# Model Evaluation Tools Version 5.0 (METv5.0) User's Guide 5.0

Developmental Testbed Center

Boulder, Colorado, USA

September 2014

# **Contents**

| Section             |                                              | Page |
|---------------------|----------------------------------------------|------|
| Foreword: A         | note to MET users                            | vii  |
| <b>New for MET</b>  | V5.0                                         | νii  |
| <b>Model Evalua</b> | tion Tools (MET) terms of use                | viii |
|                     | nents                                        |      |
|                     |                                              |      |
| •                   | verview of MET                               |      |
|                     | Purpose and organization of the User's Guide |      |
|                     | The Developmental Testbed Center (DTC)       |      |
|                     | MET goals and design philosophy              |      |
|                     | MET components                               |      |
| 1.5 F               | Future development plans                     | 1-5  |
| 1.6                 | Code support                                 | 1-6  |
| Chapter 2 Sc        | oftware Installation/Getting Started         | 2 1  |
|                     | ntroduction                                  |      |
|                     | Supported architectures                      |      |
|                     | Programming languages                        |      |
| _                   | Required compilers and scripting languages   |      |
|                     |                                              |      |
|                     | Required libraries and optional utilities    |      |
|                     | nstallation of required libraries            |      |
|                     | nstallation of optional utilities            |      |
|                     | MET directory structure                      |      |
|                     | Building the MET package                     |      |
|                     | Sample test cases                            |      |
| 2.11 (              | Configuration file details                   | 2-10 |
| Chapter 3 – M       | ET Data I/O, Re-Formatting                   | 3-1  |
| •                   | nput data formats                            |      |
|                     | ntermediate data formats                     |      |
|                     | Output data formats                          |      |
|                     | ' -                                          | 3-4  |
|                     | PB2NC tool                                   | 3-5  |
|                     | 3.5.1 pb2nc <i>usage</i>                     |      |
|                     | 3.5.2 pb2nc configuration file               |      |
|                     | 3.5.3 pb2nc output                           |      |
|                     | ASCII2NC tool                                |      |
|                     | 3.6.1 ascii2nc <i>usage</i>                  |      |
|                     |                                              |      |
|                     | MADIS2NC tool                                |      |
|                     | 3.6.1 madis2nc <i>usage</i>                  |      |
|                     | Pcp-Combine tool                             |      |
|                     | 3.7.1 pcp_combine usage                      |      |
| 3                   | 3.7.2 pcp combine output                     | 3-21 |

| Section    |                                          | Page |
|------------|------------------------------------------|------|
| 3.9        | MODIS-Regrid tool                        | 3 22 |
| 3.9        | 3.9.1 modis_regrid usage                 |      |
| 3.10       |                                          |      |
| 5.10       | 3.10.1 gen_poly_mask usage               |      |
| 3.11       |                                          |      |
| 5.11       | 3.11.1 gen_circle_mask usage             |      |
| 3.12       |                                          |      |
| 0.12       | 3.12.1 plot point obs <i>tool</i>        |      |
|            | 3.12.2 plot data plane <i>tool</i>       |      |
|            | 3.12.3 plot mode field <i>tool</i>       |      |
|            |                                          |      |
| •          | - The Point-Stat Tool                    |      |
| 4.1        | Introduction                             |      |
| 4.2        | Scientific and statistical aspects       |      |
|            | 4.2.1 Interpolation/matching methods     |      |
|            | 4.2.2 Statistical measures               |      |
| 4.0        | 4.2.3 Confidence intervals               |      |
| 4.3        | Practical information                    |      |
|            | 4.3.1 point_stat usage                   |      |
|            | 4.3.2 point_stat configuration file      |      |
|            | 4.3.3 point_stat output                  | 4-16 |
| Chapter 5  | - The Grid-Stat Tool                     | 5-1  |
| 5.1        | Introduction                             |      |
| 5.2        | Scientific and statistical aspects       |      |
| <b>V.</b>  | 5.2.1 Statistical measures               |      |
|            | 5.2.2 Statistical confidence intervals   |      |
|            | 5.2.3 Neighborhood methods               |      |
| 5.3        | Practical information                    | 5-3  |
|            | 5.3.1 grid stat <i>usage</i>             | 5-4  |
|            | 5.3.2 grid_stat configuration file       | 5-5  |
|            | 5.3.3 grid_stat output                   | 5-12 |
| Chantar C  | The Cories Analysis Tool                 | C 4  |
| •          | The Series-Analysis Tool                 |      |
| 6.1<br>6.2 | Introduction                             |      |
| 0.2        | Practical information                    |      |
|            | 6.2.1 series_analysis usage              |      |
|            | 6.2.2 series_analysis output             |      |
|            | 6.2.3 series_analysis configuration file | 0-3  |
| Chapter 7  | The Ensemble Stat Tool                   | 7-1  |
| 7.1        | Introduction                             |      |
| 7.2        |                                          |      |

| Section          |                                                               | Page |
|------------------|---------------------------------------------------------------|------|
|                  | 7.2.1 ensemble stat usage                                     |      |
|                  | 7.2.2 ensemble_stat output                                    | 7-3  |
|                  | 7.2.3 ensemble_stat configuration file                        | 7-6  |
|                  |                                                               |      |
| Chapter 8 –      | The MODE Tool                                                 | 8-1  |
| <sup>'</sup> 8.1 | Introduction                                                  |      |
| 8.2              | Scientific and Statistical Aspects                            |      |
|                  | 8.2.1 Resolving objects                                       |      |
|                  | 8.2.2 Attributes                                              |      |
|                  | 8.2.3 Fuzzy logic                                             | 8-5  |
|                  | 8.2.4 Summary statistics                                      |      |
| 8.3              | Practical information                                         |      |
|                  | 8.3.1 mode <i>usage</i>                                       | 8-7  |
| 8.3.2            | mode configuration file                                       |      |
|                  | 8.3.3 mode output                                             |      |
|                  |                                                               |      |
| Chapter 9 –      | The Wavelet-Stat Tool                                         | 9-1  |
| 9.1              | Introduction                                                  |      |
| 9.2              | Scientific and Statistical Aspects                            |      |
|                  | 9.2.1 The method                                              |      |
|                  | 9.2.2 The spatial domain constraints                          |      |
|                  | 9.2.3 Aggregation of statistics on multiple spatial cases     |      |
| 9.3              | Practical information                                         |      |
|                  | 9.3.1 wavelet stat usage                                      | 9-13 |
|                  | 9.3.2 wavelet_stat configuration file                         |      |
|                  | 9.3.3 wavelet stat output                                     |      |
|                  |                                                               |      |
| Chapter 10 -     | - The Stat-Analysis Tool                                      | 10-1 |
| . 10.1           | Introduction                                                  |      |
| 10.2             | Scientific and statistical aspects                            |      |
|                  | 10.2.1 Filter STAT line                                       |      |
|                  | 10.2.2 Summary statistics for columns                         |      |
|                  | 10.2.3 Aggregated values from multiple STAT lines             |      |
|                  | 10.2.4 Aggregate STAT lines and produce aggregated statistics |      |
|                  | 10.2.5 GO Index                                               |      |
|                  | 10.2.6 Verifying Wind Direction                               | 10-3 |
| 10.3             | Practical information                                         | 10-3 |
|                  | 10.3.1 stat_analysis usage                                    | 10-3 |
|                  | 10.3.2 stat analysis configuration file                       |      |
|                  | 10.3.3 Stat-Analysis tool output                              |      |
|                  | ,                                                             |      |
| Chapter 11 -     | - The MODE-Analysis Tool                                      | 11-1 |
| ່ 11.1           | Introduction                                                  |      |
| 11.2             |                                                               |      |
| 11.3             |                                                               |      |

| Section     |                                                                                                    | Page       |
|-------------|----------------------------------------------------------------------------------------------------|------------|
|             | 11.3.1 mode_analysis usage                                                                                                    | 11-10      |
|             | 77.5.5 MGBL 7 Malyolo tool dalpat                                                                                                    |            |
|             | - Plotting and Graphics Support                                                                                                    |            |
| 12.1        | The state of the state of the s |            |
| 12.2        | MODE tool examples                                                                                                    | 12-2       |
| References. |                                                                                                    | R-1        |
| Appendix A  | – How do I ?                                                                                                    | <b>A-1</b> |
| A.1         | Frequently Asked Questions                                                                                                    | A-1        |
| A.2         | Troubleshooting                                                                                                    | A-2        |
| A.3         | Where to get help                                                                                                    |            |
| A.4         | How to contribute code                                                                                                    | A-3        |
| Appendix B  | – Map Projections, Grids, and Polylines                                                                                                    | B-1        |
| B.1         | Map Projections                                                                                                    |            |
| B.2         | Grids                                                                                                    |            |
| B.3         | Polylines                                                                                                    | B-1        |
| Appendix C  | – Verification Measures                                                                                                    | C-1        |
| C.1         | MET verification measures for categorical (dichotomous) variables .                                                                                                    | C-1        |
| C.2         | MET verification measures for continuous variables                                                                                                    |            |
| C.3         | MET verification measures for probabilistic forecasts                                                                                                    | C-15       |
| C.4         | MET verification measures for ensemble forecasts                                                                                                    | C-22       |
| C.5         | MET verification measures for neighborhood methods                                                                                                    |            |
| Appendix D  | - Confidence Intervals                                                                                                    | D-1        |

## Foreword: A note to MET users

This user's guide is provided as an aid to users of the Model Evaluation Tools (MET). MET is a set of verification tools developed by the Developmental Testbed Center (DTC) for use by the numerical weather prediction community – and especially users and developers of the Weather Research and Forecasting (WRF) model – to help them assess and evaluate the performance of numerical weather predictions.

It is important to note here that MET is an evolving software package. Previous releases of MET have occurred each year since 2008. This documentation describes the 5.0 release from 2014. Intermediate releases may include bug fixes. In the future, MET will also be able to accept new modules contributed by the community. A protocol will be established to determine the maturity of new verification methods that are contributed and to coordinate the inclusion of new modules in future versions.

This user's guide was prepared by the developers of the MET, including John Halley Gotway, Randy Bullock, Nancy Rehak, Julie Prestopnik, Paul Oldenburg, Anne Holmes, Tara Jensen, Lacey Holland, Barbara Brown, Tressa Fowler, David Ahijevych, Eric Gilleland and Bonny Strong.

## New for MET v5.0

Users will notice major upgrades for METv5.0. A list of these and other upgrades is included below.

## **Major Upgrades:**

- METv5.0 includes a major overhaul of the build process, the addition of two new tools, and several enhancements to existing tools. The build and installation process is now done using autoconf by running the "configure" script followed by "make install" and "make test".
- 2. The new gen\_circle\_mask tool generates a verification masking region similar to the gen\_poly\_mask tool. It draws a circle of configurable radius around one or more lat/lon locations. It may be useful in defining areas close to radar locations or the area around a hurricane.
- 3. The new plot\_mode\_field tool reads one or more MODE NetCDF output files and creates PNG images to display the data.

# **Enhancements to Existing Tools:**

- Distributed latest set of bug fixes for METv4.1.
- Changes to existing logic:
- Fixed bug in STAT-Analysis when aggregating FSS values across multiple cases.

- Fixed bug in MODE where object intensity percentiles were only being computed over values greater than zero, rather than the full range.
- Fixed bug in pcp\_combine -varname option that was preventing the use of underscores in the output variable name.
- Enhanced TC-Pairs to refine interpretation of zeros as bad data in many of the input ATCF columns.
- Enhanced MADIS2NC by adding support for mesonet datasets.
- Refined logic in TC-Pairs when computing consensus tracks by ensuring that the required members are present at each lead time.
- Major overhaul of the TC-Dland tool to compute global distances to land rather than being limited to the Atlantic and Eastern Pacific basins. Added a global 1/10th degree distance to land data file to the release.
- Enhanced STAT-Analysis by adding support for an aggregate\_stat job type conversion of MPR to WDIR that reads UGRD and VGRD matched pair lines and computes aggregated wind direction errors. Added
- -out\_fcst\_wind\_thresh and -out\_obs\_wind\_thresh options to filter the U/V pairs by wind speed prior to computing wind direction errors.

## Added new output statistics:

- Enhanced the SL1L2 and SAL1L2 line types from Point-Stat and Grid-Stat by adding the mean absolute error (MAE), enabling MAE to be aggregated across multiple cases.
- Enhanced the CNT line type from Point-Stat and Grid-Stat by adding the inter-quartile range of the error (EIQR) and the median absolute deviation (MAD).
- Enhanced the CTS line type from Point-Stat and Grid-Stat by adding the log odds ratio (LODDS), odds ratio skill score (ORSS), extreme dependency score (EDS), symmetric EDS (SEDS), extreme dependency index (EDI), symmetric EDI (SEDI), and the bias-adjusted Gilbert skill score (BAGSS).
- Enhanced the NBRCNT line type from Grid-Stat by adding the asymptotic fractions skill score (AFSS), uniform fractions skill score (UFSS), and the forecast and observation rates (F RATE and O RATE).
- Enhanced the MPR line type from Point-Stat and the ORANK line type from Ensemble-Stat by adding the observation quality flag value.
- Enhanced Ensemble-Stat by adding the probability integral transform histogram (PHIST) line type.
- Enhanced STAT-Analysis to aggregate and recompute all the new statistics listed above.
- Added new command line and configuration options:
  - Enhanced Point-Stat and Ensemble-Stat by adding a station id exclusion, sid\_exc, option to the configuration file to easily discard specific stations known to contain bad data. See METv5.0/data/config/README for details.
  - Enhanced ASCII2NC and MADIS2NC by adding the -mask\_poly and mask\_grid command line options to filter the point observations spatially.

- Enhanced STAT-Analysis to support comma-separated lists of values on the command line rather than using the same command line switch multiple times.
- Enhanced the configuration files for MODE, Grid-Stat, and Wavelet-Stat to allow the user to select which fields should be included in the gridded NetCDF output.
- See METv5.0/data/config/README for details.
- Enhanced ASCII2NC by adding a message\_type\_map entry to the configuration file which defines a mapping of input little\_R report types to output message types. Previously this mapping had been hard coded and any changes required recompiling.
- Enhanced MODE by adding a shift\_right entry to configuration file to shift a global grid by some number of grid points. This enables the user to define the location of the longitude cut line for global grids.
- Enhanced TC-Pairs by refining the interp12 configuration option. See METv5.0/data/config/README-TC for details.
- Enhanced TC-Stat by adding an event\_equal\_lead configuration option to list specific lead times that must be present for a track to be included in the event equalization logic.
- Enhanced TC-Stat by refining the rapid intensification criteria in the rapid\_intensection of the configuration file. See METv5.0/data/config/README\_TC for details.
- Improved input and output behavior:
  - Enhanced support for reading TRMM NetCDF data from these sources:
     <a href="http://disc2.nascom.nasa.gov/Giovanni/tovas/TRMM\_V7.3B42.shtml">http://disc2.nascom.nasa.gov/Giovanni/tovas/TRMM\_V7.3B42\_daily.shtml</a>
  - Enhanced MET's handling of NetCDF files by reading and applying the FillValue and/or missing\_value variable attributes when parsing gridded data
  - Enhanced STAT-Analysis and MODE-Analysis to include column headers in the output file specified with the -dump row option.
  - Enhanced the NetCDF output of MODE by adding convex hull polyline points.
  - Add the model name as a global attribute to the NetCDF output of Grid-Stat, Wavelet-Stat, Ensemble-Stat, MODE, and Series-Analysis.
  - Reduced the file size of the PostScript files generated by the MET tools by adding zlib compression.
  - o Enhanced the MODE PostScript files by placing the data into tables.
  - o Right-justify all numeric output columns in the ASCII output of MET.
- Update the GRIB1 and GRIB2 table definitions:

http://www.nco.ncep.noaa.gov/pmb/docs/on388 http://www.nco.ncep.noaa.gov/pmb/docs/grib2/grib2 doc.shtml

## **TERMS OF USE**

#### IMPORTANT!

USE OF THIS SOFTWARE IS SUBJECT TO THE FOLLOWING TERMS AND CONDITIONS:

1. **License.** Subject to these terms and conditions, University Corporation for Atmospheric Research (UCAR) grants you a non-exclusive, royalty-free license to use, create derivative works, publish, distribute, disseminate, transfer, modify, revise and copy the Model Evaluation Tools (MET) software, in both object and source code (the "Software").

You shall not sell, license or transfer for a fee the Software, or any work that in any manner contains the Software.

- 2. Disclaimer of Warranty on Software. Use of the Software is at your sole risk. The Software is provided "AS IS" and without warranty of any kind and UCAR EXPRESSLY DISCLAIMS ALL WARRANTIES AND/OR CONDITIONS OF ANY KIND, EXPRESS OR IMPLIED, INCLUDING, BUT NOT LIMITED TO, ANY WARRANTIES OR CONDITIONS OF TITLE, NON-INFRINGEMENT OF A THIRD PARTY'S INTELLECTUAL PROPERTY, MERCHANTABILITY OR SATISFACTORY QUALITY AND FITNESS FOR A PARTICULAR PURPOSE. THE PARTIES EXPRESSLY DISCLAIM THAT THE UNIFORM COMPUTER INFORMATION TRANSACTIONS ACT (UCITA) APPLIES TO OR GOVERNS THIS AGREEMENT. No oral or written information or advice given by UCAR or a UCAR authorized representative shall create a warranty or in any way increase the scope of this warranty. Should the Software prove defective, you (and neither UCAR nor any UCAR representative) assume the cost of all necessary correction.
- 3. Limitation of Liability. UNDER NO CIRCUMSTANCES, INCLUDING NEGLIGENCE, SHALL UCAR BE LIABLE FOR ANY DIRECT, INCIDENTAL, SPECIAL, INDIRECT OR CONSEQUENTIAL DAMAGES INCLUDING LOST REVENUE, PROFIT OR DATA, WHETHER IN AN ACTION IN CONTRACT OR TORT ARISING OUT OF OR RELATING TO THE USE OF OR INABILITY TO USE THE SOFTWARE, EVEN IF UCAR HAS BEEN ADVISED OF THE POSSIBILITY OF SUCH DAMAGES.
- 4. Compliance with Law. All Software and any technical data delivered under this Agreement are subject to U.S. export control laws and may be subject to export or import regulations in other countries. You agree to comply strictly with all applicable laws and regulations in connection with use and distribution of the Software, including export control laws, and you acknowledge that you have responsibility to obtain any required license to export, re-export, or import as may be required.
- 5. No Endorsement/No Support. The names UCAR/NCAR, National Center for Atmospheric Research and the University Corporation for Atmospheric Research may not be used in any advertising or publicity to endorse or promote any products or commercial entity unless specific written permission is obtained from UCAR. The Software is provided without any support or maintenance, and without any obligation to provide you with modifications, improvements, enhancements, or updates of the Software.

- 6. Controlling Law and Severability. This Agreement shall be governed by the laws of the United States and the State of Colorado. If for any reason a court of competent jurisdiction finds any provision, or portion thereof, to be unenforceable, the remainder of this Agreement shall continue in full force and effect. This Agreement shall not be governed by the United Nations Convention on Contracts for the International Sale of Goods, the application of which is hereby expressly excluded.
- 7. **Termination.** Your rights under this Agreement will terminate automatically without notice from UCAR if you fail to comply with any term(s) of this Agreement. You may terminate this Agreement at any time by destroying the Software and any related documentation and any complete or partial copies thereof. Upon termination, all rights granted under this Agreement shall terminate. The following provisions shall survive termination: Sections 2, 3, 6 and 9.
- 8. **Complete Agreement.** This Agreement constitutes the entire agreement between the parties with respect to the use of the Software and supersedes all prior or contemporaneous understandings regarding such subject matter. No amendment to or modification of this Agreement will be binding unless in writing and signed by UCAR.
- 9. **Notices and Additional Terms.** Copyright in Software is held by UCAR. You must include, with each copy of the Software and associated documentation, a copy of this Agreement and the following notice:

"The source of this material is the Research Applications Laboratory at the National Center for Atmospheric Research, a program of the University Corporation for Atmospheric Research (UCAR) pursuant to a Cooperative Agreement with the National Science Foundation; ©2007 University Corporation for Atmospheric Research. All Rights Reserved."

The following notice shall be displayed on any scholarly works associated with, related to or derived from the Software:

"Model Evaluation Tools (MET) was developed at the National Center for Atmospheric Research (NCAR) through a grant from the United States Air Force Weather Agency (AFWA). NCAR is sponsored by the United States National Science Foundation."

By using or downloading the Software, you agree to be bound by the terms and conditions of this Agreement.

# **Acknowledgments**

We thank the U.S. Air Force Weather Agency for their support of this work. Thanks also go to the staff at the Developmental Testbed Center for their help, advice, and many types of support. We are grateful to the individuals who participated in MET planning workshops in February 2007, April 2008, August 2009, and November 2010; the ideas generated at those workshops will help MET grow in future years. Finally, we would like to specifically thank the verification advisory group (Mike Baldwin, Matthew Sittel, Elizabeth Ebert, Geoff DiMego, Chris Davis, and Jason Knievel) for their guidance and other contributions. The DTC is sponsored by the National Oceanic and Atmospheric Administration (NOAA), AFWA, and the National Science Foundation (NSF). NCAR is sponsored by the National Science Foundation (NSF).

# Chapter 1 – Overview of MET

# 1.1. Purpose and organization of the User's Guide

The goal of this User's Guide is to provide basic information for users of the Model Evaluation Tools (MET) to enable users to apply MET to their datasets and evaluation studies. MET has been specifically designed for application to the Weather Research and Forecasting (WRF) model (see <a href="http://www.wrf-model.org/index.php">http://www.wrf-model.org/index.php</a> for more information about the WRF). However, MET may also be used for the evaluation of forecasts from other models or applications if certain file format definitions (described in this document) are followed.

Since the release of METv4.1, tropical cyclone verification tools, collectively called MET-TC, are included with MET. Because this package operates in a very different way than the other MET tools, MET-TC is documented separately. The MET-TC documentation is also included with the released code and on the web site.

The MET User's Guide is organized as follows. Chapter 1 provides an overview of MET and its components. Chapter 2 contains basic information about how to get started with MET – including system requirements, required software (and how to obtain it), how to download MET, and information about compilers, libraries, and how to build the code. Chapter 3 focuses on the data needed to run MET, including formats for forecasts, observations, and output. This chapter also documents the plotting tools included in the MET release for checking and visualizing data. Chapters 4 through 9 focus on the main modules contained in the current version of MET, including the Point-Stat, Grid-Stat, Series-Analysis, Ensemble-Stat, MODE, and Wavelet-Stat tools. These chapters include an introduction to the statistical verification methodologies utilized by the tools, followed by a section containing practical information, such as how to set up configuration files and the form of the output. Chapters 10 and 11 focus on the analysis modules, Stat-Analysis and MODE-Analysis, which aggregate the output statistics from the other tools across multiple cases. Finally, Chapter 12 includes some additional tools and information for plotting MET results. The appendices provide further useful information, including answers to some typical questions (Appendix A: How do I...?); and links and information about map projections, grids, and polylines (Appendix B). Appendices C and D provide more information about the verification measures and confidence intervals that are provided by MET. Sample code that can be used to perform analyses on the output of MET and create particular types of plots of verification results is posted on the MET website (http://www.dtcenter.org/met/users/). Note that the MET development group also accepts contributed analysis and plotting scripts which may be posted on the MET website for use by the community.

The remainder of this chapter includes information about the context for MET development, as well as information on the design principles used in developing MET. In addition, this chapter includes an overview of the MET package and its specific modules.

# 1.2 The Developmental Testbed Center (DTC)

MET has been developed, and will be maintained and enhanced, by the Developmental Testbed Center (DTC; <a href="http://www.dtcenter.org/">http://www.dtcenter.org/</a>). The main goal of the DTC is to serve as a bridge between operations and research, to facilitate the activities of these two important components of the numerical weather prediction (NWP) community. The DTC provides an environment that is functionally equivalent to the operational environment in which the research community can test model enhancements; the operational community benefits from DTC testing and evaluation of models before new models are implemented operationally. MET serves both the research and operational communities in this way – offering capabilities for researchers to test their own enhancements to models and providing a capability for the DTC to evaluate the strengths and weaknesses of advances in NWP prior to operational implementation.

The MET package will also be available to DTC visitors and to the WRF modeling community for testing and evaluation of new model capabilities, applications in new environments, and so on.

# 1.3 MET goals and design philosophy

The primary goal of MET development is to provide a state-of-the-art verification package to the NWP community. By "state-of-the-art" we mean that MET will incorporate newly developed and advanced verification methodologies, including new methods for diagnostic and spatial verification and new techniques provided by the verification and modeling communities. MET also utilizes and replicates the capabilities of existing systems for verification of NWP forecasts. For example, the MET package replicates existing NCEP operational verification capabilities (e.g., I/O, methods, statistics, data types). MET development will take into account the needs of the NWP community - including operational centers and the research and development community. Some of the MET capabilities include traditional verification approaches for standard surface and upper air variables (e.g., Equitable Threat Score, Mean Squared Error), confidence intervals for verification measures, and spatial forecast verification In the future, MET will include additional state-of-the-art and new methods. methodologies.

The MET package has been designed to be modular and adaptable. For example, individual modules can be applied without running the entire set of tools. New tools can easily be added to the MET package due to this modular design. In addition, the tools can readily be incorporated into a larger "system" that may include a database as well as more sophisticated input/output and user interfaces. Currently, the MET package is a set of tools that can easily be applied by any user on their own computer platform.

The MET code and documentation is maintained by the DTC in Boulder, Colorado. The MET package is freely available to the modeling, verification, and operational communities, including universities, governments, the private sector, and operational modeling and prediction centers.

# 1.4 MET components

The major components of the MET package are represented in Figure 1-1. The main stages represented are input, reformatting, intermediate output, statistical analyses, and output and aggregation/analysis. Each of these stages is described further in later chapters. For example, the input and output formats are discussed in Chapter 2 as well as in the chapters associated with each of the statistics modules. MET input files are represented on the far left. Note that forecast model output is currently expected to be in GRIB1, GRIB2, or the pinterp NetCDF format; other formats may be incorporated in future releases of MET.

# MET Overview v5.0

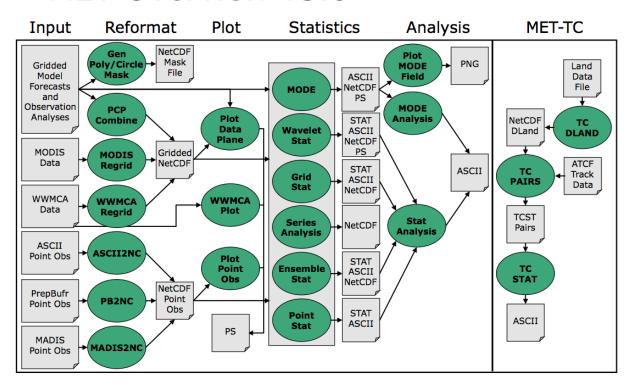

**Figure 1-0-1**. Basic representation of current MET structure and modules. Colored areas represent software and modules included in MET, and gray areas represent input and output files.

The reformatting stage of MET consists of the Gen-Poly-Mask, Gen-Circle-Mask, PB2NC, ASCII2NC, Pcp-Combine, MADIS2NC, MODIS regrid, WWMCA Regrid, and The PB2NC tool is used to create NetCDF files from input Ensemble Stat tools. PrepBufr files containing point observations. Likewise, the ASCII2NC tool is used to create NetCDF files from input ASCII point observations. Many types of data from the MADIS network can be formatted for use in MET by the MADIS2NC tool. MODIS and WWMCA files are regridded and formatted into NetCDF files by their respective tools. These NetCDF files are then used in the statistical analysis step. The Gen-Poly-Mask, Gen-Circle-Mask, and Pcp-Combine are optional. The Gen-Poly-Mask tool will create a bitmapped masking area from a user specified polygon, i.e. a text file containing a series of latitudes / longitudes. This mask can then be used to efficiently limit verification to the interior of a user specified region. Similarly, the Gen-Circle-Mask tool creates circular masking regions, frequency used with radar observations. The Pcp-Combine tool accumulates precipitation amounts into the time interval selected by the user - if a user would like to verify over a different time interval than is included in their forecast or observational dataset. The Ensemble-Stat tool will combine many forecasts into an ensemble mean or probability forecast. Additionally, if observations are included ensemble rank histogram and probability integral transform information is produced.

Several optional plotting utilities are provided to assist users in checking their output from the data preprocessing step. Plot point obs will create a postscript plot showing the locations of point observations. This can be quite useful for assessing whether the latitude and longitude of observation stations was specified correctly. Plot data plane produces a similar plot for gridded data. For users of the MODE object based verification methods, the plot\_mode\_field utility will create graphics of the MODE object output. Finally, WWMCA plot produces a plot of the raw WWMCA data file.

The main statistical analysis components of the current version of MET are: Point-Stat, Grid-Stat, Series-Analysis, MODE, and Wavelet-Stat. The Point-Stat tool is used for grid-to-point verification, or verification of a gridded forecast field against a point-based observation (i.e., surface observing stations, ACARS, rawinsondes, and other observation types that could be described as a point observation). In addition to providing traditional forecast verification scores for both continuous and categorical variables, confidence intervals are also produced using parametric and non-parametric methods. Confidence intervals take into account the uncertainty associated with verification statistics due to sampling variability and limitations in sample size. These intervals provide more meaningful information about forecast performance. For example, confidence intervals allow credible comparisons of performance between two models when a limited number of model runs is available.

Sometimes it may be useful to verify a forecast against gridded fields (e.g., Stage IV precipitation analyses). The Grid-Stat tool produces traditional verification statistics when a gridded field is used as the observational dataset. Like the Point-Stat tool, the Grid-Stat tool also produces confidence intervals. The Grid-Stat tool also includes "neighborhood" spatial methods, such as the Fractional Skill Score (Roberts and Lean

2008). These methods are discussed in Ebert (2008). The Grid-Stat tool accumulates statistics over the entire domain.

Users wishing to accumulate statistics over a time, height, or other series *separately* for each grid location should use the Series-Analysis tool. Series-Analysis can read any gridded matched pair data produced by the other MET tools and accumulate them, keeping each spatial location separate. Maps of these statistics can be useful for diagnosing spatial differences in forecast quality.

The MODE (Method for Object-based Diagnostic Evaluation) tool also uses gridded fields as observational datasets. However, unlike the Grid-Stat tool, which applies traditional forecast verification techniques, MODE applies the object-based spatial verification technique described in Davis et al. (2006a,b) and Brown et al. (2007). This technique was developed in response to the "double penalty" problem in forecast verification. A forecast missed by even a small distance is effectively penalized twice by standard categorical verification scores: once for missing the event and a second time for producing a false alarm of the event elsewhere. As an alternative, MODE defines objects in both the forecast and observation fields. The objects in the forecast and observation fields are then matched and compared to one another. Applying this technique also provides diagnostic verification information that is difficult or even impossible to obtain using traditional verification measures. For example, the MODE tool can provide information about errors in location, size, and intensity.

The Wavelet-Stat tool decomposes two-dimensional forecasts and observations according to the Intensity-Scale verification technique described by Casati et al. (2004). There are many types of spatial verification approaches and the Intensity-Scale technique belongs to the scale-decomposition (or scale-separation) verification approaches. The spatial scale components are obtained by applying a wavelet transformation to the forecast and observation fields. The resulting scale-decomposition measures error, bias and skill of the forecast on each spatial scale. Information is provided on the scale dependency of the error and skill, on the no-skill to skill transition scale, and on the ability of the forecast to reproduce the observed scale structure. The Wavelet-Stat tool is primarily used for precipitation fields. However, the tool can be applied to other variables, such as cloud fraction.

Results from the statistical analysis stage are output in ASCII, NetCDF and Postscript formats. The Point-Stat, Grid-Stat, and Wavelet-Stat tools create STAT (statistics) files which are tabular ASCII files ending with a ".stat" suffix. In earlier versions of MET, this output format was called VSDB (Verification System DataBase). VSDB, which was developed by the National Centers for Environmental Prediction (NCEP), is a specialized ASCII format that can be easily read and used by graphics and analysis software. The STAT output format of the Point-Stat, Grid-Stat, and Wavelet-Stat tools is an extension of the VSDB format developed by NCEP. Additional columns of data and output line types have been added to store statistics not produced by the NCEP version.

The Stat-Analysis and MODE-Analysis tools aggregate the output statistics from the previous steps across multiple cases. The Stat-Analysis tool reads the STAT output of Point-Stat, Grid-Stat, Ensemble-Stat, and Wavelet-Stat and can be used to filter the STAT data and produce aggregated continuous and categorical statistics. The MODE-Analysis tool reads the ASCII output of the MODE tool and can be used to produce summary information about object location, size, and intensity (as well as other object characteristics) across one or more cases.

# 1.5 Future development plans

MET is an evolving verification software package. New capabilities are planned in controlled, successive version releases. Bug fixes and user-identified problems will be addressed as they are found and posted to the known issues section of the MET Users web page (<a href="www.dtcenter.org/met/users/support">www.dtcenter.org/met/users/support</a>). Plans are also in place to incorporate many new capabilities and options in future releases of MET. Some of the planned additions are listed below.

## Additional statistical capabilities

- Additional spatial forecast verification methods
- Additional hurricane verification fields and methods
- Enhanced support for time series verification
- Additional methods for verification of climate and seasonal forecasts

# Support for other input formats

Support for gridded data in NetCDF, CF-4 convention

# Additional analysis capabilities and plotting routines

- Post to the MET website sample analysis and plotting routines that may include
  - Boxplots
  - Discrimination plots
  - Reliability diagrams
  - Scatter/density plots
  - Color-fill/contour maps of statistics
  - Height series
  - Histograms
  - Taylor diagrams
  - Performance diagrams

## Other capabilities

Database and display system for the statistical output of MET

# 1.6 Code support

MET support is provided through a MET-help e-mail address: met\_help@ucar.edu. We will endeavor to respond to requests for help in a timely fashion. In addition, information about MET and tools that can be used with MET are provided on the MET Users web page (http://www.dtcenter.org/met/users/).

We welcome comments and suggestions for improvements to MET, especially information regarding errors. Comments may be submitted using the MET Feedback form available on the MET website. In addition, comments on this document would be greatly appreciated. While we cannot promise to incorporate all suggested changes, we will certainly take all suggestions into consideration.

The MET package is a "living" set of tools. Our goal is to continually enhance it and add to its capabilities. Because our time, resources, and talents are limited, we welcome contributed code for future versions of MET. These contributions may represent new verification methodologies, new analysis tools, or new plotting functions. For more information on contributing code to MET, please contact met\_help@ucar.edu.

# Chapter 2 – Software Installation/Getting Started

## 2.1 Introduction

This chapter describes how to install the MET package. MET has been developed and tested on Linux operating systems. Support for additional platforms and compilers may be added in future releases. The MET package requires many external libraries to be available on the user's computer prior to installation. Required and recommended libraries, how to install MET, the MET directory structure, and sample cases are described in the following sections.

# 2.2 Supported architectures

The MET package was developed on Debian Linux using the GNU compilers and the Portland Group (PGI) compilers. The MET package has also been built on several other Linux distributions using the GNU, PGI, and Intel compilers. Past versions of MET have also been ported to IBM machines using the IBM compilers, but we are currently unable to support this option as the development team lacks access to an IBM machine for testing. Other machines may be added to this list in future releases as they are tested. In particular, the goal is to support those architectures supported by the WRF model itself.

The MET package runs on a single processor. Outside organizations have tentative plans to run it across multiple processors in the future. Should this occur, the information will be included in future versions of this documentation. Therefore, none of the utilities necessary for running WRF on multiple processors are necessary for running MET.

# 2.3 Programming languages

The MET package is written primarily in C/C++ in order to be compatible with an extensive verification code base in C/C++ already in existence. In addition, the object-based MODE verification tool relies heavily on the object-oriented aspects of C++.

Knowledge of C/C++ is not necessary to use the MET package. The MET package has been designed to be highly configurable through the use of ASCII configuration files, enabling a great deal of flexibility without the need for source code modifications.

NCEP's BUFRLIB is written entirely in Fortran. The portion of MET that handles the interface to the BUFRLIB for reading PrepBufr point observation files is also written in Fortran.

The MET package is intended to be a tool for the modeling community to use and adapt. As users make upgrades and improvements to the tools, they are encouraged to offer those upgrades to the broader community by offering feedback to the developers.

# 2.4 Required compilers and scripting languages

The MET package was developed and tested using the GNU g++/gfortran compilers, the Portland Group (PGI) pgCC/pgf90 compilers, and the Intel icc/ifort compilers. As additional compilers are successfully tested, they will be added to the list of supported platforms/compilers.

The GNU make utility is used in building all executables and is therefore required.

The MET package consists of a group of command line utilities that are compiled separately. The user may choose to run any subset of these utilities to employ the type of verification methods desired. New tools developed and added to the toolkit will be included as command line utilities.

In order to control the desired flow through MET, users are encouraged to run the tools via a script. Some sample scripts are provided in the distribution; these examples are written in the Bourne shell. However, users are free to adapt these sample scripts to any scripting language desired.

# 2.5 Required libraries and optional utilities

Three external libraries are required for compiling/building MET and should be downloaded and installed before attempting to install MET. Additional external libraries required for building advanced features in MET are discussed in section 2.6:

- NCEP's BUFRLIB is used by MET to decode point-based observation datasets in PrepBufr format. BUFRLIB is distributed and supported by NCEP and is freely available for download from NCEP's website at <a href="http://www.nco.ncep.noaa.gov/sib/decoders/BUFRLIB">http://www.nco.ncep.noaa.gov/sib/decoders/BUFRLIB</a>. BUFRLIB requires C and Fortran-90 compilers that should be from the same family of compilers used when building MET.
- 2. Several tools within MET use Unidata's NetCDF libraries for writing output NetCDF files. NetCDF libraries are distributed and supported by Unidata and are freely available for download from Unidata's website at <a href="http://www.unidata.ucar.edu/software/netcdf">http://www.unidata.ucar.edu/software/netcdf</a>. The same family of compilers used to build NetCDF should be used when building MET. MET is compatible with most NetCDF version 3 releases, but it is not yet compatible with NetCDF version 4.

3. The **GNU Scientific Library (GSL)** is used by MET when computing confidence intervals. GSL is distributed and supported by the GNU Software Foundation and is freely available for download from the GNU website at <a href="http://www.gnu.org/software/gsl">http://www.gnu.org/software/gsl</a>.

Two additional utilities are strongly recommended for use with MET:

- 1. The **Unified Post-Processor** is recommended for post-processing the raw WRF model output prior to verifying the model forecasts with MET. The Unified Post-Processor is freely available for download from the "downloads" section of the WRF-NMM user's website at <a href="http://www.dtcenter.org/wrf-nmm/users">http://www.dtcenter.org/wrf-nmm/users</a>. MET can read data on a standard, de-staggered grid and on pressure or regular levels in the vertical. The Unified Post-Processor outputs model data in this format from both WRF cores, the NMM and the ARW. However, the Unified Post-Processor is not strictly required as long as the user can produce gridded model output on a standard de-staggered grid on pressure or regular levels in the vertical. Two-dimensional fields (e.g., precipitation amount) are also accepted for some modules.
- 2. The copygb utility is recommended for re-gridding model and observation datasets in GRIB format to a common verification grid. This utility is highly recommended when using the Grid-Stat, Series-Analysis, Pcp-Combine, Wavelet-Stat, or MODE tools. Prior to running MET, the model output and verifying gridded observations must be placed on the same grid. The copygb utility is distributed as part of the Unified Post-Processor and is available from other sources as well. However, the copygb utility is not strictly required as long as users can ensure that their model and gridded observation datasets reside on a common grid.

# 2.6 Installation of required libraries

As described in section 2.5, some external libraries are required for building the MET:

1. NCEP's **BUFRLIB** is used by the MET to decode point-based observation datasets in PrepBufr format. Once you have downloaded and unpacked the BUFRLIB tarball, refer to the README\_BUFRLIB file. When compiling the library using the GNU C and Fortran compilers, users are strongly encouraged to use the -DUNDERSCORE and -fno-second-underscore options. Also, MET expects the BUFRLIB archive file to be named "libbufr.a". Therefore, compiling the BUFRLIB using the GNU compilers consists of the following 3 steps:

```
• qcc -c -DUNDERSCORE *.c
```

<sup>•</sup> gfortran -c -DUNDERSCORE -fno-second-underscore \*.f \*.F

<sup>•</sup> ar crv libbufr.a \*.o

Compiling the BUFRLIB using the PGI C and Fortran-90 compilers consists of the following 3 steps:

```
    pgcc -c -DUNDERSCORE *.c
    pgf90 -c -DUNDERSCORE -Mnosecond_underscore *.f *.F
    ar crv libbufr.a *.o
```

Compiling the BUFRLIB using the Intel icc and ifort compilers consists of the following 3 steps:

```
icc -c -DUNDERSCORE *.c
ifort -c -DUNDERSCORE *.f *.F
ar crv libbufr.a *.o
```

- 2. Unidata's **NetCDF** libraries are used by several tools within MET for writing output NetCDF files. The same family of compilers used to build NetCDF should be used when building MET. Users may also find some utilities built for NetCDF such as ncdump and ncview useful for viewing the contents of NetCDF files. Detailed installation instructions are available from Unidata at http://www.unidata.ucar.edu/software/netcdf/docs/netcdf-install/
- 3. The **GNU Scientific Library (GSL)** is used by MET for random sampling and normal and binomial distribution computations when estimating confidence intervals. Precompiled binary packages are available for most GNU/Linux distributions and may be installed with root access. When installing GSL from a precompiled package on Debian Linux, the developer's version of GSL must be used; otherwise, use the GSL version available from the GNU website (<a href="http://www.gnu.org/software/gsl/">http://www.gnu.org/software/gsl/</a>). MET requires access to the GSL source headers and library archive file at build time.
- 4. For users wishing to compile MET with GRIB2 file support, **NCEP's GRIB2 Library** in **C** (g2clib) must be installed, along with jasperlib, libpng, and zlib. (http://www.nco.ncep.noaa.gov/pmb/codes/GRIB2).
- 5. Users wishing to compile MODIS-regrid will need to install both the **HDF4** and **HDF-EOS2** libraries available from the HDF group websites (http://www.hdfgroup.org/products/hdf4) and (http://www.hdfgroup.org/hdfeos.html).
- 6. The MODE-Graphics utility requires Cairo and FreeType. Thus, users who wish to compile this utility must install both libraries, available from (<a href="http://cairographics.org/releases">http://cairographics.org/releases</a>) and (<a href="http://www.freetype.org/download.html">http://cairographics.org/releases</a>) and (<a href="http://www.freetype.org/download.html">http://cairographics.org/releases</a>) and (<a href="http://www.freetype.org/download.html">http://www.freetype.org/download.html</a>). In addition, users will need to download Ghostscript font data required at runtime (<a href="http://sourceforge.net/projects/gs-fonts">http://sourceforge.net/projects/gs-fonts</a>).

# 2.7 Installation of optional utilities

As described in the introduction to this chapter, two additional utilities are strongly recommended for use with MET.

- 1. The Unified Post-Processor is recommended for post-processing the raw WRF model output prior to verifying the data with MET. The Unified Post-Processor may be used on output from both the ARW and NMM cores. Please refer to online documentation for instructions on how to install and use the Unified Post-Processor. Installation instructions for the Unified Post-Processor can be found in Chapter 7 of the WRF-NMM User's Guide or online at <a href="http://www.dtcenter.org/wrf-nmm/users/docs/user\_guide/V3/users\_guide\_nmm\_chap7.pdf">http://www.dtcenter.org/wrf-nmm/users/docs/user\_guide/V3/users\_guide\_nmm\_chap7.pdf</a>.
- 2. The copygb utility is recommended for re-gridding model and observation datasets in GRIB format to a common verification grid. The copygb utility is distributed as part of the Unified Post-Processor and is available from other sources as well. Please refer to the "Unified Post-processor" utility mentioned above for information on availability and installation.

# 2.8 MET directory structure

Once you have downloaded the MET tarball and unzipped and unpacked its contents, the top-level MET directory structure follows this outline:

```
met-5.0/
  aclocal.m4
  config.quess
  config.h.in
  config.sub
  configure
  configure.ac
  data/
  depcomp
  doc/
  install-sh
  internal tests/
  Makefile.am
  Makefile.in
  Make-include
  missing
  out/
  README
  run tests
  scripts/
  src/
  ylwrap
```

The top-level MET directory consists of a README file, Makefiles, configuration files, and several subdirectories. The top-level Makefile and configuration files control how the entire toolkit is built. Instructions for using these files to build MET can be found in Section 2.9.

When MET has been successfully built and installed, the installation directory contains two subdirectories. The bin/ directory contains executables for each module of MET as well as several plotting utilities. The share/met/ directory contains many subdirectories with data required at runtime. The colortables/, map/, and ps/ subdirectories contain data used in creating PostScript plots for several MET tools. The poly/ subdirectory contains predefined lat/lon polyline regions for use in selecting regions over which to verify. The polylines defined correspond to verification regions used by NCEP as described in Appendix B. The config/ directory contains default configuration files for the MET tools. The table\_files/ and tc\_data/ subdirectories contain GRIB table definitions and tropical cyclone data, respectively.

The data/ directory contains several configuration and static data files used by MET. The sample\_fcst/ and sample\_obs/ subdirectories contain sample data used by the test scripts provided in the scripts/ directory.

The doc/ directory contains documentation for MET, including the MET User's Guide.

The out/ directory will be populated with sample output from the test cases described in the next section.

The src/ directory contains the source code for each of the tools in MET.

The scripts/ directory contains test scripts that are run by make test after MET has been successfully built, and a directory of sample configuration files used in those tests located in the scripts/config/ subdirectory. The output from the test scripts in this directory will be written to the out/ directory. Users are encouraged to copy sample configuration files to another location and modify them for their own use.

# 2.9 Building the MET package

Building the MET package consists of three main steps: (1) install the required libraries, (2) configure the environment variables, and (3) configure and execute the build.

## Install the required libraries.

• Please refer to Section 2.6 on how to install the required and optional libraries.

#### **Set Environment Variables**

The MET build uses environment variables to specify the locations of the needed external libraries. For each library, there is a set of three environment variables to describe the locations: \$MET < lib>, \$MET < lib>INC and \$MET < lib>LIB.

The \$MET\_environment variable can be used if the external library is installed such that there is a main directory which has a subdirectory called "lib" containing the library files and another subdirectory called "include" containing the include files. For example, if the NetCDF library files are installed in /opt/netcdf/lib and the include files are in /opt/netcdf/include, you can just define the \$MET\_NETCDF environment variable to be "/opt/netcdf".

The \$MET\_<lib>INC and \$MET\_<lib>LIB environment variables are used if the library and include files for an external library are installed in separate locations. In this case, both environment variables must be specified and the associated \$MET\_<lib> variable will be ignored. For example, if the NetCDF

include files are installed in /opt/include/netcdf and the library files are in /opt/lib/netcdf, then you would set \$MET\_NETCDFINC to "/opt/include/netcdf" and \$MET\_NETCDFLIB to "/opt/lib/netcdf".

# The following environment variables should also be set:

- Set \$MET\_NETCDF to point to the main NetCDF directory, or set \$MET\_NETCDFINC to point to the directory with the NetCDF include files and set \$MET\_NETCDFLIB to point to the directory with the NetCDF library files.
- Set \$MET\_BUFR to point to the main BUFR directory, or set \$MET\_BUFRLIB to point to the directory with the BUFR library files. Because we don't use any BUFR library include files, you don't need to specify \$MET\_BUFRINC.
- Set \$MET\_GSL to point to the main GSL directory, or set \$MET\_GSLINC to point to the directory with the GSL include files and set \$MET\_GSLLIB to point to the directory with the GSL library files.
- If compiling support for GRIB2, set \$MET\_GRIB2CINC and \$MET\_GRIB2CLIB to point to the main GRIB2C directory which contains both the include and library files. These are used instead of \$MET\_GRIB2C since the main GRIB2C directory does not contain include and lib subdirectories.
- If compiling MODIS-Regrid, set \$MET\_HDF to point to the main HDF directory, or set \$MET\_HDFINC to point to the directory with the HDF include files and set \$MET\_HDFLIB to point to the directory with the HDF library files. Also, set \$MET\_HDFEOS to point to the main HDF EOS directory, or set \$MET\_HDFEOSINC to point to the directory with the HDF EOS include files and set \$MET\_HDFEOSLIB to point to the directory with the HDF EOS library files.
- If compiling MODE Graphics, set \$MET\_CAIRO to point to the main Cairo directory, or set \$MET\_CAIROINC to point to the directory with the Cairo include files and set \$MET\_CAIROLIB to point to the directory with the Cairo library files. Also, set \$MET\_FREETYPE to point to the main FreeType directory, or set \$MET\_FREETYPEINC to point to the directory with the FreeType include files and set \$MET\_FREETYPELIB to point to the directory with the FreeType library files.
- When running MODE Graphics, set \$MET\_FONT\_DIR to the directory containing font data required at runtime. A link to the tarball containing this font data can be found on the MET website.

For ease of use, you should define these in your .cshrc or equivalent file.

# Configure and execute the build

# **Example:**

To configure MET to install all of the available tools in the "bin" subdirectory of your current directory, you would use the following commands:

- 1. ./configure --prefix=`pwd` --enable-grib2 --enable-modis --enable-mode\_graphics
- Type 'make install >& make\_install.log &'
- 3. Type 'tail -f make\_install.log' to view the execution of the make.
- 4. When make is finished, type 'CNTRL-C' to quit the tail.

If all tools are enabled and the build is successful, the "<prefix>/bin" directory (where <prefix> is the prefix you specified on your configure command line) will contain 23 executables:

- ascii2nc
- ensemble stat
- gen circle mask
- gen\_poly\_mask
- grid stat
- madis2nc
- mode
- mode\_analysis
- modis regrid
- pb2nc
- pcp combine
- plot data plane
- plot mode field
- plot point obs
- point stat
- series analysis
- stat analysis
- tc dland
- tc pairs
- tc stat
- wavelet stat
- wwmca plot
- wwmca regrid

NOTE: Several compilation warnings may occur which are expected. If any errors occur, please refer to the appendix on troubleshooting for common problems.

The configure script has command line options to specify where to install MET and which MET utilities to install. Include any of the following options that apply to your system:

## --prefix=PREFIX

By default, MET will install all the files in "/usr/local/bin". You can specify an installation prefix other than "/usr/local" using "--prefix", for instance "--prefix=\$HOME" or "--prefix=`pwd`".

## --enable-grib2

Enable compilation of utilities using GRIB2

## --disable-ascii2nc

Disable compilation of ascii2nc

## --disable-ensemble stat

Disable compilation of ensemble stat

## --disable-gen poly mask

Disable compilation of gen poly mask

## --disable-grid stat

Disable compilation of grid stat

## --disable-madis2nc

Disable compilation of madis2nc

## --disable-mode

Disable compilation of mode

## --disable-mode analysis

Disable compilation of mode analysis

## --disable-pb2nc

Disable compilation of pb2nc

## --disable-pcp combine

Disable compilation of pcp combine

## --disable-plot data plane

Disable compilation of plot data plane

## --disable-plot point obs

Disable compilation of plot point obs

## --disable-point stat

Disable compilation of point stat

- --disable-stat\_analysisDisable compilation of stat analysis
- --disable-wavelet\_stat
   Disable compilation of wavelet stat
- --disable-series\_analysis
  Disable compilation of series analysis
- --disable-wwmca
  Disable compilation of wwmca
- --enable-modis
  Enable compilation of modis
- --enable-mode\_graphicsEnable compilation of mode graphics
- --disable-gen\_circle\_mask

  Disable compilation of gen\_circle\_mask
- --disable-tc\_utils

  Disable compilation of tc utils
- --disable-block4
   Disable use of BLOCK4 in the compilation. Use this if you have trouble using PrepBufr files.

## **Make Targets**

The autoconf utility provides some standard make targets for the users. In MET, the following standard targets have been implemented and tested:

- 1. all compile all of the components in the package, but don't install them.
- 2. install install the components (where is described below). Will also compile if "make all" hasn't been done yet.
- 3. clean remove all of the temporary files created during the compilation.
- 4. uninstall remove the installed files. For us, these are the executables and the files in \$MET\_BASE.

MET also has the following non-standard targets:

5. test – runs the scripts/test\_all.sh script. You must run "make install" before using this target.

# 2.10 Sample test cases

Once the MET package has been built successfully, the user is encouraged to run the sample test scripts provided. They are run using make test in the top-level directory. Execute the following commands:

- 1. Type 'make test >& make\_test.log &' to run all of the test scripts in the directory. These test scripts use test data supplied with the tarball. For instructions on running your own data, please refer to the MET User's Guide.
- 2. Type 'tail -f make\_test.log' to view the execution of the test script.
- 3. When the test script is finished, type 'CNTRL-C' to quit the tail. Look in "out" to find the output files for these tests. Each tool has a separate, appropriately named subdirectory for its output files.
- 4. In particular, check that the PB2NC tool ran without error. If there was an error, run "make clean" then rerun your configure command adding "--disable-block4" to your configure command line and rebuild MET.

# 2.11 Configuration File Details

Many of the MET tools use a configuration file to set parameters. This prevents the command line from becoming too long and cumbersome and makes the output easier to duplicate.

The configuration files that control many of the MET tools contain formatted ASCII text. This format was updated for METv4.0 and continues to be used in subsequent releases.

Settings common to multiple tools are described in the top part of the share/met/config/README file and settings specific to individual tools are described beneath the common settings. Settings for the MET-Tropical Cyclone tools are described in share/met/config/README-TC.

A configuration file entry is an entry name, followed by an equal sign =, followed by an entry value, and is terminated by a semicolon;. The configuration file itself is one large dictionary consisting of entries, some of which are dictionaries themselves.

The configuration file language supports the following data types:

- Dictionary:
  - Grouping of one or more entries enclosed by curly braces {}.
- Array:
  - List of one or more entries enclosed by square braces [].
  - Array elements are separated by commas.
- String:
  - A character string enclosed by double quotation marks "".
- Integer:
  - A numeric integer value.
- Float
  - A numeric float value.
- Boolean:
  - A boolean value (TRUE or FALSE).
- Threshold:
  - A threshold type (<, <=, ==, !-, >=, or >) followed by a numeric value.
  - The threshold type may also be specified using two letter abbreviations (It, Ie, eq, ne, ge, gt).
- Piecewise-Linear Function (currently used only by MODE):
  - A list of (x, y) points enclosed in parenthesis ().
  - The (x, y) points are \*NOT\* separated by commas.

The context of a configuration entry matters. If an entry cannot be found in the expected dictionary, the MET tools recursively search for that entry in the parent dictionaries, all the way up to the top-level configuration file dictionary. If you'd like to apply the same setting across all cases, you can simply specify it once at the top-level. Alternatively, you can specify a setting at the appropriate dictionary level to have finer control over the behavior.

In order to make the configuration files more readable, several descriptive integer types have been defined in the ConfigConstants file. These integer names may be used on the right-hand side for many configuration file entries.

Each of the configurable MET tools expects a certain set of configuration entries. Examples of the MET configuration files can be found in the installed directories share/met/config and scripts/config.

When you pass a configuration file to a MET tool, the tool actually parses three different configuration files in the following order:

- (1) Reads share/met/config/ConfigConstants to define constants.
- (2) Reads the default configuration file for the tool from share/met/config.
- (3) Reads the user-specified configuration file from the command line.

Many of the entries from step (2) are overwritten by the user-specified entries from step (3). Therefore, the configuration file you pass in on the command line really only needs to contain entries that differ from the defaults.

The configuration file language supports the use of environment variables. When scripting up many calls to the MET tools, you may find it convenient to use them. They are specified as \${ENV\_VAR}, where ENV\_VAR is the name of the environment variable.

The MET\_BASE variable is defined in the code at compilation time as the path to the share/met installation directory (cprefix>/share/met). MET\_BASE may be used in the MET configuration files when specifying paths and the appropriate path will be substituted in. If MET\_BASE is defined as an environment variable, its value will be used instead of the one defined at compilation time.

An error in the syntax of a configuration file will result in an error from the MET tool stating the location of the parsing error.

# Chapter 3 – MET Data I/O, Re-Formatting, and Checking

Data must be preprocessed prior to using for verification. Several MET tools exist for this purpose. In addition to preprocessing observations, some plotting utilities for data checking are also provided and described at the end of this chapter. Both the input and output file formats are described in this chapter. Sections 3.1 and 3.2 are primarily concerned with re-formatting input files into the intermediate files required by some MET modules. These steps are represented by the first three columns in the MET flowchart depicted in Fig. 1-1. Output data formats and the software modules used to reformat the data are described in later sections.

# 3.1 Input data formats

The MET package can handle gridded input data in one of three formats: GRIB version 1, GRIB version 2, or netCDF classic format. Point observation files may be supplied in either PrepBufr, ASCII, or MADIS format. Note that MET does not require the Unified Post-Processor to be used, but does require that the input GRIB data be on a standard, de-staggered grid on pressure or regular levels in the vertical. While the Grid-Stat, Wavelet-Stat, and MODE tools can be run on a gridded field at virtually any level, the Point-Stat tool can only be used to verify forecasts at the surface or on pressure levels.

When comparing two gridded fields with the Grid-Stat, Wavelet-Stat, or MODE tools, the input model and observation datasets must have already been placed on the same grid. The copygb utility is recommended for re-gridding GRIB files. To preserve characteristics of the observations, it is generally preferred to re-grid the model data to the observation grid, rather than vice versa.

Input point observation files in PrepBufr format are available through NCEP. The PrepBufr observation files contain a wide variety of point-based observation types in a single file in a standard format. However, some users may wish to use observations not included in the standard PrepBufr files. For this reason, prior to performing the verification step in the Point-Stat tool, the PrepBufr file is reformatted with the PB2NC tool. In this step, the user can select various ways of stratifying the observation data spatially, temporally, and by type. The remaining observations are reformatted into an intermediate NetCDF file. The ASCII2NC tool may be used to convert ASCII point observations that are not available in the PrepBufr files into this NetCDF format for use by the Point-Stat verification tool. Users with METAR or RAOB data from MADIS can convert these observations into NetCDF format with the MADIS2NC tool, then use them with the Point-Stat verification tool.

## 3.2 Intermediate data formats

MET uses NetCDF as an intermediate file format. The Ensemble-Tool, WWMCA-Tool, Pcp-Combine, Gen-Poly-Mask, Gen-Circle-Mask, PB2NC, MADIS2NC, and ASCII2NC tools write intermediate files in NetCDF format.

The Pcp-Combine tool operates in 3 different modes. It may be used to **sum** accumulated precipitation from several GRIB files into a single NetCDF file containing the desired accumulation period. It may also be used to **add** or **subtract** the accumulated precipitation in two gridded data files directly. The command line arguments for the Pcp-Combine tool vary depending on the mode in which it is run.

The user may choose to: (1) combine the model accumulations to match the observation accumulation period, (2) combine the observation accumulations to match the model accumulation period, or (3) combine both the model and observation accumulations to some new period desired for verification. In performing this summation, the user may not specify an accumulation interval smaller than the accumulation period in the input files. However, if the input model and observation files already contain accumulated precipitation with the same desired accumulation period, then pcp\_combine need not be run. Each time the Pcp-Combine tool is called, a NetCDF file is written containing the requested accumulation period.

The Gen-Poly-Mask and Gen-Circle\_Mask tools are used to define a bitmapped masking region that can be used by the statistics tools as a verification subdomain. It is generally more efficient to use the NetCDF output of these tools to define a masking region than using a complex polyline directly in the other MET tools. However, the NetCDF output can only be applied to datasets on a common domain. It must be regenerated for each domain used.

The PB2NC tool is used to reformat the input PrepBufr files containing point observations. This tool stratifies the observations as requested in a configuration file and writes out the remaining observations in a NetCDF format. The NetCDF output of the PB2NC tool is used as input to the verification step performed in the Point-Stat tool.

The ASCII2NC tool simply reformats ASCII point observations into the NetCDF format needed by the Point-Stat tool. The output NetCDF file from the ASCII2NC tool has a format that is identical to the format of the output from the PB2NC tool.

# 3.3 Output data formats

The MET package currently produces output in four basic file formats: STAT files, ASCII files, NetCDF files, PostScript plots, and png plots from the Plot-Mode-Field utility.

The STAT format consists of tabular ASCII data that can be easily read by many analysis tools and software packages. MET produces STAT output for the Grid-Stat, Point-Stat, and Wavelet-Stat tools. STAT is a specialized ASCII format containing one record on each line. However, a single STAT file may contain multiple line types. Several header columns at the beginning of each line remain the same for each line type. However, the remaining columns after the header change for each line type. STAT files can be difficult for a human to read as the quantities represented for many columns of data change from line to line.

For this reason, ASCII output is also available as an alternative for the Grid-Stat, Point-Stat, and Wavelet-Stat tools. The ASCII files contain exactly the same output as the STAT files but each STAT line type is grouped into a single ASCII file with a column header row making the output more human-readable. The configuration files control which line types are output and whether or not the optional ASCII files are generated.

The MODE tool creates two ASCII output files as well (although they are not in a STAT format). It generates an ASCII file containing contingency table counts and statistics comparing the model and observation fields being compared. The MODE tool also generates a second ASCII file containing all of the attributes for the single objects and pairs of objects. Each line in this file contains the same number of columns, and those columns not applicable to a given line type contain fill data.

The Ensemble-Stat, Grid-Stat, Wavelet-Stat, Series-Analysis, and MODE tools generate gridded NetCDF output. The MODE tool creates a NetCDF file containing four gridded fields for the objects identified in the forecast and observation, simple and cluster object fields. The Ensemble-Stat creates a NetCDF file containing the ensemble forecast values, statistics, and, if requested, matched observations for each verification region and variable type/level requested in the configuration file. In addition, when rank histogram information is requested, the NetCDF file contains the observation rank values. The Grid-Stat tool creates a NetCDF file containing the matched forecast/observation pairs and the forecast minus observation difference fields for each verification region and variable type/level requested in the configuration file. The Wavelet-Stat tool creates a NetCDF file summarizing the wavelet decomposition of the forecast and observation fields for each variable type/level, raw threshold, and tile masking region chosen. The generation of these files is controlled by configuration files or command line switches. As discussed in the previous section, the Pcp-Combine, Gen-Poly-Mask, and Gen-Circle-Mask tools create gridded NetCDF output as well, while the PB2NC, MADIS2NC, and ASCII2NC tools create intermediate NetCDF files containing point observations.

The MODE and Wavelet-Stat tools produce PostScript plots summarizing the features-based approach used in the verification. The PostScript plots are generated using internal libraries and do not depend on an external plotting package. The MODE plots contain several summary pages at the beginning, but the total number of pages will

depend on the merging options chosen. Additional pages will be created if merging is performed using the double thresholding or fuzzy engine merging techniques for the forecast and observation fields. The number of pages in the Wavelet-Stat plots depend on the number of masking tiles used and the dimension of those tiles. The first summary page is followed by plots for the wavelet decomposition of the forecast and observation fields. The generation of these PostScript output files can be disabled using command line options.

Users can use the optional plotting utilities Plot-Data-Plane, Plot-Point-Obs, and Plot-Mode-Field to produce graphics showing forecast, observation, and MODE object files.

# 3.4 Data format summary

The following is a summary of the input and output formats for each of the tools currently in MET. The output listed is the maximum number of possible output files. Generally, the type of output files generated can be controlled by the configuration files and/or the command line options:

#### 1. PB2NC Tool

- **Input**: One PrepBufr point observation file and one configuration file.
- Output: One NetCDF file containing the observations that have been retained.

### 2. ASCII2NC Tool

- **Input**: One or more ASCII point observation file(s) that has (have) been formatted as expected, and optional configuration file.
- **Output**: One NetCDF file containing the reformatted observations.

#### 3. MADIS2NC Tool

- Input: One MADIS point observation file.
- **Output**: One NetCDF file containing the reformatted observations.

### 4. Pcp-Combine Tool

- **Input**: Two or more gridded model or observation files (in GRIB format for 'sum' command, or any gridded file for 'add' or 'subtract' commands) containing accumulated precipitation to be combined to create a new accumulation interval.
- Output: One NetCDF file containing the summed accumulation interval.

# 5. Gen-Poly-Mask Tool

- **Input**: One gridded model or observation file and one ASCII file defining a Lat/Lon masking polyline.
- **Output**: One NetCDF file containing a bitmap for the masking region defined by the polyline over the domain of the gridded input file.

### 6. Gen-Circle-Mask Tool

- Input: One gridded model or observation file and one ASCII file defining a set of Lat/Lon locations.
- **Output**: One NetCDF file containing a bitmap for the masking region defined by the polyline over the domain of the gridded input file.

### 7. Point-Stat Tool

- Input: One gridded model file, at least one point observation file in NetCDF format (as the output of the PB2NC, MADIS2NC, or ASCII2NC tool), and one configuration file.
- Output: One STAT file containing all of the requested line types, and several ASCII files for each line type requested.

### 8. Grid-Stat Tool

- **Input**: One gridded model file and one gridded observation file, and one configuration file.
- Output: One STAT file containing all of the requested line types, several ASCII files for each line type requested, and one NetCDF file containing the matched pair data and difference field for each verification region and variable type/level being verified.

# 9. Series Analysis Tool

- **Input**: An arbitrary number of gridded model files and gridded observation files and one or more optional files containing observations.
- Output: One NetCDF file containing requested output statistics on the same grid as the input files.

#### 10. Ensemble Stat Tool

- Input: An arbitrary number of gridded model files and one or more optional files containing observations. Point and gridded observations are both accepted.
- Output: One NetCDF file containing requested ensemble forecast information. If observations are provided, one STAT file containing all requested line types, and several ASCII files for each line type requested.

### 11. MODE Tool

- **Input**: One gridded model file and one gridded observation file and one or two configuration files.
- Output: One ASCII file containing contingency table counts and statistics, one ASCII file containing single and pair object attribute values, one NetCDF file containing object indices for the gridded simple and cluster object fields, and one PostScript plot containing a summary of the features-based verification performed.

#### 12. Wavelet-Stat Tool

- **Input**: One gridded model file, one gridded observation file and one configuration file.
- Output: One STAT file containing the "ISC" line type, one ASCII file
  containing intensity-scale information and statistics, one NetCDF file
  containing information about the wavelet decomposition of forecast and
  observed fields and their differences, and one PostScript file containing plots
  and summaries of the intensity-scale verification.

### 13. Stat-Analysis Tool

- **Input**: One or more STAT files output from the Point-Stat, Grid-Stat, or Ensemble Stat, or Wavelet-Stat tools and, optionally, one configuration file containing specifications for the analysis job(s) to be run on the STAT data.
- **Output**: ASCII output of the analysis jobs will be printed to the screen unless redirected to a file using the "-out" option.

### 14. MODE-Analysis Tool

- **Input**: One or more MODE object statistics files from the MODE tool and, optionally, one configuration file containing specification for the analysis job(s) to be run on the object data.
- **Output**: ASCII output of the analysis jobs will be printed to the screen unless redirected to a file using the "-out" option.

### 3.5 PB2NC tool

This section describes how to configure and run the PB2NC tool. The PB2NC tool is used to stratify the contents of an input PrepBufr point observation file and reformat it into NetCDF format for use by the Point-Stat tool. The PB2NC tool must be run on the input PrepBufr point observation file prior to performing verification using the Point-Stat tool.

### 3.5.1 pb2nc usage

The usage statement for the PB2NC tool is shown below:

pb2nc has both required and optional arguments.

### Required arguments for pb2nc

- 1. The **prepbufr\_file** argument indicates the name of the PrepBufr file to be processed.
- The netcdf\_file argument indicates the name given to the output NetCDF file.
- 3. The **config\_file** argument indicates the name of the configuration file to be used. The contents of the configuration file are discussed below.

### Optional arguments for pb2nc

- 1. The **-pbfile prepbufr\_file** option may be used to pass additional PrepBufr files to the PB2NC tool.
- 2. The **\_valid\_beg time** option in YYYYMMDD[\_HH[MMSS]] format sets the beginning of the retention time window.
- 3. The **-valid\_end time** option in YYYYMMDD[\_HH[MMSS]] format sets the end of the retention time window.
- 4. The -nmsg num\_messages option may be used for testing purposes. This argument indicates that only the first "num\_messages" PrepBufr messages should be processed rather than the whole file. This option is provided to speed up testing because running the PB2NC tool can take a few minutes for each file. Most users will not need this option.

- 5. The **-dump path** option may be used to dump the entire contents of the PrepBufr file to several ASCII files written to the directory specified by "**path**". The user may use this option to view a human-readable version of the input PrepBufr file, although writing the contents to ASCII files can be slow.
- 6. The **-log file** option directs output and errors to the specified log file. All messages will be written to that file as well as cout and cerr. Thus, users can save the messages without having to redirect the output on the command line. The default behavior is no logfile.
- 7. The **level** option indicates the desired level of verbosity. The value of "level" will override the default setting of 2. Setting the verbosity to 0 will make the tool run with no log messages, while increasing the verbosity above 1 will increase the amount of logging.

An example of the pb2nc calling sequence is shown below:

```
pb2nc sample_pb.blk
sample_pb.nc
PB2NCConfig
```

In this example, the PB2NC tool will process the input **sample\_pb.blk** file applying the configuration specified in the **PB2NCConfig** file and write the output to a file named **sample\_pb.nc**.

# 3.5.2 pb2nc configuration file

The default configuration file for the PB2NC tool named **PB2NCConfig\_default** can be found in the installed <code>share/met/config</code> directory. The version used for the example run in Chapter 2 is available in <code>scripts/config</code>. It is recommended that users make a copy of these files prior to modifying their contents. Each configuration file contains many comments describing its contents.

When editing configuration files, environment variables may be used for setting the configurable parameters if convenient. The configuration file parser expands any environment variables to their full value before proceeding. Within the configuration file, environment variables must be specified in the form: \${VAR\_NAME}.

For example, using an environment variable to set the **message\_type** (see below) parameter to use ADPUPA and ADPSFC message types might consist of the following:

- In a C-Shell: setenv MSG\_TYP ' "ADPUPA", "ADPSFC" '
- In the configuration file: message\_type[] = [ \${MSG\_TYP} ];

The example script for running MODE included in section 10.2 provides another example of using environment variables in configuration files.

The contents of the default pb2nc configuration file are described in the subsections below.

```
message_type = [];
```

Each PrepBufr message is tagged with one of eighteen message types as listed in the configuration file. The "message\_type" refers to the type of observation from which the observation value (or "report") was derived. The user may specify a comma-separated list of message types to be retained. Providing an empty list indicates that all message types should be retained.

```
station_id = [];
```

Each PrepBufr message has a station identification string associated with it. The user may specify a comma-separated list of station IDs to be retained. Providing an empty list indicates that messages from all station IDs will be retained.

```
obs_window = {
    beg = -5400;
    end = 5400;
};
```

Each PrepBufr file has an observation time associated with it. Every PrepBufr message within the file has a time-offset defined relative to that file's observation time. The **beg** and **end** variables define a time window around the file's observation time for PrepBufr messages that should be retained. **beg** indicates how many seconds relative to the file's observation time to begin retaining observations to be used for verification (the negative sign indicates this window begins **prior** to the time assigned to the PrepBufr file). **end** indicates how many seconds after the file's time to stop retaining observations for verification. The time window shown above is +/- 1.5 hours (+/- 5400 seconds) around the file observation time.

```
mask = {
    grid = "";
    poly = "";
};
```

The grid and poly variables are used to define a spatial masking region for retaining observations. grid may be set to one of the pre-defined NCEP grids which are specified as GNNN where NNN is the three digit designation for the grid. poly may be set to a pre-defined or a user-created file consisting of a name for the polygon followed

by a series of lat/lon points used to define a masking region. If a masking region is specified, only observations falling inside the region will be retained. Refer to Appendix B for a list of the grids available for mask\_grid and pre-defined polylines for mask poly.

```
elevation_range = {
   beg = -1000;
   end = 100000;
}
```

The **beg** and **end** variables are used to stratify the elevation (in meters) of the observations to be retained. The range shown above is set to -1000 to 100000 meters, which essentially retains every observation.

```
pb_report_type = [];
in_report_type = [];
instrument_type = [];
```

The **pb\_report\_type**, **in\_report\_type**, and **instrument\_type** variables are used to specify comma-separated lists of PrepBufr report types, input report types, and instrument types to be retained, respectively. If left empty, all PrepBufr report types, input report types, and instrument types will be retained.

```
level_range = {
   beg = 1;
   end = 255;
}
```

level\_category = [];

The **beg** and **end** variables are used to stratify the model level of observations to be retained. The range shown above is 1 to 255, which is the current maximum possible level.

The **level\_category** variable is used to specify a comma-separated list of Prepbufr data level categories to retain. An empty string indicates that all level categories should be retained. Accepted values and their meanings are described in the table below. These represent the same categories available from

http://www.emc.ncep.noaa.gov/mmb/data\_processing/prepbufr.doc/table\_1.htm

Table 3-1. Values for the level\_category option.

| Level category value | Description                                                       |
|----------------------|-------------------------------------------------------------------|
| 0                    | Surface level                                                     |
| 1                    | Mandatory level                                                   |
| 2                    | Significant temperature level                                     |
| 3                    | Winds-by-pressure level                                           |
| 4                    | Winds-by-height level                                             |
| 5                    | Tropopause level                                                  |
| 6                    | Reports on a single level                                         |
| 7                    | Auxiliary levels generated via interpolation from spanning levels |

obs\_grib\_code = ["SPFH", "TMP", "HGT", "UGRD", "VGRD"];

Each PrepBufr message will likely contain multiple observation variables. The **obs\_grib\_code** variable is used to specify which observation variables are to be retained or derived. The GRIB code itself or the corresponding abbreviation may be used to specify which observation variables are to be retained or derived. The following GRIB codes may be derived: DPT, WIND, RH, MIXR, and PRMSL for dewpoint, wind speed, relative humidity, mixing ratio, and pressure reduced to MSL. The list of GRIB codes shown above indicates that specific humidity, temperature, height, and the u and v components of the wind are to be retained.

quality mark thresh = 2;

Each observation has a quality mark value associated with it. The **quality\_mark\_thresh** is used to stratify out which quality marks will be retained. The value shown above indicates that only observations with quality marks less than or equal to 2 will be retained.

### event stack flag = TOP;

A PrepBufr message may contain duplicate observations with different quality mark values. The <code>event\_stack\_flag</code> indicates whether to use the observations at the top of the event stack (observation values have had more quality control processing applied) or the bottom of the event stack (observation values have had no quality control processing applied). The flag value of <code>TOP</code> listed above indicates the observations with the most amount of quality control processing should be used, the <code>BOTTOM</code> option uses the data closes to raw values.

```
tmp_dir = "/tmp";
```

The tmp dir indicates where temporary files should be written.

```
version = "V5.0";
```

The version indicates the version of the pb2nc configuration file used. Future versions of MET may include changes to pb2nc and the pb2nc configuration file. This value should not be modified.

# 3.5.3 PB2NC output

Each NetCDF file generated by the PB2NC tool contains the dimensions and variables shown in the following tables.

Table 3-2. NetCDF file dimensions for pb2nc output.

| pb2nc NetCDF DIMENSIONS |                                                             |  |  |
|-------------------------|-------------------------------------------------------------|--|--|
| NetCDF<br>Dimension     | Description                                                 |  |  |
| mxstr                   | Maximum string length (16)                                  |  |  |
| hdr_arr_len             | Number of entries in each PrepBufr message header array (3) |  |  |
| obs_arr_len             | Number of entries in each PrepBufr observation array (5)    |  |  |
| nobs                    | Number of PrepBufr observations in the file (UNLIMITED)     |  |  |
| nhdr                    | Number of PrepBufr messages in the file (variable)          |  |  |

**Table 3-3.** NetCDF variables in pb2nc output.

|                    | pb2nc NetCDF VARIABLES |                                                                                                    |  |
|--------------------|------------------------|----------------------------------------------------------------------------------------------------|--|
| NetCDF<br>Variable | Dimension              | Description                                                                                                    |  |
| obs_arr            | nobs,<br>obs_arr_len   | <ul> <li>Array of floats containing values for each observation including:</li> <li>Reference to the entry in the hdr_arr with which this observation is associated</li> <li>GRIB code corresponding to this observation type</li> <li>Pressure level in hPa or accumulation interval</li> <li>Height in meters above sea level</li> <li>Observation value</li> </ul> |  |
| obs_qty            | nobs, mxstr            | Text string containing quality control value for each observation.                                                                                                    |  |
| hdr_typ            | nmsg,<br>mxstr         | Text string containing the message type for each PrepBufr message                                                                                                    |  |
| hdr_sid            | nmsg,<br>mxstr         | Text string containing the station id for each PrepBufr message                                                                                                    |  |
| hdr_vld            | nmsg,<br>mxstr         | Text string containing the observation valid time for each PrepBufr message in YYYYMMDD_HHMMSS format                                                                                                    |  |
| hdr_arr            | nhdr,<br>hdr_arr_len   | <ul> <li>Array of floats containing values for each PrepBufr message including:</li> <li>Latitude in degrees north</li> <li>Longitude in degrees east</li> <li>Elevation in meters above sea level</li> </ul>                                                                                                    |  |

### 3.6 ASCII2NC tool

This section describes how to run the ASCII2NC tool. The ASCII2NC tool is used to reformat ASCII point observations into the NetCDF format expected by the Point-Stat tool. For those users wishing to verify against point observations that are not available in PrepBufr format, the ASCII2NC tool provides a way of incorporating those observations into MET. If the ASCII2NC tool is used to perform a reformatting step, no configuration file is needed. However, for more complex processing, such as summarizing time series observations, a configuration file may be specified. For details on the configuration file options, see the README and example configuration files distributed with the MET code.

The initial version of the ASCII2NC tool supports input ASCII point observation format consisting of 11 columns of data for each observation value. The ASCII2NC tool was enhanced for version 4.1 of MET to handle data in both little\_r and SURFRAD formats.

The input ASCII point observation format consists of one row of data per observation value. Each row of data consists of 11 columns as shown in the following table.

Table 3-4. Input MET ascii2nc point observation format

| ascii2nc ASCII Point Observation Format |                   |                                                                                                    |
|-----------------------------------------|-------------------|----------------------------------------------------------------------------------------------------|
| Column                                  | Name              | Description                                                                                                 |
| 1                                       | Message_Type      | Text string containing the observation message type as described in the previous section on the PB2NC tool. |
| 2                                       | Station_ID        | Text string containing the station id.                                                                      |
| 3                                       | Valid_Time        | Text string containing the observation valid time in YYYYMMDD_HHMMSS format.                                |
| 4                                       | Lat               | Latitude in degrees north of the observing location.                                                        |
| 5                                       | Lon               | Longitude in degrees east of the observation location.                                                      |
| 6                                       | Elevation         | Elevation in msl of the observing location.                                                                 |
| 7                                       | Grib_Code         | Integer GRIB code value corresponding to this observation type.                                             |
| 8                                       | Level             | Pressure level in hPa or accumulation interval in hours for the observation value.                          |
| 9                                       | Height            | Height in msl or agl of the observation value.                                                              |
| 10                                      | QC_String         | Quality control value.                                                                                      |
| 11                                      | Observation_Value | Observation value in units consistent with the GRIB code definition.                                        |

### 3.6.1 ascii2nc usage

Once the ASCII point observations have been formatted as expected, the ASCII file is ready to be processed by the ASCII2NC tool. The usage statement for ASCII2NC tool is shown below:

ascii2nc has two required arguments and can take several optional ones.

# Required arguments for ascii2nc

- 1. The **ascii\_file** argument indicates the name of the ASCII point observation file to be processed.
- 2. The **netcdf\_file** argument indicates the name given to the output NetCDF file. **Optional arguments for ascii2nc** 
  - 3. The **-format ASCII format** may be set to "met point", "little r" or "surfrad".
  - 4. The **-config file** option specifies the configuration file to generate summaries of the fields in the ASCII files.
  - 5. The **-mask\_grid string** option specifies a named grid or a gridded data file for filtering the point observations spatially.
  - 6. The **-mask\_poly file** option defines a polyline masking file for filtering the point observations spatially.
  - 7. The **-log file** option directs output and errors to the specified log file. All messages will be written to that file as well as cout and cerr. Thus, users can save the messages without having to redirect the output on the command line. The default behavior is no logfile.
  - 8. The **-v level** option indicates the desired level of verbosity. The value of "level" will override the default setting of 2. Setting the verbosity to 0 will make the tool run with no log messages, while increasing the verbosity above 1 will increase the amount of logging.

An example of the ascii2nc calling sequence is shown below:

```
ascii2nc sample_ascii_obs.txt sample ascii obs.nc
```

In this example, the ASCII2NC tool will reformat the input **sample\_ascii\_obs.txt** file into NetCDF format and write the output to a file named **sample ascii obs.nc**.

### 3.7 MADIS2NC tool

This section describes how to run the MADIS2NC tool. The MADIS2NC tool is used to reformat Meteorological Assimilation Data Ingest System (MADIS) point observations into the NetCDF format expected by the Point-Stat tool. More information about MADIS

data and formatting is available at **madis.noaa.gov**. Since the MADIS2NC tool simply performs a reformatting step, no configuration file is needed.

# 3.7.1 madis2nc usage

The usage statement for MADIS2NC tool is shown below:

```
Usage: madis2nc
madis_file
out_file
-type str
[-qc_dd list]
[-lvl_dim list]
[-rec_beg n]
[-rec_end n]
[-log file]
[-v level]
```

madis2nc has required arguments and can also take optional ones.

# Required arguments for madis2nc

- 1. The **madis\_file** argument indicates the name of the point observation file to be processed.
- 2. The **netcdf\_file** argument indicates the name given to the output NetCDF file.
- 3. The argument **-type str** specifies the type of MADIS observations (metar, raob, profiler, maritime, mesonet).

### Optional arguments for madis2nc

- 4. The -qc\_dd list option specifies a comma-separated list of QC flag values to be accepted (Z,C,S,V,X,Q,K,G,B).
- 5. The **-lvl\_dim list option** specifies a comma-separated list of vertical level dimensions to be processed.
- 6. To specify the exact records to be processed, the **-rec\_beg n** specifies the index of the first MADIS record to process and **-rec\_end n** specifies the index of the last MADIS record to process. Both are zero-based.

- 7. The **-log file** option directs output and errors to the specified log file. All messages will be written to that file as well as cout and cerr. Thus, users can save the messages without having to redirect the output on the command line. The default behavior is no logfile.
- 8. The **-v level** option indicates the desired level of verbosity. The value of "level" will override the default setting of 2. Setting the verbosity to 0 will make the tool run with no log messages, while increasing the verbosity will increase the amount of logging.

An example of the madis2nc calling sequence is shown below:

In this example, the MADIS2NC tool will reformat the input **sample\_madis\_obs.nc** file into NetCDF format and write the output to a file named **sample\_madis\_obs\_met.nc**. Warnings and error messages will be written to the madislog file, and the verbosity will be level three.

# 3.8 Pcp-Combine tool

This section contains a description of running the Pcp-Combine tool. The Pcp-Combine tool is used (if needed) to modify the precipitation accumulation intervals from two or more gridded files into a single NetCDF file containing the desired accumulation interval, for input to the MET statistics tools. The "sum" command can only be run on GRIB1 or GRIB2 files while "add" and "subtract" can be run on any gridded file. Use of Pcp-Combine on a single file will result in that file being written out in NetCDF format, with no changes to the content. The files being combined must have already been placed on the grid on which the user would like to verify. The copygb utility is recommended for re-gridding GRIB files. In addition, the Pcp-Combine tool will only operate on files with the same initialization time unless it is indicated that it should ignore the initialization time.

### 3.8.1 pcp combine usage

The usage statement for the Pcp-Combine tool is shown below:

The arguments to pcp combine vary depending on the mode in which it is run.

Listed below are the arguments for the **sum** command:

### **SUM ARGS:**

```
init_time
in_accum
valid_time
out_accum
out_file
[-pcpdir path]
[-pcprx reg_exp]
```

Listed below are the arguments for the **add** command:

### ADD ARGS:

```
in_file1
accum1
[in_file2 accum2 in_file3 accum3 . . . ]
out file
```

Listed below are the arguments for the **subtract** command:

#### SUBTRACT ARGS:

```
in_file1
accum1
in_file2
accum2
out file
```

# Required arguments for the pcp\_combine

1. The Pcp-Combine tool must be run with exactly one of the **—sum**, **—add**, or **—subtract** command line arguments with the corresponding additional arguments.

# Optional arguments for pcp\_combine

- 1. The **-config config\_str** option is the configuration string to use when searching for records in input files.
- 2. The **-varname variable\_name** gives the name of the combined variable in output NetCDF file.

- 3. The -log file option directs output and errors to the specified log file. All messages will be written to that file as well as cout and cerr. Thus, users can save the messages without having to redirect the output on the command line. The default behavior is no logfile.
- 4. The **-v level** option indicates the desired level of verbosity. The contents of "**level**" will override the default setting of 2. Setting the verbosity to 0 will make the tool run with no log messages, while increasing the verbosity above 1 will increase the amount of logging.

# Required arguments for the pcp\_combine sum command

- The init\_time argument, provided in YYYYMMDD[\_HH[MMSS]] format, indicates
  the initialization time for model data to be summed. Only files found with this
  initialization time will be processed. If combining observation files, Stage II or
  Stage IV data for example, the initialization time is not applicable. Providing a
  string of all zeros (00000000\_000000) indicates that all files, regardless of
  initialization time should be processed.
- 2. The in\_accum argument, provided in HH[MMSS] format, indicates the accumulation interval of the model or observation gridded files to be processed. This value must be specified, since a model output file may contain multiple accumulation periods for precipitation in a single file. The argument indicates which accumulation period to extract.
- 3. The **valid\_time** argument, in YYYYMMDD[\_HH[MMSS]] format, indicates the desired valid time to which the accumulated precipitation is to be summed.
- 4. The **out\_accum** argument, in HH[MMSS] format, indicates the desired total accumulation period to be summed.
- 5. The **out\_file** argument indicates the name for the NetCDF file to be written.

### Optional arguments for pcp combine sum command

- 1. The **-pcpdir path** option indicates the directories in which the input files reside. The contents of "**path**" will override the default setting.
- 2. The -pcprx reg\_exp option indicates the regular expression to be used in matching files in the precipitation directory specified. The contents of "reg\_exp" will override the default setting that matches all file names. If the precipitation directory contains a large number of files, the user may specify that only a subset of those files be processed using a regular expression which will speed up the run time.

# Required arguments for the pcp combine add command

- **1.** The **in\_file1** argument indicates the first file to be processed, and can be any gridded file.
- **2.** The **in\_accum1** argument, provided in HH[MMSS] format, indicates the accumulation interval to be extracted from the first file. For non-precipitation fields, this argument can be replaced by a configuration string, e.g. 'name="TMP"; level="P500";'.

An arbitrary number of additional files and accumulations can be provided. All of them will be added and the total will be placed in the output file.

### Required arguments for the pcp combine subtract command

- 1. The in\_file1 argument indicates the first file to be processed, and can be any gridded file.
- **2.** The **in\_accum1** argument, provided in HH[MMSS] format, indicates the accumulation interval to be extracted from the first gridded file. For non-precipitation fields, this argument can be replaced by a configuration string, e.g. 'name="TMP"; level="P500";'.
- 3. The in file2 argument indicates the second file to be processed.
- **4.** The **in\_accum2** argument, provided in HH[MMSS] format, indicates the accumulation interval to be extracted from the second file. This accumulation will be subtracted from the first. For non-precipitation fields, this argument can be replaced by a configuration string, e.g. 'name="TMP"; level="P500";'.

An example of the pcp\_combine calling sequence is presented below:

## Example 1:

```
pcp_combine -sum
20050807_000000 3
20050808_000000 24
sample_fcst.nc
-pcpdir ../data/sample_fcst/2005080700
```

In Example 1, the Pcp-Combine tool will sum the values in model files initialized at 2005/08/07 00Z and containing 3-hourly accumulation intervals of precipitation. The requested valid time is 2005/08/08 00Z with a requested total accumulation interval of 24 hours. The output file is to be named **sample\_fcst.nc**, and the Pcp-Combine tool is to search the directory indicated for the input files.

The Pcp-Combine tool will search for 8 files containing 3-hourly accumulation intervals which meet the criteria specified. It will write out a single NetCDF file containing that 24 hours of accumulation.

A second example of the pcp\_combine calling sequence is presented below:

# Example 2:

```
pcp_combine -sum
00000000_000000 1
20050808_000000 24
sample_obs.nc
-pcpdir ../data/sample_obs/ST2ml
```

Example 2 shows an example of using the Pcp-Combine tool to sum observation data. The "init\_time" has been set to all zeros to indicate that when searching through the files in precipitation directory, the initialization time should be ignored. The "in\_accum" has been changed from 3 to 1 to indicate that the input observation files contain 1-hourly accumulations of precipitation. Lastly, -pcpdir provides a different directory to be searched for the input files.

The Pcp-Combine tool will search for 24 files containing 1-hourly accumulation intervals which meet the criteria specified. It will write out a single NetCDF file containing that 24 hours of accumulation.

### Example 3:

```
pcp_combine -add input_pinterp.nc 'name="TT"; level="(0,*,*)";'
tt_10.ps
```

This command would grab the first level of the TT variable from a pinterp NetCDF file.

# 3.9.1 pcp\_combine output

The output NetCDF files contain the requested accumulation intervals as well as information about the grid on which the data lie. That grid projection information will be parsed out and used by the statistics tools in subsequent steps. One may use NetCDF utilities such as ncdump or ncview to view the contents of the output file.

Each NetCDF file generated by the Pcp-Combine tool contains the dimensions and variables shown in the following two tables.

Table 3-5. NetCDF file dimensions for pcp\_combine output.

| Pcp_combine NetCDF dimensions |                                                                                     |  |
|-------------------------------|-------------------------------------------------------------------------------------|--|
| NetCDF dimension              | Description                                                                         |  |
| lat                           | Dimension of the latitude (i.e. Number of grid points in the North-South direction) |  |
| lon                           | Dimension of the longitude (i.e. Number of grid points in the East-West direction)  |  |

**Table 3-6.** NetCDF variables for pcp\_combine output.

| Pcp_combine NetCDF variables |           |                                                         |
|------------------------------|-----------|---------------------------------------------------------|
| NetCDF variable              | Dimension | Description                                             |
| lat                          | lat, lon  | Latitude value for each point in the grid               |
| lon                          | lat, lon  | Longitude value for each point in the grid              |
| GRIB Code                    | lat, lon  | Amount of precipitation for each point in the grid. The |
| Abbreviation                 | lat, Ion  | name of the variable describes the name and level.      |

# 3.10 MODIS regrid tool

This section contains a description of running the MODIS regrid tool. This tool may be run to create a NetCDF file for use in other MET tools from MODIS level 2 cloud product from NASA. The data browser for these files is: <a href="http://ladsweb.nascom.nasa.gov/">http://ladsweb.nascom.nasa.gov/</a>.

## 3.9.1 modis regrid usage

The usage statement for the modis regrid utility is shown below:

```
Usage: modis_regrid
-data_file path
-field name
-out path
-scale value
-offset value
-fill value
[ -units text ]
modis_file
```

modis\_regrid has some required arguments and can also take optional ones.

### Required arguments for modis regrid

- 1. The data\_file path argument specifies the data files used to get the grid information.
- 2. The **field name** argument specifies the name of the field to use in the MODIS data file.
- 3. The **out path** argument specifies the name of the output NetCDF file.
- 4. The **scale value** argument specifies the scale factor to be used on the raw MODIS values.
- 5. The **offset value** argument specifies the offset value to be used on the raw MODIS values.
- 6. The **fill value** argument specifies the bad data value in the MODIS data.
- 7. The **modis file** is the name of the MODIS input file.

### Optional arguments for modis regrid

8. The **-units text** specifies units string in the global attributes section of the output file.

An example of the modis regrid calling sequence is shown below:

In this example, the modis\_regrid tool will process the input field from modisfile, into NetCDF format and write it out to the output file t2.nc on the grid specified in grid\_file using the appropriate scale, offset and fill values.

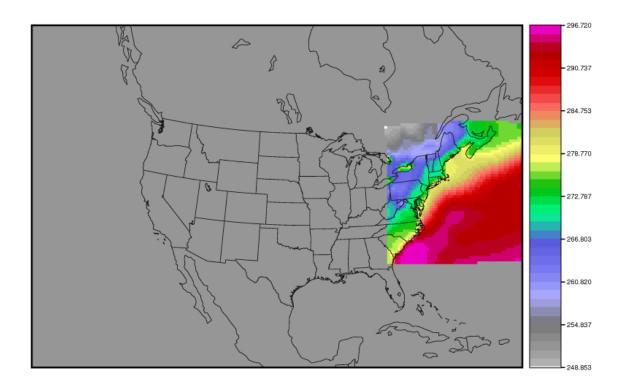

Figure 3-1: Example plot showing surface temperature from aMODIS file.

# 3.10 Gen-Poly-Mask tool

This section contains a description of running the Gen-Poly-Mask tool. The Gen-Poly-Mask tool may be run to create a bitmap verification masking region to be used by the Grid-Stat, Point-Stat, and MODE tools. This tool enables the user to generate a polyline masking region once for a domain and apply it to many cases. When using a complex polyline containing hundreds of vertices, it is a good idea to use the Gen-Poly-Mask tool to create a bitmap masking region before running the other MET tools as doing so will make them run more efficiently.

### 3.10.1 gen poly mask usage

The usage statement for the Gen-Poly-Mask tool is shown below:

gen poly mask has required arguments and can take optional ones.

# Required arguments for gen\_poly\_mask

- 1. The **data\_file** argument indicates the name of a gridded data file that defines the domain over which the masking bitmap is to be defined.
- 2. The **mask\_poly** argument indicates the name of the ASCII Lat/Lon polyline file defining the masking region.
- 3. The **netcdf** file argument indicates the name given to the output NetCDF file.

### Optional arguments for gen\_poly\_mask

- 4. The **\_name str** optional argument can be used to specify the output NetCDF variable name to be used.
- 5. The **-log file** option directs output and errors to the specified log file. All messages will be written to that file as well as cout and cerr. Thus, users can save the messages without having to redirect the output on the command line. The default behavior is no logfile.
- 6. The **-v level** option indicates the desired level of verbosity. The value of "level" will override the default setting of 2. Setting the verbosity to 0 will make the tool run with no log messages, while increasing the verbosity will increase the amount of logging.

An example of the gen\_poly\_mask calling sequence is shown below:

In this example, the Gen-Poly-Mask tool will apply the polyline defined in the file CONUS.poly to the domain on which the data in the file sample\_fcst.grb resides. It will create a NetCDF file containing a bitmap for the domain with a value of 1 for all grid points inside the CONUS polyline and a value of 0 for all grid points outside. It will write an output NetCDF file named CONUS poly.nc.

### 3.11 Gen-Circle-Mask tool

This section contains a description of running the Gen-Circle-Mask tool. This tool is similar to the Gen-Poly-Mask tool, and may be run to create a bitmap verification masking region to be used by the Grid-Stat, Point-Stat, and MODE tools. This tool enables the user to generate circular masking region(s) around individual locations once

for a domain and apply it to many cases. This tool is most likely to be used with radar observation data, but any circular verification region can be masked out with this tool.

# 3.11.1 gen\_circle\_mask usage

The usage statement for the Gen-Circle-Mask tool is shown below:

```
Usage: gen_circle_mask
data_file
latlon_file
netcdf_file
[-name str]
[-radius km]
[-log file]
[-v level]
```

gen circle mask has required arguments and can also take optional ones.

# Required arguments for gen circle mask

- 1. The **data\_file** argument indicates the name of a gridded file that defines the domain over which the masking bitmap is to be defined.
- 2. The latlon\_file argument indicates the name of the ASCII Lat/Lon file defining the locations.
- 3. The **netcdf\_file** argument indicates the name given to the output NetCDF file.

# Optional arguments for gen circle mask

- 4. The **—name str** optional argument can be used to specify the output NetCDF variable name to be used.
- 5. The **-radius km** optional argument can be used to override the default radius (200 km) of the masking circle around each lat / lon point.
- 6. The **-log file** option directs output and errors to the specified log file. All messages will be written to that file as well as cout and cerr. Thus, users can save the messages without having to redirect the output on the command line. The default behavior is no logfile.
- 7. The **-v level** option indicates the desired level of verbosity. The value of "level" will override the default setting of 2. Setting the verbosity to 0 will make the tool run with no log messages, while increasing the verbosity will increase the amount of logging.

An example of the gen\_circle\_mask calling sequence is shown below:

```
gen_circle_mask sample_fcst.grb radar_loc.txt radar_mask.nc
```

In this example, the Gen-Circle-Mask tool will apply the default radius (200 km) around the lat/lon locations defined in the file radar\_loc.txt file to the domain on which the data in the file sample\_fcst.grb resides. It will create a NetCDF file containing a bitmap for the domain with a value of 1 for all grid points inside the radar circles and a value of 0 for all grid points outside. It will write an output NetCDF file named radar\_mask.nc.

# 3.12 Plotting Utilities

This section describes how to check your data files using plotting utilities. Point observations can be plotted using the plot\_point\_obs utility. A single model level can be plotted using the plot\_data\_plane utility. For object based evaluations, the MODE objects can be plotted using plot\_mode\_field. Occasionally, a postprocessing or timing error can lead to errors in MET. These tools can assist the user by showing the data to be verified to ensure that times and locations match up as expected.

# 3.12.1 plot\_point\_obs usage

The usage statement for the plot\_point\_obs utility is shown below:

plot\_point\_obs has required arguments and can take optional ones.

### Required arguments for plot point obs

- 1. The **nc** file argument indicates the name of the file to be plotted.
- 2. The **ps\_file** argument indicates the name given to the output file containing the plot.

### Optional arguments for plot point obs

- 3. The **-gc** code is the GRIB code(s) to be plotted.
- 4. The **msg** typ name is the message type(s) to be plotted.
- 5. The **—data file name** is a data file whose grid should be used for the plot.
- 6. The **-dotsize val** option overrides the default dotsize value (1).
- 7. The **-log file** option directs output and errors to the specified log file. All messages will be written to that file as well as cout and cerr. Thus, users can save the messages without having to redirect the output on the command line. The default behavior is no logfile.
- 8. The **-v level** option indicates the desired level of verbosity. The value of "level" will override the default setting of 2. Setting the verbosity to 0 will make the tool run with no log messages, while increasing the verbosity will increase the amount of logging.

An example of the plot\_point\_obs calling sequence is shown below:

```
plot_point_obs sample_pb.nc sample_data.ps
```

In this example, the plot\_point\_obs tool will process the input **sample\_pb.nc** file write a postscript file containing a plot to a file named **sample\_pb.ps**.

### 3.12.2 plot data plane usage

The usage statement for the plot data plane utility is shown below:

```
Usage: plot_data_plane
    input_filename
    output_filename
    config_string
    [-color_table color_table_name]
    [-plot_range min max]
    [-title title_string]
    [-log file]
    [-v level]
```

plot\_data\_plane has required arguments and can take optional ones.

### Required arguments for plot data plane

- 1. The **input\_filename** argument indicates the name of the gridded data file to be plotted.
- 2. The **output\_filename** argument indicates the name given to the output PostScript file containing the plot.
- 3. The **config\_string** argument contains information about the field and level to be plotted.

## Optional arguments for plot data plane

- 4. The **\_color\_table color\_table\_name** overrides the default color table ("\$(MET BASE)/colortables/met default.ctable")
- 5. The **-plot\_range min max** sets the minimum and maximum values to plot.
- 6. The **\_title title\_string** sets the title text for the plot.
- 7. The **-log file** option directs output and errors to the specified log file. All messages will be written to that file as well as cout and cerr. Thus, users can save the messages without having to redirect the output on the command line. The default behavior is no logfile.
- 8. The **-v level** option indicates the desired level of verbosity. The value of "level" will override the default setting of 2. Setting the verbosity to 0 will make the tool run with no log messages, while increasing the verbosity will increase the amount of logging.

An example of the plot\_data\_plane calling sequence is shown below:

```
plot_data_plane test.grb test.ps 'name="TMP"; level="Z2";
or plot_data_plane test.grb2 test.ps 'name="DSWRF"; level="L0";'
-v 4 (use -v4 to make sure it is grabbing the correct data)
```

In the first example, the plot\_point\_obs tool will process the input **test.grb** file write a postscript file containing a plot to a file named **test.ps** showing temperature at 2 meters. The second example will show downward shortwave radiation flux at the surface.

### 3.13.3 plot mode field usage

The usage statement for the *plot\_mode\_field* utility is shown below:

```
Usage: plot_mode_field
    -simple | -composite | -raw
    -obs | -fcst
    -config path
    mode_nc_file_list
[-log file]
[-v level]
```

plot mode field has required arguments and can take optional ones.

### Required arguments for plot mode field

- 1. The **-simple | -composite | -raw** argument indicates the types of objects to be plotted. Exactly one must be specified. For details about the types of objects, see the chapter in this document on MODE.
- 2. The **—obs** | **–fcst** option specifies whether to plot the observed or forecast field from the MODE output files. Exactly one must be specified.
- 3. The **—config path** specifies the configuration file to use for specification of plotting options.
- 4. The **mode\_nc\_file\_list** specifies the MODE output files to be used for plotting.

### Optional arguments for plot mode field

- 5. The **-log file** option directs output and errors to the specified log file. All messages will be written to that file as well as cout and cerr. Thus, users can save the messages without having to redirect the output on the command line. The default behavior is no logfile.
- 6. The -v level option indicates the desired level of verbosity. The value of "level" will override the default. Setting the verbosity to 0 will make the tool run with no log messages, while increasing the verbosity will increase the amount of logging.

An example of the plot\_mode\_field calling sequence is shown below:

# plot\_mode\_field -simple -obs -config plotMODEconfig mode\_120000L\_20050807\_120000V\_000000A\_obj.nc

In this example, the plot\_mode\_field tool will plot simple objects from an observed precipitation field using parameters from the configuration file plotMODEconfig and objects from the MODE output file mode\_120000L\_20050807\_120000V\_000000A\_obj.nc. An example plot showing twelve simple observed precipitation objects is shown below.

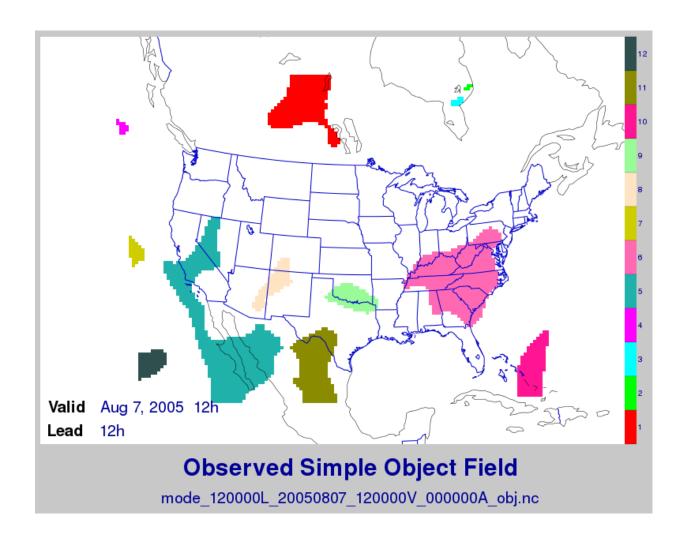

# **Chapter 4 – The Point-Stat Tool**

### 4.1 Introduction

The Point-Stat tool provides verification statistics for forecasts at observation points (as opposed to over gridded analyses). The Point-Stat tool matches gridded forecasts to point observation locations, using several different interpolation approaches. The tool then computes continuous as well as categorical verification statistics. The categorical and probabilistic statistics generally are derived by applying a threshold to the forecast and observation values. Confidence intervals – representing the uncertainty in the verification measures – are computed for the verification statistics.

Scientific and statistical aspects of the Point-Stat tool are discussed in the following section. Practical aspects of the Point-Stat tool are described in Section 4.3.

# 4.2 Scientific and statistical aspects

The statistical methods and measures computed by the Point-Stat tool are described briefly in this section. In addition, Section 4.2.1 discusses the various interpolation options available for matching the forecast grid point values to the observation points. The statistical measures computed by the Point-Stat tool are described briefly in Section 4.2.2 and in more detail in Appendix C. Section 4.2.3 describes the methods for computing confidence intervals that are applied to some of the measures computed by the Point-Stat tool; more detail on confidence intervals is provided in Appendix D.

### 4.2.1 Interpolation/matching methods

This section provides information about the various methods available in MET to match gridded model output to point observations. Matching in the vertical and horizontal are completed separately using different methods.

In the vertical, if forecasts and observations are at the same vertical level, then they are paired as is. If any discrepancy exists between the vertical levels, then the forecasts are interpolated to the level of the observation. The vertical interpolation is done in natural log of pressure coordinates, except for specific humidity, which is interpolated using the natural log of specific humidity in natural log of pressure coordinates. When forecasts are for the surface, no interpolation is done. They are matched to observations with message type ADPSFC or SFCSHP.

To match forecasts and observations in the horizontal plane, the user can select from a number of methods described below. Many of these methods require the user to define the width of the forecast grid W, around each observation point P, that should be considered. For example, a width of 2 defines a 2 x 2 square of grid points enclosing P, or simply the 4 grid points closest to P. A width of 3 defines a 3 x 3 square consisting of

9 grid points centered on the grid point closest to P. Fig. 4-1 provides illustration. The point P denotes the observation location where the interpolated value is calculated. The interpolation width W, shown is five.

This section describes the options for interpolation in the horizontal.

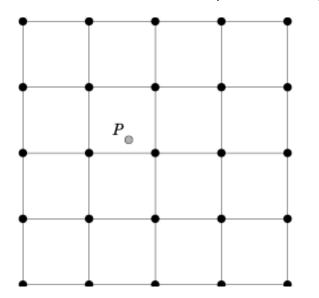

**Figure 4-1**: Diagram illustrating matching and interpolation methods used in MET. See text for explanation.

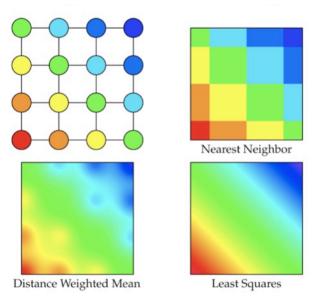

**Figure 4-2**: Illustration of some matching and interpolation methods used in MET. See text for explanation.

# **Nearest Neighbor**

The forecast value at P is assigned the value at the nearest grid point. No interpolation is performed. Here, "nearest" means spatially closest in horizontal grid coordinates. This method is used by default when the interpolation width, W, is set to 1.

### Minimum value

The forecast value at *P* is the minimum of the values in the W x W square.

#### Maximum value

The forecast value at *P* is the maximum of the values in the W x W square.

# Distance-weighted mean

The forecast value at P is a weighted sum of the values in the W x W square. The weight given to each forecast point is the reciprocal of the square of the distance (in grid coordinates) from P. The weighted sum of forecast values is normalized by dividing by the sum of the weights.

# **Unweighted mean**

This method is similar to the distance-weighted mean, except all the weights are equal to 1. The distance of any point from *P* is not considered.

### Median

The forecast value at *P* is the median of the forecast values in the W x W square.

# **Least-Squares Fit**

To perform least squares interpolation of a gridded field at a location P, MET uses an  $W \times W$  subgrid centered (as closely as possible) at P. Figure 4-1 shows the case where N = 5.

If we denote the horizontal coordinate in this subgrid by x, and vertical coordinate by y, then we can assign coordinates to the point P relative to this subgrid. These (x,y) coordinates are chosen so that the center of the grid is (x,y)=(0,0). In the figure, for example, P has coordinates (-0.4, 0.2). Since the grid is centered near P, the coordinates of P should always be at most 0.5 in absolute value. At each of the  $W^2$  vertices of the grid (indicated by black dots in the figure), we have data values. We would like to use these values to interpolate a value at P. We do this using least squares. If we denote the interpolated value by z, then we fit an expression of the form

$$z = \alpha x + \beta y + \gamma$$

over the subgrid. The values of  $\alpha$ ,  $\beta$ , and  $\gamma$  are calculated from the data values at the vertices. Finally, the coordinates (x,y) of P are substituted into this expression to give z, our least squares interpolated data value at P.

### Bilinear Interpolation

This method is performed using the four closest grid squares. The forecast values are interpolated linearly first in one dimension and then the other to the location of the observation.

#### 4.2.2 Statistical measures

The Point-Stat tool computes a wide variety of verification statistics. Broadly speaking, these statistics can be subdivided into statistics for *categorical* variables and statistics for *continuous* variables. The categories of measures are briefly described here; specific descriptions of the measures are provided in Appendix C. Additional information can be found in Wilks (2006) and Jolliffe and Stephenson (2003), and on the world-wide web at

http://www.bom.gov.au/bmrc/wefor/staff/eee/verif/verif web page.html.

In addition to these verification measures, the Point-Stat tool also computes partial sums and other FHO statistics that are produced by the NCEP verification system. These statistics are also described in Appendix C.

### Measures for categorical variables

Categorical verification statistics are used to evaluate forecasts that are in the form of a discrete set of categories rather than on a continuous scale. Currently, Point-Stat computes categorical statistics for variables in two or more categories. The special case of dichotomous (i.e., 2-category) variables has several types of statistics calculated from the resulting contingency table and are available in the CTS output line type. For multicategory variables, fewer statistics can be calculated so these are available separately, in line type MCTS. Categorical variables can be intrinsic (e.g., rain/no-rain) or they may be formed by applying one or more thresholds to a continuous variable (e.g., temperature < 273.15°K or cloud coverage percentages in 10% bins). See Appendix C for more information.

#### Measures for continuous variables

For continuous variables, many verification measures are based on the forecast error (i.e., f-o). However, it also is of interest to investigate characteristics of the forecasts, and the observations, as well as their relationship. These concepts are consistent with the general framework for verification outlined by Murphy and Winkler (1987). The statistics produced by MET for continuous forecasts represent this philosophy of verification, which focuses on a variety of aspects of performance rather than a single measure. See Appendix C for specific information.

### Measures for probabilistic forecasts and dichotomous outcomes

For probabilistic forecasts, many verification measures are based on reliability, accuracy and bias. However, it also is of interest to investigate joint and conditional distributions of the forecasts and the observations, as in Wilks (2006). See Appendix C for specific information.

Probabilistic forecast values are assumed to have a range of either 0 to 1 or 0 to 100. If the max data value is > 1, we assume the data range is 0 to 100, and divide all the values by 100. If the max data value is <= 1, then we use the values as is. Further, thresholds are applied to the probabilities with equality on the lower end. For example, with a forecast probability p, and thresholds t1 and t2, the range is defined as: t1 <= p < t2. The exception is for the highest set of thresholds, when the range includes 1: t1 <= p < t2.

### 4.2.3 Statistical confidence intervals

A single summary score gives an indication of the forecast performance, but it is a single realization from a random process that neglects uncertainty in the score's estimate. That is, it is possible to obtain a good score, but it may be that the "good" score was achieved by chance and does not reflect the "true" score. Therefore, when interpreting results from a verification analysis, it is imperative to analyze the uncertainty in the realized scores. One good way to do this is to utilize confidence intervals. A confidence interval indicates that if the process were repeated many times, say 100, then the true score would fall within the interval  $100(1-\alpha)\%$  of the time. Typical values of  $\alpha$  are 0.01, 0.05, and 0.10. The Point-Stat tool allows the user to select one or more specific  $\alpha$ -values to use.

For continuous fields (e.g., temperature), it is possible to estimate confidence intervals for some measures of forecast performance based on the assumption that the data, or their errors, are normally distributed. The Point-Stat tool computes confidence intervals for the following summary measures: forecast mean and standard deviation, observation mean and standard deviation, correlation, mean error, and the standard deviation of the error. In the case of the respective means, the central limit theorem suggests that the means are normally distributed, and this assumption leads to the usual  $100(1-\alpha)\%$  confidence intervals for the mean. For the standard deviations of each field, one must be careful to check that the field of interest is normally distributed, as this assumption is necessary for the interpretation of the resulting confidence intervals.

For the measures relating the two fields (i.e., mean error, correlation and standard deviation of the errors), confidence intervals are based on either the joint distributions of the two fields (e.g., with correlation) or on a function of the two fields. For the correlation, the underlying assumption is that the two fields follow a bivariate normal distribution. In the case of the mean error and the standard deviation of the mean error, the assumption is that the errors are normally distributed, which for continuous variables, is usually a reasonable assumption, even for the standard deviation of the errors.

Bootstrap confidence intervals for any verification statistic are available in MET. Bootstrapping is a nonparametric statistical method for estimating parameters and uncertainty information. The idea is to obtain a sample of the verification statistic(s) of interest (e.g., bias, ETS, etc.) so that inferences can be made from this sample. The assumption is that the original sample of matched forecast-observation pairs is

representative of the population. Several replicated samples are taken with replacement from this set of forecast-observation pairs of variables (e.g., precipitation, temperature, etc.), and the statistic(s) are calculated for each replicate. That is, given a set of *n* forecast-observation pairs, we draw values at random from these pairs, allowing the same pair to be drawn more than once, and the statistic(s) is (are) calculated for each replicated sample. This yields a sample of the statistic(s) based solely on the data without making any assumptions about the underlying distribution of the sample. It should be noted, however, that if the observed sample of matched pairs is dependent, then this dependence should be taken into account somehow. Currently, in the confidence interval methods in MET do not take into account dependence, but future releases will support a robust method allowing for dependence in the original sample. More detailed information about the bootstrap algorithm is found in the appendix.

Confidence intervals can be calculated from the sample of verification statistics obtained through the bootstrap algorithm. The most intuitive method is to simply take the appropriate quantiles of the sample of statistic(s). For example, if one wants a 95% CI, then one would take the 2.5 and 97.5 percentiles of the resulting sample. This method is called the percentile method, and has some nice properties. However, if the original sample is biased and/or has non-constant variance, then it is well known that this interval is too optimistic. The most robust, accurate, and well-behaved way to obtain accurate CIs from bootstrapping is to use the bias corrected and adjusted percentile method (or BCa). If there is no bias, and the variance is constant, then this method will yield the usual percentile interval. The only drawback to the approach is that it is computationally intensive. Therefore, both the percentile and BCa methods are available in MET, with the considerably more efficient percentile method being the default.

The only other option associated with bootstrapping currently available in MET is to obtain replicated samples smaller than the original sample (i.e., to sample m<n points at each replicate). Ordinarily, one should use m=n, and this is the default. However, there are cases where it is more appropriate to use a smaller value of m (e.g., when making inference about high percentiles of the original sample). See Gilleland (2008) for more information and references about this topic.

MET provides parametric confidence intervals based on assumptions of normality for the following categorical statistics:

- Base Rate
- Forecast Mean
- Accuracy
- Probability of Detection
- Probability of Detection of the non-event
- Probability of False Detection
- False Alarm Ratio
- Critical Success Index
- Hanssen-Kuipers Discriminant
- Odds Ratio

- Log Odds Ratio
- Odds Ratio Skill Score
- Extreme Dependency Score
- Symmetric Extreme Dependency Score
- Extreme Dependency Index
- Symmetric Extremal Dependency Index

MET provides parametric confidence intervals based on assumptions of normality for the following continuous statistics:

- Forecast and Observation Means
- Forecast, Observation, and Error Standard Deviations
- Pearson Correlation Coefficient
- Mean Error

MET provides parametric confidence intervals based on assumptions of normality for the following probabilistic statistics:

- Brier Score
- Base Rate

MET provides non-parametric bootstrap confidence intervals for many categorical and continuous statistics. Kendall's Tau and Spearman's Rank correlation coefficients are the only exceptions. Computing bootstrap confidence intervals for these statistics would be computationally unrealistic.

For more information on confidence intervals pertaining to verification measures, see Wilks (2006), Jolliffe and Stephenson (2003), and Bradley (2008).

### 4.3 Practical information

This section contains a description of how to configure and run the Point-Stat tool. The Point-Stat tool is used to perform verification of a gridded model field using point observations. The gridded model field to be verified must be in one of the supported file formats. The point observations must be in NetCDF format as the output of the pb2nc or ascii2nc step. The Point-Stat tool provides the capability of interpolating the gridded forecast data to the observation points using a variety of methods as described in Section 4.2.1. The Point-Stat tool computes a number of continuous statistics on the matched pair data as well as discrete statistics once the matched pair data have been thresholded.

### 4.3.1 point stat usage

The usage statement for the Point-Stat tool is shown below:

point stat has some required arguments and can take many optional ones.

### Required arguments for point stat

- 1. The **fcst\_file** argument names the gridded file containing the model data to be verified.
- 2. The **obs\_file** argument indicates the NetCDF file containing the point observations to be used for verifying the model.
- 3. The **config\_file** argument indicates the name of the configuration file to be used. The contents of the configuration file are discussed below.

# Optional arguments for point\_stat

- 4. The -climo\_file identifies the gridded file containing climatological values on the same grid as the forecast file to be used when computing scalar and vector anomaly measures. If the "climo\_file" is not provided, scalar and vector anomaly values will not be computed.
- 5. The **-point\_obs netcdf\_file** may be used to pass additional NetCDF point observation files to be used in the verification.
- The <u>-obs\_valid\_beg time</u> option in YYYYMMDD[\_HH[MMSS]] format sets the beginning of the observation matching time window, overriding the configuration file setting.
- The <u>-obs\_valid\_end time</u> option in YYYYMMDD[\_HH[MMSS]] format sets the end of the observation matching time window, overriding the configuration file setting.
- 8. The **-outdir path** indicates the directory where output files should be written.

- 9. The -log file option directs output and errors to the specified log file. All messages will be written to that file as well as cout and cerr. Thus, users can save the messages without having to redirect the output on the command line. The default behavior is no logfile.
- 10. The **-v level** option indicates the desired level of verbosity. The value of "**level**" will override the default setting of 2. Setting the verbosity to 0 will make the tool run with no log messages, while increasing the verbosity will increase the amount of logging.

An example of the point stat calling sequence is shown below:

In this example, the Point-Stat tool evaluates the model data in the **sample\_fcst.grb** GRIB file using the observations in the NetCDF output of pb2nc, **sample\_pb.nc**, applying the configuration options specified in the PointStatConfig file.

## 4.3.2 point\_stat configuration file

The default configuration file for the Point-Stat tool named PointStatConfig\_default can be found in the installed share/met/config directory. Another version is located in scripts/config. We encourage users to make a copy of these files prior to modifying their contents. The contents of the configuration file are described in the subsections below.

Note that environment variables may be used when editing configuration files, as described in the section 3.5.2 for the PB2NC tool.

```
model = "WRF";
```

The **mode1** variable contains a short text string identifying the name to be assigned to the model being verified. This text string is written out as a header column of the STAT output so that verification statistics from multiple models may be differentiated. The value listed above is simply set to "WRF".

fcst = {

```
fcst = {
  wind_thresh = [ NA ];
  message_type = [ "ADPUPA", "ADPSFC" ];
  sid_exc = [];
  lead_time = "12";
```

```
valid time = "20070331 12";
   field = [
      {
                   = "TMP";
        name
                 = [ "P750-900" ];
        level
        cat_thresh = [ <=273, >273 ];
      },
                  = "HGT";
        name
        level
                  = [ "P500" ];
        cat_thresh = [ >0.0 ];
      },
      {
                  = "UGRD";
        name
                 = [ "P500" ];
        level
        cat thresh = [ >5.0 ];
      },
      {
                   = "VGRD";
        name
                  = [ "P500" ];
        level
        cat_thresh = [ >5.0 ];
      }
   ];
};
obs = fcst;
or
fcst field[] = [ "RAINC(0,*,*)", "QVAPOR(0,5,*,*)" ]; for NetCDF
input
```

The **fcst** group contains information about the model forecast fields, levels and threshold to use in verification. The **field** variable contains a comma-separated list of model variables and corresponding vertical levels to be verified. Each field is specified by giving its name an accumulation or vertical level indicators.

For GRIB files, the GRIB code itself or the corresponding abbreviation may be used to specify which model fields are to be verified. A level indicator in the form "ANNN", "ZNNN", "PNNN", "PNNN-NNN", "LNNN", or "RNNN" must correspond to each field name. These indicate an accumulation interval, a single vertical level, a single pressure

level, a range of pressure levels, a generic level, and a specific GRIB record number, respectively. "NNN" indicates the accumulation or level value.

To specify verification fields for NetCDF files, the name of the NetCDF variable should appear in the name field. The level field should be of the form (i,...,j,\*,\*) for a single field. Here, i,...,j specifies fixed dimension values, and \*,\* specifies the two dimensions for the gridded field.

The values listed above indicate that temperature, height, and the U and V components of the winds should all be verified. All variables are treated as scalar quantities with the exception of the U and V components of the wind. When the U component is followed by the V component, both with the same level indicator, they will be treated as vector quantities. A list of GRIB codes is available at <a href="http://www.nco.ncep.noaa.gov/pmb/docs/on388/table2.html">http://www.nco.ncep.noaa.gov/pmb/docs/on388/table2.html</a>. Wind speed is typically not available in model files, but if it is, it will be used directly. However, if wind speed is unavailable but the U and V components of the wind are included, the wind speed will be calculated automatically by MET, provided that WIND is included in the field group.

For each **name** listed in the forecast field, one or more thresholds must be specified if categorical statistics have been requested. The thresholds are specified using ==, >=, >, !=, <, <=. Multiple thresholds may be applied to each field code by providing a comma-separated list within the double quotes (e.g. >0, <=0) It is the user's responsibility to know the units for each model variable and to choose appropriate threshold values. For probabilistic forecast, thresholds must be specified using >= convention.

To indicate that a forecast field should be treated as probabilities, set the **prob** field to TRUE. Probability fields should contain values in the range [0, 1] or [0, 100]. However, when MET encounters a probability field with a range [0, 100], it will automatically rescale it to be [0, 1] before applying the probabilistic verification methods.

The **obs** group can be defined in the same way as the forecast group. When verifying GRIB1 forecast files, setting obs=fcst to use the same settings will be most valuable, since point observations are specified using GRIB1 conventions. The variables are identical to those in the **fcst** except that they apply to the observation field.

For each observation field, one or more thresholds can be specified for use in computing discrete statistics. Specification is done exactly as for **cat\_thresh**.

When verifying winds via either the u and v components or the speed and direction, it can be desirable to eliminate winds below a certain speed. The **wind\_thresh** filters the winds based on speed, even when u and v winds are input. Format is the same as for **cat thresh**.

The Point-Stat tool performs verification using observations for one message type at a time. The <code>message\_type</code> variable contains a comma-separated list of the message types to use for verification. By default, only surface and upper air observations are used for verification. At least one <code>message\_type</code> must be provided. See <a href="http://www.emc.ncep.noaa.gov/mmb/data\_processing/prepbufr.doc/table\_1.htm">http://www.emc.ncep.noaa.gov/mmb/data\_processing/prepbufr.doc/table\_1.htm</a> for a list of the possible types. The <code>message\_type</code> must be specified in the observation dictionary. Here it is defined in the forecast dictionary and then copies to the observation dictionary.

The **sid\_exc** variable contains a list of the station id's to be excluded from verification. This option is typically used when an observation file contains some stations with bad or unreliable data.

```
obs_window={
    beg = -5400;
    end = 5400;
}
```

Each gridded forecast file has a valid time associated with it. The **beg** and **end** variables define a time window in seconds around the valid time of the forecast file for the observations to be matched to it. For a forecast valid time, v, observations with a valid time falling in the time window [v+beg, v+end] will be used.

```
mask = {
   grid = [ "FULL" ];
   poly = [];
   sid = [];
};
```

The mask group contains variables to define the verification grid. The grid variable contains a comma-separated list of pre-defined NCEP grids over which to perform the Point-Stat verification. The predefined grids are specified as "GNNN" where NNN is the three digit designation for the grid. Defining a new grid would require code changes and recompiling MET. Supplying a value of "FULL" indicates that the verification should be performed over the entire grid on which the data resides. The value listed above indicates that verification should be performed over the NCEP Grid number 212. See Appendix B for a list of grids that will be accepted.

The **poly** variable contains a comma-separated list of files that define verification masking regions. These masking regions may be specified in two ways: as a lat/lon polygon or using a gridded data file such as the NetCDF output of the Gen-Poly-Mask or Gen-Circle\_Mask tools.

Several masking polygons used by NCEP are predefined in the share/met/poly installation directory. Creating a new polygon is as simple as creating a text file with a name for the polygon followed by the lat/lon points which define its boundary. Adding a new masking polygon requires no code changes and no recompiling. Internally, the lat/lon polygon points are converted into x/y values in the grid. The lat/lon values for the observation points are also converted into x/y grid coordinates. The computations performed to check whether the observation point falls within the polygon defined is done in x/y grid space.

Alternatively, any gridded data file that MET can read may be used to define a verification masking region. Users must specify a description of the field to be used from the input file and, optionally, may specify a threshold to be applied to that field. Once this threshold is applied, any grid point where the resulting field is 0, the mask is turned off. Any grid point where it is non-zero, the mask is turned on.

The **sid** variable is specified as an array of strings. Each entry in that array is either the name of a single station id or a filename. If it is a single station id name, that station will be treated as its own masking region, as in previous versions of MET. If it's a filename, that file should contain a "name" followed by a space-separated list of station id's. That first "name" entry is what MET puts in the VX\_MASK output column. This provides a way to define one or more groups of individual stations over which to compute statistics. This is an alternative to defining a masking region using a polyline or grid and is more convenient if you have a specific list of station id's you'd like to use.

```
ci_alpha[] = [0.05];
```

The ci\_alpha variable contains a comma-separated list of alpha values to be used when computing confidence intervals. The confidence interval computed is 1 minus the ci\_alpha value. The value of 0.05 listed above indicates that the 95<sup>th</sup> percentile confidence interval should be computed. Refer to Section 4.2.3 for more information about confidence intervals and recommended values.

```
boot = {
    interval = PCTILE;
    rep_prop = 1.0;
    n_rep = 1000;
    rng = "mt19937";
    seed = "";
};
```

The **boot** group defines the parameters to be used in calculation of bootstrap confidence intervals. The **interval** variable indicates what method should be used for computing bootstrap confidence intervals. A value of BCA indicates that the highly accurate but computationally intensive BCa (bias-corrected percentile) method should be used. A value of PCTILE indicates that the somewhat less accurate but efficient percentile method should be used.

The **rep\_prop** variable must be set to a value between 0 and 1. When computing bootstrap confidence intervals over n sets of matched pairs, the size of the subsample, m, may be chosen less than or equal to the size of the sample, n. This variable defines the size of m as a proportion relative to the size of n. A value of 1, as shown above, indicates that the size of the subsample, m, should be equal to the size of the sample, n.

The **n\_rep** variable defines the number of subsamples that should be taken when computing bootstrap confidence intervals. This variable should be set large enough so that when confidence intervals are computed multiple times for the same set of data, the intervals do not change much. Setting this variable to zero disables the computation of bootstrap confidence intervals, which may be necessary to run MET in realtime or near-realtime over large domains since bootstrapping is computationally expensive. Setting this variable to 1000, as shown above, indicates that bootstrap confidence interval should be computed over 1000 subsamples of the matched pairs.

The **rng** variable defines the random number generator to be used in the computation of bootstrap confidence intervals. Subsamples are chosen at random from the full set of matched pairs. The randomness is determined by the random number generator specified. Users should refer to detailed documentation of the GNU Scientific Library for a listing of the random number generators available for use.

The **seed** variable may be set to a specific value to make the computation of bootstrap confidence intervals fully repeatable. When left empty, as shown above, the random number generator seed is chosen automatically which will lead to slightly different bootstrap confidence intervals being computed each time the data is run. Specifying a value here ensures that the bootstrap confidence intervals will be computed the same over multiple runs of the same data.

The **interp** group specifies the parameters for grid interpolation or smoothing.

The **vld\_thresh** variable contains a number between 0 and 1. When performing interpolation over some neighborhood of points the ratio of the number of valid data points to the total number of points in the neighborhood is computed. If that ratio is less than this threshold, the matched pair is discarded. Setting this threshold to 1, which is

the default, requires that the entire neighborhood must contain valid data. This variable will typically come into play only along the boundaries of the verification region chosen.

The **method** variable contains a comma-separated list of interpolation methods to be used when interpolating forecast data to observation locations. The valid values which may be listed are MIN, MAX, MEDIAN, UW\_MEAN, DW\_MEAN, LS\_FIT, and BILIN for the minimum, maximum, median, unweighted mean, distance-weighted mean, a least squares fit, and bilinear interpolation. Providing multiple interpolation methods indicates that statistics should be computed multiple times using a different interpolation method each time. These methods are described in Section 4.2.1.

The width variable contains a comma-separated list of values to be used in defining the neighborhoods over which the interpolation is performed. The neighborhood is simply a square containing the observation point. The width value specifies the width of that square. A width value of 1 is interpreted as the nearest neighbor model grid point to the observation point. A width of 2 defines a 2 x 2 square of grid points around the observation point (the 4 closest model grid points), while a width of 3 defines a 3 x 3 square of grid points around the observation point, and so on. The values listed above indicate that the nearest neighbor and the 4 closest grid points should be used to define the neighborhoods.

```
output flag = {
   fho = BOTH;
   ctc
         = BOTH;
   cts
         = BOTH;
  mctc
         = BOTH;
  mcts
         = BOTH;
         = BOTH;
   cnt
   sl112 = BOTH;
   sal112 = BOTH;
   vl112 = BOTH;
   val112 = BOTH;
         = BOTH;
  pct
         = BOTH;
  pstd
  рjс
         = BOTH;
         = BOTH;
  prc
  mpr
         = BOTH;
};
```

The <code>output\_flag</code> array controls the type of output that the Point-Stat tool generates. Each flag corresponds to an output line type in the STAT file. Setting the flag to NONE indicates that the line type should not be generated. Setting the flag to STAT indicates that the line type should be written to the STAT file only. Setting the flag to BOTH indicates that the line type should be written to the STAT file as well as a separate

ASCII file where the data is grouped by line type. The output flags correspond to the following output line types:

- 1. FHO for Forecast, Hit, Observation Rates
- 2. CTC for Contingency Table Counts
- 3. CTS for Contingency Table Statistics
- 4. MCTC for Multi-category Contingency Table Counts
- 5. MCTS for Multi-category Contingency Table Statistics
- 6. CNT for Continuous Statistics
- 7. SL1L2 for Scalar L1L2 Partial Sums
- 8. SAL1L2 for Scalar Anomaly L1L2 Partial Sums when climatological data is supplied
- 9. VL1L2 for Vector L1L2 Partial Sums
- 10. VAL1L2 for Vector Anomaly L1L2 Partial Sums when climatological data is supplied
- 11. PCT for Contingency Table counts for Probabilistic forecasts
- 12. PSTD for contingency table Statistics for Probabilistic forecasts with Dichotomous outcomes
- 13. PJC for Joint and Conditional factorization for Probabilistic forecasts
- 14. PRC for Receiver Operating Characteristic for Probabilistic forecasts
- 15. MPR for Matched Pair data

Note that the first two line types are easily derived from each other. Users are free to choose which measures are most desired. All of the line types are described in more detail in Section 4.3.3.

Note that writing out matched pair data (MPR lines) for a large number of cases is generally not recommended. The MPR lines create very large output files and are only intended for use on a small set of cases.

#### obs\_quality = [];

The is a list of quality control strings to be used for filtering the observations.

## duplicate\_flag = NONE;

The reporting mechanism for this feature can be activated by specifying a verbosity level of three or higher. The report will show information about where duplicates were detected and which observations were used in those cases.

```
rank_corr_flag = TRUE;
```

The **rank\_corr\_flag** variable may be set to TRUE or FALSE to indicate whether or not Kendall's Tau and Spearman's Rank correlation coefficients should be computed. The computation of these rank correlation coefficients is very slow when run over many matched pairs. By default, this flag is turned on, as shown above, but setting it to FALSE should improve the runtime performance.

```
tmp dir = "/tmp";
```

This option specifies the directory where temp files should be written by the Point-Stat tool.

```
output_prefix = "";
```

This option specifies a string to be used in the output file name. It can be useful for keeping results for different models or variables from overwriting each other.

```
version = "V5.0";
```

The **version** indicates the version of the point\_stat configuration file used. Future versions of MET may include changes to point\_stat and the point\_stat configuration file. This value should not be modified.

## 4.3.3 point stat output

point stat produces output in STAT and, optionally, ASCII format. The ASCII output duplicates the STAT output but has the data organized by line type. The output files will be written to the default output directory or the directory specified using the "-outdir" command line option. The output STAT file will be named using the following naming point stat PREFIX HHMMSSL YYYYMMDD HHMMSSv.stat where PREFIX indicates the user-defined output prefix, HHMMSSL indicates the forecast lead time and YYYYMMDD\_HHMMSS indicates the forecast valid time. The **ASCII** files similarly: output are named point stat PREFIX HHMMSSL YYYYMMDD HHMMSSV TYPE.txt where TYPE is one of mpr, fho, ctc, cts, cnt, mctc, mcts, pct, pstd, pjc, prc, s1112, sa1112, v1112, or va1112 to indicate the line type it contains.

The first set of header columns are common to all of the output files generated by the Point-Stat tool. Tables describing the contents of the header columns and the contents of the additional columns for each line type are listed in the following tables.

 Table 4-2.
 Header information for each file point-stat outputs.

| HEADER           |                       |                                                                                 |
|------------------|-----------------------|---------------------------------------------------------------------------------|
| Column<br>Number | Header Column<br>Name | Description                                                                     |
| 1                | VERSION               | Version number                                                                  |
| 2                | MODEL                 | User provided text string designating model name                                |
| 3                | FCST_LEAD             | Forecast lead time in HHMMSS format                                             |
| 4                | FCST_VALID_BEG        | Forecast valid start time in YYYYMMDDHH format                                  |
| 5                | FCST_VALID_END        | Forecast valid end time in YYYYMMDDHH format                                    |
| 6                | OBS_LEAD              | Observation lead time in HHMMSS format                                          |
| 7                | OBS_VALID_BEG         | Observation valid start time in YYYYMMDDHH format                               |
| 8                | OBS_VALID_END         | Observation valid end time in YYYYMMDDHH format                                 |
| 9                | FCST_VAR              | Model variable                                                                  |
| 10               | FCST_LEV              | Selected Vertical level for forecast                                            |
| 11               | OBS_VAR               | Observed variable                                                               |
| 12               | OBS_LEV               | Selected Vertical level for observations                                        |
| 13               | OBTYPE                | Type of observation selected                                                    |
| 14               | VX_MASK               | Verifying masking region indicating the masking grid or polyline region applied |
| 15               | INTERP_MTHD           | Interpolation method applied to forecasts                                       |
| 16               | INTERP_PNTS           | Number of points used in interpolation method                                   |
| 17               | FCST_THRESH           | The threshold applied to the forecast                                           |
| 18               | OBS_THRESH            | The threshold applied to the observations                                       |
| 19               | COV_THRESH            | NA in Point-Stat                                                                |
| 20               | ALPHA                 | Error percent value used in confidence intervals                                |
| 21               | LINE_TYPE             | Output line types are listed in tables 4-3 through 4-19.                        |

**Table 4-3.** Format information for FHO (Forecast, Hit rate, Observation rate) output line type.

|                  | FHO OUTPUT FORMAT  |                                      |  |
|------------------|--------------------|--------------------------------------|--|
| Column<br>Number | FHO Column<br>Name | Description                          |  |
| 21               | FHO                | Forecast, Hit, Observation line type |  |
| 22               | TOTAL              | Total number of matched pairs        |  |
| 23               | F_RATE             | Forecast rate                        |  |
| 24               | H_RATE             | Hit rate                             |  |
| 25               | O_RATE             | Observation rate                     |  |

 Table 4-4.
 Format information for CTC (Contingency Table Count) output line type.

|                  | CTC OUTPUT FORMAT |                                            |  |
|------------------|-------------------|--------------------------------------------|--|
| Column<br>Number | CTC Column Name   | Description                                |  |
| 21               | CTC               | Contingency Table Counts line type         |  |
| 22               | TOTAL             | Total number of matched pairs              |  |
| 23               | FY_OY             | Number of forecast yes and observation yes |  |
| 24               | FY_ON             | Number of forecast yes and observation no  |  |
| 25               | FN_OY             | Number of forecast no and observation yes  |  |
| 26               | FN_ON             | Number of forecast no and observation no   |  |

Table 4-5. Format information for CTS (Contingency Table Statistics) output line type.

| CTS OUTPUT FORMAT |                                                                |                                                                                               |
|-------------------|----------------------------------------------------------------|-----------------------------------------------------------------------------------------------|
| Column<br>Number  | CTS Column Name                                                | Description                                                                                   |
| 21                | CTS                                                            | Contingency Table Statistics line type                                                        |
| 22                | TOTAL                                                          | Total number of matched pairs                                                                 |
| 23-27             | BASER,<br>BASER_NCL,<br>BASER_NCU,<br>BASER_BCL,<br>BASER_BCU  | Base rate including normal and bootstrap upper and lower confidence limits                    |
| 28-32             | FMEAN,<br>FMEAN_NCL,<br>FMEAN_NCU,<br>FMEAN_BCL,<br>FMEAN_BCU, | Forecast mean including normal and bootstrap upper and lower confidence limits                |
| 33-37             | ACC,<br>ACC_NCL,<br>ACC_NCU,<br>ACC_BCL,<br>ACC_BCU            | Accuracy including normal and bootstrap upper and lower confidence limits                     |
| 38-40             | FBIAS,<br>FBIAS_BCL,<br>FBIAS_BCU                              | Frequency Bias including bootstrap upper and lower confidence limits                          |
| 41-45             | PODY, PODY_NCL, PODY_NCU, PODY_BCL, PODY_BCU                   | Probability of detecting yes including normal and bootstrap upper and lower confidence limits |
| 46-50             | PODN, PODN_NCL, PODN_NCU, PODN_BCL, PODN_BCU                   | Probability of detecting no including normal and bootstrap upper and lower confidence limits  |

|                  | CTS OUTPUT FORMAT                                             |                                                                                                 |  |
|------------------|---------------------------------------------------------------|-------------------------------------------------------------------------------------------------|--|
| Column<br>Number | CTS Column Name                                               | Description                                                                                     |  |
| 51-55            | POFD,<br>POFD_NCL,<br>POFD_NCU,<br>POFD_BCL,<br>POFD_BCU      | Probability of false detection including normal and bootstrap upper and lower confidence limits |  |
| 56-60            | FAR,<br>FAR_NCL,<br>FAR_NCU,<br>FAR_BCL,<br>FAR_BCU           | False alarm ratio including normal and bootstrap upper and lower confidence limits              |  |
| 61-65            | CSI,<br>CSI_NCL,<br>CSI_NCU,<br>CSI_BCL,<br>CSI_BCU           | Critical Success Index including normal and bootstrap upper and lower confidence limits         |  |
| 66-68            | GSS,<br>GSS_BCL,<br>GSS_BCU                                   | Gilbert Skill Score including bootstrap upper and lower confidence limits                       |  |
| 69-73            | HK,<br>HK_NCL,<br>HK_NCU,<br>HK_BCL,<br>HK_BCU                | Hanssen-Kuipers Discriminant including normal and bootstrap upper and lower confidence limits   |  |
| 74-76            | HSS,<br>HSS_BCL,<br>HSS_BCU                                   | Heidke Skill Score including bootstrap upper and lower confidence limits                        |  |
| 77-81            | ODDS, ODDS_NCL, ODDS_NCU, ODDS_BCL, ODDS_BCU                  | Odds Ratio including normal and bootstrap upper and lower confidence limits                     |  |
| 82-86            | LODDS,<br>LODDS_NCL,<br>LODDS_NCU,<br>LODDS_BCL,<br>LODDS_BCU | Logarithm of the Odds Ratio including normal and bootstrap upper and lower confidence limits    |  |
| 87-91            | ORSS,<br>ORSS _NCL,<br>ORSS _NCU,<br>ORSS _BCL,<br>ORSS _BCU  | Odds Ratio Skill Score including normal and bootstrap upper and lower confidence limits         |  |
| 92-96            | EDS,<br>EDS_NCL,                                              | Extreme Dependency Score including normal and bootstrap upper and lower confidence limits       |  |

|                  | CTS OUTPUT FORMAT                                            |                                                                                                    |  |
|------------------|--------------------------------------------------------------|----------------------------------------------------------------------------------------------------|--|
| Column<br>Number | CTS Column Name                                              | Description                                                                                         |  |
|                  | EDS _NCU,<br>EDS _BCL,<br>EDS BCU                            |                                                                                                    |  |
| 97-101           | SEDS,<br>SEDS _NCL,<br>SEDS _NCU,<br>SEDS _BCL,<br>SEDS _BCU | Symmetric Extreme Depenency Score including normal and bootstrap upper and lower confidence limits  |  |
| 102-106          | EDI,<br>EDI_NCL,<br>EDI_NCU,<br>EDI_BCL,<br>EDI_BCU          | Extreme Depenency Index including normal and bootstrap upper and lower confidence limits            |  |
| 107-111          | SEDI,<br>SEDI _NCL,<br>SEDI _NCU,<br>SEDI _BCL,<br>SEDI _BCU | Symmetric Extremal Depenency Index including normal and bootstrap upper and lower confidence limits |  |
| 112-114          | BAGSS,<br>BAGSS_BCL,<br>BAGSS_BCU                            | Bias Adjusted Gilbert Skill Score including bootstrap upper and lower confidence limits             |  |

 Table 4-6. Format information for CNT(Continuous Statistics) output line type.

|                  | CNT OUTPUT FORMAT                                        |                                                                                                    |  |
|------------------|----------------------------------------------------------|----------------------------------------------------------------------------------------------------|--|
| Column<br>Number | CNT Column Name                                          | Description                                                                                          |  |
| 21               | CNT                                                      | Continuous statistics line type                                                                      |  |
| 22               | TOTAL                                                    | Total number of matched pairs                                                                        |  |
| 23-27            | FBAR,<br>FBAR_NCL,<br>FBAR_NCU,<br>FBAR_BCL,<br>FBAR_BCU | Forecast mean including normal and bootstrap upper and lower confidence limits                       |  |
| 28-32            | FSTDEV, FSTDEV_NCL, FSTDEV_NCU, FSTDEV_BCL, FSTDEV_BCU   | Standard deviation of the forecasts including normal and bootstrap upper and lower confidence limits |  |

|                  | CNT OUTPUT FORMAT                                           |                                                                                                    |  |
|------------------|-------------------------------------------------------------|----------------------------------------------------------------------------------------------------|--|
| Column<br>Number | CNT Column Name                                             | Description                                                                                             |  |
| 33-37            | OBAR, OBAR_NCL, OBAR_NCU, OBAR_BCL, OBAR_BCU                | Observation mean including normal and bootstrap upper and lower confidence limits                       |  |
| 38-42            | OSTDEV, OSTDEV_NCL, OSTDEV_NCU, OSTDEV_BCL, OSTDEV_BCU      | Standard deviation of the observations including normal and bootstrap upper and lower confidence limits |  |
| 43-47            | PR_CORR, PR_CORR_NCL, PR_CORR_NCU, PR_CORR_BCL, PR_CORR_BCU | Pearson correlation coefficient including normal and bootstrap upper and lower confidence limits        |  |
| 48               | SP_CORR                                                     | Spearman's rank correlation coefficient                                                                 |  |
| 49               | KT_CORR                                                     | Kendall's tau statistic                                                                                 |  |
| 50               | RANKS                                                       | Number of ranks used in computing Kendall's tau statistic                                               |  |
| 51               | FRANK_TIES                                                  | Number of tied forecast ranks used in computing<br>Kendall's tau statistic                              |  |
| 52               | ORANK_TIES                                                  | Number of tied observation ranks used in computing Kendall's tau statistic                              |  |
| 53-57            | ME,<br>ME_NCL,<br>ME_NCU,<br>ME_BCL,<br>ME_BCU              | Mean error (F-O) including normal and bootstrap upper and lower confidence limits                       |  |
| 58-62            | ESTDEV, ESTDEV_NCL, ESTDEV_NCU, ESTDEV_BCL, ESTDEV_BCU      | Standard deviation of the error including normal and bootstrap upper and lower confidence limits        |  |
| 63-65            | MBIAS,<br>MBIAS_BCL,<br>MBIAS_BCU                           | Multiplicative bias including bootstrap upper and lower confidence limits                               |  |
| 66-68            | MAE,<br>MAE_BCL,<br>MAE_BCU                                 | Mean absolute error including bootstrap upper and lower confidence limits                               |  |
| 68-71            | MSE,<br>MSE_BCL,<br>MSE_BCU                                 | Mean squared error including bootstrap upper and lower confidence limits                                |  |
| 72-74            | BCMSE,                                                      | Bias-corrected mean squared error including bootstrap                                                   |  |

|                  | CNT OUTPUT FORMAT                                                                                                    |                                                                                                    |  |
|------------------|----------------------------------------------------------------------------------------------------|----------------------------------------------------------------------------------------------------|--|
| Column<br>Number | CNT Column Name                                                                                                    | Description                                                                                                    |  |
|                  | BCMSE_BCL,<br>BCMSE_BCU                                                                                                    | upper and lower confidence limits                                                                                                    |  |
| 75-77            | RMSE,<br>RMSE_BCL,<br>RMSE_BCU                                                                                                    | Root mean squared error including bootstrap upper and lower confidence limits                                                                                                   |  |
| 78-92            | E10,<br>E10_BCL,<br>E10_BCU,<br>E25,<br>E25_BCL,<br>E25_BCU,<br>E50,<br>E50_BCL,<br>E50_BCU,<br>E75,<br>E75_BCL,<br>E75_BCL,<br>E90,<br>E90_BCL, | 10 <sup>th</sup> , 25 <sup>th</sup> , 50 <sup>th</sup> , 75 <sup>th</sup> , and 90 <sup>th</sup> percentiles of the error including bootstrap upper and lower confidence limits |  |
| 93-95            | IQR,<br>IQR _BCL,<br>IQR _BCU                                                                                                    | The Interquartile Range including bootstrap upper and lower confidence limits                                                                                                   |  |
| 96-98            | MAD,<br>MAD_BCL,<br>MAD_BCU                                                                                                    | The Median Absolute Deviation including bootstrap upper and lower confidence limits                                                                                             |  |

**Table 4-7.** Format information for MCTC (Multi-category Contingency Table Count) output line type.

|                  | MCTC OUTPUT FORMAT |                                                                                                    |  |
|------------------|--------------------|----------------------------------------------------------------------------------------------------|--|
| Column<br>Number | MCTC Column Name   | Description                                                                                                  |  |
| 21               | MCTC               | Multi-category Contingency Table Counts line type                                                            |  |
| 22               | TOTAL              | Total number of matched pairs                                                                                |  |
| 23               | N_CAT              | Dimension of the contingency table.                                                                          |  |
| 24-??            | Fi_Oj              | Count of events in forecast category i and observation category j, with the observations incrementing first. |  |

**Table 4-8.** Format information for MCTS (Multi- category Contingency Table Statistics) output line type.

|                  | MCTS OUTPUT FORMAT                               |                                                                                                    |  |
|------------------|--------------------------------------------------|----------------------------------------------------------------------------------------------------|--|
| Column<br>Number | MCTS Column Name                                 | Description                                                                                                    |  |
| 21               | MCTS                                             | Multi-category Contingency Table Statistics line type                                                                      |  |
| 22               | TOTAL                                            | Total number of matched pairs                                                                                              |  |
| 23               | N_CAT                                            | The total number of categories in each of dimension of the contingency table. So the total number of cells is N_CAT*N_CAT. |  |
| 24-28            | ACC,<br>ACC_NCL,<br>ACC_NCU,<br>ACC_BCL, ACC_BCU | Accuracy, normal confidence limits and bootstrap confidence limits                                                         |  |
| 29-31            | HK,<br>HK_BCL,<br>HK_BCU                         | Hanssen and Kuipers Discriminant and bootstrap confidence limits                                                           |  |
| 32-34            | HSS,<br>HSS_BCL, HSS_BCU                         | Heidke Skill Score and bootstrap confidence limits                                                                         |  |
| 35-37            | GER,<br>GER_BCL, GER_BCU                         | Gerrity Score and bootstrap confidence limits                                                                              |  |

**Table 4-9.** Format information for PCT (Contingency Table Counts for Probabilistic forecasts) output line type.

| PCT OUTPUT FORMAT |                 |                                                                                                    |
|-------------------|-----------------|----------------------------------------------------------------------------------------------------|
| Column<br>Number  | PCT Column Name | Description                                                                                                    |
| 21                | PCT             | Probability contingency table count line type                                                                                  |
| 22                | TOTAL           | Total number of matched pairs                                                                                                  |
| 23                | N_THRESH        | Number of probability thresholds                                                                                               |
| 24                | THRESH_i        | The i <sup>th</sup> probability threshold value (repeated)                                                                     |
| 25                | OY_i            | Number of observation yes when forecast is between the i <sup>th</sup> and i+1 <sup>th</sup> probability thresholds (repeated) |
| 26                | ON_i            | Number of observation no when forecast is between the i <sup>th</sup> and i+1 <sup>th</sup> probability thresholds (repeated)  |
| *                 | THRESH_n        | Last probability threshold value                                                                                               |

**Table 4-10.** Format information for PSTD (Contingency Table Statistics for Probabilistic forecasts) output line type.

|                  | PSTD OUTPUT FORMAT                |                                                                   |  |
|------------------|-----------------------------------|-------------------------------------------------------------------|--|
| Column<br>Number | PSTD Column<br>Name               | Description                                                       |  |
| 21               | PSTD                              | Probabilistic statistics for dichotomous outcome line type        |  |
| 22               | TOTAL                             | Total number of matched pairs                                     |  |
| 23               | N_THRESH                          | Number of probability thresholds                                  |  |
| 24-26            | BASER,<br>BASER_NCL,<br>BASER_NCU | The Base Rate, including normal upper and lower confidence limits |  |
| 27               | RELIABILITY                       | Reliability                                                       |  |
| 28               | RESOLUTION                        | Resolution                                                        |  |
| 29               | UNCERTAINTY                       | Uncertainty                                                       |  |
| 30               | ROC_AUC                           | Area under the receiver operating characteristic curve            |  |
| 312-33           | BRIER,<br>BRIER_NCL,<br>BRIER_NCU | Brier Score including normal upper and lower confidence limits    |  |
| 34               | THRESH_i                          | The i <sup>th</sup> probability threshold value (repeated)        |  |

**Table 4-11.** Format information for PJC (Joint and Conditional factorization for Probabilistic forecasts) output line type.

|                  | PJC OUTPUT FORMAT |                                                                                                    |  |
|------------------|-------------------|----------------------------------------------------------------------------------------------------|--|
| Column<br>Number | PJC Column Name   | Description                                                                                                    |  |
| 21               | PJC               | Probabilistic Joint/Continuous line type                                                                                                    |  |
| 22               | TOTAL             | Total number of matched pairs                                                                                                    |  |
| 23               | N_THRESH          | Number of probability thresholds                                                                                                    |  |
| 24               | THRESH_i          | The i <sup>th</sup> probability threshold value (repeated)                                                                                                    |  |
| 25               | OY_TP_i           | Number of observation yes when forecast is between the i <sup>th</sup> and i+1 <sup>th</sup> probability thresholds as a proportion of the total OY (repeated) |  |
| 26               | ON_TP_i           | Number of observation no when forecast is between the i <sup>th</sup> and i+1 <sup>th</sup> probability thresholds as a proportion of the total ON (repeated)  |  |
| 27               | CALIBRATION _i    | Calibration when forecast is between the i <sup>th</sup> and i+1 <sup>th</sup> probability thresholds (repeated)                                               |  |
| 28               | REFINEMENT_i      | Refinement when forecast is between the i <sup>th</sup> and i+1 <sup>th</sup> probability thresholds (repeated)                                                |  |
| 29               | LIKELIHOOD_i      | Likelihood when forecast is between the i <sup>th</sup> and i+1 <sup>th</sup> probability thresholds (repeated)                                                |  |
| 30               | BASER_i           | Base rate when forecast is between the i <sup>th</sup> and i+1 <sup>th</sup> probability thresholds (repeated)                                                 |  |
| *                | THRESH_n          | Last probability threshold value                                                                                                    |  |

**Table 4-12.** Format information for PRC (PRC for Receiver Operating Characteristic for Probabilistic forecasts) output line type.

|                  | PRC OUTPUT FORMAT  |                                                                                                    |  |
|------------------|--------------------|----------------------------------------------------------------------------------------------------|--|
| Column<br>Number | PRC Column<br>Name | Description                                                                                                    |  |
| 21               | PRC                | Probability ROC points line type                                                                                                    |  |
| 22               | TOTAL              | Total number of matched pairs                                                                                                    |  |
| 23               | N_THRESH           | Number of probability thresholds                                                                                                    |  |
| 24               | THRESH_i           | The i <sup>th</sup> probability threshold value (repeated)                                                                          |  |
| 25               | PODY_i             | Probability of detecting yes when forecast is between the i <sup>th</sup> and i+1 <sup>th</sup> probability thresholds (repeated)   |  |
| 26               | POFD_i             | Probability of false detection when forecast is between the i <sup>th</sup> and i+1 <sup>th</sup> probability thresholds (repeated) |  |
| *                | THRESH_n           | Last probability threshold value                                                                                                    |  |

Table 4-13. Format information for SL1L2 (Scalar Partial Sums) output line type.

|                  | SL1L2 OUTPUT FORMAT  |                                                                   |  |
|------------------|----------------------|-------------------------------------------------------------------|--|
| Column<br>Number | SL1L2 Column<br>Name | Description                                                       |  |
| 21               | SL1L2                | Scalar L1L2 line type                                             |  |
| 22               | TOTAL                | Total number of matched pairs of forecast (f) and observation (o) |  |
| 23               | FBAR                 | Mean(f)                                                           |  |
| 24               | OBAR                 | Mean(o)                                                           |  |
| 25               | FOBAR                | Mean(f*o)                                                         |  |
| 26               | FFBAR                | Mean(f <sup>2</sup> )                                             |  |
| 27               | OOBAR                | Mean(o <sup>2</sup> )                                             |  |
| 28               | MAE                  | Mean Absolute Error                                               |  |

**Table 4-14.** Format information for SAL1L2 (Scalar Anomaly Partial Sums) output line type.

|                  | SAL1L2 OUTPUT FORMAT  |                                                                                                 |  |
|------------------|-----------------------|-------------------------------------------------------------------------------------------------|--|
| Column<br>Number | SAL1L2 Column<br>Name | Description                                                                                     |  |
| 21               | SAL1L2                | Scalar Anomaly L1L2 line type                                                                   |  |
| 22               | TOTAL                 | Total number of matched triplets of forecast (f), observation (o), and climatological value (c) |  |
| 23               | FABAR                 | Mean(f-c)                                                                                       |  |
| 24               | OABAR                 | Mean(o-c)                                                                                       |  |
| 25               | FOABAR                | Mean((f-c)*(o-c))                                                                               |  |
| 26               | FFABAR                | Mean((f-c) <sup>2</sup> )                                                                       |  |
| 27               | OOABAR                | Mean((o-c) <sup>2</sup> )                                                                       |  |
| 28               | MAE                   | Mean Absolute Error                                                                             |  |

Table 4-15. Format information for VL1L2 (Vector Partial Sums) output line type.

|                  | VL1L2 OUTPUT FORMAT  |                                                                                         |  |
|------------------|----------------------|-----------------------------------------------------------------------------------------|--|
| Column<br>Number | VL1L2 Column<br>Name | Description                                                                             |  |
| 21               | VL1L2                | Vector L1L2 line type                                                                   |  |
| 22               | TOTAL                | Total number of matched pairs of forecast winds (uf, vf) and observation winds (uo, vo) |  |
| 23               | UFBAR                | Mean(uf)                                                                                |  |
| 24               | VFBAR                | Mean(vf)                                                                                |  |
| 25               | UOBAR                | Mean(uo)                                                                                |  |
| 26               | VOBAR                | Mean(vo)                                                                                |  |
| 27               | UVFOBAR              | Mean(uf*uo+vf*vo)                                                                       |  |
| 28               | UVFFBAR              | Mean(uf <sup>2</sup> +vf <sup>2</sup> )                                                 |  |
| 29               | UVOOBAR              | Mean(uo <sup>2</sup> +vo <sup>2</sup> )                                                 |  |

**Table 4-16.** Format information for VAL1L2 (Vector Anomaly Partial Sums) output line type.

|                  | VAL1L2 OUTPUT FILE    |                                                                                                    |  |
|------------------|-----------------------|----------------------------------------------------------------------------------------------------|--|
| Column<br>Number | VAL1L2 Column<br>Name | Description                                                                                                    |  |
| 21               | VAL1L2                | Vector Anomaly L1L2 line type                                                                                              |  |
| 22               | TOTAL                 | Total number of matched triplets of forecast winds (uf, vf), observation winds (uo, vo), and climatological winds (uc, vc) |  |
| 23               | UFABAR                | Mean(uf-uc)                                                                                                    |  |
| 24               | VFABAR                | Mean(vf-vc)                                                                                                    |  |
| 25               | UOABAR                | Mean(uo-uc)                                                                                                    |  |
| 26               | VOABAR                | Mean(vo-vc)                                                                                                    |  |
| 27               | UVFOABAR              | Mean((uf-uc)*(uo-uc)+(vf-vc)*(vo-vc))                                                                                      |  |
| 28               | UVFFABAR              | Mean((uf-uc) <sup>2</sup> +(vf-vc) <sup>2</sup> )                                                                          |  |
| 29               | UVOOABAR              | Mean((uo-uc) <sup>2</sup> +(vo-vc) <sup>2</sup> )                                                                          |  |

Table 4-17. Format information for MPR (Matched Pair) output line type.

|                  | MPR OUTPUT FORMAT  |                                                                            |  |
|------------------|--------------------|----------------------------------------------------------------------------|--|
| Column<br>Number | MPR Column<br>Name | Description                                                                |  |
| 21               | MPR                | Matched Pair line type                                                     |  |
| 22               | TOTAL              | Total number of matched pairs                                              |  |
| 23               | INDEX              | Index for the current matched pair                                         |  |
| 24               | OBS_SID            | Station Identifier of observation                                          |  |
| 25               | OBS_LAT            | Latitude of the observation in degrees north                               |  |
| 26               | OBS_LON            | Longitude of the observation in degrees east                               |  |
| 27               | OBS_LVL            | Pressure level of the observation in hPa or accumulation interval in hours |  |
| 28               | OBS_ELV            | Elevation of the observation in meters above sea level                     |  |
| 29               | FCST               | Forecast value interpolated to the observation location                    |  |
| 30               | OBS                | Observation value                                                          |  |
| 31               | CLIMO              | Climatological value                                                       |  |
| 32               | OBS_QC             | Quality control flag for observation                                       |  |

The STAT output files described for point\_stat may be used as inputs to the STAT Analysis tool. For more information on using the STAT Analysis tool to create stratifications and aggregations of the STAT files produced by point\_stat, please see Chapter 8.

## Chapter 5 - The Grid-Stat Tool

#### 5.1 Introduction

The Grid-Stat tool provides verification statistics for a matched forecast and observation grid. All of the forecast grid points in the region of interest are matched to observation grid points on the same grid. All the matched grid points are used to compute the verification statistics. The Grid-Stat tool functions in much the same way as the Point-Stat tool, except that no interpolation is required because the forecasts and observations are on the same grid. However, the interpolation parameters may be used to perform a smoothing operation on the forecast and observation fields prior to verification. In addition to traditional verification approaches, the Grid-Stat tool includes neighborhood methods, designed to examine forecast performance as a function of spatial scale.

Scientific and statistical aspects of the Grid-Stat tool are briefly described in this chapter, followed by practical details regarding usage and output from the tool.

## 5.2 Scientific and statistical aspects

#### 5.2.1 Statistical measures

The Grid-Stat tool computes a wide variety of verification statistics. Broadly speaking, these statistics can be subdivided into three types of statistics: measures for *categorical* variables, measures for *continuous* variables, and measures for *probabilistic* forecasts. These categories of measures are briefly described here; specific descriptions of all measures are provided in Appendix C. Additional information can be found in Wilks (2011) and Jolliffe and Stephenson (2012), and on the world-wide web at http://www.cawcr.gov.au/projects/verification/verif web page.html.

In addition to these verification measures, the Grid-Stat tool also computes partial sums and other FHO statistics that are produced by the NCEP verification system. These statistics are also described in Appendix C.

# Measures for categorical variables

Categorical verification statistics are used to evaluate forecasts that are in the form of a discrete set of categories rather than on a continuous scale. Grid-Stat computes both 2x2 and multi-category contingency tables and their associated statistics, similar to Point-Stat. See Appendix C for more information.

### Measures for continuous variables

For continuous variables, many verification measures are based on the forecast error (i.e., f - o). However, it also is of interest to investigate characteristics of the forecasts, and the observations, as well as their relationship. These concepts are consistent with the general framework for verification outlined by Murphy and Winkler (1987). The statistics produced by MET for continuous forecasts represent this philosophy of

verification, which focuses on a variety of aspects of performance rather than a single measure. See Appendix C for specific information.

## Measures for probabilistic forecasts and dichotomous outcomes

For probabilistic forecasts, many verification measures are based on reliability, accuracy and bias. However, it also is of interest to investigate joint and conditional distributions of the forecasts and the observations, as in Wilks (2006). See Appendix C for specific information.

Probabilistic forecast values are assumed to have a range of either 0 to 1 or 0 to 100. If the max data value is > 1, we assume the data range is 0 to 100, and divide all the values by 100. If the max data value is <= 1, then we use the values as is. Further, thresholds are applied to the probabilities with equality on the lower end. For example, with a forecast probability p, and thresholds t1 and t2, the range is defined as: t1 <= p < t2. The exception is for the highest set of thresholds, when the range includes 1: t1 <= p < t2.

## Use of analysis fields for verification

The Grid-Stat tool allows evaluation of model forecasts using model analysis fields. However, users are cautioned that an analysis field is not independent of its parent model; for this reason verification of model output using an analysis field from the same model is generally not recommended and is not likely to yield meaningful information about model performance.

#### 5.2.2 Statistical confidence intervals

The confidence intervals for the Grid-Stat tool are the same as those provided for the Point-Stat tool except that the scores are based on pairing grid points with grid points so that there are likely more values for each field making any assumptions based on the central limit theorem more likely to be valid. However, it should be noted that spatial (and temporal) correlations are not presently taken into account in the confidence interval calculations. Therefore, confidence intervals reported may be somewhat too narrow (e.g., Efron 2007). See Appendix D for details regarding confidence intervals provided by MET.

### 5.2.3 Neighborhood methods

MET also incorporates several neighborhood methods to give credit to forecasts that are close to the observations, but not necessarily exactly matched up in space. Also referred to as "fuzzy" verification methods, these methods do not just compare a single forecast at each grid point to a single observation at each grid point; they compare the forecasts and observations in a neighborhood surrounding the point of interest. With the neighborhood method, the user chooses a distance within which the forecast event

can fall from the observed event and still be considered a hit. In MET this is implemented by defining a square search window around each grid point. Within the search window, the number of observed events is compared to the number of forecast events. In this way, credit is given to forecasts that are close to the observations without requiring a strict match between forecasted events and observed events at any particular grid point. The neighborhood methods allow the user to see how forecast skill varies with neighborhood size and can help determine the smallest neighborhood size that can be used to give sufficiently accurate forecasts.

There are several ways to present the results of the neighborhood approaches, such as the Fractions Skill Score (FSS) or the Fractions Brier Score (FBS). These scores are presented in Appendix C. One can also simply up-scale the information on the forecast verification grid by smoothing or resampling within a specified neighborhood around each grid point and recalculate the traditional verification metrics on the coarser grid. The MET output includes traditional contingency table statistics for each threshold and neighborhood window size.

The user must specify several parameters in the <code>grid\_stat</code> configuration file to utilize the neighborhood approach, such as the interpolation method, size of the smoothing window, and required fraction of valid data points within the smoothing window. For FSS-specific results, the user must specify the size of the neighborhood window, the required fraction of valid data points within the window, and the fractional coverage threshold from which the contingency tables are defined. These parameters are described further in the practical information section below.

### 5.3 Practical information

This section contains information about configuring and running the Grid-Stat tool. The Grid-Stat tool verifies gridded model data using gridded observations. The input gridded model and observation datasets must be in one of the MET supported file formats. The input model and observation datasets must be on a common grid. The gridded observation data may be a gridded analysis based on observations such as Stage II or Stage IV data for verifying accumulated precipitation, or a model analysis field may be used.

The Grid-Stat tool provides the capability of verifying one or more model variables/levels using multiple thresholds for each model variable/level. The Grid-Stat tool performs no interpolation because the input model and observation datasets must already be on a common grid. However, the interpolation parameters may be used to perform a smoothing operation on the forecast field prior to verifying it to investigate how the scale of the forecast affects the verification statistics. The Grid-Stat tool computes a number of continuous statistics for the forecast minus observation differences as well as discrete statistics once the data have been thresholded.

## 5.3.1 grid\_stat usage

The usage statement for the Grid-Stat tool is listed below:

```
Usage: grid_stat
    fcst_file
    obs_file
    config_file
    [-outdir path]
    [-log file]
    [-v level]
```

grid stat has some required arguments and accepts several optional ones.

## Required arguments for grid\_stat

- 1. The **fcst\_file** argument indicates the gridded file containing the model data to be verified.
- 2. The **obs\_file** argument indicates the gridded file containing the gridded observations to be used for the verification of the model.
- 3. The **config\_file** argument indicates the name of the configuration file to be used. The contents of the configuration file are discussed below.

### Optional arguments for grid stat

- 4. The **-outdir path** indicates the directory where output files should be written.
- 5. The **-log file** option directs output and errors to the specified log file. All messages will be written to that file as well as cout and cerr. Thus, users can save the messages without having to redirect the output on the command line. The default behavior is no logfile.
- 6. The **-v level** option indicates the desired level of verbosity. The contents of "**level**" will override the default setting of 2. Setting the verbosity to 0 will make the tool run with no log messages, while increasing the verbosity above 1 will increase the amount of logging.

An example of the grid stat calling sequence is listed below:

#### Example 1:

```
grid_stat sample_fcst.grb
sample_obs.grb
GridStatConfig
```

In Example 1, the Grid-Stat tool will verify the model data in the **sample\_fcst.grb** GRIB file using the observations in the **sample\_obs.grb** GRIB file applying the configuration options specified in the **GridStatConfig** file.

A second example of the grid stat calling sequence is listed below:

## Example 2:

```
grid_stat sample_fcst.nc sample_obs.nc GridStatConfig
```

In the second example, the Grid-Stat tool will verify the model data in the <code>sample\_fcst.nc</code> NetCDF output of <code>pcp\_combine</code>, using the observations in the <code>sample\_obs.nc</code> NetCDF output of <code>pcp\_combine</code>, and applying the configuration options specified in the <code>GridStatConfig</code> file. Because the model and observation files contain only a single field of accumulated precipitation, the <code>GridStatConfig</code> file should be configured to specify that only accumulated precipitation be verified.

## 5.3.2 grid\_stat configuration file

The default configuration file for the Grid-Stat tool, named **GridStatConfig\_default**, can be found in the installed share/met/config directory. Other versions of the configuration file are included in scripts/config. We recommend that users make a copy of the default (or other) configuration file prior to modifying it. The contents are described in more detail below.

Note that environment variables may be used when editing configuration files, as described in the section 3.5.2 for the PB2NC tool.

```
model = "WRF";
```

The **mode1** variable contains a short text string identifying the name to be assigned to the model being verified. This text string is written out as a header column of the STAT output so that verification statistics from multiple models may be differentiated. The value listed above is simply set to "WRF".

```
name = "APCP";
level = [ "A03" ];
cat_thresh = [ >0.0, >=5.0 ];
}
];
obs = fcst;
```

The fcst group contains a list of model variables, corresponding vertical levels, and thresholds to be verified. Each field is specified by giving its name and one or more accumulation or vertical level indicators.

For GRIB files, the GRIB code itself or the corresponding abbreviation may be used to specify which model fields are to be verified. A level indicator in the form "ANNN", "ZNNN", "PNNN", "PNNN-NNN", "LNNN", or "RNNN" must follow each GRIB code. These indicate an accumulation interval, a single vertical level, a single pressure level, a range of pressure levels, a generic level, and a specific GRIB record number, respectively. "NNN" indicates the accumulation or level value.

To specify verification fields for NetCDF files, use var\_name(i,...,j,\*,\*) for a single field. Here, var\_name is the name of the NetCDF variable, i,...,j specifies fixed dimension values, and \*,\* specifies the two dimensions for the gridded field.

The values listed above indicate that precipitation should be verified for a 3 hour accumulation period. All variables are treated as scalar quantities with the exception of the U and V components of the wind. When the U component is followed by the V component, both with the same level indicator, they will be treated as vector quantities. A list of GRIB codes is available at <a href="http://www.nco.ncep.noaa.gov/pmb/docs/on388/table2.html">http://www.nco.ncep.noaa.gov/pmb/docs/on388/table2.html</a>. Wind speed is typically not available in model files, but if it is, it will be used directly. However, if wind speed is unavailable but the U and V components of the wind are included, the wind speed will be calculated automatically by MET, provided that WIND is included in the field.

To indicate that a forecast field should be treated as probabilities, include the prob=TRUE indicator. Probability fields should contain values in the range [0, 1] or [0, 100]. However, when MET encounters a probability field with a range [0, 100], it will automatically rescale it to be [0, 1] before applying the probabilistic verification methods.

For each <code>cat\_thresh</code> listed above one or more thresholds must be specified for use in computing discrete statistics. The thresholds are specified using <code>></code>, <code>>=</code>, <code>==</code>, <code>!=</code>, <code><</code>, or <code><=</code>. Multiple thresholds may be applied to each field by providing a comma-separated list. The values listed above indicate that the field of 3-hourly accumulated precipitation will be thresholded greater than zero and greater than or equal to 5.0 mm. It is the user's responsibility to know the units for each model variable and to choose appropriate threshold values. For probabilistic forecasts, thresholds must be specified using <code>>=</code> convention.

When verifying winds via either the u and v components or the speed and direction, it can be desirable to eliminate winds below a certain speed. This threshold filters the winds based on speed, even when u and v winds are input. Format is the same as for **cat\_thresh**.

```
mask = {
   grid = [ "FULL" ];
   poly = [];
};
```

The **grid** variable in the **mask** group contains a comma-separated list of pre-defined NCEP grids over which to perform the <code>grid\_stat</code> verification. The predefined grids are specified as "**GNNN**" where **NNN** is the three-digit designation for the grid. Defining a new grid would require code changes and recompiling MET. Supplying a value of "**FULL**" indicates that the verification should be performed over the entire grid on which the data resides. The value listed above indicates that verification should be performed over the full grid. See Appendix B for a list of grids that will be accepted.

The **poly** variable contains a comma-separated list of files that define verification masking regions. These masking regions may be specified in two ways: as a lat/lon polygon or using a gridded data file such as the NetCDF output of the Gen-Poly-Mask or Gen-Circle\_mask tools.

Several masking polygons used by NCEP are predefined in the installed share/met/poly directory. Creating a new polygon is as simple as creating a text file with a name for the polygon followed by the lat/lon points which define its boundary. Adding a new masking polygon requires no code changes and no recompiling. Internally, the lat/lon polygon points are converted into x/y values in the grid.

Alternatively, any gridded data file that MET can read may be used to define a verification masking region. Users must specify a description of the field to be used from the input file and, optionally, may specify a threshold to be applied to that field. Any grid point where the resulting field is 0, the mask is turned off. Any grid point where it is non-zero, the mask is turned on.

```
ci_alpha = [ 0.05 ];
boot = {
   interval = PCTILE;
   rep_prop = 1.0;
   n_rep = 0;
   rng = "mt19937";
   seed = "";
};
```

The ci\_alpha variable contains a comma-separated list of alpha values to be used when computing confidence intervals. The confidence interval computed is 1 minus the ci\_alpha value. The value of 0.05 listed above indicates that the 95<sup>th</sup> percentile confidence interval should be computed. Refer to Section 4.2.3 for more information about confidence intervals and recommended values.

The **interval** variable indicates what method should be used for computing bootstrap confidence intervals. A value of **BCA** indicates that the highly accurate but computationally intensive BCa (bias-corrected percentile) method should be used. A value of **PCTILE** indicates that the somewhat less accurate but efficient percentile method should be used.

The **rep\_prop** variable must be set to a value between 0 and 1. When computing bootstrap confidence intervals over n sets of matched pairs, the size of the subsample, m, may be chosen less than or equal to the size of the sample, n. This variable defines the size of m as a proportion relative to the size of n. A value of 1, as shown above, indicates that the size of the subsample, m, should be equal to the size of the sample, n.

The **n\_rep** variable defines the number of subsamples that should be taken when computing bootstrap confidence intervals. This variable should be set large enough so that when confidence intervals are computed multiple times for the same set of data, the intervals do not change much. Setting this variable to zero disables the computation of bootstrap confidence intervals that may be necessary to run in realtime or near-realtime over large domains. Setting this variable to 1000, indicates that bootstrap confidence interval should be computed over 1000 subsamples of the matched pairs.

The **rng** variable defines the random number generator to be used in the computation of bootstrap confidence intervals. Subsamples are chosen at random from the full set of matched pairs. The randomness is determined by the random number generator specified. Users should refer to detailed documentation of the GNU Scientific Library for a listing of the random number generators available for use.

The **seed** variable may be set to a specific value to make the computation of bootstrap confidence intervals fully repeatable. When left empty, as shown above, the random number generator seed is chosen automatically which will lead to slightly different bootstrap confidence intervals being computed each time the data is run. Specifying a value here ensures that the bootstrap confidence intervals will be computed the same over multiple runs of the same data.

```
interp = {
  field = BOTH;
```

vld thresh = 1.0;

The **interp** group contains a list of operations to be performed on the forecast or observation field prior to performing verification.

The **field** controls how the interpolation should be applied. A value of **FCST** will smooth, e.g. apply the interpolation, to only the forecast field. A value of **OBS** applies interpolation to only the observation field. To smooth both the forecast and observation fields, set the interp\_flag to **BOTH**.

The **v1d\_thresh** variable contains a number between 0 and 1. When performing a smoothing operation over some neighborhood of points the ratio of the number of valid data points to the total number of points in the neighborhood is computed. If that ratio is greater than this threshold, a smoothed value is computed. Setting this threshold to 1, which is the default, requires that the entire neighborhood must contain valid data. This variable will typically come into play only along the boundaries of the verification region chosen.

The valid method values that may be listed are MIN, MAX, MEDIAN, and UW\_MEAN for the minimum, maximum, median, and unweighted mean. If multiple interpolation methods are provided, then statistics will be computed separately for each type of smoothing operation. These methods are described in Section 4.2.1.

The width variable contains a comma-separated list of values to be used in defining the neighborhoods over which the smoothing operation is performed on the forecast field. The neighborhood is simply a square centered on the observation point, and thus must be odd. The width value specifies the width of that square.

```
nbrhd = {
   vld_thresh = 1.0;
   width = [ 1 ];
   cov_thresh = [ >=0.5 ];
}
```

The **nbrhd** group contains a list of values to be used in defining the neighborhood to be used when computing neighborhood verification statistics. The neighborhood is simply a square centered on the current point and the **width** value specifies the width of that square as an odd integer.

The **vld\_thresh** variable contains a number between 0 and 1. When performing neighborhood verification over some neighborhood of points the ratio of the number of valid data points to the total number of points in the neighborhood is computed. If that ratio is greater than this threshold, that value is included in the neighborhood verification. Setting this threshold to 1, which is the default, requires that the entire neighborhood must contain valid data. This variable will typically come into play only along the boundaries of the verification region chosen.

The **cov\_thresh** variable contains a comma separated list of thresholds to be applied to the neighborhood coverage field. The coverage is the proportion of forecast points in the neighborhood that exceed the forecast threshold. For example, if 10 of the 25 forecast grid points contain values larger than a threshold of 2, then the coverage is 10/25 = 0.4. If the coverage threshold is set to 0.5, then this neighborhood is considered to be a "No" forecast.

```
output flag = {
   fho = BOTH;
   ctc
         = BOTH;
   cts
         = BOTH;
  mctc
         = BOTH;
         = BOTH;
  mcts
         = BOTH;
   cnt
   sl112 = BOTH;
   vl112 = BOTH;
         = BOTH;
         = BOTH;
  pstd
  рjс
         = BOTH;
         = BOTH;
  prc
  nbrctc = BOTH;
  nbrcts = BOTH;
   nbrcnt = BOTH;
};
```

The **output\_flag** array controls the type of output that the Grid-Stat tool generates. Each flag corresponds to an output line type in the STAT file. Setting the flag to **none** indicates that the line type should not be generated. Setting the flag to **stat** indicates that the line type should be written to the STAT file only. Setting the flag to **both** indicates that the line type should be written to the STAT file as well as a separate ASCII file where the data are grouped by line type. The first fifteen output flags correspond to the following types of output line types:

- 1. FHO for Forecast, Hit, Observation Rates
- 2. CTC for Contingency Table Counts
- 3. CTS for Contingency Table Statistics
- 4. MCTC for Multi-Category Contingency Table Counts
- 5. MCTS for Multi-Category Contingency Table Statistics
- 6. CNT for Continuous Statistics

- 7. SL1L2 for Scalar L1L2 Partial Sums
- 8. VL1L2 for Vector L1L2 Partial Sums
- 9. PCT for Contingency Table Counts for Probabilistic forecasts
- 10. PSTD for Contingency Table Statistics for Probabilistic forecasts
- 11. PJC for Joint and Conditional factorization for Probabilistic forecasts
- 12. PRC for Receiver Operating Characteristic for Probabilistic forecasts
- 13. NBRCTC for Neighborhood Contingency Table Counts
- 14. NBRCTS for Neighborhood Contingency Table Statistics
- 15. NBRCNT for Neighborhood Continuous Statistics

Note that the first two line types are easily derived from one another. The user is free to choose which measure is most desired. See Section 5.3.3 for more information about the information in the output files.

```
nc_pairs_flag = {
    latlon = TRUE;
    raw = TRUE;
    diff = TRUE;
};
```

This flag indicates whether or not the matched pair and forecast minus observation difference fields should be written to a NetCDF file. Setting any flag to **TRUE** indicates that the NetCDF file should be created, while setting all to **FALSE** disables its creation.

```
rank_corr_flag = FALSE;
```

The rank\_corr\_flag variable may be set to TRUE or FALSE to indicate whether or not Kendall's Tau and Spearman's Rank correlation coefficients should be computed. The computation of these rank correlation coefficients is very slow when run over many matched pairs. By default, this flag is turned on, as shown above, but setting it to FALSE should improve the runtime performance.

```
tmp dir = "/tmp";
```

This parameter indicates the directory where Grid Stat should write temporary files.

```
output prefix = "";
```

This option specifies a string to be used in the output file name. It can be useful for keeping results for different models or variables from overwriting each other.

#### version = "V5.0";

The version indicates the version of the <code>grid\_stat</code> configuration file used. Future versions of MET may include changes to <code>grid\_stat</code> and the <code>grid\_stat</code> configuration file. This value should not be modified.

## 5.3.3 grid stat output

grid\_stat produces output in STAT and, optionally, ASCII and NetCDF formats. The ASCII output duplicates the STAT output but has the data organized by line type. The output files are written to the default output directory or the directory specified by the **outdir** command-line option.

The output STAT file is named using the following naming convention:

grid\_stat\_\_PREFIX\_HHMMSSL\_YYYYMMDD\_HHMMSSv.stat where PREFIX
indicates the user-defined output prefix, YYYMMDDHH indicates the forecast lead time
and YYYYMMDD\_HHMMSS indicates the forecast valid time. The output ASCII files
are named similarly:

grid\_stat\_PREFIX\_HHMMSSL\_YYYYMMDD\_HHMMSSv\_TYPE.txt where TYPE is one of fho, ctc, cts, mctc, mcts, cnt, s1112, v1112, pct, pstd, pjc, prc, nbrctc, nbrcts, and nbrcnt to indicate the line type it contains.

The format of the STAT and ASCII output of the Grid-Stat tool are the same as the format of the STAT and ASCII output of the Point-Stat tool with the exception of the three additional neighborhood line types. Please refer to the tables in section 4.3.3 (point\_stat output) for a description of the common output STAT and optional ASCII file line types. The formats of the three additional neighborhood line types for grid stat are explained in the following tables.

**Table 5-1.** Header information for each file grid-stat outputs.

|        | HEADER         |                                                   |  |
|--------|----------------|---------------------------------------------------|--|
| Column | Header Column  | Description                                       |  |
| Number | Name           | 2 decinpation                                     |  |
| 1      | VERSION        | Version number                                    |  |
| 2      | MODEL          | User provided text string designating model name  |  |
| 3      | FCST_LEAD      | Forecast lead time in HHMMSS format               |  |
| 4      | FCST_VALID_BEG | Forecast valid start time in YYYYMMDDHH format    |  |
| 5      | FCST_VALID_END | Forecast valid end time in YYYYMMDDHH format      |  |
| 6      | OBS_LEAD       | Observation lead time in HHMMSS format            |  |
| 7      | OBS_VALID_BEG  | Observation valid start time in YYYYMMDDHH format |  |
| 8      | OBS_VALID_END  | Observation valid end time in YYYYMMDDHH format   |  |
| 9      | FCST_VAR       | Model variable                                    |  |

|                  | HEADER                |                                                                                    |  |
|------------------|-----------------------|------------------------------------------------------------------------------------|--|
| Column<br>Number | Header Column<br>Name | Description                                                                        |  |
| 10               | FCST_LEV              | Selected Vertical level for forecast                                               |  |
| 11               | OBS_VAR               | Observed variable                                                                  |  |
| 12               | OBS_LEV               | Selected Vertical level for observations                                           |  |
| 13               | OBTYPE                | Type of observation selected                                                       |  |
| 14               | VX_MASK               | Verifying masking region indicating the masking grid or polyline region applied    |  |
| 15               | INTERP_MTHD           | Interpolation method applied to forecast field                                     |  |
| 16               | INTERP_PNTS           | Number of points used by interpolation method                                      |  |
| 17               | FCST_THRESH           | The threshold applied to the forecast                                              |  |
| 18               | OBS_THRESH            | The threshold applied to the observations                                          |  |
| 19               | COV_THRESH            | Proportion of observations in specified neighborhood which must exceed obs_thresh. |  |
| 20               | ALPHA                 | Error percent value used in confidence intervals                                   |  |
| 21               | LINE_TYPE             | Various line type options, refer to 4.3.3 and the tables below.                    |  |

**Table 5-2.** Format information for NBRCTC (Neighborhood Contingency Table Counts) output line type.

| NBRCTC OUTPUT FORMAT |                       |                                                 |
|----------------------|-----------------------|-------------------------------------------------|
| Column<br>Number     | NBRCTC Column<br>Name | Description                                     |
| 21                   | NBRCTC                | Neighborhood Contingency Table Counts line type |
| 22                   | TOTAL                 | Total number of matched pairs                   |
| 23                   | FY_OY                 | Number of forecast yes and observation yes      |
| 24                   | FY_ON                 | Number of forecast yes and observation no       |
| 25                   | FN_OY                 | Number of forecast no and observation yes       |
| 26                   | FN_ON                 | Number of forecast no and observation no        |

**Table 5-3.** Format information for NBRCTS (Neighborhood Contingency Table Statistics) output line type.

| NBRCTS OUTPUT FORMAT |                                                               |                                                                            |
|----------------------|---------------------------------------------------------------|----------------------------------------------------------------------------|
| Column               | NBRCTS Column                                                 | Description                                                                |
| Number               | Name                                                          | Description                                                                |
| 21                   | NBRCTS                                                        | Neighborhood Contingency Table Statistics line type                        |
| 22                   | TOTAL                                                         | Total number of matched pairs                                              |
| 23-27                | BASER,<br>BASER_NCL,<br>BASER_NCU,<br>BASER_BCL,<br>BASER_BCU | Base rate including normal and bootstrap upper and lower confidence limits |

| NBRCTS OUTPUT FORMAT |                                                                |                                                                                                 |  |  |
|----------------------|----------------------------------------------------------------|-------------------------------------------------------------------------------------------------|--|--|
| Column<br>Number     | NBRCTS Column<br>Name                                          | Description                                                                                     |  |  |
| 28-32                | FMEAN,<br>FMEAN_NCL,<br>FMEAN_NCU,<br>FMEAN_BCL,<br>FMEAN_BCU, | Forecast mean including normal and bootstrap upper and lower confidence limits                  |  |  |
| 33-37                | ACC,<br>ACC_NCL,<br>ACC_NCU,<br>ACC_BCL,<br>ACC_BCU            | Accuracy including normal and bootstrap upper and lower confidence limits                       |  |  |
| 38-40                | FBIAS,<br>FBIAS_BCL,<br>FBIAS_BCU                              | Frequency Bias including bootstrap upper and lower confidence limits                            |  |  |
| 41-45                | PODY, PODY_NCL, PODY_NCU, PODY_BCL, PODY_BCU                   | Probability of detecting yes including normal and bootstrap upper and lower confidence limits   |  |  |
| 46-50                | PODN, PODN_NCL, PODN_NCU, PODN_BCL, PODN_BCU                   | Probability of detecting no including normal and bootstrap upper and lower confidence limits    |  |  |
| 51-55                | POFD, POFD_NCL, POFD_NCU, POFD_BCL, POFD_BCU                   | Probability of false detection including normal and bootstrap upper and lower confidence limits |  |  |
| 56-60                | FAR,<br>FAR_NCL,<br>FAR_NCU,<br>FAR_BCL,<br>FAR_BCU            | False alarm ratio including normal and bootstrap upper and lower confidence limits              |  |  |
| 61-65                | CSI,<br>CSI_NCL,<br>CSI_NCU,<br>CSI_BCL,<br>CSI_BCU            | Critical Success Index including normal and bootstrap upper and lower confidence limits         |  |  |
| 66-68                | GSS,<br>GSS_BCL,<br>GSS_BCU                                    | Gilbert Skill Score including bootstrap upper and lower confidence limits                       |  |  |
| 69-73                | HK,<br>HK_NCL,                                                 | Hanssen-Kuipers Discriminant including normal and bootstrap upper and lower confidence limits   |  |  |

| NBRCTS OUTPUT FORMAT |                                                               |                                                                                                    |  |  |
|----------------------|---------------------------------------------------------------|----------------------------------------------------------------------------------------------------|--|--|
| Column<br>Number     | NBRCTS Column<br>Name                                         | Description                                                                                         |  |  |
|                      | HK_NCU,<br>HK_BCL,<br>HK_BCU                                  |                                                                                                    |  |  |
| 74-76                | HSS,<br>HSS_BCL,<br>HSS_BCU                                   | Heidke Skill Score including bootstrap upper and lower confidence limits                            |  |  |
| 77-81                | ODDS,<br>ODDS_NCL,<br>ODDS_NCU,<br>ODDS_BCL,<br>ODDS_BCU      | Odds Ratio including normal and bootstrap upper and lower confidence limits                         |  |  |
| 82-86                | LODDS,<br>LODDS_NCL,<br>LODDS_NCU,<br>LODDS_BCL,<br>LODDS_BCU | Logarithm of the Odds Ratio including normal and bootstrap upper and lower confidence limits        |  |  |
| 87-91                | ORSS,<br>ORSS _NCL,<br>ORSS _NCU,<br>ORSS _BCL,<br>ORSS _BCU  | Odds Ratio Skill Score including normal and bootstrap upper and lower confidence limits             |  |  |
| 92-96                | EDS,<br>EDS _NCL,<br>EDS _NCU,<br>EDS _BCL,<br>EDS _BCU       | Extreme Depenency Score including normal and bootstrap upper and lower confidence limits            |  |  |
| 97-101               | SEDS,<br>SEDS _NCL,<br>SEDS _NCU,<br>SEDS _BCL,<br>SEDS _BCU  | Symmetric Extreme Depenency Score including normal and bootstrap upper and lower confidence limits  |  |  |
| 102-106              | EDI,<br>EDI _NCL,<br>EDI _NCU,<br>EDI _BCL,<br>EDI _BCU       | Extreme Depenency Index including normal and bootstrap upper and lower confidence limits            |  |  |
| 107-111              | SEDI,<br>SEDI _NCL,<br>SEDI _NCU,<br>SEDI _BCL,<br>SEDI _BCU  | Symmetric Extremal Depenency Index including normal and bootstrap upper and lower confidence limits |  |  |
| 112-114              | BAGSS,<br>BAGSS_BCL,                                          | Bias Adjusted Gilbert Skill Score including bootstrap upper and lower confidence limits             |  |  |

| NBRCTS OUTPUT FORMAT |                       |             |  |  |
|----------------------|-----------------------|-------------|--|--|
| Column<br>Number     | NBRCTS Column<br>Name | Description |  |  |
|                      | BAGSS_BCU             |             |  |  |

**Table 5-4.** Format information for NBRCNT(Neighborhood Continuous Statistics) output line type.

| NBRCNT OUTPUT FORMAT |                                        |                                                                                        |  |  |
|----------------------|----------------------------------------|----------------------------------------------------------------------------------------|--|--|
| Column<br>Number     | NBRCNT Column<br>Name                  | Description                                                                            |  |  |
| 21                   | NBRCNT                                 | Neighborhood Continuous statistics line type                                           |  |  |
| 22                   | TOTAL                                  | Total number of matched pairs                                                          |  |  |
| 23-25                | FBS,<br>FBS_BCL,<br>FBS_BCU            | Fractions Brier Score including bootstrap upper and lower confidence limits            |  |  |
| 26-28                | FSS,<br>FSS_BCL,<br>FSS_BCU            | Fractions Skill Score including bootstrap upper and lower confidence limits            |  |  |
| 29-31                | AFSS,<br>AFSS_BCL,<br>AFSS_BCU         | Asymptotic Fractions Skill Score including bootstrap upper and lower confidence limits |  |  |
| 32-34                | UFSS,<br>UFSS_BCL,<br>UFSS_BCU         | Uniform Fractions Skill Score including bootstrap upper and lower confidence limits    |  |  |
| 35-37                | F_RATE,<br>F_RATE _BCL,<br>F_RATE _BCU | Forecast event frequency including bootstrap upper and lower confidence limits         |  |  |
| 38-40                | O_RATE,<br>O_RATE_BCL,<br>O_RATE_BCU   | Observed event frequency including bootstrap upper and lower confidence limits         |  |  |

If requested in the <code>output\_flag</code> array, a NetCDF file containing the matched pair and forecast minus observation difference fields for each combination of variable type/level and masking region applied will be generated. The output NetCDF file is named similarly to the other output files: <code>grid\_stat\_PREFIX\_HHMMSSL\_YYYYMMDD\_HHMMSSv\_pairs.nc</code>. Commonly available NetCDF utilities such as ncdump or ncview may be used to view the contents of the output file.

The output NetCDF file contains the dimensions and variables shown in the following Tables 5-5 and 5-6.

Table 5-5. Dimensions defined in NetCDF matched pair output.

| grid_stat NetCDF DIMENSIONS |                                                                                     |  |
|-----------------------------|-------------------------------------------------------------------------------------|--|
| NetCDF<br>Dimension         | Description                                                                         |  |
| Lat                         | Dimension of the latitude (i.e. Number of grid points in the North-South direction) |  |
| Lon                         | Dimension of the longitude (i.e. Number of grid points in the East-West direction)  |  |

Table 5-6. Variables defined in NetCDF matched pair output.

| grid_stat NetCDF VARIABLES                                                  |           |                                                                                                    |
|-----------------------------------------------------------------------------|-----------|----------------------------------------------------------------------------------------------------|
| NetCDF Variable                                                             | Dimension | Description                                                                                                    |
| FCST_VAR_LVL_MASK<br>_INTERP_MTHD<br>_INTERP_PNTS                           | lat, lon  | For each model variable (VAR), vertical level (LVL), masking region (MASK), and, if applicable, smoothing operation (INTERP_MTHD and INTERP_PNTS), the forecast value is listed for each point in the mask                        |
| OBS_VAR_LVL_MASK                                                            | lat, lon  | For each model variable (VAR), vertical level (LVL), and masking region (MASK), the observation value is listed for each point in the mask                                                                                        |
| DIFF_FCSTVAR_FCSTLVL_<br>OBSVAR_OBSLVL_MASK<br>_INTERP_MTHD<br>_INTERP_PNTS | lat, lon  | For each model variable (VAR), vertical level (LVL), masking region (MASK), and, if applicable, smoothing operation (INTERP_MTHD and INTERP_PNTS), the difference (forecast – observation) is computed for each point in the mask |

The STAT output files described for <code>grid\_stat</code> may be used as inputs to the STAT Analysis tool. For more information on using the STAT Analysis tool to create stratifications and aggregations of the STAT files produced by <code>grid\_stat</code>, please see Chapter 10.

# Chapter 6 – The Series Analysis Tool

#### 6.1 Introduction

The Series-Analysis Tool accumulates statistics separately for each horizontal grid location over a series. Often, this series is over time or height, though any type of series is possible. This differs from the Grid-Stat tool in that Grid-Stat verifies all grid locations together as a group. Thus, the Series Analysis Tool can be used to find verification information specific to certain locations or to identify differences.

#### 6.2 Practical Information

This section contains a description of how to configure and run the Series-Analysis tool. This tool performs verification of gridded model fields using matching gridded observation fields. The series analysis tool will produce a variety of user-selected statistics, a subset of those produced by the Grid-Stat tool and documented in Chapter 5. However, these statistics will be produced separately for each grid location and accumulated over some series such as time or height, rather than accumulated over the whole domain for a single time or height as is done by Grid-Stat.

This tool computes statistics for exactly one series each time it is run. Multiple series may be processed by running the tool multiple times. The length of the series to be processed is determined by the first of the following that is greater than one: the number of forecast fields in the configuration file, the number of observation fields in the configuration file, the number of input observation files. Several examples of defining series are described below.

To define a time series of forecasts where the valid time changes for each time step, set the forecast and observation fields in the configuration file to single values and pass the tool multiple forecast and observation files. The tool will loop over the forecast files, extract the specified field from each, and then search the observation files for a matching record with the same valid time.

To define a time series of forecasts that all have the same valid time, set the forecast and observation fields in the configuration file to single values. Pass the tool multiple forecast files and a single observation file containing the verifying observations. The tool will loop over the forecast files, extract the specified field from each, and then retrieve the verifying observations.

To define a series of vertical levels all contained in a single input file, set the forecast and observation fields to a list of the vertical levels to be used. Pass the tool single forecast and observation files containing the vertical level data. The tool will loop over the forecast field entries, extract that field from the input forecast file, and then search the observation file for a matching record.

## 6.2.1 series analysis usage

The usage statement for the Series Analysis tool is shown below:

```
Usage: series_analysis
-fcst file_1 ... file_n
-obs file_1 ... file_n
[-both file_1 ... file_n]
-out file
-config file
[-log file]
[-v level]
```

series analysis has some required arguments and accepts optional ones.

# Required arguments ensemble stat

- 1. The -fcst file\_1 ... file\_n options specify the gridded forecast files or ASCII files containing lists of file names to be used.
- 2. The -obs file\_1 ... file\_n are the gridded observation files or ASCII files containing lists of file names to be used.
- 3. The -out file is the NetCDF output file containing computed statistics.
- 4. The -config file is a Series Analysis Configuration file containing the desired settings.

NOTE: All fields must be on the same grid.

### Optional arguments for series analysis

- 5. To set both the forecast and observations to the same set of files, use the optional -both file 1 ... file n option to the same set of files.
- 6. The -log file outputs log messages to the specified file.
- 7. The -v level overrides the default level of logging (2).

An example of the series analysis calling sequence is shown below:

```
series_analysis \
  -fcst myfcstfilelist.txt
  -obs myobsfilelist.txt
  -config/SeriesAnalysisConfig \
  -out out/my_series_statistics.nc -v 2
```

In this example, the Series-Analysis tool will process the list of forecast and observation files specified in the text file lists into statitiscs for each grid location using settings specified in the configuration file. Series-Analysis will create a NetCDF file containing requested statistics.

## 6.2.2 series analysis output

The Series-Analysis tool produces NetCDF files containing output statistics for each grid location from the input files. The details about the output statistics available from each output line type are detailed in Chapter 5 since they are also produced by the Grid-Stat Tool. A subset of these can be produced by this tool, with the most notable exceptions being the wind vector and neighborhood statistics. Users can inventory the contents of the Series-Analysis output files using the *ncdump -h* command to view header information. Additionally, neview or the plot\_data\_plane tool can be used to visualize the output. An example of Series-Analysis output is shown in Figure 6-1 below.

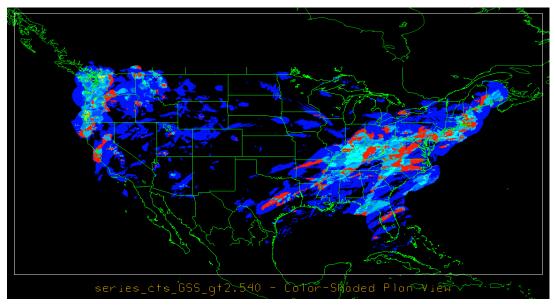

Figure 6-1: An example of the Gilbert Skill Score for precipitation forecasts at each grid location for a month of files.

### 6.2.3 series analysis configuration file

The default configuration file for the Series-Analysis tool named SeriesAnalysisConfig default can be found the installed share/met/config directory. The contents of the configuration file are described in the subsections below.

Note that environment variables may be used when editing configuration files, as described in the section 3.5.2 for the PB2NC tool.

model = "WRF";

The **mode1** variable contains a short text string identifying the name to be assigned to the model being verified. The value listed above is simply set to "WRF".

The **fcst** group contains information about the model forecast fields, levels and thresholds to use in verification. The **field** variable contains a comma-separated list of model variables and corresponding vertical levels to be verified.

For GRIB files, the GRIB code itself or the corresponding abbreviation may be used to specify which model fields are to be verified. A level indicator in the form "ANNN", "ZNNN", "PNNN", "PNNN", "LNNN", or "RNNN" must correspond to each field name. These indicate an accumulation interval, a single vertical level, a single pressure level, a range of pressure levels, a generic level, and a specific GRIB record number, respectively. "NNN" indicates the accumulation or level value.

To specify verification fields for NetCDF files, the name of the NetCDF variable should appear in the name field. The level field should be of the form (i,...,j,\*,\*) for a single field. Here, i,...,j specifies fixed dimension values, and \*,\* specifies the two dimensions for the gridded field.

The values listed above indicate that specific humidity, temperature, height, wind speed, and the U and V components of the winds should all be verified at 500 mb. All variables are treated as scalar quantities with the exception of the U and V components of the wind. When the U component is followed by the V component, both with the same level indicator, they will be treated as vector quantities. A list of GRIB codes is available at <a href="http://www.nco.ncep.noaa.gov/pmb/docs/on388/table2.html">http://www.nco.ncep.noaa.gov/pmb/docs/on388/table2.html</a>. Wind speed is typically not available in model files, but if it is, it will be used directly. However, if wind speed is unavailable but the U and V components of the wind are included, the wind speed will be calculated automatically by MET, provided that WIND is included in the field group.

For each **name** listed in the forecast field, one or more thresholds must be specified for use in computing discrete statistics. The thresholds are specified using >, >=, ==, !=, <, <=. Multiple thresholds may be applied to each field code by providing a commaseparated list. It is the user's responsibility to know the units for each model variable

and to choose appropriate threshold values. For probabilistic forecast, thresholds must be specified using >= convention.

To indicate that a forecast field should be treated as probabilities, set the **prob** field to TRUE. Probability fields should contain values in the range [0, 1] or [0, 100]. However, when MET encounters a probability field with a range [0, 100], it will automatically rescale it to be [0, 1] before applying the probabilistic verification methods.

The **obs** group can be defined in the same way as the forecast group. However, for most users, setting obs=fcst to use the same settings will be most valuable. The variables are identical those in the **fcst** except that they apply to the observation field.

For each observation field, one or more thresholds can be specified for use in computing discrete statistics. Specification is done exactly as for **cat thresh**.

```
ci_alpha[] = [0.05];
```

The ci\_alpha variable contains a comma-separated list of alpha values to be used when computing confidence intervals. The confidence interval computed is 1 minus the ci\_alpha value. The value of 0.05 listed above indicates that the 95<sup>th</sup> percentile confidence interval should be computed. Refer to Section 4.2.3 for more information about confidence intervals and recommended values.

```
boot = {
    interval = PCTILE;
    rep_prop = 1.0;
    n_rep = 0;
    rng = "mt19937";
    seed = "";
};
```

The **boot** group defines the parameters to be used in calculation of bootstrap confidence intervals. The **interval** variable indicates what method should be used for computing bootstrap confidence intervals. A value of BCA indicates that the highly accurate but computationally intensive BCa (bias-corrected percentile) method should be used. A value of PCTILE indicates that the somewhat less accurate but efficient percentile method should be used.

The **rep\_prop** variable must be set to a value between 0 and 1. When computing bootstrap confidence intervals over n sets of matched pairs, the size of the subsample, m, may be chosen less than or equal to the size of the sample, n. This variable defines the size of m as a proportion relative to the size of n. A value of 1, as shown above, indicates that the size of the subsample, m, should be equal to the size of the sample, n.

The **n\_rep** variable defines the number of subsamples that should be taken when computing bootstrap confidence intervals. This variable should be set large enough so that when confidence intervals are computed multiple times for the same set of data, the intervals do not change much. Setting this variable to zero disables the computation of bootstrap confidence intervals, which may be necessary to run MET in realtime or near-realtime over large domains since bootstrapping is computationally expensive. Setting this variable to 1000, as shown above, indicates that bootstrap confidence interval should be computed over 1000 subsamples of the matched pairs.

The **rng** variable defines the random number generator to be used in the computation of bootstrap confidence intervals. Subsamples are chosen at random from the full set of matched pairs. The randomness is determined by the random number generator specified. Users should refer to detailed documentation of the GNU Scientific Library for a listing of the random number generators available for use.

The **seed** variable may be set to a specific value to make the computation of bootstrap confidence intervals fully repeatable. When left empty, as shown above, the random number generator seed is chosen automatically which will lead to slightly different bootstrap confidence intervals being computed each time the data is run. Specifying a value here ensures that the bootstrap confidence intervals will be computed the same over multiple runs of the same data.

```
mask = {
   grid ="";
   poly = "";
};
```

The **grid** variable in the **mask** group contains a single NCEP grid over which to perform the series\_analysis verification. The predefined grids are specified as "**GNNN**" where **NNN** is the three-digit designation for the grid. Defining a new grid would require code changes and recompiling MET. Supplying a value of "**FULL**" indicates that the verification should be performed over the entire grid on which the data resides. The value listed above indicates that verification should be performed over the full grid. See Appendix B for a list of grids that will be accepted.

The **poly** variable contains a single of file that defines the verification masking regions. This masking regions may be specified in two ways: as a lat/lon polygon or using a gridded data file such as the NetCDF output of the Gen-Poly-Mask or Gen-Circle\_mask tools.

Several masking polygons used by NCEP are predefined in the installed share/met/poly directory. Creating a new polygon is as simple as creating a text file with a name for the polygon followed by the lat/lon points which define its boundary.

Adding a new masking polygon requires no code changes and no recompiling. Internally, the lat/lon polygon points are converted into x/y values in the grid.

Alternatively, any gridded data file that MET can read may be used to define a verification masking region. Users must specify a description of the field to be used from the input file and, optionally, may specify a threshold to be applied to that field. Any grid point where the resulting field is 0, the mask is turned off. Any grid point where it is non-zero, the mask is turned on.

```
output stats = {
   fho
        = [];
   ctc
          = [];
          = [];
   cts
  mctc
          = [];
  mcts
          = [];
   cnt
          = ["RMSE", "FBAR", "OBAR"];
   s1112 = [];
  pct
          = [];
          = [];
  pstd
  рjс
          = [];
  prc
          = [];
};
```

The **output\_stats** array controls the type of output that the Series-Analysis tool generates. Each flag corresponds to an output line type in the STAT file and is used to specify the comma-separated list of statistics to be computed. The output flags correspond to the following types of output line types:

- 1. FHO for Forecast, Hit, Observation Rates
- 2. CTC for Contingency Table Counts
- 3. CTS for Contingency Table Statistics
- 4. MCTC for Multi-Category Contingency Table Counts
- 5. MCTS for Multi-Category Contingency Table Statistics
- CNT for Continuous Statistics
- 7. SL1L2 for Scalar L1L2 Partial Sums
- 8. PCT for Contingency Table Counts for Probabilistic forecasts
- 9. PSTD for Contingency Table Statistics for Probabilistic forecasts
- PJC for Joint and Conditional factorization for Probabilistic forecasts
- 11. PRC for Receiver Operating Characteristic for Probabilistic forecasts

#### block size = 1024;

Number of grid points to be processed concurrently. Set smaller to use less memory but increase the number of passes through the data.

.....

# vld\_thresh = 1.0;

Ratio of valid matched pairs required to compute statistics for a grid point. Set to a lower proportion to allow some missing values.

```
rank_corr_flag = TRUE;
```

The rank\_corr\_flag variable may be set to TRUE or FALSE to indicate whether or not Kendall's Tau and Spearman's Rank correlation coefficients should be computed. The computation of these rank correlation coefficients is very slow when run over many matched pairs. By default, this flag is turned on, as shown above, but setting it to FALSE should improve the runtime performance.

•

```
tmp dir = "/tmp";
```

This parameter indicates the directory where Series-Analysis should write temporary files.

```
version = "V5.0";
```

The version indicates the version of the series\_analysis configuration file used. This value should not be modified.

# **Chapter 7 – The Ensemble Stat Tool**

#### 7.1 Introduction

This chapter contains a description of the Ensemble-Stat tool. This tool may be run to create simple ensemble forecasts (mean, probability, spread, etc) from a set of several forecast model files to be used by the MET statistics tools. If observations are also included, ensemble statistics such as rank histograms, probability integral transform histogras, spread / skill variance, and continuous ranked probability score are produced. Details about and equations for the statistics produced for ensembles are given in Appendix C.4.

### 7.2 Practical Information

This section contains information about configuring and running the Ensemble-Stat tool. The Ensemble-Stat tool creates or verifies gridded model data. For verification, this tool can accept either gridded or point observations. The input gridded model and observation datasets must be on the same grid, and in one of the MET supported gridded file formats. Point observations should be in the NetCDF format produced by pb2nc, ascii2nc, or madis2nc.

# 7.2.1 ensemble\_stat usage

The usage statement for the Ensemble Stat tool is shown below:

```
Usage: ensemble_stat
    n_ens ens_file_1 ... ens_file_n | ens_file_list
    config_file
    [-grid_obs file]
    [-point_obs file]
    [-ssvar_mean file]
    [-obs_valid_beg time]
    [-obs_valid_end time]
    [-outdir path]
    [-log file]
    [-v level]
```

ensemble stat has required arguments and can take many optional ones.

### Required arguments ensemble stat

1. The "n\_ens ens\_file\_1 ... ens\_file\_n" is the number of ensemble members followed by a list of ensemble member file names. This argument is not required when ensemble files are specified in the "ens\_file\_list", detailed below.

- 2. The "ens\_file\_list" is an ASCII file containing a list of ensemble member file names. This is not required when a file list is included on the command line, as in #2 above.
- 3. The "config\_file" is an EnsembleStatConfig file containing the desired configuration settings.

NOTE: The ensemble members and gridded observations must be on the same grid.

# Optional arguments for ensemble\_stat

- 4. To produce rank histogram information when you have gridded observations, use the "-grid\_obs file" option to specify a gridded observation file. This option may be used multiple times if your observations are in several files.
- 5. To produce rank histogram information when you have point observations, use the "-point\_obs file" to specify a NetCDF point observation file. This option may be used multiple times if your observations are in several files.
- 6. Used in conjunction with the SSVAR output line type, the "-ssvar\_mean file" specifies an ensemble mean model data file.
- 7. To filter observations by time, use "-obs\_valid\_beg time" in YYYYMMDD[\_HH[MMSS]] format to set the beginning of the matching observation time window.
- 8. As above, use "-obs\_valid\_end time" in YYYYMMDD[\_HH[MMSS]] format to set the end of the matching observation time window.
- 9. Specify the "-outdir path" option to override the default output directory (/out/ensemble stat).
- 10. The **-log** file outputs log messages to the specified file.
- 11. The **-v level** option indicates the desired level of verbosity. The value of "level" will override the default setting of 2. Setting the verbosity to 0 will make the tool run with no log messages, while increasing the verbosity will increase the amount of logging.

An example of the ensemble stat calling sequence is shown below:

```
ensemble_stat \
   6 sample_fcst/2009123112/*gep*/d01_2009123112_02400.grib \
   config/EnsembleStatConfig \
   -grid_obs sample_obs/ST4/ST4.2010010112.24h \
   -point_obs out/ascii2nc/precip24_2010010112.nc \
   -outdir out/ensemble stat -v 2
```

In this example, the Ensemble-Stat tool will process six forecast files specified in the file list into an ensemble forecast. Observations in both point and grid format will be included, and used to calculate ranks separately. These ranks can then be used to plot a rank histogram for each type of observation. Ensemble Stat will create a NetCDF file containing requested ensemble fields and an ascii stat file.

## 7.2.2 ensemble\_stat output

The Ensemble-Stat tool can calculate any of the following:

**Ensemble Mean fields** 

**Ensemble Standard Deviation fields** 

**Ensemble Mean - 1 Standard Deviation fields** 

**Ensemble Mean + 1 Standard Deviation fields** 

**Ensemble Minimum fields** 

**Ensemble Maximum fields** 

**Ensemble Range fields** 

**Ensemble Valid Data Count fields** 

**Ensemble Relative Frequency by threshold fields** 

Ranked Histograms (if Observation Field Provided)

Probability Integral Transform (PIT) Histograms (if Observation Field Provided)

Spread / Skill variance (if Observation Field Provided)

#### The Ensemble-Stat tool then writes:

Gridded fields of Ensemble forecast values to a NetCDF file Gridded field of Observation Ranks to a NetCDF file Stat file with Rank/PIT Histogram and Ensemble information Observation Rank Matched Pairs SSVAR file containing spread / skill variance information

Table 7-1. Header information for ensemble-stat output RHIST file.

|                        | HEADER                 |                                                         |  |  |
|------------------------|------------------------|---------------------------------------------------------|--|--|
| Column Header Column B |                        |                                                         |  |  |
| Number                 | Name                   | Description                                             |  |  |
| 1                      | VERSION                | Version number                                          |  |  |
| 2                      | MODEL                  | User provided text string designating model name        |  |  |
| 3                      | FCST LEAD              | Forecast lead time in HHMMSS format                     |  |  |
| 4                      | FCST VALID BEG         | Forecast valid start time in YYYYMMDDHH format          |  |  |
| 5                      | FCST VALID END         | Forecast valid start time in YYYYMMDDHH format          |  |  |
| 6                      | OBS LEAD               | Observation lead time in HHMMSS format                  |  |  |
| 7                      | OBS VALID BEG          | Observation valid start time in YYYYMMDDHH format       |  |  |
| 8                      | OBS_VALID_BLG          | Observation valid start time in YYYYMMDDHH format       |  |  |
| 9                      | FCST VAR               | Model variable                                          |  |  |
| 10                     | FCST_VAR               | Selected Vertical level for forecast                    |  |  |
| 11                     | OBS VAR                | Observed variable                                       |  |  |
| 12                     | OBS_VAR                | Selected Vertical level for observations                |  |  |
|                        | _                      |                                                         |  |  |
| 13                     | OBTYPE                 | Type of observation selected                            |  |  |
| 14                     | V/V MACK               | Verifying masking region indicating the masking grid or |  |  |
| 15                     | VX_MASK<br>INTERP MTHD | polyline region applied                                 |  |  |
|                        | _                      | Interpolation method applied to forecasts               |  |  |
| 16                     | INTERP_PNTS            | Number of points used in interpolation method           |  |  |
| 17                     | FCST_THRESH            | The threshold applied to the forecast                   |  |  |
| 18                     | OBS_THRESH             | The threshold applied to the observations               |  |  |
| 19                     | 00)/ TUDEOU            | The minimum fraction of valid ensemble members          |  |  |
|                        | COV_THRESH             | required to calculate statistics.                       |  |  |
| 20                     | ALPHA                  | Error percent value used in confidence intervals        |  |  |
| 21                     | LINE_TYPE              | RHIST                                                   |  |  |
| 22                     | TOTAL                  | Count of observations                                   |  |  |
| 23                     | CRPS                   | Continuous Ranked Probability Score                     |  |  |
| 24                     | IGN                    | Ignorance score                                         |  |  |
| 25                     | N_RANK                 | Number of possible ranks for observation                |  |  |
| 26-?                   | RANK_?                 | # of instances that observation has this rank           |  |  |

Table 7-2. Header information for ensemble-stat output ORANK file.

| Column<br>Number | Header<br>Column<br>Name | Description                                |
|------------------|--------------------------|--------------------------------------------|
| 1-21             |                          | Same as in Table 7-1 above.                |
| 22               | TOTAL                    | Count of observations                      |
| 23               | INDEX                    | Line number in ORANK file                  |
| 24               | OBS_SID                  | Station Identifiier                        |
| 25               | OBS_LAT                  | Latitude of the observation                |
| 26               | OBS_LON                  | Longitude of the observation               |
| 27               | OBS_LVL                  | Level of the observation                   |
| 28               | OBS_ELV                  | Elevation of the observation               |
| 29               | OBS                      | Value of the observation                   |
| 30               | PIT                      | Probability Integral Transform             |
| 31               | RANK                     | Rank of the observation                    |
| 32               | N_ENS_VLD                | Number of valid ensemble values            |
| 33               | N_ENS                    | Number of ensemble values                  |
| 34-?             | ENS_?                    | Value of each ensemble member              |
| ?                | OBS_QC                   | Quality control string for the observation |

Table 7-3. Header information for ensemble-stat output PHIST file.

| Column<br>Number | Header<br>Column<br>Name | Description                                            |
|------------------|--------------------------|--------------------------------------------------------|
| 1-21             |                          | Same as in Table 7-1 above.                            |
| 22               | TOTAL                    | Count of observations                                  |
| 23               | BIN_SIZE                 | Probability interval width                             |
| 24               | N_BIN                    | Total number of probability intervals                  |
| 25-?             | BIN_i                    | Count of observations within each probability interval |

Table 7-4. Header information for ensemble-stat output SSVAR file.

| Column<br>Number | Header Column<br>Name | Description                             |
|------------------|-----------------------|-----------------------------------------|
| 1-21             |                       | Same as in Table 7-1 above.             |
| 22               | TOTAL                 | Count of observations                   |
| 23               | N_BIN                 | Number of bins for current forecast run |
| 24               | BIN_i                 | Index of the current bin                |
| 25               | BIN_N                 | Number of points in bin i               |
| 26               | VAR_MIN               | Minimum variance                        |
| 27               | VAR_MAX               | Maximum variance                        |

| Column<br>Number | Header Column<br>Name | Description                                    |
|------------------|-----------------------|------------------------------------------------|
| 28               | VAR_MEAN              | Average variance                               |
| 29               | FBAR                  | Average forecast value                         |
| 30               | OBAR                  | Average observed value                         |
| 31               | FOBAR                 | Average product of forecast and observation    |
| 32               | FFBAR                 | Average of forecast squared                    |
| 33               | OOBAR                 | Average of observation squared                 |
| 34               | FBAR_NCL              | Normal confidence lower bound of mean forecast |
| 35               | FBAR_NCU              | Normal confidence upper bound of mean forecast |
| 36               | FSTDEV                | Standard deviation of the error                |
| 37               | FSTDEV_NCL            | Normal confidence lower bound on error std dev |
| 38               | FSTDEV_NCU            | Normal confidence upper bound on error std dev |
| 39               | OBAR_NCL              | Normal confidence lower bound of mean          |
|                  |                       | observation                                    |
| 40               | OBAR_NCU              | Normal confidence upper bound of mean          |
|                  |                       | observation                                    |
| 41               | OSTDEV                | Standard deviation of the error                |
| 42               | OSTDEV_NCL            | Normal confidence lower bound on error std dev |
| 43               | OSTDEV_NCU            | Normal confidence upper bound on error std dev |
| 44               | PR_CORR               | Pearson correlation coefficient                |
| 45               | PR_CORR_NCL           | Normal confidence lower bound on PR_CORR       |
| 46               | PR_CORR_NCU           | Normal confidence upper bound on PR_CORR       |
| 47               | ME                    | Mean error                                     |
| 48               | ME_NCL                | Normal confidence lower bound on mean error    |
| 49               | ME_NCU                | Normal confidence upper bound on mean error    |
| 50               | ESTDEV                | Standard deviation of the error                |
| 51               | ESTDEV_NCL            | Normal confidence lower bound on error std dev |
| 52               | ESTDEV_NCU            | Normal confidence upper bound on error std dev |
| 53               | MBIAS                 | Mangitude bias                                 |
| 54               | MSE                   | Mean squared error                             |
| 55               | BCMSE                 | Bias corrected root mean squared error         |
| 56               | RMSE                  | Root mean squared error                        |

# 7.2.3 ensemble\_stat configuration file

The default configuration file for the Ensemble-Stat tool named EnsembleStatConfig\_default can be found in the installed share/met/config directory. Another version is located in scripts/config. We encourage users to make a copy of these files prior to modifying their contents. Each configuration file (both the default and sample) contains many comments describing its contents. The contents of the configuration file are also described in the subsections below.

Note that environment variables may be used when editing configuration files, as described in the section 3.5.2 for the PB2NC tool.

```
model = "WRF";
```

The **mode1** variable contains a short text string identifying the name to be assigned to the model being verified. This text string is written out as a header column of the STAT output so that verification statistics from multiple models may be differentiated. The value listed above is simply set to "WRF".

When summarizing the ensemble, compute a ratio of the number of valid ensemble fields to the total number of ensemble members. If this ratio is less than the **ens\_thresh**, then quit with an error. This threshold must be between 0 and 1. Setting this threshold to 1 will require that all ensemble members be present to be processed.

When summarizing the ensemble, for each grid point compute a ratio of the number of valid data values to the number of ensemble members. If that ratio is less than **vld\_thresh**, write out bad data. This threshold must be between 0 and 1. Setting this threshold to 1 will require each grid point to contain valid data for all ensemble members.

For each **field** listed in the forecast field, give the name and vertical or accumulation level, plus one or more categorical thresholds. The thresholds are specified using symbols, as shown above. It is the user's responsibility to know the units for each model variable and to choose appropriate threshold values. The thresholds are used to define ensemble relative frequencies, e.g. a threshold of >=5 can be used to compute the proportion of ensemble members predicting precipitation of at least 5mm at each grid point.

```
fcst = {
  message_type = [ "ADPUPA" ];
```

The fcst and obs variables should specify a list of ensemble field names and levels to be verified, with the corresponding observations (message type).

The Ensemble-Stat tool performs verification using observations for one message type at a time. The <code>message\_type</code> variable contains a comma-separated list of the message types to use for verification. By default, only surface and upper air observations are used for verification. At least one <code>message\_type</code> must be provided. See <a href="http://www.emc.ncep.noaa.gov/mmb/data\_processing/prepbufr.doc/table\_1.htm">http://www.emc.ncep.noaa.gov/mmb/data\_processing/prepbufr.doc/table\_1.htm</a> for a list of the possible types.

The obs can be set equal to fcst to use the identical fields.

The **sid\_exc** list of station ids used to exclude observations from those stations from use in verification.

The ens\_ssvar\_bin\_size and ens\_phist\_bin\_size specify the width of the categorical bins used to accumulate frequencies for spread-skill-variance or probability integral transform statistics, respectively.

```
obs_window = {
    beg = -5400;
    end = 5400;
}
```

Each gridded forecast file has a valid time associated with it. The **beg** and **end** variables define a time window in seconds around the valid time of the forecast file for the observations to be matched to it. For a forecast valid time, v, observations with a valid time falling in the time window [v+beg\_ds, v+end\_ds] will be used. These selections are overridden by the command line arguments **-valid\_beg** and **-valid\_end**.

```
mask = {
   grid = [ "FULL" ];
   poly = [];
   sid = [];
};
```

The mask group contains information about the domain to be verified. It allows the user to place a 'mask' over their existing grid to hide some areas from the verification and only use the remaining areas.

The **grid** variable contains a comma-separated list of pre-defined NCEP grids over which to perform the verification. The predefined grids are specified as "**GNNN**" where **NNN** is the three digit designation for the grid. Defining a new grid would require code changes and recompiling MET. Supplying a value of "**FULL**" indicates that the verification should be performed over the entire grid on which the data resides. The value listed above indicates that verification should be performed over the full grid. See Appendix B for a list of grids that will be accepted.

The **poly** variable contains a comma-separated list of files that define verification masking regions. These masking regions may be specified in two ways: as a lat/lon polygon or using a gridded data file such as the NetCDF output of the Gen-Poly-Mask or Gen-Circle-Mask tools.

Several masking polygons used by NCEP are predefined in the installed share/met/config directory. Creating a new polygon is as simple as creating a text file with a name for the polygon followed by the lat/lon points which define its boundary. Adding a new masking polygon requires no code changes and no recompiling. Internally, the lat/lon polygon points are converted into x/y values in the grid. The lat/lon values for the observation points are also converted into x/y grid coordinates. The computations performed to check whether the observation point falls within the polygon defined is done in x/y grid space.

Alternatively, any gridded data file that MET can read may be used to define a verification masking region. Users must specify a description of the field to be used from the input file and, optionally, may specify a threshold to be applied to that field. Any grid point where the resulting field is 0, the mask is turned off. Any grid point where it is non-zero, the mask is turned on.

The **sid** variable contains a filename that contains a space-separated list of station ID's at which verification should be performed.

```
ci_alpha = [0.05];
interp = {
   field = BOTH;
   vld thresh = 1.0;
```

The **ci\_alpha** values are the significance levels for the confidence intervals.

The **interp** group controls interpolation of forecast and/or observation fields. Parameters for interpolation include the field to be interpolated, the minimum valid points to be included in the interpolation, the type of interpolation to be performed, and the width of the grid to use in the interpolation.

The **field** variable controls how the interpolation should be applied. A value of FCST will smooth, e.g. apply the interpolation, to only the forecast field. A value of OBS applies interpolation to only the observation field. To smooth both the forecast and observation fields, set the value to BOTH.

The **vld\_thresh** variable contains a number between 0 and 1. When performing interpolation over some neighborhood of points the ratio of the number of valid data points to the total number of points in the neighborhood is computed. If that ratio is greater than this threshold, the matched pair is discarded. Setting this threshold to 1, which is the default, requires that the entire neighborhood must contain valid data. This variable will typically come into play only along the boundaries of the verification region chosen.

The **method** variable contains a comma-separated list of interpolation methods to be used when interpolating forecast data to observation locations. The valid values which may be listed are MIN, MAX, MEDIAN, UW\_MEAN, DW\_MEAN, LS\_FIT, and BILIN for the minimum, maximum, median, unweighted mean, distance-weighted mean, least squares fit, and bilinear interpolation. Providing multiple interpolation methods indicates that statistics should be computed multiple times using a different interpolation method each time. These methods are described in Section 4.2.1.

The width variable contains a comma-separated list of values to be used in defining the neighborhoods over which the interpolation is performed. The neighborhood is simply a square centered on the observation point. The width value specifies the width of that square. A width value of 1 is interpreted as the nearest neighbor model grid point to the observation point. A width of 2 defines a 2 x 2 square of grid points around the observation point (the 4 closest model grid points), while a width of 3 defines a 3 x 3 square of grid points around the observation point, and so on. The values listed above indicate that the nearest neighbor and the 4 closest grid points should be used to define the neighborhoods.

```
output_flag = {
    rhist = BOTH;
    phist = BOTH;
    orank = BOTH;
    ssvar = BOTH;
```

The output\_flag array controls the type of output that is generated. Each flag corresponds to an output line type in the STAT file. Setting the flag to NONE indicates that the line type should not be generated. Setting the flag to STAT indicates that the line type should be written to the STAT file only. Setting the flag to BOTH indicates that the line type should be written to the STAT file as well as a separate ASCII file where the data is grouped by line type. Note that these two line types are easily derived from each other. Users are free to choose which measures are most desired. All of the line types are described in more detail in Section 4.3.3.

```
ensemble_flag = {
  mean = TRUE;
  stdev
            = TRUE;
  minus
            = TRUE;
  plus
            = TRUE;
  min
            = TRUE;
  max
            = TRUE;
  range
            = TRUE;
  vld count = TRUE;
  frequency = TRUE;
  rank
            = TRUE;
};
```

The **ensemble\_flag** specifies which derived ensemble fields should be calculated and output. Setting the flag to TRUE produces output of the specified field, FALSE produces no output for that field type. The flags correspond to the following output line types:

- 1. Ensemble Mean Field
- 2. Ensemble Standard Deviation Field
- 3. Ensemble Mean One Standard Deviation Field
- 4. Ensemble Mean + One Standard Deviation Field
- 5. Ensemble Minimum Field
- Ensemble Maximum Field
- 7. Ensemble Range Field
- 8. Ensemble Valid Data Count
- 9. Ensemble Relative Frequency by threshold Fields

```
rng = {
   type = "mt19937";
   seed = "";
}
```

The **rng** group defines the random number generator **type** and **seed** to be used in the computation of bootstrap confidence intervals. Subsamples are chosen at random from the full set of matched pairs. The randomness is determined by the random number generator specified. Users should refer to detailed documentation of the GNU Scientific Library for a listing of the random number generators available for use.

The **seed** variable may be set to a specific value to make the computation of bootstrap confidence intervals fully repeatable. When left empty, as shown above, the random number generator seed is chosen automatically which will lead to slightly different bootstrap confidence intervals being computed each time the data is run. Specifying a value here ensures that the bootstrap confidence intervals will be computed the same over multiple runs of the same data.

# duplicate\_flag = NONE;

The reporting mechanism for this feature can be activated by specifying a verbosity level of three or higher. The report will show information about where duplicates were detected and which observations were used in those cases. over multiple runs of the same data.

```
obs_quality = [];
```

This list of string values is used to filter point observations by their quality control strings.

```
output prefix = "";
```

This option specifies a string to be used in the output file name. It can be useful for keeping results for different models or variables from overwriting each other.

```
version = "v5.0";
```

The **version** indicates the version of the MET software used. This value should not be modified.

# Chapter 8 – The MODE Tool

#### 8.1 Introduction

This chapter provides a description of the Method for Object-Based Diagnostic Evaluation (MODE) tool, which was developed at the Research Applications Laboratory, NCAR/Boulder, USA. More information about MODE can be found in Davis et al. (2006a,b) and Brown et al. (2007).

MODE was developed in response to a need for verification methods that can provide diagnostic information that is more directly useful and meaningful than the information that can be obtained from traditional verification approaches, especially in application to high-resolution NWP output. The MODE approach was originally developed for application to spatial precipitation forecasts, but it can also be applied to other fields with coherent spatial structures (e.g., clouds, convection).

MODE is only one of a number of different approaches that have been developed in recent years to meet these needs. In the future, we expect that the MET package will include additional methods. References for many of these methods are provided at http://www.rap.ucar.edu/projects/icp/index.html.

MODE may be used in a generalized way to compare any two fields. For simplicity, field1 may be thought of in this chapter as "the forecast," while field2 may be thought of as "the observation", which is usually a gridded analysis of some sort. The convention of field1/field2 is also used in Table 8-2. MODE resolves objects in both the forecast and observed fields. These objects mimic what humans would call "regions of interest". Object attributes are calculated and compared, and are used to associate ("merge") objects within a single field, as well as to "match" objects between the forecast and observed fields. Finally, summary statistics describing the objects and object pairs are produced. These statistics can be used to identify correlations and differences among the objects, leading to insights concerning forecast strengths and weaknesses.

# 8.2 Scientific and statistical aspects

The methods used by the MODE tool to identify and match forecast and observed objects are briefly described in this section.

# 8.2.1 Resolving objects

The process used for resolving objects in a raw data field is called *convolution* thresholding. The raw data field is first convolved with a simple filter function as follows:

$$C(x,y) = \sum \phi(u,v) f(x-u,y-v).$$

In this formula, f is the raw data field,  $\phi$  is the filter function, and C is the resulting convolved field. The variables (x, y) and (u, v) are grid coordinates. The filter function  $\phi$  is a simple circular filter determined by a radius of influence R, and a height H:

$$\phi(x,y) = H$$
 if  $x^2 + y^2 \le R^2$ , and  $\phi(x,y) = 0$  otherwise.

The parameters R and H are not independent. They are related by the requirement that the integral of  $\phi$  over the grid be unity:

$$\pi R^2 H = 1$$
.

Thus, the radius of influence R is the only tunable parameter in the convolution process. Once R is chosen, H is determined by the above equation.

Once the convolved field, C, is in hand, it is thresholded to create a mask field, M:

$$M(x,y)=1$$
 if  $C(x,y) \ge T$ , and  $M(x,y)=0$  otherwise.

The objects are the connected regions where M = 1. Finally, the raw data are restored to object interiors to obtain the object field, F:

$$F(x,y) = M(x,y)f(x,y)$$

Thus, two parameters – the radius of influence, R, and the threshold, T – control the entire process of resolving objects in the raw data field.

An example of the steps involved in resolving objects is shown in Fig 8-1. Figure 8-1a shows a "raw" precipitation field, where the vertical coordinate represents the precipitation amount. Part b shows the convolved field, and part c shows the masked field obtained after the threshold is applied. Finally, Fig. 8-1d shows the objects once the original precipitation values have been restored to the interiors of the objects.

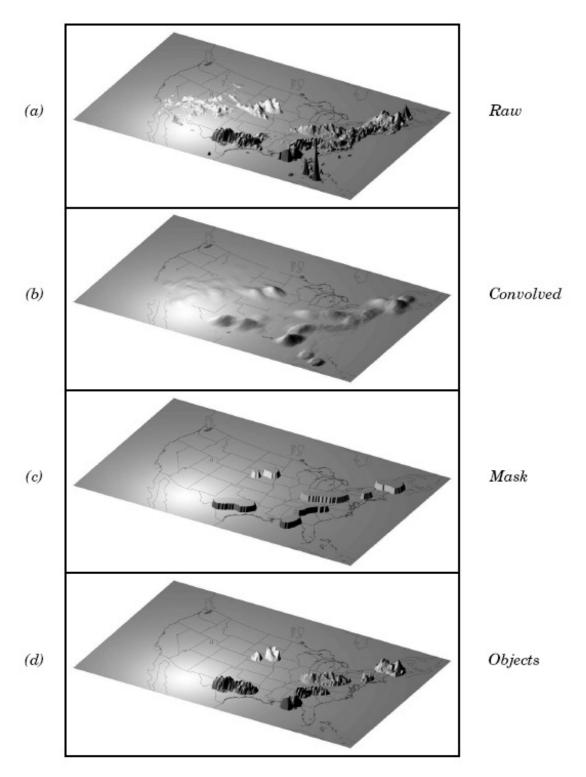

**Figure 8-1**: Example of an application of the MODE object identification process to a model precipitation field.

#### 8.2.2 Attributes

Object attributes are defined both for single objects and for object pairs. One of the objects in a pair is from the forecast field and the other is taken from the observed field.

Area is simply a count of the number of grid squares an object occupies. If desired, a true area (say, in km²) can be obtained by adding up the true areas of all the grid squares inside an object, but in practice this is deemed not to be necessary.

*Moments* are used in the calculation of several object attributes. If we define  $\xi(x, y)$  to be 1 for points (x, y) inside our object, and zero for points outside, then the first-order moments,  $S_x$  and  $S_y$ , are defined as

$$S_x = \sum_{x,y} x \xi(x,y)$$
 and  $S_y = \sum_{x,y} y \xi(x,y)$ 

Higher order moments are similarly defined and are used in the calculation of some of the other attributes. For example, the *centroid* is a kind of geometric center of an object, and can be calculated from first moments. It allows one to assign a single point location to what may be a large, extended object.

Axis Angle, denoted by  $\theta$ , is calculated from the second-order moments. It gives information on the orientation or "tilt" of an object. *Curvature* is another attribute that uses moments in its calculation, specifically, third-order moments.

Aspect Ratio is computed by fitting a rectangle around an object. The rectangle is aligned so that it has the same axis angle as the object, and the length and width are chosen so as to just enclose the object. We make no claim that the rectangle so obtained is the smallest possible rectangle enclosing the given object. However, this rectangle is much easier to calculate than a smallest enclosing rectangle and serves our purposes just as well. Once the rectangle is determined, the aspect ratio of the object is defined to be the width of the rectangle divided by its length.

Another object attribute defined by MODE is *complexity*. Complexity is defined by comparing the area of an object to the area of its convex hull.

All the attributes discussed so far are defined for *single* objects. Once these are determined, they can be used to calculate attributes for pairs of objects. One example is *centroid difference*. This measure is simply the (vector) difference between the centroids of the two objects. Another example is *angle difference*, the difference between the axis angles.

Several area measures are also used for pair attributes. *Union Area* is the total area that is in either one (or both) of the two objects. *Intersection Area* is the area that is

inside both objects simultaneously. *Symmetric Difference* is the area inside at least one object, but not inside both.

# 8.2.3 Fuzzy logic

Once object attributes  $\alpha_1, \alpha_2, ..., \alpha_n$  are estimated, some of them are used as input to a fuzzy logic engine that performs the matching and merging steps. *Merging* refers to grouping together objects in a single field, while *matching* refers to grouping together objects in different fields, typically the forecast and observed fields. *Interest maps*,  $I_i$ , are applied to the individual attributes,  $\alpha_i$ , to convert them into interest values, which range from zero (representing no interest) to one (high interest). For example, the default interest map for centroid difference is one for small distances, and falls to zero as the distance increases. For other attributes (e.g., intersection area), low values indicate low interest, and high values indicate more interest.

The next step is to define *confidence maps*,  $C_i$ , for each attribute. These maps (again with values ranging from zero to one) reflect how confident we are in the calculated value of an attribute. The confidence maps generally are functions of the entire attribute vector  $\alpha = (\alpha_1, \alpha_2, ..., \alpha_n)$ , in contrast to the interest maps, where each  $I_i$  is a function only of  $\alpha_i$ . To see why this is necessary, imagine an electronic anemometer that outputs a stream of numerical values of wind speed and direction. It is typically the case for such devices that when the wind speed becomes small enough, the wind direction is poorly resolved. The wind must be at least strong enough to overcome friction and turn the anemometer. Thus, in this case, our confidence in one attribute (wind direction) is dependent on the value of another attribute (wind speed). In MODE, all of the confidence maps except the map for axis angle are set to a constant value of 1. The axis angle confidence map is a function of aspect ratio, with values near one having low confidence, and values far from one having high confidence.

Next, scalar *weights*,  $w_i$ , are assigned to each attribute, representing an empirical judgment regarding the relative importance of the various attributes. As an example, in initial applications of MODE, centroid distance was weighted more heavily than other attributes, because the location of storm systems close to each other in space seemed to be a strong indication (stronger than that given by any other attribute) that they were related.

Finally, all these ingredients are collected into a single number called the *total interest*, T, given by

$$T(\alpha) = \frac{\sum_{i} w_{i} C_{i}(\alpha) I_{i}(\alpha_{i})}{\sum_{i} w_{i} C_{i}(\alpha)}$$

This total interest value is then thresholded, and pairs of objects that have total interest values above the threshold are merged (if they are in the same field) or matched (if they are in different fields).

Another merging method is available in MODE, which can be used instead of, or along with, the fuzzy logic based merging just described. Recall that the convolved field was thresholded to produce the mask field. A second (lower) threshold can be specified so that objects that are separated at the higher threshold but joined at the lower threshold are merged.

# 8.2.4 Summary statistics

Once MODE has been run, summary statistics are written to an output file. These files contain information about all single and cluster objects and their attributes. Total interest for object pairs is also output, as are percentiles of intensity inside the objects. The output file is in a simple flat ASCII tabular format (with one header line) and thus should be easily readable by just about any programming language, scripting language, or statistics package. Refer to Section 8.3.3 for lists of the statistics included in the MODE output files. Example scripts will be posted on the MET website in the future.

### 8.3 Practical information

This section contains a description of how MODE can be configured and run. The MODE tool is used to perform a features-based verification of gridded model data using gridded observations. The input gridded model and observation datasets must be in one of the MET supported gridded file formats. In both cases, the input model and observation dataset must be on a common grid. The gridded analysis data may be based on observations, such as Stage II or Stage IV data for verifying accumulated precipitation, or a model analysis field may be used. However, users are cautioned that it is generally unwise to verify model output using an analysis field produced by the same model.

MODE provides the capability to select a single model variable/level from which to derive objects to be analyzed. MODE was developed and tested using accumulated precipitation. However, the code has been generalized to allow the use of any gridded model and observation field. Based on the options specified in the configuration file, MODE will define a set of simple objects in the model and observation fields. It will then compute an interest value for each pair of objects across the fields using a fuzzy engine approach. Those interest values are thresholded, and any pairs of objects above the threshold will be matched/merged. Through the configuration file, MODE offers a wide range of flexibility in how the objects are defined, processed, matched, and merged.

### 8.3.1 mode usage

The usage statement for the MODE tool is listed below:

```
Usage: mode
    fcst_file
    obs_file
    config_file
    [-config_merge merge_config_file]
    [-outdir path]
    [-log file]
    [-v level]
```

The MODE tool has three required arguments and can accept several optional arguments.

# Required arguments for mode

- 1. The **fcst\_file** argument indicates the gridded file containing the model field to be verified.
- 2. The **obs\_file** argument indicates the gridded file containing the gridded observations to be used for the verification of the model.
- 3. The **config\_file** argument indicates the name of the configuration file to be used. The contents of the configuration file are discussed below.

### Optional arguments for mode

- 4. The —config\_merge merge\_config\_file argument indicates the name of a second configuration file to be used when performing fuzzy engine merging by comparing the model or observation field to itself. The MODE tool provides the capability of performing merging within a single field by comparing the field to itself. Interest values are computed for each object and all of its neighbors. If an object and its neighbor have an interest value above some threshold, they are merged. The merge\_config\_file controls the settings of the fuzzy engine used to perform this merging step. If a merge\_config\_file is not provided, the configuration specified by the config\_file in the previous argument will be used.
- 5. The **—outdir path** indicates the directory where output files should be written.
- 6. The -log file option directs output and errors to the specified log file. All messages will be written to that file as well as cout and cerr. Thus, users can save the messages without having to redirect the output on the command line. The default behavior is no logfile.
- 7. The **-v level** option indicates the desired level of verbosity. The contents of "level" will override the default setting of 2. Setting the verbosity to 0 will make

the tool run with no log messages, while increasing the verbosity above 1 will increase the amount of logging.

An example of the MODE calling sequence is listed below:

# Example 1

mode sample\_fcst.grb sample\_obs.grb MODEConfig grb

In Example 1, the MODE tool will verify the model data in the **sample\_fcst.grb** GRIB file using the observations in the **sample\_obs.grb** GRIB file applying the configuration options specified in the **MODEConfig\_grb** file.

A second example of the MODE calling sequence is presented below:

## Example 2

mode sam

sample\_fcst.nc
sample\_obs.nc
MODEConfig\_nc

In Example 2, the MODE tool will verify the model data in the <code>sample\_fcst.nc</code> NetCDF output of <code>pcp\_combine</code> using the observations in the <code>sample\_obs.nc</code> NetCDF output of <code>pcp\_combine</code>, using the configuration options specified in the <code>MODEConfig</code> file. Since the model and observation files contain only a single field of accumulated precipitation, the <code>MODEConfig\_nc</code> file should specify that accumulated precipitation be verified.

# 8.3.2 mode configuration file

The default configuration file for the MODE tool, **MODEConfig\_default**, can be found in the installed share/met/config directory. Another version of the configuration file is provided in scripts/config. We encourage users to make a copy of the configuration files prior to modifying their contents. Descriptions of **MODEConfig\_default** and the required variables for any mode configuration file are also provided below. While the configuration file contains many entries, most users will only need to change a few for their use. Specific options are described in the following subsections.

Note that environment variables may be used when editing configuration files, as described in the section 3.5.2 for the PB2NC tool.

```
model = "WRF";
```

The **mode1** variable contains a short text string identifying the name to be assigned to the model being verified. This text string is written out as a header column of the ASCII output so that verification statistics from multiple models may be differentiated. The value listed above is simply set to "WRF".

```
grid res = 4;
```

The **grid\_res** variable is the nominal spacing for each grid square in kilometers. The variable is not used directly in the code, but subsequent variables in the configuration file are defined in terms of it. Therefore, setting this appropriately will help ensure that appropriate default values are used for these variables.

```
fcst = {
  field = {
     name = "APCP";
     level = "A03";
  };
  raw thresh
                  = NA;
                  = 60.0/grid_res; // in grid squares
= >=5.0;
  conv_radius
  vld thresh
                  = 0.5;
  area thresh
                  = NA;
  inten perc value = 100;
  inten perc thresh = NA;
  merge thresh = >=1.25;
  merge flag
                   = THRESH;
};
obs = fcst;
```

The **field** variables in the forecast and observation dictionaries specify the model variable and observation variable, respectively, and correspond to the vertical level to be verified.

The raw\_thresh variable is used to threshold the raw forecast and / or observation fields. Prior to defining objects, it is recommended that the raw fields should be made to look similar to each other. For example, if the model only predicts values for a variable above some threshold, the observations should be thresholded at that same level. The thresholds can be specified using symbols. By default, no raw field thresholded is applied.

The **conv\_radius** variable defines the radius of the circular convolution applied to smooth the raw fields. The radii are specified in terms of grid units. The default convolution radii are defined in terms of the previously defined **grid res** variable.

The **conv\_thresh** variable specifies the threshold values to be applied to the convolved field to define objects. By default, objects are defined using a convolution threshold of 5.0.

The **vld\_thresh** variable must be set between 0 and 1. When performing the circular convolution step if the proportion of bad data values in the convolution area is greater than or equal to this threshold, the resulting convolved value will be bad data. If the proportion is less than this threshold, the convolution will be performed on only the valid data. By default, the **vld thresh** is set to 0.5.

The area\_thresh variable specifies the area threshold values to be applied to the defined objects. The area of an object is simply a count of the number of grid squares that comprise it. A user may, for example, want to only consider objects that meet some minimum size criteria. By default, all objects are retained since no area threshold is applied.

The inten\_perc\_value and inten\_perc\_thresh variables specify the intensity threshold values to be applied to the defined objects. For each object defined, the intensity values within the object are sorted, and the requested intensity percentile value is computed. By default, the maximum value is computed since the intensity percentiles are set to 100. Any objects with an intensity percentile that does not meet the corresponding intensity percentile threshold specified will be discarded. A user may, for example, want to only consider objects that meet some maximum intensity criteria. By default, no intensity percentile threshold is applied.

The merge\_thresh variables are used to define larger objects for use in merging the original objects. These variables define the threshold value used in the double thresholding merging technique. Note that in order to use this merging technique, it must be requested for both the forecast and observation fields. These thresholds should be chosen to define larger objects that fully contain the originally defined objects. For example, for objects defined as >=5.0, a merge threshold of >=2.5 will define larger objects that fully contain the original objects. Any two original objects contained within the same larger object will be merged. By default, the merge thresholds are set to be greater than or equal to 1.25.

The **merge\_flag** variable controls what type of merging techniques will be applied to the objects defined in each field.

- NONE indicates that no merging should be applied.
- **THRESH** indicates that the double thresholding merging technique should be applied.
- **ENGINE** indicates that objects in each field should be merged by comparing the objects to themselves using a fuzzy engine approach.

• **BOTH** indicates that both techniques should be used. By default, the double thresholding merging technique is applied.

# mask\_missing\_flag = NONE;

The mask\_missing\_flag variable specifies how missing data in the raw model and observation fields will be treated.

- NONE indicates no additional processing is to be done.
- FCST indicates missing data in the observation field should be used to mask the forecast field.
- OBS indicates missing data in the forecast field should be used to mask the observation field.
- **BOTH** indicates masking should be performed in both directions (i.e., mask the forecast field with the observation field and vice-versa).

Prior to defining objects, it is recommended that the raw fields be made to look similar to each other by assigning a value of BOTH to this parameter. However, by default no masking is performed.

## match flag = MERGE BOTH;

The match\_flag variable controls how matching will be performed when comparing objects from the forecast field to objects from the observation field. An interest value is computed for each possible pair of forecast/observation objects. The interest values are then thresholded to define which objects match. If two objects in one field happen to match the same object in the other field, then those two objects could be merged. The match flag controls what type of merging is allowed in this context.

- NONE indicates that no matching should be performed between the fields at all.
- MERGE BOTH indicates that additional merging is allowed in both fields.
- MERGE\_FCST indicates that additional merging is allowed only in the forecast field.
- NO\_MERGE indicates that no additional merging is allowed in either field, meaning that each object will match at most one object in the other field.

By default, additional merging is allowed in both fields.

#### max centroid dist = 800/grid res;

Computing the attributes for all possible pairs of objects can take some time depending on the numbers of objects. The max\_centroid\_dist variable is used to specify how far apart objects should be in order to conclude that they have no chance of matching. No pairwise attributes are computed for pairs of objects whose centroids are farther away than this distance, defined in terms of grid units. Setting this variable to a

reasonable value will improve the execution time of the MODE tool. By default, the maximum centroid distance is defined in terms of the previously defined **grid\_res** variable.

```
mask = {
   grid = "";
   grid_flag = NONE; // Apply to NONE, FCST, OBS, or BOTH
   poly = "";
   poly_flag = NONE; // Apply to NONE, FCST, OBS, or BOTH
};
```

The **grid** variable specifies a pre-defined NCEP grid with which to mask the raw forecast and observation fields. The predefined grids are specified as "**GNNN**" where **NNN** is the three digit designation for the grid. By default, no masking grid is applied. A list of the set of pre-defined masks included with the MODE tool is presented in Appendix B.

The **grid\_flag** variable specifies how the **grid** should be applied.

- **NONE** indicates that the masking grid should not be applied.
- FCST indicates that the masking grid should be applied to the forecast field.
- **OBS** indicates that the masking grid should be applied to the observation field.
- **BOTH** indicates that the masking grid should be applied to both fields.

By default, the masking grid is not applied.

Similar to the **grid** variable above, the **poly** variable is the name of a file that defines a verification masking region. These masking regions may be specified in two ways: as a lat/lon polygon or using a gridded data file such as the NetCDF output of the Gen-Poly-Mask or Gen-Circle\_Mask tools.

Several masking polygons used by NCEP are predefined in the installed share/met/poly directory. Creating a new polygon is as simple as creating a text file with a name for the polygon followed by the lat/lon points which define its boundary. Adding a new masking polygon requires no code changes and no recompiling. Internally, the lat/lon polygon points are converted into x/y values in the grid.

Alternatively, any gridded data file that MET can read may be used to define a verification masking region. Users must specify a description of the field to be used from the input file and, optionally, may specify a threshold to be applied to that field. Any grid point where the resulting field is 0, the mask is turned off. Any grid point where it is non-zero, the mask is turned on.

Similar to the **grid\_flag** variable above, the **poly\_flag** variable specifies how the masking polygon should be applied.

- **NONE** indicates the masking polygon should be applied to neither field.
- **FCST** indicates the masking polygon should be applied to the forecast field.
- **OBS** indicates the masking polygon should be applied to the observation field.
- **BOTH** indicates that the masking polygon should be applied to both fields. By default, the masking polygon is not applied.

```
weight = {
   centroid_dist = 2.0;
   boundary_dist = 4.0;
   convex_hull_dist = 0.0;
   angle_diff = 1.0;
   area_ratio = 1.0;
   int_area_ratio = 2.0;
   complexity_ratio = 0.0;
   inten_perc_ratio = 0.0;
   inten_perc_value = 50;
}
```

The weight variables listed above control how much weight is assigned to each pairwise attribute when computing a total interest value for object pairs. The weights listed above correspond to the centroid distance between the objects, the boundary distance (or minimum distance), the convex hull distance (or minimum distance between the convex hulls of the objects), the orientation angle difference, the object area ratio, the intersection divided by the union area ratio, the complexity ratio, and the intensity ratio. The weights need not sum to any particular value. When the total interest value is computed, the weighted sum is normalized by the sum of the weights listed above.

The inten\_perc\_value variable corresponds to the inten\_perc\_ratio. The inten\_perc\_value should be set between **0** and **100** to define which percentile of intensity should be compared for pairs of objects. By default, the 50<sup>th</sup> percentile, or median value, is chosen.

```
convex hull dist = (
                   0.0, 1.0)
      ( 400.0/grid res, 0.0 )
  );
  angle diff = (
      (0.0, 1.0)
      ( 30.0, 1.0 )
      (90.0, 0.0)
   );
  corner = 0.8;
  ratio if = (
           0.0, 0.0)
      ( corner, 1.0 )
           1.0, 1.0)
   );
  area ratio = ratio if;
   int area ratio = (
      ( 0.00, 0.00 )
      ( 0.10, 0.50 )
      ( 0.25, 1.00 )
      (1.00, 1.00)
   );
  complexity ratio = ratio if;
  inten perc ratio = ratio if;
}
```

The set of interest function variables listed above define which values are of interest for each pairwise attribute measured. The interest functions may be defined as a piecewise linear function or as an algebraic expression. A piecewise linear function is defined by specifying the corner points of its graph. An algebraic function may be defined in terms of several built-in mathematical functions. See the documentation for the configuration file language the MET User's website (http://www.dtcenter.org/met/users) for more details. By default, many of these functions are defined in terms of the previously defined **grid** res variable.

```
total_interest_thresh = 0.7;
```

The **total\_interest\_thresh** variable should be set between **0** and **1**. This threshold is applied to the total interest values computed for each pair of objects. Object pairs that have an interest value that is above this threshold will be matched,

while those with an interest value that is below this threshold will remain unmatched. Increasing the threshold will decrease the number of matches while decreasing the threshold will increase the number of matches. By default, the total interest threshold is set to 0.7.

```
print interest thresh = 0.0;
```

The print interest thresh variable determines which pairs of object attributes will be written to the output object attribute ASCII file. The user may choose to set the print interest thresh to the same value as the total interest thresh, meaning that only object pairs that actually match are written to the output file. By default, the print interest threshold is set to zero, meaning that all object pair attributes will be written as long as the distance between the object centroids is less than the max centroid dist variable.

```
met data dir = "MET BASE";
```

The MODE tool uses several static data files when generating plots. If it cannot find the data it needs in the expected directory, it will error out. The met data dir variable may be set to the installed share/met directory to find the static data files.

fcst raw plot = {

```
= "MET BASE/colortables/met_default.ctable";
  color table
  plot min
                    = 0.0;
  plot max
                    = 0.0;
   colorbar spacing = 1;
};
obs raw_plot = {
  color table
                    = "MET BASE/colortables/met default.ctable";
  plot_min
                    = 0.0;
  plot max
                    = 0.0;
   colorbar spacing = 1;
};
object_plot = {
                    = "MET BASE/colortables/mode obj.ctable";
  color table
};
```

The color table variables indicate which color table files are to be used when generating the output PostScript plot. The forecast and observation raw field are plotted using values in the fcst\_raw group and obs\_raw group, while the objects identified are plotted using the values in the object plot group. By default, these variables point to color tables in the MET distribution. Users are free to create their own color tables following the format in the examples. Note that the range defined for the default raw color table is 0 to 1. By convention, when a color table is defined with a range of 0 to 1, it will be scaled to match the actual range of the data present in raw field.

The **plot\_min** and **plot\_max** variables indicate the min and max data values to be plotted for the forecast and observation fields. If set to non-zero values, the forecast and observation raw color tables specified above will be rescaled to match the specified range.

The MODE tool generates a color bar to represent the contents of the colortable that was used to plot a field of data. The number of entries in the color bar matches the number of entries in the color table. The values defined for each color in the color table are also plotted next to the color bar. The **colorbar\_spacing** variable is used to define the frequency with which the color table values should be plotted. Setting this variable to 1, as shown above, indicates that every color table value should be plotted. Setting it to an integer, n > 1, indicates that only every nth color table value should be plotted.

---- bandan ai-a - 1.

### zero\_border\_size = 1;

The MODE tool is not able to define objects that touch the edge of the grid. After the convolution step is performed the outer columns and rows of data are zeroed out to enable MODE to identify objects. The **zero\_border\_size** variable specifies how many outer columns and rows of data should be set to bad data.

When applied, the plot\_valid\_flag variable indicates that only the region containing valid data after masking is applied should be plotted.

- FALSE indicates the entire domain should be plotted.
- TRUE indicates only the region containing valid data after masking should be plotted.

The default value of this flag is FALSE.

When applied, the plot\_gcarc\_flag variable indicates that the edges of polylines should be plotted using great circle arcs as opposed to straight lines in the grid. The default value of this flag is FALSE.

```
ps_plot_flag = TRUE;
ct_stats_flag = TRUE;
```

These flags can be set to TRUE or FALSE to produce additional output, in the form of postscript plots (ps\_plot\_flag) or contingency table counts and statistics (ct stats flag).

(Ct\_stats\_riag).

```
nc_pairs_flag = {
    latlon = TRUE;
    raw = TRUE;
    object_raw = TRUE;
    object_id = TRUE;
    cluster_id = TRUE;
    polylines = TRUE;
};
```

Each component of the pairs information in the NetCDF file can be turned on or off. The old syntax is still supported: **TRUE** means accept the defaults, **FALSE** means no netcdf output is generated. Netcdf output can also be turned off by setting all the individual dictionary flags to false.

```
shift right = 0;
```

When MODE is run on global grids, this parameter specifies how many grid squares to shift the grid to the right. MODE does not currently connect objects from one side of a global grid to the other, potentially causing objects straddling that longitude to be cut in half. Shifting the grid by some amount enables the user to control where that longitude cut line occurs.

```
output_prefix = "";
```

This option specifies a string to be used in the output file name. It can be useful for keeping results for different models or variables from overwriting each other.

```
version = "V5.0";
```

The **version** indicates the version of the MODE configuration file used. Future versions of MET may include changes to MODE and the MODE configuration file. This value should not be modified.

### 8.3.3 mode output

MODE produces output in ASCII, NetCDF, and PostScript formats.

The MODE tool creates two ASCII output files. The first ASCII file contains contingency table counts and statistics for comparing the forecast and observation fields. This file consists of 4 lines. The first is a header line containing column names. The second line contains data comparing the two raw fields after any masking of bad data or based on a grid or lat/lon polygon has been applied. The third contains data comparing the two fields after any raw thresholds have been applied. The fourth, and last, line contains data comparing the derived object fields scored using traditional measures. This file uses the following naming convention:

# mode\_PREFIX\_FCST\_VAR\_LVL\_vs\_

OBS\_VAR\_LVL\_HHMMSSL\_YYYYMMDD\_HHMMSSV\_ HHMMSSA\_cts.txt where PREFIX indicates the user-defined output prefix, FCST\_VAR\_LVL is the forecast variable and vertical level being used, OBS\_VAR\_LVL is the observation variable and vertical level being used, HHMMSSL indicates the forecast lead time, YYYYMMDD\_HHMMSSV indicates the forecast valid time, and HHMMSSA indicates the accumulation period. The cts string stands for contingency table statistics. The generation of this file can be disabled using the ct\_stats\_flag option in the configuration file. This CTS output file differs somewhat from the CTS output of the Point-Stat and Grid-Stat tools. The columns of this output file are summarized in table 8-1.

**Table 8-1.** Format of CTS output file.

|        | MODE ASCII CONTINGENCY TABLE OUTPUT FORMAT |                                                                                                    |  |  |
|--------|--------------------------------------------|----------------------------------------------------------------------------------------------------|--|--|
| Column | MODE CTS Column                            | Description                                                                                             |  |  |
| Number | Name                                       | Description                                                                                             |  |  |
| 1      | VERSION                                    | Version number                                                                                          |  |  |
| 2      | MODEL                                      | User provided text string designating model name                                                        |  |  |
| 3      | FCST_LEAD                                  | Forecast lead time in HHMMSS format                                                                     |  |  |
| 4      | FCST_VALID                                 | Forecast valid start time in YYYYMMDDHH format                                                          |  |  |
| 5      | FCST_ACCUM                                 | Forecast accumulation time in HHMMSS format                                                             |  |  |
| 6      | OBS_LEAD                                   | Observation lead time in HHMMSS format; when field2 is actually an observation, this should be "000000" |  |  |
| 7      | OBS_VALID                                  | Observation valid start time in YYYYMMDDHH format                                                       |  |  |
| 8      | OBS_ACCUM                                  | Observation accumulation time in HHMMSS format                                                          |  |  |
| 9      | FCST_RAD                                   | Forecast convolution radius in grid squares                                                             |  |  |
| 10     | FCST_THR                                   | Forecast convolution threshold                                                                          |  |  |
| 11     | OBS_RAD                                    | Observation convolution radius in grid squares                                                          |  |  |
| 12     | OBS_THR                                    | Observation convolution threshold                                                                       |  |  |

|        | MODE ASCII CONTINGENCY TABLE OUTPUT FORMAT |                                                  |  |  |
|--------|--------------------------------------------|--------------------------------------------------|--|--|
| Column | MODE CTS Column                            | Description                                      |  |  |
| Number | Name                                       | Description                                      |  |  |
| 13     | FCST_VAR                                   | Forecast variable                                |  |  |
| 14     | FCST_LEV                                   | Forecast vertical level                          |  |  |
| 15     | OBS_VAR                                    | Observation variable                             |  |  |
| 16     | OBS_LEV                                    | Observation vertical level                       |  |  |
|        |                                            | Field type for this line:                        |  |  |
|        |                                            | RAW for the raw input fields                     |  |  |
| 17     |                                            | FILTER for the raw fields after applying the raw |  |  |
|        |                                            | thresholds                                       |  |  |
|        | FIELD                                      | OBJECT for the resolved object fields            |  |  |
| 18     | TOTAL                                      | Total number of matched pairs                    |  |  |
| 19     | FY_OY                                      | Number of forecast yes and observation yes       |  |  |
| 20     | FY_ON                                      | Number of forecast yes and observation no        |  |  |
| 21     | FN_OY                                      | Number of forecast no and observation yes        |  |  |
| 22     | FN_ON                                      | Number of forecast no and observation no         |  |  |
| 23     | BASER                                      | Base rate                                        |  |  |
| 24     | FMEAN                                      | Forecast mean                                    |  |  |
| 25     | ACC                                        | Accuracy                                         |  |  |
| 26     | FBIAS                                      | Frequency Bias                                   |  |  |
| 27     | PODY                                       | Probability of detecting yes                     |  |  |
| 28     | PODN                                       | Probability of detecting no                      |  |  |
| 29     | POFD                                       | Probability of false detection                   |  |  |
| 30     | FAR                                        | False alarm ratio                                |  |  |
| 31     | CSI                                        | Critical Success Index                           |  |  |
| 32     | GSS                                        | Gilbert Skill Score                              |  |  |
| 33     | HK                                         | Hanssen-Kuipers Discriminant                     |  |  |
| 34     | HSS                                        | Heidke Skill Score                               |  |  |
| 35     | ODDS                                       | Odds Ratio                                       |  |  |

The second ASCII file the MODE tool generates contains all of the attributes for simple objects, the merged cluster objects, and pairs of objects. Each line in this file contains the same number of columns, though those columns not applicable to a given line contain fill data. The first row of every MODE object attribute file is a header containing the column names. The number of lines in this file depends on the number of objects defined. This file contains lines of 6 types that are indicated by the contents of the "object\_id" column. The "object\_id" can take the following 6 forms: FNNN, oNNN, FNNN\_oNNN, cFNNN\_connn, cennn, connn, cennn, connnn, cennn, connnn, cennn, connnn, cennn, connnn, cennn, connnn, cennn, cennn, c

object pair lines (**FNNN\_oNNN** and **CFNNN\_coNNN**) contain valid data in columns 40-51 and fill data in columns 19-39. These object identifiers are described in Table 8-2.

Table 8-2. Object identifier descriptions for MODE object attribute output files.

| Object identifier (object_id) | Valid Data Columns | Description of valid data        |
|-------------------------------|--------------------|----------------------------------|
| FNNN,                         | 1 19 10 20         | Attributes for simple forecast,  |
| ONNN                          | 1-18, 19-39        | observation objects              |
|                               |                    | Attributes for pairs of simple   |
| FNNN_ONNN                     | 1-18, 40-51        | forecast and observation         |
|                               |                    | objects                          |
| CFNNN,                        |                    | Attributes for merged cluster    |
| CONNN                         | 1-18, 19-39        | objects in forecast,             |
| COMM                          |                    | observation fields               |
|                               |                    | Attributes for pairs of forecast |
| CFNNN_CONNN                   | 1-18, 40-51        | and observation cluster          |
|                               |                    | objects                          |

A note on terminology: a cluster (referred to as "composite" in earlier versions) object need not necessarily consist of more than one simple object. A cluster object is by definition any set of one or more objects in one field which match a set of one or more objects in the other field. When a single simple forecast object matches a single simple observation object, they are each considered to be cluster objects as well.

The contents of the columns in this ASCII file are summarized in Table 8-3.

Table 8-3. Format of MODE object attribute output files.

|                  | MODE ASCII OBJECT ATTRIBUTE OUTPUT FORMAT |                                                                                                    |  |  |
|------------------|-------------------------------------------|----------------------------------------------------------------------------------------------------|--|--|
| Column<br>Number | MODE Column Name                          | Description                                                                                             |  |  |
| 1                | VERSION                                   | Version number                                                                                          |  |  |
| 2                | MODEL                                     | User provided text string designating model name                                                        |  |  |
| 3                | FCST_LEAD                                 | Forecast lead time in HHMMSS format                                                                     |  |  |
| 4                | FCST_VALID                                | Forecast valid start time in YYYYMMDDHH format                                                          |  |  |
| 5                | FCST_ACCUM                                | Forecast accumulation time in HHMMSS format                                                             |  |  |
| 6                | OBS_LEAD                                  | Observation lead time in HHMMSS format; when field2 is actually an observation, this should be "000000" |  |  |
| 7                | OBS_VALID                                 | Observation valid start time in YYYYMMDDHH format                                                       |  |  |
| 8                | OBS_ACCUM                                 | Observation accumulation time in HHMMSS format                                                          |  |  |
| 9                | FCST_RAD                                  | Forecast convolution radius in grid squares                                                             |  |  |
| 10               | FCST_THR                                  | Forecast convolution threshold                                                                          |  |  |
| 11               | OBS_RAD                                   | Observation convolution radius in grid squares                                                          |  |  |

| MODE ASCII OBJECT ATTRIBUTE OUTPUT FORMAT |                                  |                                                                                                    |  |
|-------------------------------------------|----------------------------------|----------------------------------------------------------------------------------------------------|--|
| Column<br>Number                          | MODE Column Name                 | Description                                                                                                    |  |
| 12                                        | OBS_THR                          | Observation convolution threshold                                                                                                    |  |
| 13                                        | FCST_VAR                         | Forecast variable                                                                                                    |  |
| 14                                        | FCST_LEV                         | Forecast vertical level                                                                                                    |  |
| 15                                        | OBS_VAR                          | Observation variable                                                                                                    |  |
| 16                                        | OBS_LEV                          | Observation vertical level                                                                                                    |  |
| 17                                        | OBJECT_ID                        | Object numbered from 1 to the number of objects in each field                                                                                                    |  |
| 18                                        | OBJECT_CAT                       | Object category indicating to which cluster object it belongs                                                                                                    |  |
| 19-20                                     | CENTROID_X, _Y                   | Location of the centroid (in grid units)                                                                                                    |  |
| 21-22                                     | CENTROID_LAT, _LON               | Location of the centroid (in lat/lon degrees)                                                                                                    |  |
| 23                                        | AXIS_ANG                         | Object axis angle (in degrees)                                                                                                    |  |
| 24                                        | LENGTH                           | Length of the enclosing rectangle (in grid units)                                                                                                    |  |
| 25                                        | WIDTH                            | Width of the enclosing rectangle (in grid units)                                                                                                    |  |
| 26                                        | AREA                             | Object area (in grid squares)                                                                                                    |  |
| 27                                        | AREA_FILTER                      | Area of the object containing non-zero data in the filtered field (in grid squares)                                                                                                    |  |
| 28                                        | AREA_THRESH                      | Area of the object containing data values in the filtered field that meet the object definition threshold criteria (in grid squares)                                                                                       |  |
| 29                                        | CURVATURE                        | Radius of curvature of the object defined in terms of third order moments (in grid units)                                                                                                    |  |
| 30-31                                     | CURVATURE X, Y                   | Center of curvature (in grid coordinates)                                                                                                    |  |
| 32                                        | COMPLEXITY                       | Ratio of the difference between the area of an object and the area of its convex hull divided by                                                                                                    |  |
| 33-37                                     | INTENSITY_10, _25, _50, _75, _90 | the area of the complex hull (unitless)  10 <sup>th</sup> , 25 <sup>th</sup> , 50 <sup>th</sup> , 75 <sup>th</sup> , and 90 <sup>th</sup> percentiles of intensity of the filtered field within the object (various units) |  |
| 38                                        | INTENSITY_NN                     | The percentile of intensity chosen for use in the percentile intensity ratio (column 50; variable units)                                                                                                    |  |
| 39                                        | INTENSITY_SUM                    | Sum of the intensities of the filtered field within the object (variable units)                                                                                                    |  |
| 40                                        | CENTROID_DIST                    | Distance between two objects centroids (in grid units)                                                                                                    |  |
| 41                                        | BOUNDARY_DIST                    | Minimum distance between the boundaries of two objects (in grid units)                                                                                                    |  |
| 42                                        | CONVEX_HULL_DIST                 | Minimum distance between the convex hulls of two objects (in grid units)                                                                                                    |  |
| 43                                        | ANGLE_DIFF                       | Difference between the axis angles of two objects (in degrees)                                                                                                    |  |

|                  | MODE ASCII OBJECT ATTRIBUTE OUTPUT FORMAT |                                                                                                    |  |  |
|------------------|-------------------------------------------|----------------------------------------------------------------------------------------------------|--|--|
| Column<br>Number | MODE Column Name                          | Description                                                                                                    |  |  |
| 44               | AREA_RATIO                                | Ratio of the areas of two objects defined as the lesser of the forecast area divided by the observation area or its reciprocal (unitless)                                                 |  |  |
| 45               | INTERSECTION_AREA                         | Intersection area of two objects (in grid squares)                                                                                                    |  |  |
| 46               | UNION_AREA                                | Union area of two objects (in grid squares)                                                                                                    |  |  |
| 47               | SYMMETRIC_DIFF                            | Symmetric difference of two objects (in grid squares)                                                                                                    |  |  |
| 48               | INTERSECTION_OVER _AREA                   | Ratio of intersection area to union area (unitless)                                                                                                    |  |  |
| 49               | COMPLEXITY_RATIO                          | Ratio of complexities of two objects defined as the lesser of the forecast complexity divided by the observation complexity or its reciprocal (unitless)                                  |  |  |
| 50               | PERCENTILE_INTENSI<br>TY_RATIO            | Ratio of the nth percentile (column 37) of intensity of the two objects defined as the lesser of the forecast intensity divided by the observation intensity or its reciprocal (unitless) |  |  |
| 51               | INTEREST                                  | Total interest value computed for a pair of simple objects (unitless)                                                                                                    |  |  |

The MODE tool creates a NetCDF output file containing the object fields that are defined. The NetCDF file contains gridded fields including indices for the simple forecast objects, indices for the simple observation objects, indices for the matched cluster forecast objects, and indices for the matched cluster observation objects. The NetCDF file also contains lat/lon and x/y data for the vertices of the polygons for the boundaries of the simple forecast and observation objects. The generation of this file can be disabled using the nc\_pairs\_flag configuration file option.

The dimensions and variables included in the mode NetCDF files are described in Tables 8-4 and 8-5.

Table 8-4. NetCDF dimensions for MODE output.

| mode NetCDF OUTPUT FILE DIMENSIONS |                                                                     |  |  |
|------------------------------------|---------------------------------------------------------------------|--|--|
| NetCDF<br>Dimension                | Description                                                         |  |  |
| lat                                | Dimension of the latitude (i.e. Number of grid points in the North- |  |  |
| iai                                | South direction)                                                    |  |  |
| lon                                | Dimension of the longitude (i.e. Number of grid points in the East- |  |  |
| 1011                               | West direction)                                                     |  |  |
| fcst_thresh_length                 | Number of thresholds applied to the forecast                        |  |  |
| obs_thresh_length                  | Number of thresholds applied to the observations                    |  |  |
| fcst_simp                          | Number of simple forecast objects                                   |  |  |
| fcst_simp_bdy                      | Number of points used to define the boundaries of all of the simple |  |  |

|                     | mode NetCDF OUTPUT FILE DIMENSIONS                                                      |  |  |  |
|---------------------|-----------------------------------------------------------------------------------------|--|--|--|
| NetCDF<br>Dimension | Description                                                                             |  |  |  |
|                     | forecast objects                                                                        |  |  |  |
| fcst_simp_hull      | Number of points used to define the hull of all of the simple forecast objects          |  |  |  |
| obs_simp            | Number of simple observation objects                                                    |  |  |  |
| obs_simp_bdy        | Number of points used to define the boundaries of all of the simple observation objects |  |  |  |
| obs_simp_hull       | Number of points used to define the hull of all of the simple observation objects       |  |  |  |
| fcst_clus           | Number of forecast clusters                                                             |  |  |  |
| fcst_clus_hull      | Number of points used to define the hull of all of the cluster forecast objects         |  |  |  |
| obs_clus            | Number of observed clusters                                                             |  |  |  |
| obs_clus_hull       | Number of points used to define the hull of all of the cluster observation objects      |  |  |  |

 Table 8-5.
 Variables contained in MODE NetCDF output.

| mode NetCDF OUTPUT FILE VARIABLES |           |                                                          |  |  |
|-----------------------------------|-----------|----------------------------------------------------------|--|--|
| NotCDE Verieble                   |           |                                                          |  |  |
| NetCDF Variable                   | Dimension | Description                                              |  |  |
| lat                               | lat, lon  | Latitude                                                 |  |  |
| lon                               | lat, lon  | Longitude                                                |  |  |
| fcst_raw                          | lat, lon  | Forecast raw values                                      |  |  |
| fcst_obj_raw                      | lat, lon  | Forecast Object Raw Values                               |  |  |
| fcst_obj_id                       | lat, lon  | Simple forecast object id number for each grid point     |  |  |
| fcst_clus_id                      | lat, lon  | Cluster forecast object id number for each grid point    |  |  |
| obs_raw                           | lat, lon  | Observation Raw Values                                   |  |  |
| obs_obj_raw                       | lat, lon  | Observation Object Raw Values                            |  |  |
| obs_obj_id                        | lat, lon  | Simple observation object id number for each grid point  |  |  |
| obs_clus_id                       | lat, lon  | Cluster observation object id number for each grid point |  |  |
| fcst_conv_radius                  | -         | Forecast convolution radius                              |  |  |
| obs_conv_radius                   | -         | Observation convolution radius                           |  |  |
| fcst_conv_threshold               | -         | Forecast convolution threshold                           |  |  |
| obs_conv_threshold                | -         | Observation convolution threshold                        |  |  |
| n_fcst_simp                       | -         | Number of simple forecast objects                        |  |  |
| n_obs_simp                        | -         | Number of simple observation objects                     |  |  |
| n_clus                            | -         | Number of cluster objects                                |  |  |
| fcst_simp_bdy_start               | fcst_simp | Forecast Simple Boundary Starting Index                  |  |  |
| fcst_simp_bdy_npts                | fcst_simp | Number of Forecast Simple Boundary Points                |  |  |

| mode NetCDF OUTPUT FILE VARIABLES       |                             |                                                                                                |  |
|-----------------------------------------|-----------------------------|------------------------------------------------------------------------------------------------|--|
| NetCDF Variable                         | Dimension                   | Description                                                                                    |  |
| fcst_simp_bdy_lat                       | fcst_simp_bdy               | Forecast Simple Boundary PoLatitude                                                            |  |
| fcst_simp_bdy_lon                       | fcst_simp_bdy               | Forecast Simple Boundary PoLongitude                                                           |  |
| fcst_simp_bdy_x                         | fcst_simp_bdy               | Forecast Simple Boundary PoX-Coordinate                                                        |  |
| fcst_simp_bdy_y                         | fcst_simp_bdy               | Forecast Simple Boundary PoY-Coordinate                                                        |  |
| fcst_simp_hull_start                    | fcst_simp                   | Forecast Simple Convex Hull Starting Index                                                     |  |
| fcst_simp_hull_npts                     | fcst_simp                   | Number of Forecast Simple Convex Hull Points                                                   |  |
| fcst_simp_hull_lat                      | fcst_simp_hull              | Forecast Simple Convex Hull Point Latitude                                                     |  |
| fcst_simp_hull_lon                      | fcst_simp_hull              | Forecast Simple Convex Hull Point Longitude                                                    |  |
| fcst_simp_hull_x                        | fcst_simp_hull              | Forecast Simple Convex Hull Po nt X-Coordinate                                                 |  |
| fcst_simp_hull_y                        | fcst_simp_hull              | Forecast Simple Convex Hull Point Y-Coordinate                                                 |  |
| obs_simp_bdy_start                      | obs_simp                    | Observation Simple Boundary Starting Index                                                     |  |
| obs_simp_bdy_npts                       | obs_simp                    | Number of Observation Simple Boundary Points                                                   |  |
| obs_simp_bdy_lat                        | obs_simp_bdy                | Observation Simple Boundary Point Latitude                                                     |  |
| obs_simp_bdy_lon                        | obs_simp_bdy                | Observation Simple Boundary Point Longitude                                                    |  |
| obs_simp_bdy_x                          | obs_simp_bdy                | Observation Simple Boundary Point X-Coordinate                                                 |  |
| obs_simp_bdy_y                          | obs_simp_bdy                | Observation Simple Boundary Point Y-Coordinate                                                 |  |
| obs_simp_hull_start                     | obs_simp                    | Observation Simple Convex Hull Starting Index                                                  |  |
| obs_simp_hull_npts                      | obs_simp                    | Number of Observation Simple Convex Hull Points                                                |  |
| obs_simp_hull_lat                       | obs_simp_hull               | Observation Simple Convex Hull Point Latitude                                                  |  |
| obs_simp_hull_lon                       | obs_simp_hull               | Observation Simple Convex Hull Point Longitude                                                 |  |
|                                         |                             | Observation Simple Convex Hull Point X-                                                        |  |
| obs_simp_hull_x                         | obs_simp_hull               | Coordinate                                                                                     |  |
|                                         |                             | Observation Simple Convex Hull Point Y-                                                        |  |
| obs_simp_hull_y                         | obs_simp_hull               | Coordinate                                                                                     |  |
| fcst_clus_hull_start                    | fcst_clus                   | Forecast Cluster Convex Hull Starting Index                                                    |  |
| fcst_clus_hull_npts                     | fcst_clus                   | Number of Forecast Cluster Convex Hull Points                                                  |  |
| fcst_clus_hull_lat                      | fcst_clus_hull              | Forecast Cluster Convex Hull Point Latitude                                                    |  |
| fcst_clus_hull_lon                      | fcst_clus_hull              | Forecast Cluster Convex Hull Point Longitude                                                   |  |
| fcst_clus_hull_x                        | fcst_clus_hull              | Forecast Cluster Convex Hull Point X-Coordinate                                                |  |
| fcst_clus_hull_y                        | fcst_clus_hull              | Forecast Cluster Convex Hull Point Y-Coordinate                                                |  |
| obs_clus_hull_start                     | obs_clus                    | Observation Cluster Convex Hull Starting Index                                                 |  |
| ohe due hull note                       | obs slus                    | Number of Observation Cluster Convex Hull Points                                               |  |
| obs_clus_hull_npts<br>obs_clus_hull_lat | obs_clus_bull               | Observation Cluster Convex Hull Point Latitude                                                 |  |
|                                         | obs_clus_hull obs_clus_hull | Observation Cluster Convex Hull Point Landude  Observation Cluster Convex Hull Point Longitude |  |
| obs_clus_hull_lon                       | ODS_CIUS_HUII               | Observation Cluster Convex Hull Point X-                                                       |  |
| obs_clus_hull_x                         | obs clus hull               | Coordinate                                                                                     |  |
| ODS_CIGS_HGH_X                          | 000_000_11011               | Observation Cluster Convex Hull Point Y-                                                       |  |
| obs_clus_hull_y                         | obs_clus_hull               | Coordinate                                                                                     |  |

Lastly, the MODE tool creates a PostScript plot summarizing the features-based approach used in the verification. The PostScript plot is generated using internal libraries and does not depend on an external plotting package. The generation of this PostScript output can be disabled using the **ps\_plot\_flag** configuration file option.

The PostScript plot will contain 5 summary pages at a minimum, but the number of pages will depend on the merging options chosen. Additional pages will be created if merging is performed using the double thresholding or fuzzy engine merging techniques for the forecast and/or observation fields. Examples of the PostScript plots can be obtained by running the example cases provided with the MET tarball.

The first page of PostScript output contains a great deal of summary information. Six tiles of images provide thumbnail images of the raw fields, matched/merged object fields, and object index fields for the forecast and observation grids. In the matched/merged object fields, matching colors of objects across fields indicate that the corresponding objects match, while within a single field, black outlines indicate merging. Note that objects that are colored royal blue are unmatched. Along the bottom of the page, the criteria used for object definition and matching/merging are listed. Along the right side of the page, total interest values for pairs of simple objects are listed in sorted order. The numbers in this list correspond to the object indices shown in the object index plots.

The second and third pages of the PostScript output file display enlargements of the forecast and observation raw and object fields, respectively. The fourth page displays the forecast object with the outlines of the observation objects overlaid, and vice versa. The fifth page contains summary information about the pairs of matched cluster objects.

If the double threshold merging or the fuzzy engine merging techniques have been applied, the output from those steps is summarized on additional pages.

# **Chapter 9 – The Wavelet-Stat Tool**

### 9.1 Introduction

The Wavelet-Stat tool decomposes two-dimensional forecasts and observations according to intensity and scale. This chapter provides a description of the MET Wavelet-Stat Tool, which enables users to apply the Intensity-Scale verification technique described by Casati et al. (2004).

The Intensity-Scale technique is one of the recently developed verification approaches that focus on verification of forecasts defined over spatial domains. Spatial verification approaches, as opposed to point-by-point verification approaches, aim to account for the presence of features and for the coherent spatial structure characterizing meteorological fields. Since these approaches account for the intrinsic spatial correlation existing between nearby grid-points, they do not suffer from point-by-point comparison related verification issues, such as double penalties. Spatial verification approaches aim to account for the observation and forecast time-space uncertainties, and aim to provide feedback on the forecast error in physical terms.

The Intensity-Scale verification technique, as most of the spatial verification approaches, compares a forecast field to an observation field. To apply the Intensity-Scale verification approach, observations need to be defined over the same spatial domain of the forecast to be verified.

Within the spatial verification approaches, the Intensity-Scale technique belongs to the scale-decomposition (or scale-separation) verification approaches. The scale-decomposition approaches enable users to perform the verification on different spatial scales. Weather phenomena on different scales (e.g. frontal systems versus convective showers) are often driven by different physical processes. Verification on different spatial scales can therefore provide deeper insights into model performance at simulating these different processes.

The spatial scale components are obtained usually by applying a single band spatial filter to the forecast and observation fields (e.g. Fourier, Wavelets). The scale-decomposition approaches measure error, bias and skill of the forecast on each different scale component. The scale-decomposition approaches therefore provide feedback on the scale dependency of the error and skill, on the no-skill to skill transition scale, and on the capability of the forecast of reproducing the observed scale structure.

The Intensity-Scale technique evaluates the forecast skill as a function of the intensity values and of the spatial scale of the error. The scale components are obtained by applying a two dimensional Haar wavelet filter. Note that wavelets, because of their locality, are suitable for representing discontinuous fields characterized by few sparse non-zero features, such as precipitation. Moreover, the technique is based on a categorical approach, which is a robust and resistant approach, suitable for non-normally distributed variables, such as precipitation. The intensity-scale technique was

specifically designed to cope with the difficult characteristics of precipitation fields, and for the verification of spatial precipitation forecasts. However, the intensity-scale technique can also be applied to verify other variables, such as cloud fraction.

# 9.2 Scientific and statistical aspects

#### 9.2.1 The method

Casati et al (2004) applied the Intensity-Scale verification to preprocessed and recalibrated (unbiased) data. The preprocessing was aimed to mainly normalize the data, and defined categorical thresholds so that each categorical bin had a similar sample size. The recalibration was performed to eliminate the forecast bias. Preprocessing and recalibration are not strictly necessary for the application of the Intensity-Scale technique. The MET Intensity-Scale Tool does not perform either, and applies the Intensity-Scale approach to biased forecasts, for categorical thresholds defined by the user.

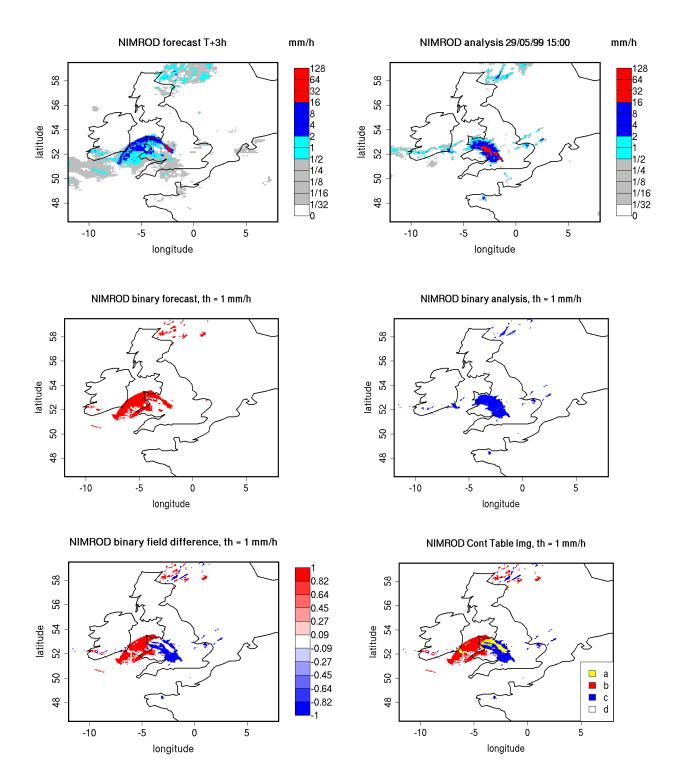

**Figure 9.1**: NIMROD 3h lead-time forecast and corresponding verifying analysis field (precipitation rate in mm/h, valid the 05/29/99 at 15:00 UTC); forecast and analysis binary fields obtained for a threshold of 1mm/h, the binary field difference has their corresponding Contingency Table Image (see Table 8.1). The forecast shows a storm of 160 km displaced almost its entire length.

The Intensity Scale approach can be summarized in the following 5 steps:

- For each threshold, the forecast and observation fields are transformed into binary fields: where the grid-point precipitation value meets the threshold criteria it is assigned 1, where the threshold criteria are not met it is assigned 0. Figure 8.1 illustrates an example of a forecast and observation fields, and their corresponding binary fields for a threshold of 1mm/h. This case shows an intense storm of the scale of 160 km displaced almost its entire length. The displacement error is clearly visible from the binary field difference and the contingency table image obtained for the same threshold (Table 9.1).
- 2. The binary forecast and observation fields obtained from the thresholding are then decomposed into the sum of components on different scales, by using a 2D Haar wavelet filter (Fig 9.2). Note that the scale components are fields, and their sum adds up to the original binary field. For a forecast defined over square domain of 2<sup>n</sup> x 2<sup>n</sup> grid-points, the scale components are n+1: n mother wavelet components + the largest father wavelet (or scale-function) component. The n mother wavelet components have resolution equal to 1, 2, 4, ... 2<sup>n-1</sup> grid-points. The largest father wavelet component is a constant field over the 2<sup>n</sup> x 2<sup>n</sup> grid-point domain with value equal to the field mean.

Note that the wavelet transform is a linear operator: this implies that the difference of the spatial scale components of the binary forecast and observation fields (Fig 9.2) are equal to the spatial scale components of the difference of the binary forecast and observation fields (Fig. 9.3), and these scale components also add up to the original binary field difference (Fig. 9.1). The intensity-scale technique considers thus the spatial scale of the error. For the case illustrated (Fig 9.1 and Fig 9.3) note the large error associated at the scale of 160 km, due the storm, 160km displaced almost its entire length.

Note also that the means of the binary forecast and observation fields (i.e. their largest father wavelet components) are equal to the proportion of forecast and observed events above the threshold, (a+b)/n and (a+c)/n, evaluated from the contingency table counts (Table 9.1) obtained from the original forecast and observation fields by thresholding with the same threshold used to obtain the binary forecast and observation fields. This relation is intuitive when observing forecast and observation binary fields and their corresponding contingency table image (Fig 9.1). The comparison of the largest father wavelet component of binary forecast and observation fields therefore provides feedback on the whole field bias.

3. For each threshold (t) and for each scale component (j) of the binary forecast and observation, the Mean Squared Error (MSE) is then evaluated (Figure 9.4). The error is usually large for small thresholds, and decreases as the threshold increases. This behavior is partially artificial, and occurs because the smaller the threshold the more events will exceed it, and therefore the larger would be the error, since the error tends to be proportional to the amount of events in the

binary fields. The artificial effect can be diminished by normalization: because of the wavelet orthogonal properties, the sum of the MSE of the scale components is equal to the MSE of the original binary fields: MSE(t) =  $\Sigma_j$  MSE(t,j). Therefore, the percentage that the MSE for each scale contributes to the total MSE may be computed: for a given threshold, t, MSE%(t,j) = MSE(t,j)/MSE(t). The MSE% does not exhibit the threshold dependency, and usually shows small errors on large scales and large errors on small scales, with the largest error associated to the smallest scale and highest threshold. For the NIMROD case illustrated note the large error at 160 km and between the thresholds of  $\frac{1}{2}$  and 4 mm/h, due to the storm, 160km displaced almost its entire length.

Note that the MSE of the original binary fields is equal to the proportion of the counts of misses (c/n) and false alarms (b/n) for the contingency table (Table 7-1) obtained from the original forecast and observation fields by thresholding with the same threshold used to obtain the binary forecast and observation fields: MSE(t) = (b+c)/n. This relation is intuitive when comparing the forecast and observation binary field difference and their corresponding contingency table image (Fig 8.1).

- 4. The MSE for the random binary forecast and observation fields is estimated by MSE(t)<sub>random</sub>=FBI\*Br\*(1-Br) + Br\*(1-FBI\*Br), where FBI=(a+b)/(a+c) is the frequency bias index and Br=(a+c)/n is the sample climatology from the contingency table (Table 9.1) obtained from the original forecast and observation fields by thresholding with the same threshold used to obtain the binary forecast and observation fields. This formula follows by considering the Murphy and Winkler (1987) framework, appling the Bayes' theorem to express the joint probabilities b/n and c/n as product of the marginal and conditional probability (e.g. Jolliffe and Stephenson, 2003; Wilks, 2006), and then noticing that for a random forecast the conditional probability is equal to the unconditional one, so that b/n and c/n are equal to the product of the corresponding marginal probabilities solely.
- 5. For each threshold (t) and scale component (j), the skill score based on the MSE of binary forecast and observation scale components is evaluated (Figure 9.5). The standard skill score definition as in Jolliffe and Stephenson (2003) or Wilks (2006) is used, and random chance is used as reference forecast. The MSE for the random binary forecast is equipartitioned on the n+1 scales to evaluate the skill score: SS(t,j)=1-MSE(t,j)\*(n+1)/MSE(t)<sub>random</sub>

The Intensity-Scale (IS) skill score evaluates the forecast skill as a function of the precipitation intensity and of the spatial scale of the error. Positive values of the IS skill score are associated to a skillful forecast, whereas negative values are associated to no skill. Usually large scales exhibit positive skill (large scale events, such as fronts, are well predicted), whereas small scales exhibit negative skill (small scale events, such as convective showers, are less predictable), and the smallest scale and highest thresholds exhibit the worst skill. For the NIMROD case illustrated note the negative skill associated to the 160 km scale, for the thresholds ½ to 4 mm/h, due to the 160 km storm displaced almost its entire length.

**Table 9-1**: 2x2 contingency table in terms of counts. The  $n_{ij}$  values in the table represent the counts in each forecast-observation category, where i represents the forecast and j represents the observations. The "." symbols in the total cells represent sums across categories.

| Egrapat             | Observation         |                      | Total   |
|---------------------|---------------------|----------------------|---------|
| Forecast            | o = 1 (e.g., "Yes") | o = 0 (e.g., "No")   | TOLAT   |
| f = 1 (e.g., "Yes") | Hits = a            | False Alarms = b     | a + b   |
| f = 0 (e.g., "No")  | Misses = c          | Correct rejections = | c + d   |
|                     |                     | d                    |         |
| Total               | a + c               | b + d                | a+b+c+d |

In addition to the MSE and the SS, the energy squared is also evaluated, for each threshold and scale (Fig 9.6). The energy squared of a field X is the average of the squared values:  $\text{En2}(X) = \Sigma_i x_i^2$ . The energy squared provides feedback on the amount of events present in the forecast and observation fields for each scale, for a given threshold. Usually, small thresholds are associated to a large energy, since many events exceed the threshold. Large thresholds are associated to a small energy, since few events exceed the threshold. Comparison of the forecast and observed squared energy provide feedback on the bias on different scales, for each threshold.

The En2 bias for each threshold and scale is assessed by the En2 relative difference, equal to the difference between forecast and observed squared energies normalized by their sum: [En2(F)-En2(O)]/[En2(F)+En2(O)]. Since defined in such a fashion, the En2 relative difference accounts for the difference between forecast and observation squared energies relative to their magnitude, and it is sensitive therefore to the ratio of the forecast and observed squared energies. The En2 relative difference ranges between -1 and 1, positive values indicate over-forecast and negative values indicate under-forecast. For the NIMROD case illustrated the forecast exhibits over-forecast for small thresholds, quite pronounced on the large scales, and under-forecast for high thresholds.

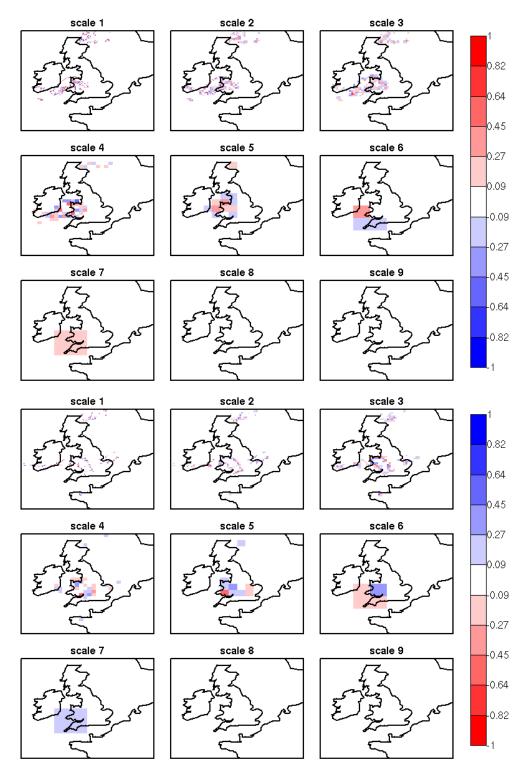

**Figure 9.2:** NIMROD binary forecast (top) and binary analysis (bottom) spatial scale components obtained by a 2D Haar wavelet transform (th=1 mm/h). Scale 1 to 8 refer to mother wavelet components (5, 10, 20, 40, 80, 160, 320, 640 km resolution); scale 9 refer to the largest father wavelet component (1280 km resolution)

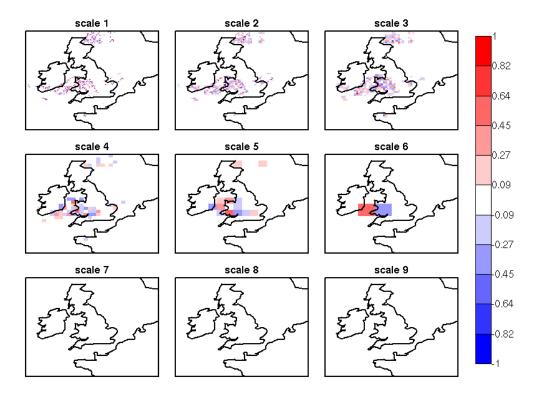

**Figure 9.3**: NIMROD binary field difference spatial scale components obtained by a 2D Haar wavelet transform (th=1 mm/h). Scales 1 to 8 refer to mother wavelet components (5, 10, 20, 40, 80, 160, 320, 640 km resolution); scale 9 refers to the largest father wavelet component (1280 km resolution). Note the large error at the scale 6 = 160 km, due to the storm, 160 km displaced almost of its entire length.

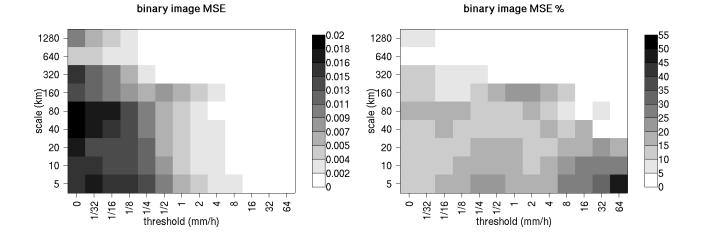

**Figure 9.4:** MSE and MSE % for the NIMROD binary forecast and analysis spatial scale components. In the MSE%, note the large error associated to the scale 6 = 160 km, for the thresholds  $\frac{1}{2}$  to 4 mm/h, associated to the displaced storm.

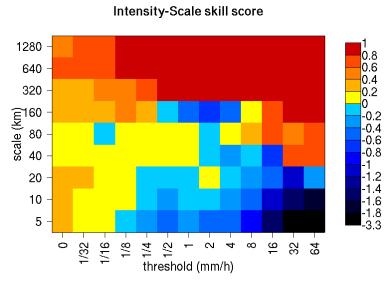

**Figure 9.0-4:** Intensity-Scale skill score for the NIMROD forecast and analysis shown in Fig 7.1. The skill score is a function of the intensity of the precipitation rate and spatial scale of the error. Note the negative skill associated to the scale 6 = 160 km, for the thresholds  $\frac{1}{2}$  to 4 mm/h, associated to the displaced storm.

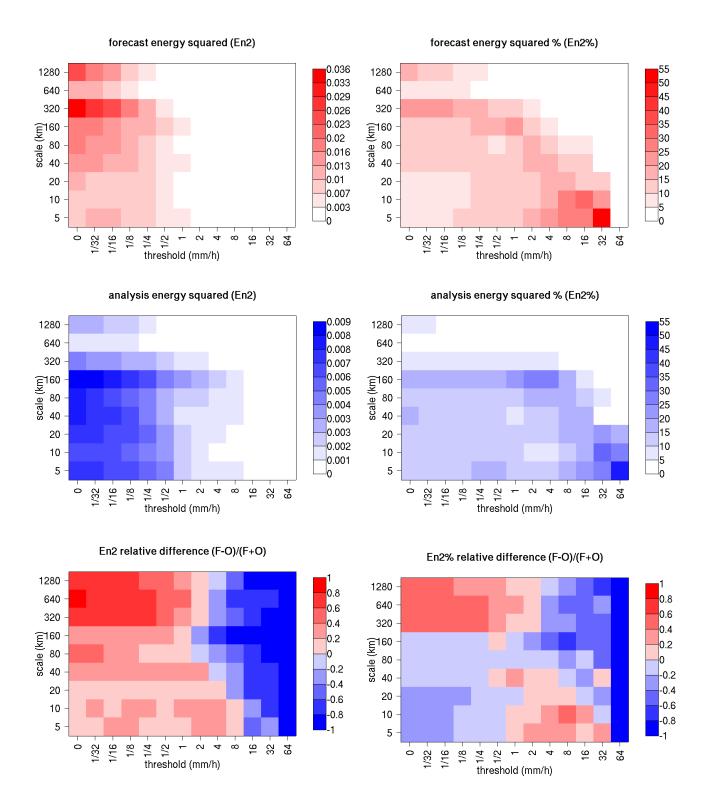

**Figure 9.6**: Energy squared and energy squared percentages, for each threshold and scale, for the NIMROD forecast and analysis, and forecast and analysis En2 and En2% relative differences.

As for the MSE, the sum of the energy of the scale components is equal to the energy of the original binary field: En2(t) =  $\Sigma_j$  En2(t,j). Therefore, the percentage that the En2 for each scale contributes the total En2 may be computed: for a given threshold, t, En2%(t,j) = En2(t,j)/En2(t). Usually, for precipitation fields, low thresholds exhibit most of the energy percentage on large scales (and less percentage on the small scales), since low thresholds are associated to large scale features, such as fronts. On the other hand, for higher thresholds the energy percentage is usually larger on small scales, since intense events are associated to small scales features, such as convective cells or showers. The comparison of the forecast and observation squared energy percentages provides feedback on how the events are distributed across the scales, and enable the comparison of forecast and observation scale structure.

For the NIMROD case illustrated, the scale structure is assessed again by the relative difference, but calculated of the squared energy percentages. For small thresholds the forecast over-estimates the number of large scale events and under-estimates the number of small scale events, in proportion to the total number of events. On the other hand, for larger thresholds the forecast under-estimates the number of large scale events and over-estimates the number of small scale events, again in proportion to the total number of events. Overall it appears that the forecast over-estimates the percentage of events associated to high occurrence, and under-estimate the percentage of events associated to low occurrence. The En2% for the 64 mm/h thresholds is homogeneously under-estimated for all the scales, since the forecast does not have any event exceeding this threshold.

Note that the energy squared of the observation binary field is identical to the sample climatology Br=(a+c)/n. Similarly, the energy squared of the forecast binary field is equal to (a+b)/n. The ratio of the squared energies of the forecast and observation binary fields is equal to the FBI=(a+b)/(a+c), for the contingency table (Table 8.1) obtained from the original forecast and observation fields by thresholding with the same threshold used to obtained the binary forecast and observation fields.

# 9.2.2 The spatial domain constraints

The Intensity-Scale technique is constrained by the fact that orthogonal wavelets (discrete wavelet transforms) are usually performed on square domains of  $2^n \times 2^n$  gridpoints. The Wavelet-Stat tool handles this issue based on settings in the configuration file. The Wavelet-Stat tool can define tiles of dimensions  $2^n \times 2^n$  over the input domain in the following ways:

1. User-Defined Tiling: The user may define one or more tiles of size 2<sup>n</sup> x 2<sup>n</sup> over

their domain to be applied. This is done by selecting the grid coordinates for the lower-left corner of the tile(s) and the tile dimension to be used. If the user specifies more than one tile, the Intensity-Scale method will be applied to each tile separately. At the end, the results will automatically be aggregated across all the tiles and written out with the results for each of the individual tiles. Users are encouraged to select tiles which consist entirely of valid data.

- 2. Automated Tiling: This tiling method is essentially the same as the user-defined tiling method listed above except that the tool automatically selects the location and size of the tile(s) to be applied. It figures out the maximum tile of dimension 2<sup>n</sup> x 2<sup>n</sup> that fits within the domain and places the tile at the center of the domain. For domains that are very elongated in one direction, it defines as many of these tiles as possible that fit within the domain.
- 3. Padding: If the domain size is only slightly smaller than 2<sup>n</sup> x 2<sup>n</sup>, for certain variables (e.g. precipitation), it is advisable to expand the domain out to 2<sup>n</sup> x 2<sup>n</sup> grid-points by adding extra rows and/or columns of fill data. For precipitation variables, a fill value of zero is used. For continuous variables, such as temperature, the fill value is defined as the mean of the valid data in the rest of the field. A drawback to the padding method is the introduction of artificial data into the original field. Padding should only be used when a very small number of rows and/or columns need to be added.

# 9.2.3 Aggregation of statistics on multiple cases

The Stat-Analysis tool aggregates the intensity scale technique results. Since the results are scale-dependent, it is sensible to aggregate results from multiple model runs (e.g. daily runs for a season) on the same spatial domain, so that the scale components for each singular case will be the same number, and the domain, if not a square domain of  $2^n \times 2^n$  grid-points, will be treated in the same fashion. Similarly, the intensity thresholds for each run should all be the same.

The MSE and forecast and observation squared energy for each scale and thresholds are aggregated simply with a weighted average, where weights are proportional to the number of grid-points used in each single run to evaluate the statistics. If the same domain is always used (and it should) the weights result all the same, and the weighted averaging is a simple mean. For each threshold, the aggregated Br is equal to the aggregated squared energy of the binary observation field, and the aggregated FBI is obtained as the ratio of the aggregated squared energies of the forecast and observation binary fields. From aggregated Br and FBI, the MSE<sub>random</sub> for the aggregated runs can be evaluated using the same formula as for the single run. Finally, the Intensity-Scale Skill Score is evaluated by using the aggregated statistics within the same formula used for the single case.

### 9.3 Practical information

The following sections describe the usage statement, required arguments and optional arguments for the Stat-Analysis tool.

## 9.3.1 Wavelet\_stat usage

The usage statement for the Wavelet-Stat tool is shown below:

```
Usage: wavelet_stat
    fcst_file
    obs_file
    config_file
    [-outdir path]
    [-log file]
    [-v level]
```

Wavelet stat has both required arguments and optional ones.

## Required arguments for wavelet\_stat

- 1. The **fcst\_file** argument indicates the gridded file containing the model data to be verified.
- 2. The **obs\_file** argument indicates the gridded file containing the gridded observations to be used for the verification of the model.
- 3. The **config\_file** argument indicates the name of the configuration file to be used. The contents of the configuration file are discussed below.

### Optional arguments for wavelet stat

- 4. The **-outdir path** indicates the directory where output files should be written.
- 5. The **-log file** option directs output and errors to the specified log file. All messages will be written to that file as well as cout and cerr. Thus, users can save the messages without having to redirect the output on the command line. The default behavior is no logfile.
- 6. The -v level option indicates the desired level of verbosity. The contents of "level" will override the default setting of 2. Setting the verbosity to 0 will make the tool run with no log messages, while increasing the verbosity will increase the amount of logging.

An example of the wavelet stat calling sequence is listed below:

## Example:

In the example, the Wavelet-Stat tool will verify the model data in the **sample\_fcst.grb** GRIB file using the observations in the **sample\_obs.grb** GRIB file applying the configuration options specified in the **WaveletStatConfig** file.

# 9.3.2 wavelet stat configuration file

The default configuration file for the Wavelet-Stat tool. WaveletStatConfig default, can be found in the installed share/met/config directory. Another version of the configuration file is provided in scripts/config. We encourage users to make a copy of the configuration files prior to modifying their contents. Each configuration file contains many comments describing its contents. Descriptions of WaveletStatConfig default and the required variables for any wavelet stat configuration file are also provided below. While the configuration file contains many entries, most users will only need to change a few for their use. Specific options are described in the following subsections.

Note that environment variables may be used when editing configuration files, as described in the section 3.5.2 for the PB2NC tool.

```
model = "WRF";
```

The **mode1** variable contains a short text string identifying the name to be assigned to the model being verified. This text string is written out in the first column of the ASCII output so that verification statistics from multiple models may be differentiated. The value listed above is simply set to "WRF".

```
};
obs = fcst;
```

The **fcst** and **obs** groups specify one or more data fields to be selected from the forecast and observation files to be compared. The fields should be specified in the same way that they're specified for the other MET tools, with name, level and categorical thresholds.

```
mask missing flag = NONE;
```

The mask\_missing\_flag variable specifies how missing data in the raw model and observation fields will be treated.

- **NONE** indicates no additional processing is to be done.
- **FCST** indicates missing data in the observation field should be used to mask the forecast field.
- OBS indicates missing data in the forecast field should be used to mask the observation field.
- **BOTH** indicates masking should be performed in both directions (i.e., mask the forecast field with the observation field and vice-versa).

The **grid decomp flag** variable specifies how tiling should be performed:

- **AUTO** indicates that the automated-tiling should be done.
- **TILE** indicates that the user-defined tiles should be applied.
- PAD indicated that the data should be padded out to the nearest dimension of 2<sup>n</sup> x 2<sup>n</sup>

The **width** and **location** variables allow users to manually define the tiles of dimension they would like to apply. The  $x_1$  and  $y_1$  variables specify the location of one or more lower-left tile grid (x, y) points.

```
wavelet = {
  type = HAAR;
```

```
member = 2;
};
```

The wavelet\_flag and wavelet\_k variables specify the type and shape of the wavelet to be used for the scale decomposition. The Casati et al. (2004) method uses a Haar wavelet which is a good choice for discontinuous fields like precipitation. However, users may choose to apply any wavelet family/shape that is available in the GNU Scientific Library. Values for the wavelet\_flag variable, and associated choices for k, are described below:

- **HAAR** for the Haar wavelet (member = 2).
- **HAAR CNTR** for the Centered-Haar wavelet (member = 2).
- **DAUB** for the Daubechies wavelet (member = 4, 6, 8, 10, 12, 14, 16, 18, 20).
- **DAUB\_CNTR** for the Centered-Daubechies wavelet (member = 4, 6, 8, 10, 12, 14, 16, 18, 20).
- **BSPLINE** for the Bspline wavelet (member = 103, 105, 202, 204, 206, 208, 301, 303, 305, 307, 309).
- **BSPLINE\_CNTR** for the Centered-Bspline wavelet (member = 103, 105, 202, 204, 206, 208, 301, 303, 305, 307, 309).

```
output_flag = {
   isc = BOTH;
};
```

The **output\_flag** array controls the type of output that the Wavelet-Stat tool generates. These flags are set similarly to the output flags of the other MET tools, with possible values of NONE, STAT, and BOTH. The isc line type is the only one available for Intensity-Scale STAT lines.

```
nc_pairs_flag = {
        latlon = TRUE;
        raw = TRUE;
        diff = TRUE;
}
ps plot flag = TRUE;
```

These flags produce additional output from the Wavelet-Stat tool. The nc\_pairs\_flag produces the same output that would be produced by Grid-Stat, i.e. it contains gridded matched pair data, not scale decompositions. The other two types of output from the wavelet tool are:

- NetCDF output file containing the scale decompositions for each combination of tile/field/threshold.
- 2. PostScript output file summarizing the Intensity-Scale method.

```
met_data_dir = "MET_BASE";
```

The Wavelet-Stat tool uses several static data files when generating plots. If it cannot find the data it needs in the expected directory, it will error out. The **met\_data\_dir** variable may be set to the installed share/met/ directory to find the static data files.

```
fcst raw plot = {
  color table = "MET BASE/colortables/met_default.ctable";
  plot min = 0.0;
  plot max = 0.0;
};
obs_raw_plot = {
   color table = "MET BASE/colortables/met default.ctable";
  plot min = 0.0;
  plot_max = 0.0;
};
wvlt plot = {
   color table =
"MET_BASE/colortables/NCL_colortables/BlWhRe.ctable";
  plot min = -1.0;
  plot_max = 1.0;
};
```

The **color\_table** variables indicate which color table files should be used when generating the Wavelet-Stat PostScript output.

These **plot\_min** and **plot\_max** variables indicate the min and max data values to be plotted for the raw and wavelet fields. If set to non-zero values, the forecast and observation raw color tables specified above will be rescaled to match the specified range.

```
output prefix = "";
```

This option specifies a string to be used in the output file name. It can be useful for keeping results for different models or variables from overwriting each other.

### version = "V5.0";

The version indicates the version of the mode configuration file used. Future versions of MET may include changes to mode and the mode configuration file. This value should not be modified.

## 9.3.3 wavelet stat output

wavelet\_stat produces output in STAT and, optionally, ASCII and NetCDF and PostScript formats. The ASCII output duplicates the STAT output but has the data organized by line type. While the Wavelet-Stat tool currently only outputs one STAT line type, additional line types may be added in future releases. The output files are written to the default output directory or the directory specified by the <code>-outdir</code> command-line option.

The output STAT file is named using the following naming convention:

wavelet\_stat\_PREFIX\_HHMMSSL\_YYYYMMDD\_HHMMSSv.stat where PREFIX indicates the user-defined output prefix, HHMMSS indicates the forecast lead time, and YYYYMMDD\_HHMMSS indicates the forecast valid time.

The output ASCII files are named similarly:

wavelet\_stat\_PREFIX\_HHMMSSL\_YYYYMMDD\_HHMMSSv\_TYPE.txt where TYPE is isc to indicate that this is an intensity-scale line type.

The format of the STAT and ASCII output of the Wavelet-Stat tool is similar to the format of the STAT and ASCII output of the Point-Stat tool. Please refer to the tables in section 4.3.3 (point\_stat output) for a description of the common output for STAT files types. The information contained in the STAT and isc files are identical. However, for consistency with the STAT files produced by other tools, the STAT file will only have column headers for the first 21 fields. The isc file contains all headers. The format of the isc line type is explained in the following table.

| outs. |
|-------|
|       |

| HEADER           |                       |                                                            |  |  |
|------------------|-----------------------|------------------------------------------------------------|--|--|
| Column<br>Number | Header Column<br>Name | Description                                                |  |  |
| 21               | LINE TYPE             | ISC                                                        |  |  |
| 22               | TOTAL                 | The number of grid points (forecast locations) used        |  |  |
| 23               | TILE_DIM              | The dimensions of the tile                                 |  |  |
| 24               | TILE_XLL              | Horizontal coordinate of the lower left corner of the tile |  |  |
| 25               | TILE_YLL              | Vertical coordinate of the lower left corner of the tile   |  |  |
| 26               | NSCALE                | Total number of scales used in decomposition               |  |  |

| HEADER           |                       |                                                      |  |  |
|------------------|-----------------------|------------------------------------------------------|--|--|
| Column<br>Number | Header Column<br>Name | Description                                          |  |  |
| 27               | ISCALE                | The scale at which all information following applies |  |  |
| 28               | MSE                   | Mean squared error for this scale                    |  |  |
| 29               | ISC                   | The intensity scale skill score                      |  |  |
| 30               | FENERGY2              | Forecast energy squared for this scale               |  |  |
| 31               | OENERGY2              | Observed energy squared for this scale               |  |  |
| 32               | BASER                 | The base rate (not scale dependent)                  |  |  |
| 33               | FBIAS                 | The frequency bias                                   |  |  |

The Wavelet-Stat tool creates a NetCDF output file containing the raw and decomposed values for the forecast, observation, and difference fields for each combination of variable and threshold value.

The dimensions and variables included in the wavelet\_stat NetCDF files are described in Tables 9-3 and 9-4.

Table 9-3. NetCDF dimensions for Wavelet-Stat output.

| mode NetCDF OUTPUT FILE DIMENSIONS |                                                                                                    |  |  |
|------------------------------------|----------------------------------------------------------------------------------------------------|--|--|
| NetCDF<br>Dimension                | Description                                                                                                    |  |  |
| Х                                  | Dimension of the tile which equals 2 <sup>n</sup>                                                                                                    |  |  |
| у                                  | Dimension of the tile which equals 2 <sup>n</sup>                                                                                                    |  |  |
| scale                              | Dimension for the number of scales. This is set to n+2, where 2 <sup>n</sup> is the tile dimension. The 2 extra scales are for the binary image and the wavelet averaged over the whole tile. |  |  |
| tile                               | Dimension for the number of tiles used                                                                                                    |  |  |

Table 9-4. Variables contained in Wavelet-Stat NetCDF output.

| Table 3-4. Valiables contained in Wavelet-Stat NetODI Sutput. |       |                                      |  |  |  |
|---------------------------------------------------------------|-------|--------------------------------------|--|--|--|
| Wavelet-stat NetCDF OUTPUT FILE VARIABLES                     |       |                                      |  |  |  |
| NetCDF Variable Dimension                                     |       | Description                          |  |  |  |
| FCST FIELD LEVEL RAW                                          | tile, | Raw values for the forecast field    |  |  |  |
| FCS1_FIELD_LEVEL_RAW                                          | x, y  | specified by "FIELD_LEVEL"           |  |  |  |
| OBS FIELD LEVEL RAW                                           | tile, | Raw values for the observation field |  |  |  |
| OBS_FIELD_LEVEL_RAVV                                          | x, y  | specified by "FIELD_LEVEL"           |  |  |  |

| Wavelet-stat NetCDF OUTPUT FILE VARIABLES |           |                                           |  |  |
|-------------------------------------------|-----------|-------------------------------------------|--|--|
| NetCDF Variable                           | Dimension | Description                               |  |  |
| DIFF FIELD LEVEL RAW                      | tile,     | Raw values for the difference field (f-o) |  |  |
| DII I _I IEED_EEVEL_IVAVV                 | x, y      | specified by "FIELD_LEVEL"                |  |  |
|                                           | tile,     | Wavelet scale-decomposition of the        |  |  |
| FCST_FIELD_LEVEL_THRESH                   | scale,    | forecast field specified by               |  |  |
|                                           | x, y      | "FIELD_LEVEL_THRESH"                      |  |  |
|                                           | tile,     | Wavelet scale-decomposition of the        |  |  |
| OBS_FIELD_LEVEL_THRESH                    | scale,    | observation field specified by            |  |  |
|                                           | x, y      | "FIELD_LEVEL_THRESH"                      |  |  |
|                                           | tile,     | Wavelet scale-decomposition of the        |  |  |
| DIFF_FIELD_LEVEL_THRESH                   | scale,    | difference field (f-o) specified by       |  |  |
| _                                         | x, y      | "FIELD_LEVEL_THRESH"                      |  |  |

Lastly, the Wavelet-Stat tool creates a PostScript plot summarizing the scale-decomposition approach used in the verification. The PostScript plot is generated using internal libraries and does not depend on an external plotting package. The generation of this PostScript output can be disabled using the **ps\_plot\_flag** configuration file option.

The PostScript plot begins with one summary page illustrating the tiling method that was applied to the domain. The remaining pages depict the Intensity-Scale method that was applied. For each combination of field, tile, and threshold, the binary difference field (f-o) is plotted followed by the difference field for each decomposed scale. Underneath each difference plot, the statistics applicable to that scale are listed. Examples of the PostScript plots can be obtained by running the example cases provided with the MET tarball.

# Chapter 10 – The Stat-Analysis Tool

### 10.1 Introduction

The Stat-Analysis tool ties together results from the Point-Stat, Grid-Stat, Ensemble-Stat and Wavelet-Stat tools by providing summary statistical information and a way to filter their STAT output files.

The Stat-Analysis tool requires STAT output from Point-Stat, Grid-Stat, and/or Wavelet-Stat. See Sections 4.3.3, 5.3.3, 7.3.3, or 9.3.3 respectively, for information on the STAT output format of the Point-Stat, Grid-Stat, Ensemble-Stat, and Wavelet-Stat tools.

# 10.2 Scientific and statistical aspects

The Stat-Analysis tool (i) aggregates results over a user-specified time; (ii) stratifies statistics based on time of day, model initialization time, lead-time, model run identifier, output filename, or wavelet decomposition scale; and (iii) computes specific verification indices such as the GO Index<sup>1</sup> and wind direction statistics. Future functionality may include information about time-trends and/or calculations based on climatology (e.g., anomaly correlation). This section summarizes the capabilities of the Stat-Analysis tool and describes how the GO Index, wind direction, summary statistics, and aggregated statistics are computed.

#### 10.2.1 Filter STAT lines

The Stat-Analysis tool can be used to simply filter out specific STAT lines based on user-specified search criteria. All of the STAT lines that are retained from one or many files are written to a single output file.

# 10.2.2 Summary statistics for columns

The Stat-Analysis tool can be used to produce summary information for a single column of data. After the user specifies the line type, column of interest, and any other relevant search criteria, summary information is produced from values in that column of data. The summary statistics produced are: mean, standard deviation, minimum, maximum, and the 10<sup>th</sup>, 25<sup>th</sup>, 50<sup>th</sup>, 75<sup>th</sup>, and 90<sup>th</sup> percentiles.

Confidence intervals are computed for the mean and standard deviation of the column of data. For the mean, the confidence interval is computed two ways – based on an assumption of normality and also using the bootstrap method. For the standard deviation, the confidence interval is computed using the bootstrap method. In this application of the bootstrap method, the values in the column of data being summarized

<sup>&</sup>lt;sup>1</sup> The GO Index is a summary measure for NWP models that is used by the Air Force Weather Agency. It

are resampled, and for each replicated sample, the mean and standard deviation are computed.

## 10.2.3 Aggregated values from multiple STAT lines

The Stat-Analysis tool can be used to create aggregated values from multiple STAT lines of the same type. The user may specify the specific line type of interest and any other relevant search criteria. The Stat-Analysis tool then creates sums of each of the values in all lines matching the search criteria. The aggregated data are output as the same line type as the user specified. The STAT line types which may be aggregated in this way are the contingency table (FHO, CTC, PCT, MCTC, NBRCTC), partial sums (SL1L2, SAL1L2, VL1L2, and VAL1L2), and other (ISC, RHIST, PHIST, NBRCNT, SSVAR) line types.

## 10.2.4 Aggregate STAT lines and produce aggregated statistics

The Stat-Analysis tool can be used to aggregate multiple STAT lines of the same type together and produce relevant statistics from the aggregated line. This may be done in the same manner listed above in 8.2.3. However, rather than writing out the aggregated STAT line itself, the relevant statistics generated from that aggregated line are provided in the output. Specifically, if a contingency table line type (FHO, CTC, PCT, MCTC, or NBRCTC) has been aggregated, a contingency table statistics (CTS, PSTD, MCTS, or NBRCTS) line type will be written out. If a partial sums line type (SL1L2 or SAL1L2) has been aggregated, a continuous statistics (CNT) line type will be written out. For ensembles, the ORANK line type can be accumulated into RHIST or PHIST output. If the matched pair line type (MPR) has been aggregated, the user may choose the line type to be output (FHO, CTC, CTS, CNT, MCTC, MCTS, WDIR, SL1L2, SAL1L2, PCT, PSTD, PJC, or PRC). Only wind vector statistics are produced from the vector partial sums line types (VL1L2 or VAL1L2).

When aggregating the matched pair line type (MPR) and computing an output contingency table statistics (CTS) or continuous statistics (CNT) line type, the bootstrapping method is applied for computing confidence intervals. The bootstrapping method is applied here in the same way that it is applied in the statistics tools. For a set of n matched forecast-observation pairs, the matched pairs are resampled with replacement many times. For each replicated sample, the corresponding statistics are computed. The confidence intervals are derived from the statistics computed for each replicated sample.

# 10.2.5 Skill Score Index, including GO Index

The Stat-Analysis tool can be used to calculate the skill score indices by weighting scores for different meteorological fields at different pressure levels and for different lead times. Specifically, the GO Index can be computed. The GO index is a weighted average of the RMSE values for wind speed, dewpoint temperature, temperature, height, and pressure at several levels in the atmosphere. The variables, levels, and

lead times included in the index are shown in Table 10-1. The partial sums (SL1L2 lines in the STAT output) for each of these variables at each level and lead time must have been computed in a previous step. The STAT analysis tool then uses the weights in Table 10-1 to compute values for the GO Index. For a general skill score index, the user can specify the weights and variables to use in the calculations.

Table 10-1. Variables, levels, and weights used to compute the GO Index.

| Variable     | Level             | Weights by lead time |      |      |      |
|--------------|-------------------|----------------------|------|------|------|
| Variable     |                   | 12 h                 | 24 h | 36 h | 48 h |
|              | 250 hPa           | 4                    | 3    | 2    | 1    |
| Wind apood   | 400 hPa           | 4                    | 3    | 2    | 1    |
| Wind speed   | 850 hPa           | 4                    | 3    | 2    | 1    |
|              | Surface           | 8                    | 6    | 4    | 2    |
|              | 400 hPa           | 8                    | 6    | 4    | 2    |
| Dewpoint     | 700 hPa           | 8                    | 6    | 4    | 2    |
| temperature  | 850 hPa           | 8                    | 6    | 4    | 2    |
|              | Surface           | 8                    | 6    | 4    | 2    |
| Tamanavatuva | 400 hPa           | 4                    | 3    | 2    | 1    |
| Temperature  | Surface           | 8                    | 6    | 4    | 2    |
| Height       | 400 hPa           | 4                    | 3    | 2    | 1    |
| Pressure     | Mean sea<br>level | 8                    | 6    | 4    | 2    |

#### 10.2.6 Wind Direction Statistics

The Stat-Analysis tool can be used to calculate the error statistics for the wind direction. The vector partial sums (VL1L2) or matched pairs (MPR) for the UGRD and VGRD must have been computed in a previous step, i.e. by Point-Stat or Grid-Stat tools. This job computes an average forecast wind direction and an average observed wind direction along with their difference. The output is in degrees. In Point-Stat and Grid-Stat, the UGRD and VGRD can be verified using thresholds on their values or on the calculated wind speed. If thresholds have been applied, the wind direction statistics are calculated for each threshold.

The first step in verifying wind direction is running the Grid-Stat and/or Point-Stat tools to verify each forecast of interest and generate the VL1L2 or MPR line(s). When running these tools, please note:

- 1. To generate VL1L2 or MPR lines, the user must request the verification of the U-component of the wind followed by the V-component, both at the same vertical level.
- 2. To generate VL1L2 or MPR lines, the user must set the "output\_flag" to indicate that the VL1L2 or MPR line should be computed and written out.

- 3. The user may select one or more spatial verification regions over which to accumulate the statistics.
- 4. The user may select one or more wind speed thresholds to be applied to the U and V wind components when computing the VL1L2 lines. It may be useful to investigate the performance of wind forecasts using multiple wind speed thresholds. For MPR line types, the wind speed threshold can be applied when computing the MPR lines, or the MPR output may be filtered afterwards by the Stat-Analysis tool.

Once the appropriate lines have been generated for each verification time of interest, the user may run the STAT-Analysis tool to analyze them. The STAT-Analysis job "aggregate\_stat", along with the "-output\_line\_type WDIR" option, reads all of the input lines and computes statistics about the wind direction. When running this job the user is encouraged to use the many STAT-Analysis options to filter the input lines down to the set of lines of interest. The output of the wind direction analysis job consists of two lines with wind direction statistics computed in two slightly different ways. The two output lines begin with "ROW\_MEAN\_WDIR" and "AGGR\_WDIR", and the computations are described below:

- 1. For the "ROW\_MEAN\_WDIR" line, each of the input VL1L2 lines is treated separately and given equal weight. The mean forecast wind direction, mean observation wind direction, and the associated error are computed for each of these lines. Then the means are computed across all of these forecast wind directions, observation wind directions, and their errors.
- 2. For the "AGGR\_WDIR" line, the input VL1L2 lines are first aggregated into a single line of partial sums where the weight for each line is determined by the number of points it represents. From this aggregated line, the mean forecast wind direction, observation wind direction, and the associated error are computed and written out.

### 10.3 Practical information

The following sections describe the usage statement, required arguments and optional arguments for the Stat-Analysis tool.

### 10.3.1 stat analysis usage

The usage statement for the Stat-Analysis tool is shown below:

```
Usage: stat_analysis
-lookin path
[-out name]
[-tmp_dir path]
[-log file]
[-v level]
```

# [-config config file] | [JOB COMMAND LINE]

Stat\_analysis has some required arguments and also accepts optional ones.

In the usage statement for the STAT analysis tool, some additional terminology is introduced. In the STAT analysis tool, the term "job" refers to a set of tasks to be performed after applying user-specified options (i.e., "filters"). The filters are used to pare down a collection of output from grid\_stat, point\_stat, or wavelet\_stat to only those lines that are desired for the analysis. The job and its filters together comprise the "job command line". The "job command line" may be specified either on the command line to run a single analysis job or within the configuration file to run multiple analysis jobs at the same time. If jobs are specified in both the configuration file and the command line, only the jobs indicated in the configuration file will be run. The various jobs types are described in Table 10-2 and the filtering options are described in section 10.3.2.

# Required arguments for stat analysis

- The -lookin path specifies the name of a specific STAT file (any file ending in .stat) or the name of a directory where the Stat-Analysis tool will search for STAT files. This option may be used multiple times to specify multiple locations.
- 2. Either a configuration file must be specified with the <code>-config</code> option, or a "JOB COMMAND LINE" must be denoted. The "JOB COMMAND LINE" is described in section 8.3.2,

# Optional arguments for stat analysis

- 3. The <code>-config</code> config\_file specifies the configuration file to be used. The contents of the configuration file are discussed below.
- 4. The -out **name** option indicates the filename to which output data should be written. If this option is not used, the output is directed to standard output.
- 5. The -tmp\_dir path option selects the directory for writing out temporary files.
- 6. The -log **file** option directs output and errors to the specified log file. All messages will be written to that file as well as cout and cerr. Thus, users can save the messages without having to redirect the output on the command line. The default behavior is no logfile.
- 7. The  $-\nabla$  **level** indicates the desired level of verbosity. The contents of "**level**" will override the default setting of 2. Setting the verbosity to 0 will make the tool run with no log messages, while increasing the verbosity will increase the amount of logging.

An example of the stat analysis calling sequence is shown below.

stat\_analysis -lookin ../out/point\_stat

### -config STATAnalysisConfig

In this example, the stat analysis tool will search for valid STAT lines located in the ../out/point\_stat directory that meet the options specified in the configuration file, config/STATAnalysisConfig.

# 10.3.2 stat analysis configuration file

The default configuration file for the stat analysis tool named STATAnalysisConfig\_default can be found in the installed share/met/config directory. The version used for the example run in Chapter 2 is also available in scripts/config. Like the other configuration files described in this document, it is recommended that users make a copy of these files prior to modifying their contents.

Most of the user-specified parameters listed in the STAT analysis configuration file are used to filter the ASCII statistical output from <code>grid\_stat</code>, <code>point\_stat</code>, <code>wavelet\_stat</code>, or <code>ensemble\_stat</code> down to a desired subset of lines over which statistics are to be computed. Only output that meet all of the parameters specified in the STAT analysis configuration file will be retained.

Note that the options specified in the first section of the configuration file below, prior to the joblist, will be applied to every job specified in the joblist. However, if an individual job specifies a particular option that was specified above, it will be applied for that job. For example, if the model[] option is set at the top to ["Run 1", "Run2"], but a job in the joblist sets the -model option as "Run1", that job will be performed only on "Run1" data.

Also note that environment variables may be used when editing configuration files, as described in the section 3.5.2 for the PB2NC tool.

```
model = [];
```

The user may specify a comma-separated list of model names to be used for all analyses performed. The names must be in double quotation marks. If multiple models are listed, the analyses will be performed on their union. These selections may be further refined by using the "-model" option within the job command lines.

```
fcst_lead = [];
obs_lead = [];
```

The user may specify a comma-separated list of forecast and observation lead times in HH[MMSS] format to be used for any analyses to be performed. If multiple times are listed, the analyses will be performed on their union. These selections may be further

refined by using the "-fcst\_lead" and "-obs\_lead" options within the job command lines.

```
fcst_valid_beg = "";
fcst_valid_end = "";
fcst_valid_hour = "";
obs_valid_beg = "";
obs_valid_end = ""
obs_valid_hour = "";
```

The user may specify the beginning, ending, and instantaneous valid times in YYYYMMDD[\_HH[MMSS]] format to be used for all analyses performed. If multiple valid times fall within the valid time window, the analyses will be performed on their union. These selections may be further refined by using the "-fcst\_valid\_beg", "-fcst\_valid\_end", "-obs\_valid\_beg", "-obs\_valid\_end", fcst\_valid\_hour" and "-obs\_valid\_hour" options within the job command line

```
fcst_init_beg = "";
fcst_init_end = "";
fcst_init_hour = "";
obs_init_beg = "";
obs_init_end = "";
obs_init_hour = "";
```

The user may specify the beginning, ending, or exact model initialization times in YYYYMMDD[\_HH[MMSS]] format to be used for all analyses performed. If multiple init times fall within the init time window, the analyses will be performed on their union. These selections may be further refined by using the "-fcst\_init\_beg", "-fcst\_init\_beg", "-obs\_init\_end", fcst\_init\_hour" and "-obs\_init\_hour" options within the job command line.

```
fcst_var = [];
obs_var = [];
```

The user may specify a comma-separated list of forecast and observation variable types to be used for any analyses to be performed. If multiple variable types are listed, the analyses will be performed on their union. These selections may be further refined by using the "-fcst\_var" and "-obs\_var" options within the job command lines.

```
fcst_lev = [];
obs_lev = [];
```

The user may specify a comma-separated list of forecast and observation level types to be used for any analyses to be performed. If multiple level types are listed, the analyses will be performed on their union. These selections may be further refined by using the "-fcst lev" and "-obs lev" options within the job command lines.

```
obtype = [];
```

The user may specify a comma-separated list of observation types to be used for all analyses. If multiple observation types are listed, the analyses will be performed on their union. These selections may be further refined by using the "-obtype" option within the job command line.

```
vx_{mask} = [];
```

The user may specify a comma-separated list of verification masking regions to be used for all analyses. If multiple verification masking regions are listed, the analyses will be performed on their union. These selections may be further refined by using the "-vx mask" option within the job command line.

```
interp mthd = [];
```

The user may specify a comma-separated list of interpolation methods to be used for all analyses. If multiple interpolation methods are listed, the analyses will be performed on their union. These selections may be further refined by using the "-interp\_mthd" option within the job command line.

```
interp_pnts = [];
```

The user may specify a comma-separated list of interpolation points to be used for all analyses. If multiple interpolation points are listed, the analyses will be performed on their union. These selections may be further refined by using the "-interp\_pnts" option within the job command line.

```
fcst_thresh = [];
obs_thresh = [];
cov_thresh = [];
```

The user may specify comma-separated lists of forecast, observation, and coverage thresholds to be used for any analyses to be performed. If multiple thresholds are listed, the analyses will be performed on their union. These selections may be further refined by using the "-fcst\_thresh", "-obs\_thresh", and "-cov\_thresh" options within the job command lines.

```
alpha = [];
```

The user may specify a comma-separated list alpha confidence values to be used for all analyses. If alpha values are listed, the analyses will be performed on their union. These selections may be further refined by using the "-alpha" option within the job command line.

```
line_type = [];
```

The user may specify a comma-separated list of line types to be used for all analyses. If multiple line types are listed, the analyses will be performed on their union. These selections may be further refined by using the "-line\_type" option within the job command line.

```
column = [];
weight = [];
```

The column and weight fields are used to define a skill score index. The computation of a single value will be computed from each column and weight value specified. The GO Index is a specific example of a skill score index.

```
jobs = [
"-job filter -dump_row ./filter_job.stat"
];
```

The user may specify one or more analysis jobs to be performed on the STAT lines that remain after applying the filtering parameters listed above. Each entry in the joblist contains the task and additional filtering options for a single analysis to be performed. The format for an analysis job is as follows:

```
-job job name REQUIRED and OPTIONAL ARGUMENTS
```

All possible tasks for job name are listed in Table 10-2.

*Table 10-2. Description of components of the job command lines for the STAT analysis tool.* 

| Job Name       | Description                                                                                                    | Required Arguments                 |
|----------------|----------------------------------------------------------------------------------------------------|------------------------------------|
| filter         | Filters out the statistics lines based on applying options* (See note below table)                                                                                   | -dump_row                          |
| summary        | Computes the mean, standard deviation, and percentiles (min, 10 <sup>th</sup> , 25 <sup>th</sup> , 50 <sup>th</sup> , 75 <sup>th</sup> , 90 <sup>th</sup> , and max) | -line_type<br>-column              |
| aggregate      | Aggregates the statistics output, computing the statistic specified for the entire collection of valid lines                                                         | -line_type                         |
| aggregate_stat | Aggregates the statistics output, and converts the input line type to the output line type specified                                                                 | -line_type<br>-out_line_type       |
| go_index       | Calculates the GO Index as described in section 8.1.1.                                                                                                    | -fcst_init_begin<br>-fcst_init_end |

\*Job command FILTERING options can be used when the -line\_type has been set to a single value. These options take two arguments, the name of the data column to be used and the min, max, or exact value for that column. If multiple column eq/min/max/str options are listed, the job will be performed on their intersection:

```
"-column min col name value"
```

```
out_alpha = 0.05;
boot = {
   interval = PCTILE;
   rep_prop = 1.0;
   n_rep = 1000;
   rng = "mt19937";
   seed = "";
};
```

The **interval** variable indicates what method should be used for computing bootstrap confidence intervals. A value of BCA indicates that the highly accurate but computationally intensive BCa (bias-corrected percentile) method should be used. A value of PCTILE indicates that the somewhat less accurate but efficient percentile method should be used.

<sup>&</sup>quot;-column\_max col\_name value"

<sup>&</sup>quot;-column eq col name value"

<sup>&</sup>quot;-column\_str col\_name string" separate multiple filtering strings with commas

The **rep\_prop** variable must be set to a value between 0 and 1. When computing bootstrap confidence intervals over n sets of matched pairs, the size of the subsample, m, may be chosen less than or equal to the size of the sample, n. This variable defines the size of m as a proportion relative to the size of n. A value of 1, as shown above, indicates that the size of the subsample, m, should be equal to the size of the sample, n.

The n\_rep variable defines the number of subsamples that should be taken when computing bootstrap confidence intervals. This variable should be set large enough so that when confidence intervals are computed multiple times for the same set of data, the intervals do not change much. Setting this variable to zero disables the computation of bootstrap confidence intervals which may be necessary to run in realtime or near-realtime over large domains. Setting this variable to 1000, as shown above, indicates that bootstrap confidence interval should be computed over 1000 subsamples of the matched pairs.

The **rng** variable defines the random number generator to be used in the computation of bootstrap confidence intervals. Subsamples are chosen at random from the full set of matched pairs. The randomness is determined by the random number generator specified. Users should refer to detailed documentation of the GNU Scientific Library for a listing of the random number generators available for use.

The **seed** variable may be set to a specific value to make the computation of bootstrap confidence intervals fully repeatable. When left empty, as shown above, the random number generator seed is chosen automatically which will lead to slightly different bootstrap confidence intervals being computed each time the data is run. Specifying a value here ensures that the bootstrap confidence intervals will be computed the same over multiple runs of the same data.

#### rank corr flag = TRUE;

The rank\_corr\_flag variable may be set to **TRUE** or **FALSE** to indicate whether or not Kendall's Tau and Spearman's Rank correlation coefficients should be computed. The computation of these rank correlation coefficients is very slow when run over many matched pairs. By default, this flag is turned on, as shown above, but setting it to **FALSE** should improve the runtime performance.

#### vif flag = FALSE;

The variance inflation factor (VIF) flag indicates whether to apply a first order variance inflation when calculating normal confidence intervals for an aggregated time series of contingency table counts or partial sums. The VIF adjusts the variance estimate for the lower effective sample size caused by autocorrelation of the statistics through time. A

value of **FALSE** will not compute confidence intervals using the VIF. A value of **TRUE** will include the VIF, resulting in a slightly wider normal confidence interval.

This parameter indicates the directory where the stat analysis tool should write temporary files.

\_\_\_\_\_

```
version = "V5.0";
```

**version** indicates the version number for the contents of this configuration file. The value should generally not be modified.

### 10.3.3 Stat-Analysis tool output

The output generated by the Stat-Analysis tool contains statistics produced by the analysis. It also records information about the analysis job that produced the output for each line. Generally, the output is printed to the screen. However, it can be redirected to an output file using the "-out" option. The format of output from each STAT job command is described below.

The "-by column" job command option may be used to run the same job multiple times on unique subsets of data. Specify the "-by column" option one or more times to define a search key, and that job will be run once for each unique search key found. For example, use "-by VX\_MASK" to run the same job for multiple masking regions, and output will be generated for each unique masking region found. Use "-by VX\_MASK -by FCST\_LEAD" to generate output for each unique combination of masking region and lead time.

#### Job: filter

This job command finds and filters STAT lines down to those meeting criteria specified by the filter's options. The filtered STAT lines are written to a file specified by the "-dump row" option.

The output of this job is the same STAT format described in sections 4.3.3, 5.3.3, and 9.3.3.

#### Job: summary

This job produces summary statistics for the column name and line type specified by the "-column" and "-line\_type" options. The output of this job type consists of three lines. The first line contains "JOB LIST", followed by a colon, then the filtering and job

definition parameters used for this job. The second line contains "COL\_NAME", followed by a colon, then the column names for the data in the next line. The third line contains the word "SUMMARY", followed by a colon, then the total, mean with confidence intervals, standard deviation with confidence intervals, minimum value, percentiles (10<sup>th</sup>, 25<sup>th</sup>, 50<sup>th</sup>, 75<sup>th</sup>, and 90<sup>th</sup>) and the maximum value. The output columns are shown in Table 10-3 below.

|  | Table 10-3. | Columnar outpu | <b>ıt of "</b> summarv | " iob outpi | ut from the | Stat-Anal | vsis tool. |
|--|-------------|----------------|------------------------|-------------|-------------|-----------|------------|
|--|-------------|----------------|------------------------|-------------|-------------|-----------|------------|

| Column Number | Description                          |  |
|---------------|--------------------------------------|--|
| 1             | SUMMARY: (job type)                  |  |
| 2             | Total                                |  |
| 3-7           | Mean including normal and            |  |
|               | bootstrap upper and lower            |  |
|               | confidence limits                    |  |
| 8-10          | Standard deviation including         |  |
|               | bootstrap upper and lower            |  |
|               | confidence limits                    |  |
| 11            | Minimum value                        |  |
| 12            | 10 <sup>th</sup> percentile          |  |
| 13            | 25 <sup>th</sup> percentile          |  |
| 14            | Median (50 <sup>th</sup> percentile) |  |
| 15            | 75 <sup>th</sup> percentile          |  |
| 16            | 90 <sup>th</sup> percentile          |  |
| 17            | Maximum value                        |  |

# Job: aggregate

This job aggregates output from the STAT line type specified using the "-line\_type" argument. The output of this job type is in the same format as the line type specified (see Sections 4.3.3, 5.3.3, and 9.3.3). Again the output consists of three lines. The first line contains "JOB\_LIST", as described above. The second line contains "COL\_NAME", followed by a colon, then the column names for the line type selected. The third line contains the name of the line type selected followed by the statistics for that line type.

# Job: aggregate stat

This job is similar to the "aggregate" job listed above, however the format of its output is determined by the "-out\_line\_type" argument. Again the output consists of three lines for "JOB\_LIST", "COL\_NAME", and the name of the output STAT line, as described above. Valid combinations of the "-line\_type" and "-out\_line\_type" arguments are listed in Table 8-4 below.

Table 10-4. Valid combinations of "-line\_type" and "-out\_line\_type" arguments for the "aggregate\_stat" job.

| Input Line Type | Output Line Type                                                  |
|-----------------|-------------------------------------------------------------------|
| FHO or CTC      | CTS                                                               |
| MCTC            | MCTS                                                              |
| SL1L2 or SAL1L2 | CNT                                                               |
| VL1L2 or VAL1L2 | WDIR (wind direction)                                             |
| PCT             | PSTD, PJC, PRC                                                    |
| NBRCTC          | NBRCTS                                                            |
| ORANK           | RHIST, PHIST                                                      |
| MPR             | CNT, SL1L2, SAL1L2, WDIR                                          |
| MPR             | FHO, CTC, CTS, MCTC, MCTS, PCT, PSTD, PJC, or PRC                 |
|                 | (must specify "-out_fcst_thresh" and "-out_obs_thresh" arguments) |

# Job: go\_index

The output from this job consists of three lines, the first two of which contain "JOB\_LIST" and "COL\_NAME", as described above. The third line contains "GO\_INDEX" followed by a colon and then the value computed for the GO Index.

# Chapter 11 – The MODE-Analysis Tool

#### 11.1 Introduction

MODE output files can be quite large; currently, these files contain 51 columns. This means that it is very difficult – effectively impossible – to interpret the results by simply browsing the files. Furthermore, for particular applications some data fields in the MODE output files may not be of interest. Because of these and similar considerations, the MET development team believed a tool providing basic summary statistics and filtering capabilities for these files would be helpful for many users. The MODE analysis tool provides these capabilities. Users who are not proficient at writing scripts can use the tool directly, and even those using their own scripts can use this tool as a filter, to extract only the MODE output lines that are relevant for their application.

# 11.2 Scientific and statistical aspects

The MODE-Analysis tool operates in two modes, called "summary" and "by case". In summary mode, the user provides (on the command line or via a configuration file) information regarding which fields (columns) are of interest, as well as matching criteria that determine which lines in each file are used and which are ignored. For example, a user may be interested in forecast object areas, but only if the object was matched, and only if the object centroid is inside a particular region. The summary statistics generated (for each field) are the minimum, maximum, mean, standard deviation, and the 10th, 25th, 50th, 75th and 90th percentiles. In addition, the user may specify a "dump" file: the individual MODE lines used to produce the statistics will be written to this file. This option provides the user with a filtering capability. The dump file will consist only of lines that match the specified criteria.

The other option for operating the analysis tool is "by case". Given initial and final values for forecast lead time, the tool will output, for each valid time in the interval, the matched area, unmatched area, and the number of forecast and observed objects that were matched or unmatched. For the areas, the user can specify forecast or observed objects, and also simple or cluster objects. A dump file may also be specified in this mode.

#### 11.3 Practical information

The MODE-Analysis tool reads lines from MODE output files and applies filtering and computes basic statistics on the object attribute values. For each job type, filter parameters can be set to determine which MODE output lines are used. The following sections describe the <code>mode\_analysis</code> usage statement, required arguments, and optional arguments.

### 11.3.1 mode analysis usage

The usage statement for the MODE-Analysis tool is shown below:

# Required arguments for mode analysis

The MODE-Analysis tool requires specification of a "job type" and a filename or directory indicated by the <code>-lookin</code> option. The <code>-lookin</code> option may be called multiple times.

The MODE-Analysis tool can perform two basic types of jobs, which are identified as follows:

```
-summary
-bycase
```

Exactly one of these job types must be specified.

Specifying "-summary" will produce summary statistics for the MODE output column specified. For this job type, a column name (or column number) must be specified using the "-column" option. Column names are not case sensitive. The column names are the same as described in Section 8.3.3 of Chapter 8. More information about this option is provided in subsequent sections.

Specifying "-bycase" will produce a table of metrics for each case undergoing analysis. Any columns specified are ignored for this option.

The output for each of these jobs types is described in later sections.

# Optional arguments for mode analysis

The mode\_analysis options are described in the following section. These are divided into sub-sections describing the analysis options and mode line options.

# **Analysis options**

The general analysis options described below provide a way for the user to indicate configuration files to be used, where to write lines used to perform the analysis, and over which fields to generate statistics.

#### -config filename

This option gives the name of a configuration file to be read. The contents of the configuration file are described in Section 8.3.3.

# -dump row filename

Any MODE lines kept from the input files are written to **filename**.

#### -column column

Specifies which columns in the MODE output files to generate statistics for. Fields may be indicated by name (case insensitive) or column number (beginning at one). This option can be repeated to specify multiple columns.

#### **MODE line options**

MODE line options are used to create filters that determine which of the MODE output lines that are read in, are kept. The MODE line options are numerous. They fall into seven categories: toggles, multiple set string options, multiple set integer options, integer max/min options, date/time max/min options, floating-point max/min options, and miscellaneous options. These options are described in subsequent sections.

# Toggles

The MODE line options described in this section are shown in pairs. These toggles represent parameters that can have only one (or none) of two values. Any of these toggles may be left unspecified. However, if neither option for each toggle is indicated, the analysis will produce results that combine data from both toggles. This may produce unintended results.

This toggle indicates whether forecast or observed lines should be used for analysis. -single /-pair This toggle indicates whether single object or object pair lines should be used. -simple / -cluster This toggle indicates whether simple object or cluster object lines should be used. -matched / -unmatched This toggle indicates whether matched or unmatched object lines should be used. Multiple-set string options The following options set various string attributes. They can be set multiple times on the command line but must be separated by spaces. Each of these options must be indicated as a string. String values that include spaces may be used by enclosing the string in quotation marks. -model value This option specifies which model to use; **value** must be a string. -fcst thr value -obs thr value These two options specify thresholds for forecast and observation objects to be used in the analysis, respectively.

These options indicate the names of variables to be used in the analysis for forecast and observed fields.

-fcst\_var value
-obs var value

-fcst\_lev value
-obs lev value

These options indicate vertical levels for forecast and observed fields to be used in the analysis.

-

# Multiple-set integer options

The following options set various integer attributes. They can be set multiple times on the command line but must be separated by spaces. Each of the following options may only be indicated as an integer.

- -fcst lead value
- -obs\_lead value

These options are integers of the form HH[MMSS] specifying an (hour-minute-second) lead time.

- -fcst\_init value
- -obs\_init value

These options are integers of the form HH[MMSS] specifying an (hour-minute-second) model initialization time of day.

- -fcst\_accum value
- $\verb|-obs_accum| value \\$

These options are integers of the form HHMMSS specifying an (hour-minute-second) accumulation time.

- -fcst\_rad value
- -obs\_rad value

These options indicate the convolution radius used for forecast or observed objects, respectively.

### Integer max/min options

These options set limits on various integer attributes. Leaving a maximum value unset means no upper limit is imposed on the value of the attribute. The option works similarly for minimum values.

```
-area_min value
```

-area\_max value

These options are used to indicate minimum/maximum values for the area attribute to be used in the analysis.

```
-area_filter_min value
-area filter max value
```

These options are used to indicate minimum/maximum values accepted for the area filter. The area filter refers to the number of non-zero values of the raw data found within the object.

```
-area_thresh_min value
-area thresh max value
```

These options are used to indicate minimum/maximum values accepted for the area thresh. The area thresh refers to the number of values of the raw data found within the object that meet the object definition threshold criteria used.

```
-intersection_area_min value
-intersection_area_max value
```

These options refer to the minimum/maximum values accepted for the intersection area attribute.

```
-union_area_min value
-union area max value
```

These options refer to the minimum/maximum union area values accepted for analysis.

```
-symmetric_diff_min value
-symmetric diff max value
```

These options refer to the minimum/maximum values for symmetric difference for objects to be used in the analysis.

Date/time max/min options

These options set limits on various date/time attributes. The values can be specified in one of three ways:

First, the options may be indicated by a string of the form YYYYMMDD\_HHMMSS. This specifies a complete calendar date and time.

Second, they may be indicated by a string of the form YYYYMMDD\_HH. Here, the minutes and seconds are assumed to be zero.

The third way of indicating date/time attributes is by a string of the form YYYYMMDD. Here, hours, minutes and seconds are assumed to be zero.

```
-fcst_valid_min yyyymmdd[_hh[mmss]]
-fcst_valid_max yyyymmdd[_hh[mmss]]
```

These options indicate minimum/maximum values for the forecast valid time.

```
-obs_valid_min yyyymmdd[_hh[mmss]]
-obs valid max yyyymmdd[_hh[mmss]]
```

These two options indicate minimum/maximum values for observation valid time.

### Floating-point max/min options

Setting limits on various floating-point attributes. One may specify these as integers (i.e., without a decimal point), if desired. The following pairs of options indicate minimum and maximum values for each MODE attribute that can be described as a floating-point number. Please refer to Chapter 6 for a description of these attributes as needed.

```
-centroid x min value
```

<sup>-</sup>centroid\_x\_max value

```
-centroid y min value
-centroid_y_max value
-centroid lat min value
-centroid lat max value
-centroid lon min value
-centroid_lon_max value
-axis_ang_min value
-axis_ang_max value
-length min value
-length max value
-width min value
-width max value
-curvature min value
-curvature max value
-curvature x min value
-curvature x max value
-curvature y min value
-curvature_y_max value
-complexity min value
-complexity_max value
-intensity_10_min value
-intensity_10_max value
```

```
-intensity 25 min value
-intensity 25 max value
-intensity_50_min value
-intensity_50_max value
-intensity_75_min value
-intensity 75 max value
-intensity 90 min value
-intensity 90 max value
-intensity user min value
-intensity_user_max value
-intensity_sum_min value
-intensity_sum_max value
-centroid dist min value
-centroid dist max value
-boundary_dist_min value
-boundary dist max Value
-convex hull dist min value
-convex hull dist max value
-angle diff min value
-angle diff max Value
-area_ratio_min value
-area_ratio_max value
```

```
-intersection over area min value
-intersection over area max Value
-complexity ratio min value
-complexity ratio max value
-percentile intensity ratio min value
-percentile intensity ratio max value
-interest min value
-interest max value
Miscellaneous options
These options are used to indicate parameters that did not fall into any of the previous
categories.
-mask poly filename
This option indicates the name of a polygon mask file to be used for filtering. The
format for these files is the same as that of the polyline files for the other MET tools.
-help
This option prints the usage message.
```

# 11.3.2 mode\_analysis configuration file

To use the MODE analysis tool, the user must un-comment the options in the configuration file to apply them and comment out unwanted options. The options in the configuration file for <code>mode\_analysis</code> are the same as the MODE line options described in Section 9.3.1.

The parameters that are set in the configuration file either add to or override parameters that are set on the command line. For the "set string" and "set integer type" options enclosed in brackets, the values specified in the configuration file are added to any values set on the command line. For the toggle and min/max type options, the values specified in the configuration file override those set on the command line.

# 11.3.3 MODE-Analysis tool output

The output of the MODE Analysis tool is a self-describing tabular format written to standard output. The length and contents of the table vary depending on whether – summary or –bycase is selected. The contents also change for –summary depending on the fields selected by the user for output.

# **Chapter 12 – Plotting and Graphics Support**

Once MET has been applied to forecast and observed fields (or observing locations), and the output has been sorted through the Analysis Tool, numerous graphical and summary analyses can be performed depending on a specific user's needs. Here we give some examples of graphics and summary scores that one might wish to compute with the given output of MET. Any computing language could be used for this stage; some scripts will be provided on the MET users web page (http://www.dtcenter.org/met/users/) as examples to assist users.

# 12.1 Grid-Stat tool examples

The plots in Figure 12-1 show time series of frequency bias and Gilbert Skill Score, stratified according to time of day. This type of figure is particularly useful for diagnosing problems that are tied to the diurnal cycle. In this case, two of the models (green dash-dotted and black dotted lines) show an especially high Bias (near 3) during the afternoon (15-21 UTC; left panel), while the skill (GSS; right panel) appears to be best for the models represented by the solid black line and green dashed lines in the morning (09-15 UTC). Note that any judgment of skill based on GSS should be restricted to times when the Bias is close to one.

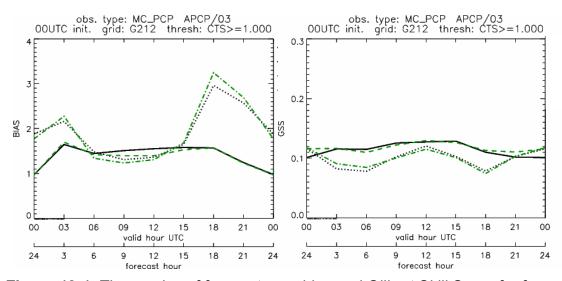

**Figure 12-1**: Time series of forecast area bias and Gilbert Skill Score for four model configurations (different lines) stratified by time-of-day.

# 12.2 MODE tool examples

When using the MODE tool, it is possible to think of matched objects as hits and unmatched objects as false alarms or misses depending on whether the unmatched object is from the forecast or observed field, respectively. Because the objects can

have greatly differing sizes, it is useful to weight the statistics by the areas, which are given in the output as numbers of grid squares. When doing this, it is possible to have different matched observed object areas from matched forecast object areas so that the number of hits will be different depending on which is chosen to be a hit. When comparing multiple forecasts to the same observed field, it is perhaps wise to always use the observed field for the hits so that there is consistency for subsequent comparisons. Defining hits, misses and false alarms in this way allows one to compute many traditional verification scores without the problem of small-scale discrepancies; the matched objects are defined as being matched because they are "close" by the fuzzy logic criteria. Note that scores involving the number of correct negatives may be more difficult to interpret as it is not clear how to define a correct negative in this context. It is also important to evaluate the number and area attributes for these objects in order to provide a more complete picture of how the forecast is performing.

Fig. 12-2 gives an example of two traditional verification scores (Bias and CSI) along with bar plots showing the total numbers of objects for the forecast and observed fields, as well as bar plots showing their total areas. These data are from the same set of 13-km WRF model runs analyzed in Fig. 12-1. The model runs were initialized at 0 UTC and cover the period 15 July to 15 August 2005. For the forecast evaluation, we compared 3-hour accumulated precipitation for lead times of 3-24 hours to Stage II radar-gauge precipitation. Note that for the 3-hr lead time, indicated as the 0300 UTC valid time in Fig. 12-2, the Bias is significantly larger than the other lead times. This is evidenced by the fact that there are both a larger number of forecast objects, and a larger area of forecast objects for this lead time, and only for this lead time. Dashed lines show about 2 bootstrap standard deviations from the estimate.

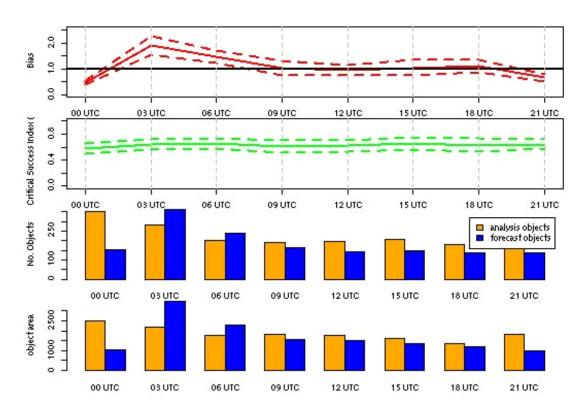

Figure 12-2: Traditional verification scores applied to output of the MODE tool, computed by defining matched observed objects to be hits, unmatched observed objects to be misses, and unmatched forecast objects to be false alarms; weighted by object area. Bar plots show numbers (pennultimate row) and areas (bottom row) of observed and forecast objects, respectively.

In addition to the traditional scores, MODE output allows more information to be gleaned about forecast performance. It is even useful when computing the traditional scores to understand how much the forecasts are displaced in terms of both distance and direction. Fig. 12-3, for example, shows circle histograms for matched objects. The petals show the percentage of times the forecast object centroids are at a given angle from the observed object centroids. In Fig. 12-3 (top diagram) about 25% of the time the forecast object centroids are west of the observed object centroids, whereas in Fig. 12-3 (bottom diagram) there is less bias in terms of the forecast objects' centroid locations compared to those of the observed objects, as evidenced by the petals' relatively similar lengths, and their relatively even dispersion around the circle. The colors on the petals represent the proportion of centroid distances within each colored bin along each direction. For example, Fig 12-3 (top row) shows that among the forecast object centroids that are located to the West of the observed object centroids, the greatest proportion of the separation distances (between the observed and forecast object centroids) is greater than 20 grid squares.

#### 12 UTC Issue/03-hr Lead

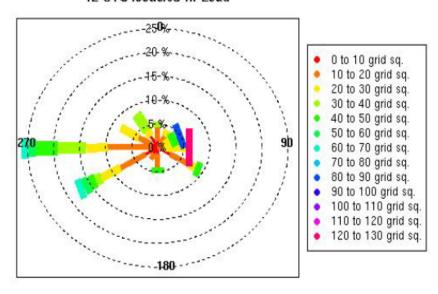

## 00 UTC Issue/12-hr Lead

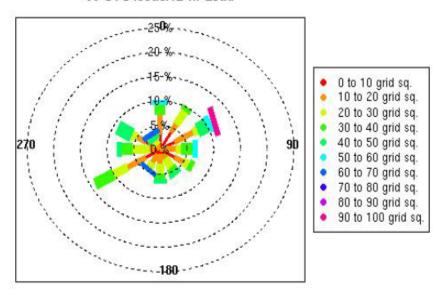

**Figure 12-3**: Circle histograms showing object centroid angles and distances (see text for explanation).

#### References

- Bradley, A.A., S.S. Schwartz, and T. Hashino, 2008: Sampling Uncertainty and Confidence Intervals for the Brier Score and Brier Skill Score. *Weather and Forecasting*, **23**, 992–1006.
- Brill, K. F., and F. Mesinger, 2009: Applying a general analytic method for assessing bias sensitivity to bias-adjusted threat and equitable threat scores. *Weather and Forecasting*, **24**, 1748--1754.
- Brown, B.G., R. Bullock, J. Halley Gotway, D. Ahijevych, C. Davis, E. Gilleland, and L. Holland, 2007: Application of the MODE object-based verification tool for the evaluation of model precipitation fields. *AMS 22<sup>nd</sup> Conference on Weather Analysis and Forecasting and 18th Conference on Numerical Weather Prediction*, 25-29 June, Park City, Utah, American Meteorological Society (Boston), Available at http://ams.confex.com/ams/pdfpapers/124856.pdf.
- Casati, B., Ross, G., and Stephenson, D. 2004: A new intensity-scale approach for the verification of spatial precipitation forecasts. *Meteorol. Appl.* **11**, 141-154
- Davis, C.A., B.G. Brown, and R.G. Bullock, 2006a: Object-based verification of precipitation forecasts, Part I: Methodology and application to mesoscale rain areas. *Monthly Weather Review*, **134**, 1772-1784.
- Davis, C.A., B.G. Brown, and R.G. Bullock, 2006b: Object-based verification of precipitation forecasts, Part II: Application to convective rain systems. *Monthly Weather Review*, **134**, 1785-1795.
- Dawid, A. P., 1984: Statistical theory: The prequential approach. *J. Roy. Stat. Soc*, **A147**:278–292.
- Ebert, E.E., 2008: Fuzzy verification of high-resolution gridded forecasts: a review and proposed framework. *Meteorological Applications*, **15**, 51-64.
- Eckel, F. Anthony, Mark S. Allen, Matthew C. Sittel, 2012: Estimation of Ambiguity in Ensemble Forecasts. *Wea. Forecasting*, **27**, 50–69. doi: <a href="http://dx.doi.org/10.1175/WAF-D-11-00015.1">http://dx.doi.org/10.1175/WAF-D-11-00015.1</a>
- Efron B. 2007: Correlation and large-scale significance testing. *Journal of the American Statistical Association*, **102**(477), 93-103.
- Gilleland, E., 2010: Confidence intervals for forecast verification. *NCAR Technical Note* NCAR/TN-479+STR, 71pp.
- Gneiting, T., Westveld, A., Raferty, A. and Goldman, T, 2004: Calibrated Probabilistic Forecasting Using Ensemble Model Output Statistics and Minimum CRPS Estimation.

References R-1

Technical Report no. 449, Department of Statistics, University of Washington. [Available online at <a href="http://www.stat.washington.edu/www/research/reports/">http://www.stat.washington.edu/www/research/reports/</a>]

Hamill, T. M., 2001: Interpretation of rank histograms for verifying ensemble forecasts. *Mon. Wea. Rev.*, **129**, 550–560.

Hogan, R., E. O'Connor, and A. Illingworth, 2009: Verification of cloud-fraction forecasts. *Quart. Jour. Roy. Meteorol. Soc.*, **135**, 1494-1511.

Jolliffe, I.T., and D.B. Stephenson, 2012: Forecast verification. A practitioner's guide in atmospheric science. Wiley and Sons Ltd, 240 pp.

Murphy, A.H., and R.L. Winkler, 1987: A general framework for forecast verification. *Monthly Weather Review*, **115**, 1330-1338.

Roberts, N.M., and H.W. Lean, 2008: Scale-selective verification of rainfall accumulations from high-resolution forecasts of convective events. *Monthly Weather Review*, **136**, 78-97.

Stephenson, D.B., 2000: Use of the "Odds Ratio" for diagnosing forecast skill. *Weather and Forecasting*, **15**, 221-232.

Stephenson, D.B., B. Casati, C.A.T. Ferro, and C.A. Wilson, 2008: The extreme dependency score: A non-vanishing measure for forecasts of rare events. *Meteor. Appl.* **15**, 41-50.

Wilks, D., 2011: Statistical methods in the atmospheric sciences. Elsevier, San Diego.

References R-2

# Appendix A - How do I ... ?

# A.1 Frequently Asked Questions

# Q. Why was the MET written largely in C++ instead of FORTRAN?

**A.** MET relies upon the object-oriented aspects of C++, particularly in using the MODE tool. Due to time and budget constraints, it also makes use of a pre-existing forecast verification library that was developed at NCAR.

# Q. Why is PrepBufr used?

**A.** The first goal of MET was to replicate the capabilities of existing verification packages and make these capabilities available to both the DTC and the public.

### Q. Why is GRIB used?

**A.** Forecast data from both WRF cores can be processed into GRIB format, and it is a commonly accepted output format for many NWP models.

## Q. Is GRIB2 supported?

A. Yes, forecast output in GRIB2 format can be read by MET. Be sure to compile the GRIB2 code by setting the appropriate configuration file options (see Chapter 2).

# Q. How does MET differ from the previously mentioned existing verification packages?

**A.** MET is an actively maintained, evolving software package that is being made freely available to the public through controlled version releases.

#### Q. How does the MODE tool differ from the Grid-Stat tool?

**A.** They offer different ways of viewing verification. The Grid-Stat tool provides traditional verification statistics, while MODE provides specialized spatial statistics.

#### Q. Will the MET work on data in native model coordinates?

A. No – it will not. In the future, we may add options to allow additional model grid coordinate systems.

## Q. How do I get help if my questions are not answered in the User's Guide?

A. First, look on our website http://www.dtcenter.org/met/users. If that doesn't answer your question, then *email:* met\_help@ucar.edu.

### Q. Where are the graphics?

A. Currently, very few graphics are included. The plotting tools (plot\_point\_obs, plot\_data\_plane, and plot\_mode\_field) can help you visualize your raw data. Also, noview can be used with the NetCDF output from MET tools to visualize

results. Further graphics support will be made available in the future on the MET website.

# A.2 Troubleshooting

The first place to look for help with individual commands is this user's guide or the usage statements that are provided with the tools. Usage statements for the individual MET tools are available by simply typing the name of the executable in MET's bin/directory. Example scripts available in the MET's scripts/directory show examples of how one might use these commands on example datasets. Here are suggestions on other things to check if you are having problems installing or running MET.

## MET won't compile

- Have you specified the locations of NetCDF, GNU Scientific Library, and BUFRLIB, and optional additional libraries using corresponding MET\_ environment variables prior to running configure?
- Have these libraries been compiled and installed using the same set of compilers used to build MET?
- Are you using NetCDF version 3.4 or version 4? Currently, only NetCDF version 3.6 can be used with MET.

#### Grid stat won't run

• Are both the observational and forecast datasets on the same grid?

#### MODE won't run

- If using precipitation, do you have the same accumulation periods for both the forecast and observations? (If you aren't sure, run pcp combine.)
- Are both the observation and forecast datasets on the same grid?

#### Point stat won't run

• Have you run pb2nc first on your PrepBufr observation data?

#### General troubleshooting

- For configuration files used, make certain to use empty square brackets (e.g. []) to indicate no stratification is desired. Do NOT use empty double quotation marks inside square brackets (e.g. [""]).
- Have you designated all the required command line arguments?
- Try rerunning with a higher verbosity level. Increasing the verbosity level to 4 or 5 prints much more diagnostic information to the screen.

# A.3 Where to get help

If none of the above suggestions have helped solve your problem, help is available through: <a href="mailto:met\_help@ucar.edu">met\_help@ucar.edu</a>

## A.4 How to contribute code

If you have code you would like to contribute, we will gladly consider your contribution. Please send email to: **met help@ucar.edu** 

# Appendix B – Map Projections, Grids, and Polylines

# **B.1** Map Projections

The following map projections are currently supported in MET:

- Lambert Conformal Projection
- Polar Stereographic Projection (Northern)
- Polar Stereographic Projection (Southern)
- Mercator Projection
- Lat/Lon Projection

#### **B.2** Grids

All of NCEP's pre-defined grids that reside on one of the projections listed above are implemented in MET. The user may specify one of these NCEP grids in the configuration files as "GNNN" where NNN is the 3-digit NCEP grid number. Defining a new masking grid in MET would involve modifying the vx\_data\_grids library and recompiling.

Please see NCEP's website for a description and plot of these pre-defined grids: http://www.nco.ncep.noaa.gov/pmb/docs/on388/tableb.html .

The NCEP grids that are pre-defined in MET are listed below by projection type:

- Lambert Conformal Projection
  - o G145, G146, G163, G206, G209, G211, G212, G215, G218, G221
  - o G222, G226, G227, G236, G237, G241, G245, G246, G247, G252
- Polar Stereographic Projection (Northern)
  - o G005, G006, G027, G028, G055, G056, G087, G088, G100, G101
  - o G103, G104, G105, G106, G107, G201, G202, G203, G205, G207
  - o G213, G214, G216, G217, G223, G224, G240, G242, G249
- Lat/Lon Projection
  - o G002, G003, G004, G029, G030, G033, G034, G045, G085, G086
  - o G110, G175, G228, G229, G230, G231, G232, G233, G234, G243
  - o G248, G250,G251

# **B.3** Polylines

Many of NCEP's pre-defined verification regions are implemented in MET as lat/lon polyline files. The user may specify one of these NCEP verification regions in the configuration files by pointing to the lat/lon polyline file in the installed share/met/poly directory. Users may also easily define their own lat/lon polyline files.

See NCEP's website for a description and plot of these pre-defined verification regions: <a href="http://www.emc.ncep.noaa.gov/mmb/research/nearsfc/nearsfc.verf.html">http://www.emc.ncep.noaa.gov/mmb/research/nearsfc/nearsfc.verf.html</a>

The NCEP verification regions that are implemented in MET as lat/lon polylines are listed below:

- APL.poly for the Appalachians
- ATC.poly for the Arctic Region
- CAM.poly for Central America
- CAR.poly for the Caribbean Sea
- ECA.poly for Eastern Canada
- GLF.poly for the Gulf of Mexico
- GMC.poly for the Gulf of Mexico Coast
- GRB.poly for the Great Basin
- HWI.poly for Hawaii
- LMV.poly for the Lower Mississippi Valley
- MDW.poly for the Midwest
- MEX.poly for Mexico
- NAK.poly for Northern Alaska
- NAO.poly for Northern Atlantic Ocean
- NEC.poly for the Northern East Coast
- NMT.poly for the Northern Mountain Region
- NPL.poly for the Northern Plains
- NPO.poly for the Northern Pacific Ocean
- NSA.poly for Northern South America
- NWC.poly for Northern West Coast
- PRI.poly for Puerto Rico and Islands
- SAK.poly for Southern Alaska
- SAO.poly for the Southern Atlantic Ocean
- SEC.poly for the Southern East Coast
- SMT.poly for the Southern Mountain Region
- SPL.poly for the Southern Plains
- SPO.poly for the Southern Pacific Ocean
- SWC.poly for the Southern West Coast
- SWD.poly for the Southwest Desert
- WCA.poly for Western Canada
- EAST.poly for the Eastern United States (consisting of APL, GMC, LMV, MDW, NEC, and SEC)
- WEST.poly for the Western United States (consisting of GRB, NMT, NPL, NWC, SMT, SPL, SWC, and SWD)
- CONUS.poly for the Continental United States (consisting of EAST and WEST)

# **Appendix C – Verification Measures**

This appendix provides specific information about the many verification statistics and measures that are computed by MET. These measures are categorized into measures for categorical (dichotomous) variables; measures for continuous variables; measures for probabilistic forecasts and measures for neighborhood methods. While the continuous, categorical, and probabilistic statistics are computed by both the Point-Stat and Grid-Stat tools, the neighborhood verification measures are only provided by the Grid-Stat tool.

# C.1 MET verification measures for categorical (dichotomous) variables

The verification statistics for dichotomous variables are formulated using a contingency table such as the one shown in Table C-1. In this table *f* represents the forecasts and *o* represents the observations; the two possible forecast and observation values are represented by the values 0 and 1. The values in Table C-1 are counts of the number of occurrences of the four possible combinations of forecasts and observations.

**Table C-1**: 2x2 contingency table in terms of counts. The  $n_{ij}$  values in the table represent the counts in each forecast-observation category, where i represents the forecast and j represents the observations. The "." symbols in the total cells represent sums across categories.

| Eoropot             | Observation                |                            | Total                      |  |
|---------------------|----------------------------|----------------------------|----------------------------|--|
| Forecast            | o = 1 (e.g., "Yes")        | o = 0 (e.g., "No")         | IOIAI                      |  |
| f = 1 (e.g., "Yes") | n <sub>11</sub>            | n <sub>10</sub>            | $n_{1.} = n_{11} + n_{10}$ |  |
| f = 0 (e.g., "No")  | n <sub>01</sub>            | n <sub>00</sub>            | $n_{0} = n_{01} + n_{00}$  |  |
| Total               | $n_{i} = n_{i} + n_{o}$    | $n_0 = n_{10} + n_{00}$    | $T = n_{11} + n_{10} +$    |  |
| Iotai               | $n_{.1} = n_{11} + n_{01}$ | $n_{.0} = n_{10} + n_{00}$ | $n_{01} + n_{00}$          |  |

The counts,  $n_{11}$ ,  $n_{10}$ ,  $n_{01}$ , and  $n_{00}$ , are sometimes called the "Hits", "False alarms", "Misses", and "Correct rejections", respectively.

By dividing the counts in the cells by the overall total, T, the joint proportions,  $p_{11}$ ,  $p_{10}$ ,  $p_{01}$ , and  $p_{00}$  can be computed. Note that  $p_{11} + p_{10} + p_{01} + p_{00} = 1$ . Similarly, if the counts are divided by the row (column) totals, conditional proportions, based on the forecasts (observations) can be computed. All of these combinations and the basic counts can be produced by the Point-Stat tool.

The values in Table C-1 can also be used to compute the F, O, and H relative frequencies that are produced by the NCEP Verification System, and the Point-Stat tool provides an option to produce the statistics in this form. In terms of the other statistics computed by the Point-Stat tool, F is equivalent to the Mean Forecast; H is equivalent to POD; and O is equivalent to the Base Rate. All of these statistics are defined in the

subsections below. The Point-Stat tool also provides the total number of observations, *T*.

The categorical verification measures produced by the Point-Stat and Grid-Stat tools are described in the following subsections. They are presented in the order shown in Tables 4-3 through 4-8.

#### **TOTAL**

The total number of forecast-observation pairs, T.

# Base rate

Called "O\_RATE" in FHO output (Table 4-3) Called "BASER" in CTS output (Table 4-5)

The base rate is defined as  $\overline{o} = \frac{n_{11} + n_{01}}{T} = \frac{n_{.1}}{T}$ . This value is also known as the *sample climatology*, and is the relative frequency of occurrence of the event (i.e., o = 1). The base rate is equivalent to the "O" value produced by the NCEP Verification System.

### **Mean forecast**

Called "F\_RATE" in FHO output (Table 4-3); Called "FMEAN" in CTS output (Table 4-5)

The mean forecast value is defined as  $\overline{f} = \frac{n_{11} + n_{10}}{T} = \frac{n_{1.}}{T}$ . This statistic is comparable to the base rate and is the relative frequency of occurrence of a forecast of the event (i.e., f = 1). The mean forecast is equivalent to the "F" value computed by the NCEP Verification System.

# **Accuracy**

Called "ACC" in CTS output (Table 4-5)

Accuracy for a 2x2 contingency table is defined as  $\frac{n_{11} + n_{00}}{T}$ . That is, it is the proportion of forecasts that were either hits or correct rejections – the fraction that were correct. Accuracy ranges from 0 to 1; a perfect forecast would have an accuracy value of 1. Accuracy should be used with caution, especially for rare events, because it can be strongly influenced by large values of  $n_{00}$ .

# **Frequency Bias**

Called "FBIAS" in CTS output (Table 4-5)

Frequency Bias is the ratio of the total number of forecasts of an event to the total number of observations of the event. It is defined as  $\text{Bias} = \frac{n_{11} + n_{10}}{n_{11} + n_{01}} = \frac{n_{1.}}{n_{.1}}$ . A "good"

value of Frequency Bias is close to 1; a value greater than 1 indicates the event was forecasted too frequently and a value less than 1 indicates the event was not forecasted frequently enough.

# **Probability of Detection (POD)**

Called "H\_RATE" in FHO output (Table 4-3); Called "PODY" in CTS output (Table 4-5)

POD is defined as  $POD = \frac{n_{11}}{n_{11} + n_{01}} = \frac{n_{11}}{n_{.1}}$ . It is the fraction of events that were correctly

forecasted to occur. POD is equivalent to the H value computed by the NCEP verification system and is also known as the **hit rate**. POD ranges from 0 to 1; a perfect forecast would have POD = 1.

# <u>Probability of False Detection (POFD)</u> Called "POFD" in CTS output (Table 4-5)

POFD is defined as  $POFD = \frac{n_{10}}{n_{10} + n_{00}} = \frac{n_{10}}{n_0}$ . It is the proportion of non-events that were

forecast to be events. POFD is also often called the **False Alarm Rate**<sup>2</sup>. POFD ranges from 0 to 1; a perfect forecast would have POFD = 0.

# Probability of Detection of the non-event (PODn) Called "PODN" in CTS output (Table 4-5)

PODn is defined as  $PODn = \frac{n_{00}}{n_{10} + n_{00}} = \frac{n_{00}}{n_{.0}}$ . It is the proportion of non-events that were

correctly forecasted to be non-events. Note that PODn = 1 - POFD. PODn ranges from 0 to 1. Like POD, a perfect forecast would have PODn = 1.

# <u>False Alarm Ratio (FAR)</u> Called "FAR" in CTS output (Table 4-5)

FAR is defined as  ${\rm FAR}=\frac{n_{10}}{n_{11}+n_{10}}=\frac{n_{10}}{n_{1.}}$ . It is the proportion of forecasts of the event occurring for which the event did not occur. FAR ranges from 0 to 1; a perfect forecast would have FAR = 0.

<sup>&</sup>lt;sup>2</sup> Note that the false alarm **rate** is not the same as the false alarm **ratio**, also described here.

# **Critical Success Index (CSI)**

## Called "CSI" in CTS output (Table 4-5)

CSI is defined as  $\mathrm{CSI} = \frac{n_{11}}{n_{11} + n_{10} + n_{01}}$  . It is the ratio of the number of times the event

was correctly forecasted to occur to the number of times it was either forecasted or occurred. CSI ignores the "correct rejections" category (i.e.,  $n_{00}$ ). CSI is also known as the **Threat Score (TS)**. CSI can also be written as a nonlinear combination of POD and FAR, and is strongly related to Frequency Bias and the Base Rate.

# Gilbert Skill Score (GSS) Called "GSS" in CTS output (Table 4-5)

GSS is based on the CSI, corrected for the number of hits that would be expected by chance. In particular,  $GSS = \frac{n_{11} - C_1}{n_{11} + n_{10} + n_{01} - C_1}, \text{ where } C_1 = \frac{(n_{11} + n_{10})(n_{11} + n_{01})}{T} = \frac{n_1 n_1}{T}.$ 

GSS is also known as the **Equitable Threat Score (ETS)**. GSS values range from -1/3 to 1. A no-skill forecast would have GSS = 0; a perfect forecast would have GSS = 1.

# Hanssen-Kuipers Discriminant (H-K) Called "HK" in CTS output (Table 4-5)

H-K is defined as  $H-K = \frac{n_{11}n_{00} - n_{10}n_{01}}{(n_{11} + n_{01})(n_{10} + n_{00})}$ . More simply, H-K = POD - POFD. H-K is

also known as the **True Skill Statistic (TSS)** and less commonly (although perhaps more properly) as the **Peirce Skill Score**. H-K measures the ability of the forecast to discriminate between (or correctly classify) events and non-events. H-K values range between -1 and 1. A value of 0 indicates no skill; a perfect forecast would have H-K = 1.

# Heidke Skill Score (HSS) Called "HSS" in CTS output (Table 4-5)

HSS is a skill score based on Accuracy, where the Accuracy is corrected by the number of correct forecasts that would be expected by chance. In particular,  $\begin{aligned} &\mathrm{HSS} = \frac{n_{11} + n_{00} - C_2}{T - C_2} \\ &\mathrm{, where } \ C_2 = \frac{(n_{11} + n_{10})(n_{11} + n_{01}) + (n_{01} + n_{00})(n_{10} + n_{00})}{T}. \end{aligned}$ 

# Odds Ratio (OR) Called "ODDS" in CTS output (Table 4-5)

OR measures the ratio of the odds of a forecast of the event being correct to the odds of

a forecast of the event being wrong. OR is defined as 
$$OR = \frac{n_{11} \times n_{00}}{n_{10} \times n_{01}} = \frac{\left(\frac{1 \text{ OD}}{1 \text{ -POD}}\right)}{\left(\frac{1 \text{ -POFD}}{1 \text{ -POFD}}\right)}$$
.

OR can range from 0 to infinity. A perfect forecast would have a value of OR = infinity. OR is often expressed as the log Odds Ratio or as the Odds Ratio Skill Score (Stephenson 2000).

# <u>Logarithm of the Odds Ratio (LODDS)</u> Called "LODDS" in CTS output (Table 4-5)

LODDS transforms the odds ratio via the logarithm, which tends to normalize the statistic for rare events (Stephenson 2000). However, it can take values of  $\pm \infty$  when any of the contingency table counts is 0. LODDS is defined as  $LODDS = \ln(OR)$ .

# Odds Ratio Skill Score (ORSS) Called "ORSS" in CTS output (Table 4-5)

ORSS is a skill score based on the odds ratio. ORSS is defined as  $ORSS = \frac{OR - 1}{OR + 1}$ . ORSS is sometime also referred to as Yule's Q. (Stephenson 2000).

# Extreme Dependency Score (EDS) Called "EDS" in CTS output (Table 4-5)

The extreme dependency score measures the association between forecast and

observed rare events. EDS is defined as 
$$EDS = \frac{2 \ln \left( \frac{n_{11} + n_{01}}{T} \right)}{\ln \left( \frac{n_{11}}{T} \right)} - 1$$
.

EDS can range from -1 to 1, with 0 representing no skill. A perfect forecast would have a value of EDS = 1. EDS is independent of bias, so should be presented along with the frequency bias statistic (Stephenson *et al*, 2008).

Extreme Dependency Index (EDI)
Called "EDI" in CTS output (Table 4-5)

The extreme dependency index measures the association between forecast and observed rare events. EDI is defined as  $EDI = \frac{\ln F - \ln H}{\ln F + \ln H}$ , where  $H = \frac{n_{11}}{n_{11} + n_{01}}$  and

$$F = \frac{n_{10}}{n_{00} + n_{10}}$$
 are the Hit Rate and False Alarm Rate, respectively.

EDI can range from  $-\infty$  to 1, with 0 representing no skill. A perfect forecast would have a value of EDI = 1 (Ferro and Stephenson, 2011).

# Symmetric Extreme Dependency Score (SEDS) Called "SEDS" in CTS output (Table 4-5)

The symmetric extreme dependency score measures the association between forecast

and observed rare events. SEDS is defined as 
$$SEDS = \frac{\ln\left[\frac{\left(n_{11} + n_{01}\right)\left(n_{11} + n_{10}\right)}{T^2}\right]}{\ln\left(\frac{n_{11}}{T}\right)} - 1$$
.

SEDS can range from  $-\infty$  to 1, with 0 representing no skill. A perfect forecast would have a value of SEDS = 1 (Ferro and Stephenson, 2011).

# Symmetric Extremal Dependency Index (SEDI) Called "SEDI" in CTS output (Table 4-5)

The symmetric extremal dependency idex measures the association between forecast and observed rare events. SEDI is defined as  $SEDI = \frac{\ln F - \ln H + \ln(1-H) - \ln(1-F)}{\ln F + \ln H + \ln(1-H) + \ln(1-F)}$ ,

where  $H=\frac{n_{11}}{n_{11}+n_{01}}$  and  $F=\frac{n_{10}}{n_{00}+n_{10}}$  are the Hit Rate and False Alarm Rate, respectively.

SEDI can range from -  $\infty$  to 1, with 0 representing no skill. A perfect forecast would have a value of SEDI = 1. SEDI approaches 1 only as the forecast approaches perfection (Ferro and Stephenson, 2011).

# Bias Adjusted Gilbert Skill Score (GSS) Called "BAGSS" in CTS output (Table 4-5)

BAGSS is based on the GSS, but is corrected as much as possible for forecast bias (Brill and Mesinger, 2009).

#### C.2 MET verification measures for continuous variables

For continuous variables, many verification measures are based on the forecast error (i.e., f - o). However, it also is of interest to investigate characteristics of the forecasts, and the observations, as well as their relationship. These concepts are consistent with the general framework for verification outlined by Murphy and Winkler (1987). The statistics produced by MET for continuous forecasts represent this philosophy of verification, which focuses on a variety of aspects of performance rather than a single measure.

The verification measures currently evaluated by the Point-Stat tool are defined and described in the subsections below. In these definitions, f represents the forecasts, o represents the observation, and n is the number of forecast-observation pairs.

#### Mean forecast

Called "FBAR" in CNT output (Table 4-6)
Called "FBAR" in SL1L2 output (Table 4-11)

The sample mean forecast, FBAR, is defined as  $\bar{f} = \frac{1}{n} \sum_{i=1}^{n} f_i$ .

#### **Mean observation**

Called "OBAR" in CNT output (Table 4-6)
Called "FBAR" in SL1L2 output (Table 4-11)

The sample mean observation is defined as  $\bar{o} = \frac{1}{n} \sum_{i=1}^{n} o_i$ .

# <u>Forecast standard deviation</u> Called "FSTDEV" in CNT output (Table 4-6)

The sample variance of the forecasts is defined as  $s_f^2 = \frac{1}{T-1} \sum_{i=1}^{T} (f_i - \overline{f})^2$ .

The forecast standard deviation is defined as  $s_f = \sqrt{s_f^2}$  .

Observation standard deviation

Called "OSTDEV" in CNT output (Table 4-6)

The sample variance of the observations is defined as  $s_o^2 = \frac{1}{T-1} \sum_{i=1}^{T} (o_i - \overline{o})^2$ .

The observed standard deviation is defined as  $s_o = \sqrt{s_o^2}$ .

## <u>Pearson Correlation Coefficient</u> Called "PR\_CORR" in CNT output (Table 4-6)

The **Pearson correlation coefficient**, *r*, measures the strength of linear association between the forecasts and observations. The Pearson correlation coefficient is defined

as 
$$r = \frac{\displaystyle\sum_{i=1}^{T} (f_i - \overline{f}) \ (o_i - \overline{o})}{\sqrt{\sum \ (f_i - \overline{f})^2} \sqrt{\sum (o_i - \overline{o})^2}}$$
.

r can range between -1 and 1; a value of 1 indicates perfect correlation and a value of -1 indicates perfect negative correlation. A value of 0 indicates that the forecasts and observations are not correlated.

### Spearman rank correlation coefficient ( $\rho_s$ ) Called "SP\_\_CORR" in CNT (Table 4-6)

The **Spearman rank correlation coefficient** ( $\rho_s$ ) is a robust measure of association that is based on the ranks of the forecast and observed values rather than the actual values. That is, the forecast and observed samples are ordered from smallest to largest and rank values (from 1 to n, where n is the total number of pairs) are assigned. The pairs of forecast-observed ranks are then used to compute a correlation coefficient, analogous to the Pearson correlation coefficient, r.

A simpler formulation of the Spearman-rank correlation is based on differences between the each of the pairs of ranks (denoted as  $d_i$ ):

$$\rho_s = \frac{6}{n(n^2 - 1)} \sum_{i=1}^n d_i^2$$

Like r, the Spearman rank correlation coefficient ranges between -1 and 1; a value of 1 indicates perfect correlation and a value of -1 indicates perfect negative correlation. A value of 0 indicates that the forecasts and observations are not correlated.

# <u>Kendall's Tau statistic (τ)</u> Called "KT\_CORR" in CNT output (Table 4-6)

Kendall's Tau statistic  $(\tau)$  is a robust measure of the level of association between the forecast and observation pairs. It is defined as

$$\tau = \frac{N_C - N_D}{n(n-1)/2}$$

where  $N_C$  is the number of "concordant" pairs and  $N_D$  is the number of "discordant" pairs. Concordant pairs are identified by comparing each pair with all other pairs in the sample; this can be done most easily by ordering all of the  $(f_i, o_i)$  pairs according to  $f_i$ , in which case the  $o_i$  values won't necessarily be in order. The number of concordant matches of a particular pair with other pairs is computed by counting the number of pairs (with larger  $f_i$  values) for which the value of  $o_i$  for the current pair is exceeded (that is, pairs for which the values of f and o are both larger than the value for the current pair). Once this is done,  $N_C$  is computed by summing the counts for all pairs. The total number of possible pairs is n(n-1)/2; thus, the number of discordant pairs is  $N_D = n(n-1)/2 - N_C$ .

Like r and  $\rho_s$ , Kendall's Tau ( $\tau$ ) ranges between -1 and 1; a value of 1 indicates perfect association (concordance) and a value of -1 indicates perfect negative association. A value of 0 indicates that the forecasts and observations are not associated.

## Mean Error (ME) Called "ME" in CNT output (Table 4-6)

The Mean Error, **ME**, is a measure of overall bias for continuous variables; in particular ME = Bias. It is defined as  $\text{ME} = \frac{1}{n} \sum_{i=1}^{n} (f_i - o_i) = \overline{f} - \overline{o}$ .

A perfect forecast has **ME** = 0.

Multiplicative Bias
Called "MBIAS" in CNT output (Table 4-6)

Multiplicative bias is simply the ratio of the means of the forecasts and the observations:

$$MBIAS = \frac{\overline{f}}{\overline{o}}$$

Mean-squared error (MSE)
Called "MSE" in CNT output (Table 4-6)

**MSE** measures the average squared error of the forecasts. Specifically,  $MSE = \frac{1}{n} \sum_{i=1}^{n} \left( f_i - o_i \right)^2.$ 

### Root-mean-squared error (RMSE) Called "RMSE" in CNT output (Table 4-6)

**RMSE** is simply the square root of the **MSE**, RMSE =  $\sqrt{\text{MSE}}$ .

## Standard deviation of the error Called "ESTDEV" in CNT output (Table 4-6)

### Bias-Corrected MSE Called "BCMSE" in CNT output (Table 4-6)

**MSE** and **RMSE** are strongly impacted by large errors. They also are strongly impacted by large bias (**ME**) values. **MSE** and **RMSE** can range from 0 to infinity. A perfect forecast would have **MSE** = **RMSE** = 0.

MSE can be re-written as

 $\text{MSE=} \left(\overline{f} - \overline{o}\right)^2 + s_f^2 + s_o^2 - 2s_f s_o r_{fo}, \quad \text{where} \quad \overline{f} - \overline{o} = \text{ME} \quad \text{and} \quad s_f^2 + s_o^2 - 2s_f s_o r_{fo} \quad \text{is the} \\ \text{estimated variance of the error,} \quad s_{f-o}^2. \quad \text{Thus, MSE=ME}^2 + s_{f-o}^2. \quad \text{To understand the} \\ \text{behavior of MSE, it is important to examine } both \quad \text{of the terms of MSE, rather than} \\ \text{examining MSE alone.} \quad \text{Moreover, MSE can be strongly influenced by ME, as shown by} \\ \text{this decomposition.}$ 

The standard deviation of the error,  $\mathbf{s}_{f\text{-}o}$ , is  $s_{f\text{-}o} = \sqrt{s_{f\text{-}o}^2} = \sqrt{s_f^2 + s_o^2 - 2s_f s_o r_{fo}}$ .

Note that the square of the standard deviation of the error (ESTDEV<sup>2</sup>) is sometimes called the "Bias-corrected MSE" (BCMSE) because it removes the effect of overall bias from the forecast-observation squared differences.

# Mean Absolute Error (MAE) Called "MAE" in CNT output (Table 4-6)

The **Mean Absolute Error (MAE)** is defined as  $MAE = \frac{1}{n} \sum_{i=1}^{n} |f_i - o_i|$ .

**MAE** is less influenced by large errors and also does not depend on the mean error. A perfect forecast would have MAE = 0.

### Inter Quartile Range of the Errors (IQR) Called "IQR" in CNT output (Table 4-6)

The Inter Quartile Range of the Errors (IQR) is the difference between the 75<sup>th</sup> and 25<sup>th</sup> percentiles of the errors. It is defined as  $IQR = p_{75}(f_i - o_i) - p_{25}(f_i - o_i)$ .

**IQR** is another estimate of spread, similar to standard error, but is less influenced by large errors and also does not depend on the mean error. A perfect forecast would have IQR = 0.

### Median Absolute Deviation (MAD) Called "MAD" in CNT output (Table 4-6)

The **Median Absolute Deviation (MAD)** is defined as  $MAD = median |f_i - o_i|$ .

**MAD** is an estimate of spread, similar to standard error, but is less influenced by large errors and also does not depend on the mean error. A perfect forecast would have  $\mathbf{MAD} = 0$ .

# Bias Adjusted Gilbert Skill Score Called "BAGSS" in CNT output (Table 4-6)

The **Bias Adjusted Gilbert Skill Score (BAGSS)** is the Gilbert Skill Score, but with the contingency table counts adjusted to eliminate as much bias in the forecast as possible. For details, see Brill and Messinger, 2009.

#### Percentiles of the errors

Called "E10", "E25", "E50", "E75", "E90" in CNT output (Table 4-6)

**Percentiles of the errors** provide more information about the distribution of errors than can be obtained from the mean and standard deviations of the errors. Percentiles are computed by ordering the errors from smallest to largest and computing the rank location of each percentile in the ordering, and matching the rank to the actual value. Percentiles can also be used to create box plots of the errors. In MET, the 0.10<sup>th</sup>, 0.25<sup>th</sup>, 0.50<sup>th</sup>, 0.75<sup>th</sup>, and 0.90<sup>th</sup> quantile values of the errors are computed.

#### Scalar L1 and L2 values

Called "FBAR", "OBAR", "FOBAR", "FFBAR", and "OOBAR" in SL1L2 output (Table 4-11)

These statistics are simply the 1<sup>st</sup> and 2<sup>nd</sup> moments of the forecasts, observations and errors:

FBAR = 
$$Mean(f) = \overline{f} = \frac{1}{n} \sum_{i=1}^{n} f_i$$
  
OBAR =  $Mean(o) = \overline{o} = \frac{1}{n} \sum_{i=1}^{n} o_i$   
FOBAR =  $Mean(f \cdot o) = \frac{1}{n} \sum_{i=1}^{n} f_i \cdot o_i$   
FFBAR =  $Mean(f \cdot f) = \frac{1}{n} \sum_{i=1}^{n} f_i^2$  and  
OOBAR =  $Mean(o \cdot o) = \frac{1}{n} \sum_{i=1}^{n} o_i^2$ 

Some of the other statistics for continuous forecasts (e.g., RMSE) can be derived from these moments.

### Scalar anomaly L1L2 values

Called "FABAR", "OABAR", "FOABAR", "FFABAR", "OOABAR" in SAL1L2 output (Table 4-12)

Computation of these statistics requires a climatological value, c. These statistics are the 1<sup>st</sup> and 2<sup>nd</sup> moments of the scalar anomalies. The moments are defined as:

FABAR = Mean forecast anomaly = Mean 
$$(f - c) = \frac{1}{n} \sum_{i=1}^{n} (f_i - c) = \overline{f} - c$$

OABAR = Mean observed anomaly = Mean  $(o - c) = \frac{1}{n} \sum_{i=1}^{n} (o_i - c) = \overline{o} - c$ 

FOABAR = Mean  $[(f - c)(o - c)] = \frac{1}{n} \sum_{i=1}^{n} (f_i - c)(o_i - c)$ 

FFABAR = Mean  $[(f - c)^2] = \frac{1}{n} \sum_{i=1}^{n} (f_i - c)^2$  and

OOABAR = Mean  $[(o - c)^2] = \frac{1}{n} \sum_{i=1}^{n} (o_i - c)^2$ 

#### Vector L1 and L2 values

## Called "UFBAR", "VFBAR", "UOBAR", "VOBAR", "UVFOBAR", "UVFFBAR", "UVOOBAR" in VL1L2 output (Table 4-13)

These statistics are the moments for wind vector values, where u is the E-W wind component and v is the N-S wind component ( $u_f$  is the forecast E-W wind component;  $u_o$  is the observed E-W wind component;  $v_f$  is the forecast N-S wind component; and  $v_o$  is the observed N-S wind component). The following measures are computed:

$$\begin{aligned} \text{UFBAR} &= \text{Mean}(u_f) = \frac{1}{n} \sum_{i=1}^n u_{fi} = \overline{u}_f \\ \text{VFBAR} &= \text{Mean}(v_f) = \frac{1}{n} \sum_{i=1}^n v_{fi} = \overline{v}_f \\ \text{UOBAR} &= \text{Mean}(u_o) = \frac{1}{n} \sum_{i=1}^n u_{oi} = \overline{u}_o \\ \text{VOBAR} &= \text{Mean}(v_o) = \frac{1}{n} \sum_{i=1}^n v_{oi} = \overline{v}_o \\ \text{UVFOBAR} &= \text{Mean}(u_f u_o + v_f v_o) = \frac{1}{n} \sum_{i=1}^n (u_{fi} u_{oi} + v_{fi} v_{oi}) \\ \text{UVFFBAR} &= \text{Mean}(u_f^2 + v_f^2) = \frac{1}{n} \sum_{i=1}^n (u_{fi}^2 + v_{fi}^2) \\ \text{UVOOBAR} &= \text{Mean}(u_o^2 + v_o^2) = \frac{1}{n} \sum_{i=1}^n (u_{oi}^2 + v_{oi}^2) \end{aligned}$$

Vector anomaly L1 and L2 values
Called "UFABAR", "VFABAR", "UOABAR", "VOABAR", "UVFOABAR",
"UVFFABAR", "UVOOABAR" in VAL1L2 output (Table 4-14)

These statistics require climatological values for the wind vector components,  $u_c$  and  $v_c$ . The measures are defined below:

UFABAR = Mean 
$$u$$
 forecast anomaly = Mean $(u_f - u_c) = \frac{1}{n} \sum_{i=1}^n (u_f - u_c) = \overline{u}_f - u_c$ 

VFABAR = Mean  $v$  forecast anomaly = Mean $(v_f - v_c) = \frac{1}{n} \sum_{i=1}^n (v_{fi} - v_c) = \overline{v}_f - v_c$ 

UOABAR = Mean  $u$  observation anomaly = Mean $(u_o - u_c) = \frac{1}{n} \sum_{i=1}^n (u_{oi} - u_c) = \overline{u}_o - u_c$ 

VOABAR = Mean  $v$  observation anomaly = Mean $(v_o - v_c) = \frac{1}{n} \sum_{i=1}^n (v_{oi} - v_c) = \overline{v}_o - v_c$ 

UVFOABAR = Mean $[(u_f - u_c)(u_o - u_c) + (v_f - v_c)(v_o - v_c)]$ 

$$= \frac{1}{n} \sum_{i=1}^n [(u_{fi} - u_c)(u_{oi} - u_c) + (v_{fi} - v_c)(v_{oi} - v_c)]$$

UVFFABAR = Mean[
$$(u_f - u_c)^2 + (v_f - v_c)^2$$
] =  $\frac{1}{n} \sum_{i=1}^{n} [(u_{fi} - u_c)^2 + (v_{fi} - v_c)^2]$   
UVOOABAR = Mean[ $(u_o - u_c)^2 + (v_o - v_c)^2$ ] =  $\frac{1}{n} \sum_{i=1}^{n} [(u_{oi} - u_c)^2 + (v_{oi} - v_c)^2]$ 

#### C.3 MET verification measures for probabilistic forecasts

The results of the probabilistic verification methods that are included in the Point-Stat, Grid-Stat, and Stat-Analysis tools are summarized using a variety of measures. MET treats probabilistic forecasts as categorical, divided into bins by user-defined thresholds between zero and one. For the categorical measures, if a forecast probability is specified in a formula, the mid-point value of the bin is used. These measures include the Brier Score (BS) with confidence bounds (Bradley 2008); the joint distribution, calibration-refinement, likelihood-base rate (Wilks 2006); and receiver operating characteristic information. Using these statistics, reliability and discrimination diagrams can be produced.

The verification statistics for probabilistic forecasts of dichotomous variables are formulated using a contingency table such as the one shown in Table C-2. In this table *f* represents the forecasts and *o* represents the observations; the two possible forecast and observation values are represented by the values 0 and 1. The values in Table C-2 are counts of the number of occurrences of all possible combinations of forecasts and observations.

**Table C-2**: nx2 contingency table in terms of counts. The  $n_{ij}$  values in the table represent the counts in each forecast-observation category, where i represents the forecast and j represents the observations. The "." symbols in the total cells represent sums across categories.

| Forecast                                                       | Observation                   |                               | Total                      |
|----------------------------------------------------------------|-------------------------------|-------------------------------|----------------------------|
|                                                                | o = 1 (e.g., "Yes")           | o = 0 (e.g., "No")            | Total                      |
| $p_1$ = midpoint of (0 and threshold1)                         | n <sub>11</sub>               | n <sub>10</sub>               | $n_{1.} = n_{11} + n_{10}$ |
| p <sub>2</sub> = midpoint of<br>(threshold1 and<br>threshold2) | n <sub>21</sub>               | n <sub>20</sub>               | $n_2 = n_{21} + n_{20}$    |
| :                                                              | :                             | :                             | :<br>:                     |
| <pre>p<sub>j</sub> = midpoint of (thresholdi and 1)</pre>      | n <sub>i1</sub>               | n <sub>io</sub>               | $n_{j}=n_{j1}+n_{j0}$      |
| Total                                                          | $n_{\cdot 1} = \Sigma n_{i1}$ | $n_{\cdot 0} = \Sigma n_{i0}$ | $T = \Sigma n_i$           |

**Reliability** — A component of the Brier score. Reliability measures the average difference between forecast probability and average observed frequency. Ideally, this measure should be zero as larger numbers indicate larger differences. For example, on occasions when rain is forecast with 50% probability, it should actually rain half the time.

Reliability<sub>i</sub> = 
$$\frac{1}{T} \sum n_i (p_i - \overline{o}_i)^2$$

<u>Resolution</u> – A component of the Brier score that measures how well forecasts divide events into subsets with different outcomes. Larger values of resolution are best since it is desirable for event frequencies in the subsets to be different than the overall event frequency.

Resolution = 
$$\frac{1}{T}n_{i.}(\overline{o}_i - \overline{o})^2$$

<u>Uncertainty</u> – A component of the Brier score. For probabilistic forecasts, uncertainty is a function only of the frequency of the event. It does not depend on the forecasts, thus there is no ideal or better value. Note that uncertainty is equivalent to the variance of the event occurrence.

Uncertainty = 
$$\frac{n_{.1}}{T} \left( 1 - \frac{n_{.1}}{T} \right)$$

#### Brier score

The Brier score is the mean squared *probability* error. In MET, the Brier Score (BS) is calculated from the nx2 contingency table via the equation,  $BS = \frac{1}{T} \Big[ n_{.1} (p_1 - 1)^2 + n_{.0} p_0^2 \Big]$  The equation you will most often see in references uses the individual probability forecasts  $(p_i)$  and the corresponding observations  $(o_i)$ , and is given as  $BS = \frac{1}{T} \sum_i (p_i - o_i)^2$ . This equation is equivalent when the midpoints of the binned probability values are used as the  $p_i$ .

BS can be partitioned into three terms: (1) reliability, (2) resolution, and (3) uncertainty (Murphy, 1973).

BS = 
$$\frac{1}{T} \sum_{i} (p_i - o_i)^2 = \frac{1}{T} \sum_{i} n_{i.} (p_i - \overline{o}_i)^2 - \frac{1}{T} \sum_{i} n_{i.} (\overline{o}_i - \overline{o})^2 + \overline{o} (1 - \overline{o})$$

This score is sensitive to the base rate or climatological frequency of the event. Forecasts of rare events can have a good BS without having any actual skill. Since Brier score is a measure of error, smaller values are better.

<u>OY\_TP</u> – Observed Yes Total Proportion. This is the cell probability for row i, column j=1 (observed event), a part of the joint distribution (Wilks, 2006). Along with ON\_TP, this set of measures provides information about the joint distribution of forecasts and events. There are no ideal or better values.

$$OY_TP_i = \frac{n_{i1}}{T} = probability(o_{i1})$$

**ON\_TP** – Observed No Total Proportion. This is the cell probability for row *i*, column *j*=0 (observed non-event), a part of the joint distribution (Wilks, 2006). Along with OY\_TP, this set of measures provides information about the joint distribution of forecasts and events. There are no ideal or better values.

$$ON_{-}TP_{i} = \frac{n_{i0}}{T} = probability(o_{i0})$$

<u>Calibration</u> – Calibration is the conditional probability of an event given each probability forecast category (i.e. each row in the nx2 contingency table). This set of measures is paired with refinement in the calibration-refinement factorization discussed in Wilks (2006). A well-calibrated forecast will have calibration values that are near the forecast probability. For example, a 50% probability of precipitation should ideally have a calibration value of 0.5. If the calibration value is higher, then the probability has been underestimated, and vice versa.

$$calibration_i = \frac{n_{i1}}{n_1} = probability(o_1 | p_i)$$

<u>Refinement</u> – The relative frequency associated with each forecast probability, sometimes called the marginal distribution or row probability. This measure ignores the event outcome, and simply provides information about the frequency of forecasts for each probability category. This set of measures is paired with the calibration measures in the calibration-refinement factorization discussed by Wilks (2006).

$$refinement_i = \frac{n_i}{T} = probability(p_i)$$

<u>Likelihood</u> – Likelihood is the conditional probability for each forecast category (row) given an event and a component of the likelihood-base rate factorization; see Wilks (2006) for details. This set of measures considers the distribution of forecasts for only the cases when events occur. Thus, as the forecast probability increases, so should the likelihood. For example, 10% probability of precipitation forecasts should have a much smaller likelihood value than 90% probability of precipitation forecasts.

$$likelihood_i = \frac{n_{i1}}{n_{.1}} = probability(p_i | o_1)$$

Likelihood values are also used to create "discrimination" plots that compare the distribution of forecast values for events to the distribution of forecast values for non-events. These plots show how well the forecasts categorize events and non-events. The distribution of forecast values for non-events can be derived from the POFD values computed by MET for the user-specified thresholds.

<u>Base Rate</u> – This is the probability of an event for each forecast category  $p_i$  (row), i.e. the *conditional* base rate. This set of measures if paired with likelihood in the likelihood-base rate factorization, see Wilks (2006) for further information. This measure is calculated for each row of the contingency table. Ideally, the event should become more frequent as the probability forecast increases.

Base 
$$Rate_i = \frac{n_{i1}}{n_{i.}} = probability(o_{i1})$$

#### Reliability diagram -

The reliability diagram is a plot of the observed frequency of events versus the forecast probability of those events, with the range of forecast probabilities divided into categories.

The ideal forecast (i.e., one with perfect reliability) has conditional observed probabilities that are equivalent to the forecast probability, on average. On a reliability plot, this equivalence is represented by the one-to-one line (the solid line in the figure below). So, better forecasts are closer to the diagonal line and worse ones are farther away. The distance of each point from the diagonal gives the conditional bias. Points that lie below the diagonal line indicate over-forecasting; in other words, the forecast probabilities are too large. The forecast probabilities are too low when the points lie above the line. The reliability diagram is conditioned on the forecasts so it is often used in combination with the ROC, which is conditioned on the observations, to provide a "complete" representation of the performance of probabilistic forecasts.

### **Reliability Diagram**

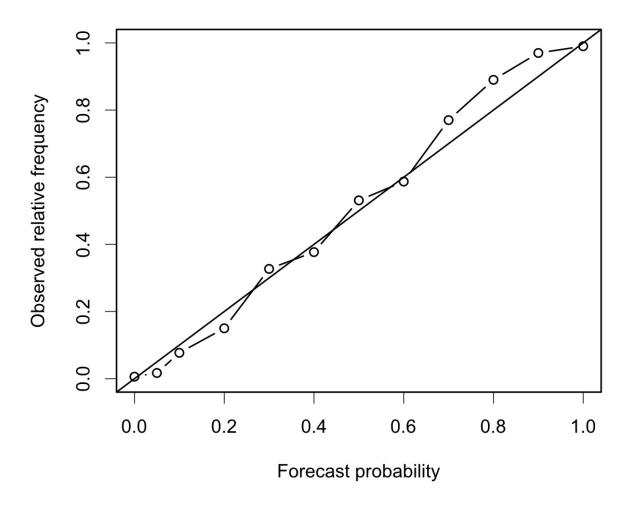

#### Receiver operating characteristic

MET produces hit rate (POD) and false alarm rate (POFD) values for each user-specified threshold. This information can be used to create a scatter plot of POFD vs. POD. When the points are connected, the plot is generally referred to as the receiver operating characteristic (ROC) curve (also called the "relative operating characteristic" curve). See the area under the ROC curve (AUC) entry for related information.

### **Receiver Operating Characteristic**

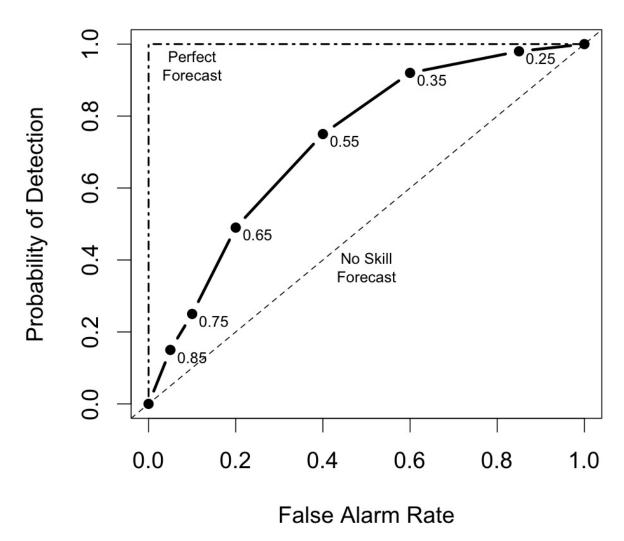

An ROC plot is shown for an example set of forecasts, with a solid line connecting the points for six user-specified thresholds (0.25, 0.35, 0.55, 0.65, 0.75, 0.85). The diagonal dashed line indicates no skill while the dash-dot line shows the ROC for a perfect forecast.

An ROC curve shows how well the forecast discriminates between two outcomes, so it is a measure of resolution. The ROC is invariant to linear transformations of the forecast, and is thus unaffected by bias. An unbiased (i.e., well-calibrated) forecast can have the same ROC as a biased forecast, though most would agree that an unbiased forecast is "better". Since the ROC is conditioned on the observations, it is often paired with the reliability diagram, which is conditioned on the forecasts.

#### Area Under the ROC curve (AUC)

The area under the receiver operating characteristic (ROC) curve is often used as a single summary measure. A larger AUC is better. A perfect forecast has AUC=1. Though the minimum value is 0, an AUC of 0.5 indicates no skill.

The area under the curve can be estimated in a variety of ways. In MET, the simplest trapezoid method is used to calculate the area. AUC is calculated from the series of hit rate (POD) and false alarm rate (POFD) values (see the ROC entry below) for each user-specified threshold.

$$AUC = \frac{1}{2} \sum_{i=1}^{Nthresh} (POD_{i+1} + POD_i)(POFD_{i+1} - POFD_i)$$

#### C.4 MET verification measures for ensemble forecasts

#### **CRPS**

The continuous ranked probability score (CRPS) is the integral, over all possible thresholds, of the Brier scores (Gneiting *et al*, 2004). In MET, the CRPS calculation uses a normal distribution fit to the ensemble forecasts. In many cases, use of other distributions would be better.

WARNING: The normal distribution is probably a good fit for temperature and pressure, and possibly a not horrible fit for winds. However, the normal approximation will not work on most precipitation forecasts and may fail for many other atmospheric variables.

Closed form expressions for the CRPS are difficult to define when using data rather than distribution functions. However, if a normal distribution can be assumed, then the following equation gives the CRPS for each individual observation (denoted by a lowercase crps) and the corresponding distribution of forecasts.

$$\operatorname{crps}_{i}(N(\mu,\sigma^{2}),y) = \sigma \left(\frac{y-\mu}{\sigma} \left(2\Phi\left(\frac{y-\mu}{\sigma}\right)-1\right)+2\varphi\left(\frac{y-\mu}{\sigma}\right)-\frac{1}{\sqrt{\pi}}\right)$$

In this equation, the y represents the event threshold. The estimated mean and standard deviation of the ensemble forecasts ( $\mu$  and  $\sigma$ ) are used as the parameters of the normal distribution. The values of the normal distribution are represented by the probability density function (PDF) denoted by  $\phi$  and the cumulative distribution function (CDF), denoted in the above equation by  $\Phi$ .

The overall CRPS is calculated as the average of the individual measures. In equation form.

$$CRPS = average(crps_i) = \frac{1}{N} \sum_{i=1}^{N} crps_i$$

The score can be interpreted as a continuous version of the mean absolute error (MAE). Thus, the score is negatively oriented, so smaller is better. Further, similar to MAE, bias will inflate the CRPS. Thus, bias should also be calculated and considered when judging forecast quality using CRPS.

#### **IGN**

The ignorance score (IGN) is the negative logarithm of a predictive probability density function (Gneiting *et al*, 2004). In MET, the IGN is calculated based on a normal approximation to the forecast distribution (i.e. a normal pdf is fit to the forecast values). This approximation may not be valid, especially for discontinuous forecasts like

precipitation, and also for very skewed forecasts. For a single normal distribution N with parameters  $\mu$  and  $\sigma$ , the ignorance score is:

$$ign(N(\mu,\sigma),y) = \frac{1}{2}\ln(2\pi\sigma^2) + \frac{(y-\mu)^2}{\sigma^2}$$

Accumulation of the ignorance score for many forecasts is via the average of individual ignorance scores. This average ignorance score is the value output by the MET software. Like many error statistics, the IGN is negatively oriented, so smaller numbers indicate better forecasts.

PIT

The probability integral transform (PIT) is the analog of the rank histogram for a probability distribution forecast (Dawid, 1984). Its interpretation is the same as that of the verification rank histogram: Calibrated probabilistic forecasts yield PIT histograms that are flat, or uniform. Underdispersed (not enough spread in the ensemble) forecasts have U-shaped PIT histograms while overdispersed forecasts have bell-shaped histograms. In MET, the PIT calculation uses a normal distribution fit to the ensemble forecasts. In many cases, use of other distributions would be better.

**RANK** 

The rank of an observation, compared to all members of an ensemble forecast, is a measure of dispersion of the forecasts (Hamill, 2001). When ensemble forecasts possesses the same amount of variability as the corresponding observations, then the rank of the observation will follow a discrete uniform distribution. Thus, a rank histogram will be approximately flat.

The rank histogram does not provide information about the accuracy of ensemble forecasts. Further, examination of "rank" only makes sense for ensembles of a fixed size. Thus, if ensemble members are occasionally unavailable, the rank histogram should not be used. The PIT may be used instead.

#### neighborhood methods

The results of the neighborhood verification approaches that are included in the Grid-Stat tool are summarized using a variety of measures. These measures include the Fractions Skill Score (FSS) and the Fractions Brier Score (FBS). MET also computes traditional contingency table statistics for each combination of threshold and neighborhood window size.

The traditional contingency table statistics computed by the Grid-Stat neighborhood tool, and included in the NBRCTS output, are listed below:

- Base Rate (called "BASER" in Table 5-3)
- Mean Forecast (called "FMEAN" in Table 5-3)
- Accuracy (called "ACC" in Table 5-3)
- Frequency Bias (called "FBIAS" in Table 5-3)
- Probability of Detection (called "PODY" in Table 5-3)
- Probability of Detection of the non-event (called "PODN" in Table 5-3)
- Probability of False Detection (called "POFD" in Table 5-3)
- False Alarm Ratio (called "FAR" in Table 5-3)
- Critical Success Index (called "CSI" in Table 5-3)
- Gilbert Skill Score (called "GSS" in Table 5-3)
- Hanssen-Kuipers Discriminant (called "H-K" in Table 5-3)
- Heidke Skill Score (called "HSS" in Table 5-3)
- Odds Ratio (called "ODDS" in Table 5-3)

All of these measures are defined in Section C.1 of Appendix C.

In addition to these standard statistics, the neighborhood analysis provides additional continuous measures, the *Fractions Brier Score* and the *Fractions Skill Score*. For reference, the *Asymptotic Fractions Skill Score* and *Uniform Fractions Skill Score* are also calculated. These measures are defined here, but are explained in much greater detail in Ebert (2008) and Roberts and Lean (2008). Roberts and Lean (2008) also present an application of the methodology.

#### **Fractions Brier Score**

#### Called "FBS" in NBRCNT output (Table 5-4)

The Fractions Brier Score (FBS) is defined as  $FBS = \frac{1}{N} \sum_{N} \left[ \left\langle P_f \right\rangle_s - \left\langle P_o \right\rangle_s \right]^2$ , where N is the number of neighborhoods;  $\left\langle P_f \right\rangle_s$  is the proportion of grid boxes within a forecast

neighborhood where the prescribed threshold was exceeded (i.e., the proportion of grid boxes that have forecast events); and  $\langle P_o \rangle_s$  is the proportion of grid boxes within an observed neighborhood where the prescribed threshold was exceeded (i.e., the proportion of grid boxes that have observed events).

#### **Fractions Skill Score**

#### Called "FSS" in NBRCNT output (Table 5-4)

The Fractions Skill Score (FSS) is defined as 
$$FSS = 1 - \frac{FBS}{\frac{1}{N} \left[ \sum_{N} \left\langle P_f \right\rangle_s^2 + \sum_{N} \left\langle P_o \right\rangle_s^2 \right]}$$
, where

the denominator represents the worst possible forecast (i.e., with no overlap between forecast and observed events). FSS ranges between 0 and 1, with 0 representing no overlap and 1 representing complete overlap between forecast and observed events, respectively.

#### **Asymptotic Fractions Skill Score**

#### Called "AFSS" in NBRCNT output (Table 5-4)

The Asymptotic Fractions Brier Score (AFBS) is a special case of the Fractions Skill score where the entire domain is used as the single neighborhood. This provides the user with information about the overall frequency bias of forecasts versus observations. The formula is the same as for FSS above, but with N=1 and the neighborhood size equal to the domain.

#### **Uniform Fractions Skill Score**

#### Called "UFSS" in NBRCNT output (Table 5-4)

The Uniform Fractions Skill Score (AFBS) is a reference statistic for the Fractions Skill score based on a uniform distribution of the total forecast events across the grid. This no-skill forecast defines the UFSS, and thus a skilled forecast must have a higher value of FSS than the UFSS. Again, the formula is the same as for FSS as above, the forecast proportion in each neighborhood is the same, and is equivalent to the overall forecast event proportion.

#### **Forecast Rate**

#### Called "F\_rate" in NBRCNT output (Table 5-4)

The overall proportion of grid points with forecast events to total grid points in the domain. The forecast rate will match the observation rate in unbiased forecasts.

#### **Observation Rate**

#### Called "O\_rate" in NBRCNT output (Table 5-4)

The overall proportion of grid points with observed events to total grid points in the domain. The forecast rate will match the observation rate in unbiased forecasts. This quantity is sometimes referred to as the base rate.

#### Appendix D – Confidence Intervals

A single verification statistic is statistically meaningless without associated uncertainty information in accompaniment. There can be numerous sources of uncertainty associated with such a statistic including observational, physical uncertainties about the underlying processes governing the equation, sample uncertainty, etc. Although all of the sources of uncertainty can be important, the most heavily researched, and easiest to calculate, is that of sampling uncertainty. It is this source of uncertainty that can presently be obtained with MET, and the techniques for deriving these estimates are described here. Sampling uncertainty through MET is gleaned by way of confidence intervals (CIs) as these are generally most informative. A  $(1-\alpha)\cdot 100\%$  confidence interval is interpreted, somewhat awkwardly, in the following way. If the test were repeated 100 times (so that we have 100 such intervals), then we expect the true value of the statistics to fall inside  $(1-\alpha)\cdot 100$  of these intervals. For example, if  $\alpha = 0.05$  then we expect the true value to fall within 95 of the intervals.

There are two main types of CIs available with MET: parametric and non-parametric. All of the parametric intervals used with MET rely on the underlying sample (or the errors, F-O) to be at least approximately independent and normally distributed. Future releases will allow for some types of dependency in the sample. The nonparametric techniques utilize what is known in the statistical literature as bootstrap resampling, which does not rely on any distributional assumptions for the sample; the assumption is that the sample is representative of the population. Bootstrap CIs can be inaccurate if the sample is not independent, but there are ways of accounting for dependence with the bootstrap, some of which will be added to MET in future releases. Details about which verification statistics have parametric CIs in MET are described next, and it should be noted that the bootstrap can be used for any statistic, though care should be taken in how it is carried out, and this is described subsequently.

The most commonly used confidence interval about an estimate for a statistic (or parameter),  $\theta$ , is given by the normal approximation

$$\theta \pm z_{\alpha/2} \cdot V(\theta)$$
, (D.1)

where  $z_{\alpha}$  is the  $\alpha$ -th quantile of the standard normal distribution, and  $V(\theta)$  is the standard error of the statistic (or parameter),  $\theta$ . For example, the most common example is for the mean of a sample,  $X_1, \ldots, X_n$ , of independent and identically distributed (iid) normal random variables with mean  $\mu$  and variance  $\sigma^2$ . Here, the

$$\frac{1}{-}\sum_{i=1}^{n}X_{i}=\bar{X}$$

 $\frac{1}{n}\sum_{i=1}^{n}X_{i}=\bar{X}$  mean is estimated by n, and the standard error is just the standard deviation of the random variables divided by the square root of the sample size.

 $V(\theta) = V(\overline{X}) = \frac{\sigma}{\sqrt{n}}, \text{ and this must be estimated by } V(\overline{X}), \text{ which is obtained here by replacing } \sigma \text{ by its estimate, } \hat{\sigma}, \text{ where } \hat{\sigma} = \sum_{i=1}^n \left(X_i - \overline{X}\right)^2 / (n-1).$ 

Mostly, the normal approximation is used as an asymptotic approximation. That is, the interval (D.1) may only be appropriate for large n. For small n, the mean has an interval based on the Student's t distribution with n-1 degrees of freedom. Essentially,  $\zeta_{\alpha/2}$  of (D.1) is replaced with the  $\alpha/2$  quantile of this t distribution. That is, the interval is given by

$$\mu \pm t_{\alpha/2,\nu-1} \cdot \frac{\sigma}{\sqrt{n}},\tag{D.2}$$

where again,  $\sigma$  is replaced by its estimate,  $\hat{\sigma}$ , as described above.

Table D.1 summarizes the verification statistics in MET that have normal approximation CIs given by (D.1) along with their corresponding standard error estimates,  $V(\theta)$ . It should be noted that for the first two rows of this table (i.e., Forecast/Observation Mean and Mean error) MET also calculates the interval (D.2) for small sample sizes.

Table D.1: Verification statistics with normal approximation CIs provided given by (D.1) provided in MET along with their associated standard error estimate.

| $\hat{m{	heta}}$                 | $V(\theta)$                                                                                                    |  |
|----------------------------------|----------------------------------------------------------------------------------------------------|--|
| Forecast/Observation<br>Mean     | $V(\overline{X}) = \frac{\sigma_x}{\sqrt{n}}$ where $\sigma_x$ emphasizes that this is the estimated                                                               |  |
|                                  | standard deviation of the underlying sample.                                                                                                    |  |
| Mean error                       | $V(\overline{F}-\overline{O})=rac{\sigma_{F-O}}{\sqrt{n}}$ , where $\sigma_{F-O}$ emphasizes that this is the estimated standard deviation of the errors, $F-O$ . |  |
|                                  |                                                                                                    |  |
| Brier Score (BS)                 | $V(BS) = \frac{1}{T} \left[ \sum_{F} F^4 + \overline{O} \left( 1 - 4 \sum_{F} F_{F O=1}^3 + 6 \sum_{F} F_{F O=1}^2 - 4 \sum_{F} F_{F O=1} \right) - BS^2 \right]$  |  |
|                                  | where F is the <i>probability</i> forecast and O is the observation. See                                                                                           |  |
|                                  | Bradley et al (2008) for derivation and details.                                                                                                    |  |
| Peirce Skill Score<br>(PSS)      | $V(PSS) = \sqrt{\frac{H(1-H)}{n_H} + \frac{F(1-F)}{n_F}}$ , where $H$ is the hit rate, $F$ the false                                                               |  |
|                                  | alarm rate, $n_H$ the number of hits and misses, and $n_F$ the number                                                                                              |  |
|                                  | of false alarms and correct negatives.                                                                                                    |  |
| Logarithm of the odds ratio (OR) | $V(\ln(OR)) = \sqrt{\frac{1}{a} + \frac{1}{b} + \frac{1}{c} + \frac{1}{d}}$ , where the values in the denominators                                                 |  |
|                                  | are the usual contingency table counts.                                                                                                    |  |

Other statistics in MET having parametric CIs that rely on the underlying sample to be at least approximately iid normal, but have a different form derived from the normality assumption on the sample include the variance, standard deviation, and the linear correlation coefficient. These are addressed subsequently.

Generally, the normal interval (D.1) is appropriate for statistics of continuous variables, but a limit law for the binomial distribution allows for use of this interval with proportions. The most intuitive estimate for  $V(\theta)$  in this case is given by  $V(p) = \sqrt{\hat{p}(1-\hat{p})/n}$ . However, this only applies when the sample size is large. A better approximation to the CI for proportions is given by Wilson's interval, which is

$$\frac{\hat{p} + z_{\alpha/2}^2 + z_{\alpha/2} \sqrt{\hat{p}(1-\hat{p})/4n}}{1 + z_{\alpha/2}^2/n},$$
 (D.3)

where  $\hat{p}$  is the estimated proportion (e.g., hit rate, false alarm rate, PODy, PODn, etc.). Because this interval (D.3) generally works better than the more intuitive normal approximation interval for both large and small sample sizes, this is the interval employed by MET.

The forecast/observation variance has CIs derived from the underlying sample being approximately iid normal with mean  $\mu$  and variance  $\sigma^2$ . The lower and upper limits for the interval are given by

$$l(\sigma^2) = \frac{(n-1)s^2}{\chi^2_{\alpha/2, n-1}} \text{ and } u(\sigma^2) = \frac{(n-1)s^2}{\chi^2_{1-\alpha/2, n-1}},$$
 (D.4)

respectively, where  $\chi^2_{\alpha,\nu}$  is the  $\alpha$ -th quantile of the chi-square distribution with n-1 degrees of freedom. Taking the square roots of the limits in (D.4) yields the CI for the forecast/observation standard deviation.

Finally, the linear correlation coefficient has limits given by

$$\left(\frac{e^{2c_1}-1}{e^{2c_1}+1},\frac{e^{2c_u}-1}{e^{2c_u}+1}\right),$$
 (D.5) where 
$$c_1=v-\frac{z_{\alpha/2}}{\sqrt{n-3}} \text{ and } c_u=v+\frac{z_{\alpha/2}}{\sqrt{n-3}}.$$

All other verification scores with CIs in MET must be obtained through bootstrap resampling. However, it is also possible to obtain bootstrap CIs for any of the statistics given above, and indeed it has been proven that the bootstrap intervals have better accuracy for the mean than the normal approximation. The bootstrap algorithm is described below.

- 1. Assume the sample is representative of the population.
- 2. Resample with replacement from the sample (see text below).
- 3. Estimate the parameter(s) of interest for the current replicated sample.
- 4. Repeat steps 2 and 3 numerous times, say B times, so that you now have a sample of size B of the parameter(s).
- Calculate CIs for the parameters directly from the sample (see text below for more details)

Typically, a simple random sample is taken for step 2, and that is how it is done in MET. As an example of what happens in this step, suppose our sample is  $X_1, X_2, X_3, X_4$ . Then, one possible replicate might be  $X_2, X_2, X_2, X_4$ . Usually one samples m = n points in this step, but there are cases where one should use m < n. For example, when the underlying distribution is heavy-tailed, one should use a smaller size m than n (e.g., the closest integer value to the square root of the original sample size).

There are numerous ways to construct CIs from the sample obtained in step 4. MET allows for two of these procedures: the percentile and the BCa. The percentile is the most commonly known method, and the simplest to understand. It is merely the  $\alpha/2$  and  $1-\alpha/2$  percentiles from the sample of statistics. Unfortunately, however, it has been shown that this interval is too optimistic in practice (i.e., it doesn't have accurate coverage). One solution is to use the BCa method, which is very accurate, but it is also computationally intensive. This method adjusts for bias and non-constant variance, and yields the percentile interval in the event that the sample is unbiased with constant variance.

If there is dependency in the sample, then it is prudent to account for this dependency in some way. One method that does not make a lot of assumptions is circular block bootstrapping. This is not currently implemented in MET, but will be available in a future release. At that time, the method will be explained more fully here, but until then consult Gilleland (2010) for more details.